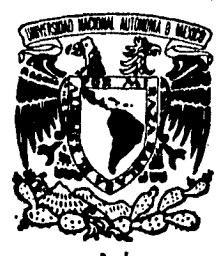

# **UNIVERSIDAD NACIONAL AUTONOMA DE ME**

## **FACULTAD DE INGENIERIA**

## **DISEÑO Y CONSTRUCCION DEL SISTEMA DE INTERFAZ PARA LA CAMARA DE EXTRAPOLACION DEL PATRON SECUNDARIO BETA**

# FALLA DE ORIGEN<br> **TESIS IS**<br>
OUE PAPA ORTENER EL TITULO DE : **QUE PARA OBTENER EL TITULO DE : INGENIERO MECANICO ELECTRICISTA ( AREA ELECTRICA ELECTRONICA ) P R ES EN T A: LUIS FERNANDO JIMENEZ CRUZ**

**Director : Ing. Fco. Javier Ramírez Jiménez Codirector : Ing. Roberto Mecías Pérez** 

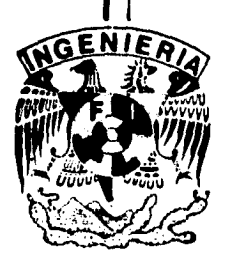

**México, D. F. Enero 1995.** 

## TESIS CON FALLA DE ORIGEN

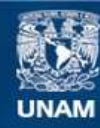

Universidad Nacional Autónoma de México

**UNAM – Dirección General de Bibliotecas Tesis Digitales Restricciones de uso**

## **DERECHOS RESERVADOS © PROHIBIDA SU REPRODUCCIÓN TOTAL O PARCIAL**

Todo el material contenido en esta tesis esta protegido por la Ley Federal del Derecho de Autor (LFDA) de los Estados Unidos Mexicanos (México).

**Biblioteca Central** 

Dirección General de Bibliotecas de la UNAM

El uso de imágenes, fragmentos de videos, y demás material que sea objeto de protección de los derechos de autor, será exclusivamente para fines educativos e informativos y deberá citar la fuente donde la obtuvo mencionando el autor o autores. Cualquier uso distinto como el lucro, reproducción, edición o modificación, será perseguido y sancionado por el respectivo titular de los Derechos de Autor.

## *DEDICATORIA*

A mi madre, María Luisa Cruz, como homenaje póstumo a la persona que me enseño las **primeras ktras y puso los cimientos para que yo terminaré sao carrera...** 

**A mi padre, Fernando P. Jiménez, que con su ejemplo siempre me ha enmelado el valor del trabajo honesto, la constancia, la responsabilidad y el aervico a los demás como bate de una vida feliz ....** 

**"il fre no why pare unir no vino paré MI . . . N** 

 $\mathbf{r}$ 

 $\sim 10^{11}$ 

## *AGRADECIMIENTOS*

**A mi padre que siempre me ha apoyado ...** 

**A mis tías Silvia y Lupita que siempre me han brindado su ayuda y han creido en mí a pesar de todo..** 

**Al Instituto Nacional de Investigaciones Nucleares por brindarme la oportunidad de desarrollar el presente trabajo en sus instalaciones ...** 

**Al Ing. Francisco Javier Ramírez, Jefe del Departamento de Diseños Especiales por su apoyo y asesoría ...** 

A mis compeñeros en el departamento de Diseños Especiales por brindarme su amistad y **consejo..** 

**Al personal del Taller de Electrónica de la Gerencia de Ingeniería quien se encargo de la realización física del proyecto ...** 

**A mis maestros, que desde la primaria basta la Facultad colaboraron ea mi formación ...** 

**A la Facultad de Ingeniería tomadora de profesionales de la Ingeniería cuele:ates de la realidad social del país y con la preparación adecuada para enfrentar el reto de sacar a México adelante,Iastitución de la cual soy orgulloso egresado...** 

**"Lo mis lapotelais no es ~de estis, il as barde a dudo te dirilree** *..."* 

## SISTEMA DEINTERFAZEARA IA GAMARA DE EXTRAFOLACIÓN DEL PURÓN بببت

## **ÍNDICE**

#### **1.- INTRODUCCIÓN**

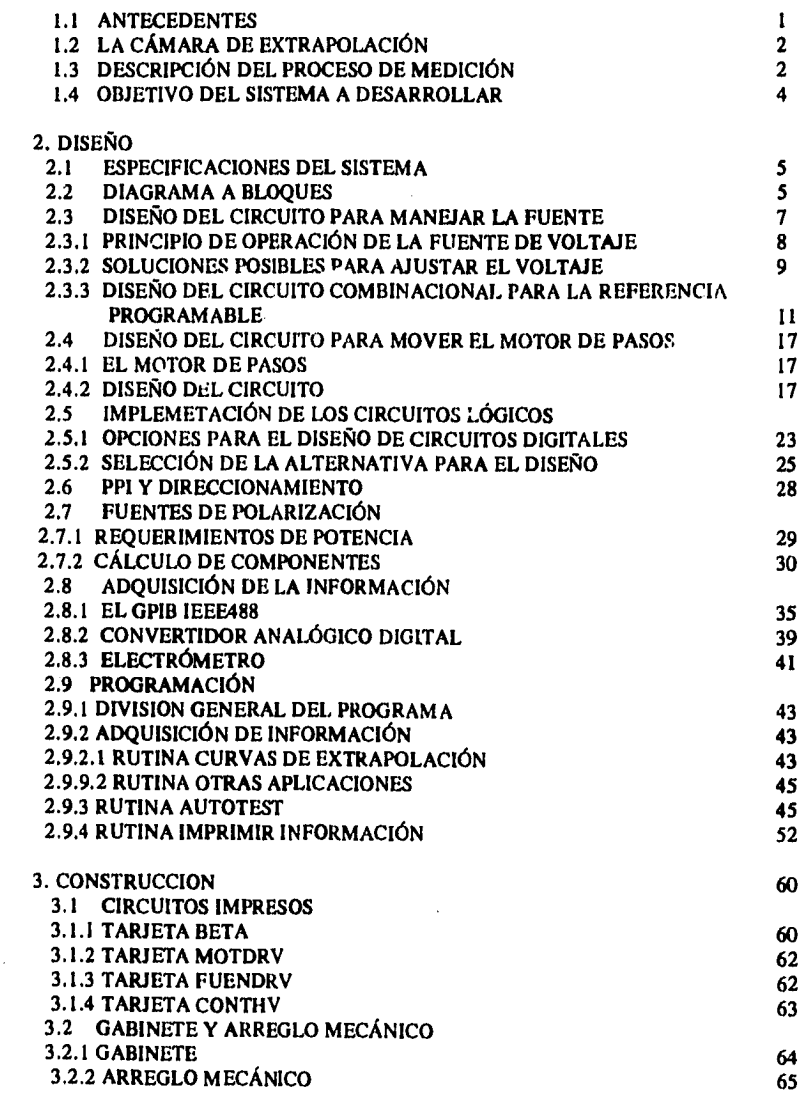

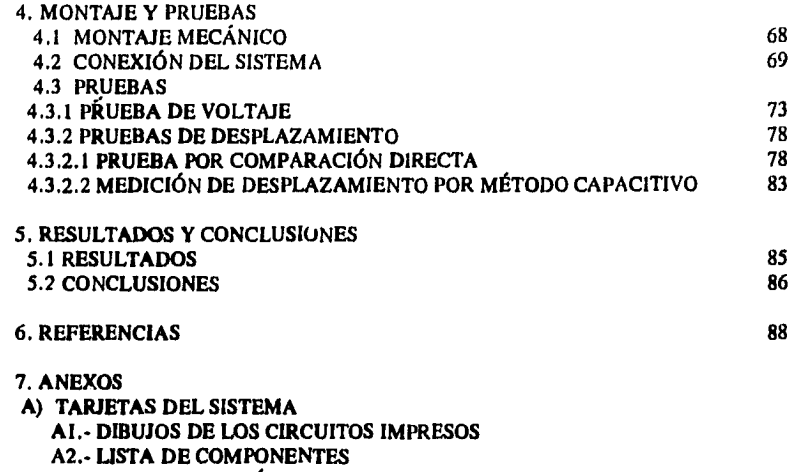

**A3.- DIAGRAMAS ELÉCTRICOS** 

**B) SISTEMA MECÁNICO** 

**C) LISTADO DEL PROGRAMA** 

D) HOJAS DE ESPECIFICACIÓN *Dia* CIRCUITOS UTILIZADOS

E) MANUAL DE OPERACIÓN

#### **RESUMEN**

El Sistema de Interfaz para la Cámara de Extrapolación (SICE) es un sistema integrado por varios dispositivos interconectados a' na computadora personal (PC), que en conjunto, permite la adquisición de información para la determinación de la dosis absorbida por tejido al estar expuesto a un campo de radiación beta.

Las funciones que realiza son:

- a) Mide la corriente de ionización o la carga almacenada **entre las placas de la cámara de extrapolación.**
- **b) Ajusta automáticamente la distancia entre las placas de la cámara de extrapolación.**
- **c) Ajusta automáticamente el voltaje para polarizar la cámara de extrapolación.**
- **d) Toma información de la temperatura, presión y humedad relativa del ambiente, así como del voltaje aplicado entras las placas de la cámara de extrapolación.**
- **e) Determina el área efectiva de las placas de la CE y la distancia real cuando el dial del tomillo micrométrico marca cero.**

**f) Guarda la información obtenida en medios de almacenamiento magnético, sean estos fijos o removibles.** 

**Haciendo la comparación entre la distancia propuesta y la distancia que marca el dial de la cámara de extrapolación, se determinó que por cada paso del motor las placas de la cámara se desplazan 0.6**  micrómetros, considerando una tolerancia de 9% se considera que el intervalo mínimo del desplazamiento de las **placas es de** 20 **micras, mientras que en el voltaje se puede manejar un intervalo de -399.9 V a +399.9V con un error del 3% teniendo la capacidad de incrementar el voltaje en pasos de** 0.IV **como mínimo. Estos valores de precisión y exactitud del sistema son aceptables para su utilización en la determinación de la dosis absorbida absoluta impartida por fuentes de radiación beta.** 

#### **1 INTRODUCCIÓN**

El Sistema de Interfaz para la Cámara de Extrapolación (SICE) es un sistema integrado por varios dispositivos interconectados a una computadora persona (PC), que en conjunto, permite la adquisición de información para la determinación de la dosis absorbida por tejido al estar expuesto a un campo de radiación beta. El sistema lo componen:

- Cámara de extrapolación.
- Convertidor Analógico Digital ADC/16 lotech con puerto de comunicación IEEE488.
- Módulo Digital-SO con puerto de comunicación IEEE4S8.
- Interfaz para la cámara de extrapolación.
- Tarjeta beta.
- Módulo de medición de factores ambientales.
- Electrómetro Keitlhey Mod. 617.
- **Motor de pasos con acoplamiento mecánico.**
- **Obturador temporizado Buchler.**
- **Fuente de voltaje HP mod. 6160A**
- **Computadora persorwl.**
- **Programa de operación BETAI4S8**

Las funciones que realiza sen:

- a) Mide la corriente de ionización o la carga almacenada entre las placas de la cámara de extrapolación.
- b) Ajusta automáticamente la distancia entre las placas de la cámara de extrapolación.
- c) Ajusta automáticamente el voltaje para polarizar la cámara *de* extrapolación.
- d) Toma información de la temperatura, presión y humedad relativa del ambiente, así como del voltaje aplicado entre las placas de la cámara de extrapolación.
- e) Determina el área efectiva de las placas de la CE y la distancia real cuandc el chal del tornillo micrométrico marca cero.
- I) Guarda la información obtenida en medios *de* almacenamiento magnético, scan estos fijos o removibles.

#### **1.1 ANTECEDENTES**

*Las* **radiaciones ionizantes tienen una característica particular, no impresionan a nuestros sentidos, esto representa un problema a considerar, pues si el organismo humano es expuesto a niveles de radiación por encima de los limites establecidos, puede ocasionar daños . La medición de dosis de radiación tiene la función de determinar la cantidad de energía que absorbe un tejido, para determinar el daño que puede ocasionar a las células humanas la exposición a las radiaciones de una fuente radiactiva.** 

**Considerando que en muchos lugares se utilizan fuentes radiactivas tanto para fines terapéuticos como industriales, es necesario cuantificar la magnitud de la dosis que imparten dichas fuentes.** 

**En el Instituto Nacional de Investigaciones Nucleares (ININ) se cuenta con el Centro** *de* **Metrologia de Radiaciones**  Ionizantes (CMRI), el cual tiene salas dedicadas a ia calibración de equipos de medición en algún tipo de radiación **en especial, una** *de ellas* **es la sala de betas, en ella se encuentra una cámara de extrapolación (CE). La cámara** *de*  **extrapolación es un detector de radiación que trabaja bajo el principio de la cámara de ionización de gases, la CE puede detectar radiaciones del tipo beta y rayos X** *de* **baja energía.** 

**La CE como instrumento** *de* **medición ( y la instrumentación asociada) tiene varias aplicaciones, entre ellas podemos mencionar:** 

a) Medición de campos de radiación beta externos con fines **de** protección radiológica; principalmente en actividades de mantenimiento de plantas nucleares.

- b) Medición de la dosis absorbida **en** tejido debido **a fuentes de** radiación beta.
- c) Como patrón primario para la reproducción **de** la unidad de dosis.

#### **1.2 LA CÁMARA DE EXTRAPOLACIÓN**

**La CE es un instrumento para la detección de la radiación que funciona bajo el principio de las cámaras de ionización de gases (descrito en párrafos anteriores); dicho instrumento permite medir incrementos de corriente de ionización Dl, en función del incremento de masa de aire de un volumen de colección bajo**  condiciones Bragg-Gray [1]; la menor desviación de las condiciones Bragg-Gray se logra al extrapolar el **cociente Al/Am a profundidad cero de la cámara.** 

**de tal modo que :** 

$$
\dot{D}_i = s_{i,a} \frac{W}{e} \left( \frac{\Delta I}{\Delta m} \right)_{BCC}
$$
 (1)

donde:

**si,a: es la relación de la masa promedio de colisión de frenado para cl tejido y aire sobre la densidad de flujo de partículas beta;** 

**W: es la energía promedio necesaria para producir un par de iones en el aire.** 

**e: es el valor de la carga elemental.** 

 $(AI/\Delta m_a)_{B \cup C}$ : es el valor límite del cociente del incremento de la corriente de ionización, Al, entre el incremento de la masa en la cámara, Am., obtenido bajo condiciones Bragg-Gray (BGC).

#### **1.2.1 DESCRIPCIÓN DE LA CÁMARA DE EXTRAPOLACIÓN**

**En la fig. 1 se muestra un corte transversal de la cámara de extrapolación, el volumen de colección esti limitado por el electrodo de colección (6) y la ventana de entrada (7) que es una delgada película de "Hostaphan" con un revestimiento grafitado. La película se mantiene estirada gracias a un arillo colocado sobre el**  encapsulado. La ventana se conecta al potencial de polarización via un conector BNC (2); y la corriente de **ionización se mide conectando un electrómetro al conector (8).La profundad del volumen de colección se varia cambiando la distancia entre la ventana y el electrodo de colección girando el tornillo micrométrico que a su vez desplaza el electrodo de colección, el intervalo de desplazamiento es de O a 20 mm con una resolución de 5 lun.** 

#### **1.3 DESCRIPCIÓN DEL PROCESO DE MEDICIÓN**

**De la ecuación I, para obtener la dosis absorbida necesitamos determinar el incremento en la corriente de ionización cuando se tiene la fuente radiactiva presente y el incremento de la masa en el volumen de colección, por lo que las variables a medir son la corriente de ionización de la CE y la masa del volumen de colección, si las** 

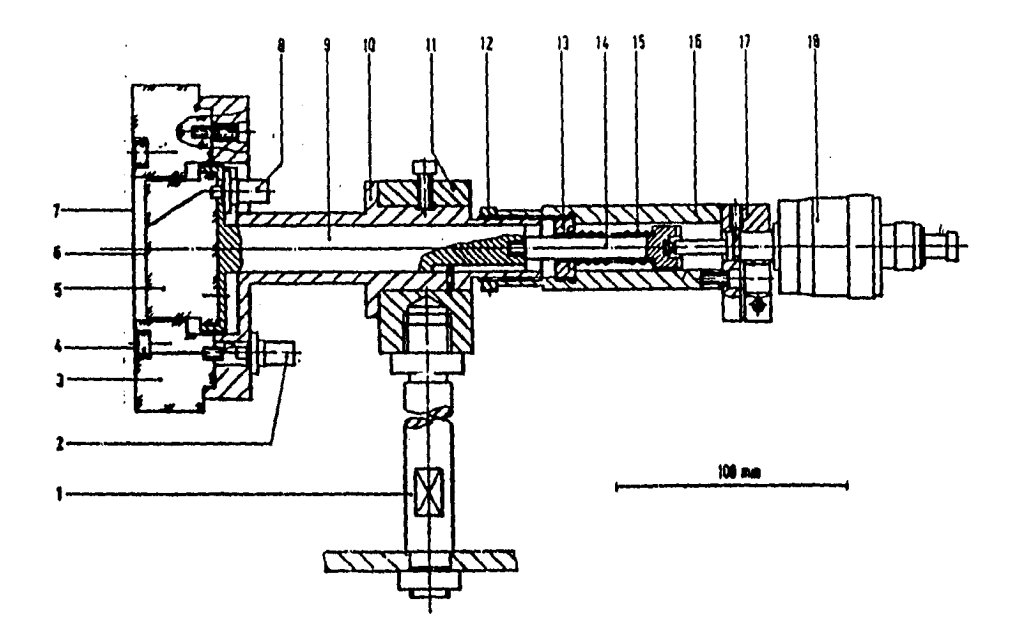

**1 Corte transversal de la cámara &extrapolación I. Soporte; 2. enchufe para el voltaje de polarización; 3.caja de perspes; 4. Arillo de**  tensión; 5. Bloque de perspex; 6. Superficie grafitada en el electrodo de colección y el arrillo de guarda; 7. Ventana de entrada; 8. Enchufe para el electrodo de colección; 9. Varilla deslizante de ajuste; 10; Gula cilíndrica par. la varilla 9; 11. Sujetador; 12. Tuerca ajustable; 15. millo roscado; **14. flecha; 15. Resorte; 16. Tubo; 17. pieza de sujeción; Tomillo mIcrometrico.** 

dimensiones de la cámara son fijas, a excepción de la profundidad, podemos determinar el valor de la masa en el volumen de colección; la masa de la que estamos hablando en este caso es aire, por lo que tenemos que considerar los factores ambientales para determinar con precisión la masa de aire dentro de la cámara de extrapolación, en resumen las variables que necesitamos conocer son:

De la cámara: la distancia entre placas y la corriente de ionización. **Del** ambiente: temperatura, presión atmosférica y humedad relativa.

En al fig. 2 se muestra el diagrama a bloques del arreglo para medir la dosis absorbida; los pasos que se siguen para obtener los valores de las variables de interes, se describen a continuación.

1) Revisar las conexiones entre los elementos del sistema y encender la fuente de polarización y los instrumentos de medición para darles tiempo a que se estabilicen.

2)medir la temperatura, presión y humedad ambientales y registrarlos en la bitácora.

3)fijar la distancia entre placas de la cámara *de* extrapolación moviendo el tomillo micrométrico.

4)ajustar el voltaje de polarización de la cámara.

5)fijar la función del electrómetro e intervalo de medición.

6) Medir la corriente de fondo (sin fuente radiactiva).

7) Abrir la fuente y activar el electrómetro para que tome varias lecturas.

8)Una vez transcurrido el tiempo de exposición leer manualmente la memoria del electrómetro y registrar las lecturas.

9) Se invierte la polaridad de la fuente y se repiten los pasos del 6 al **8.** 

10) Se cambia la distancia entre placas del electrómetro y se repiten los pasos del 3 al 9.

1 1) Con la información recabada se determinan los factores de corrección y se procesan estadísticamente los valores de corriente obtenidos.

12) Se elabora un informe con los resultados obtenidos.

Como se puede apreciar muchas de las tareas descritas son repetitivas y requieren de toda la atención de la persona encargada *de* hacer la labor; si el proceso se automatiza podemos obtener resultados más rápido y podemos ayudar a que muchas tareas que se hacen manualmente se hagan automáticamente.

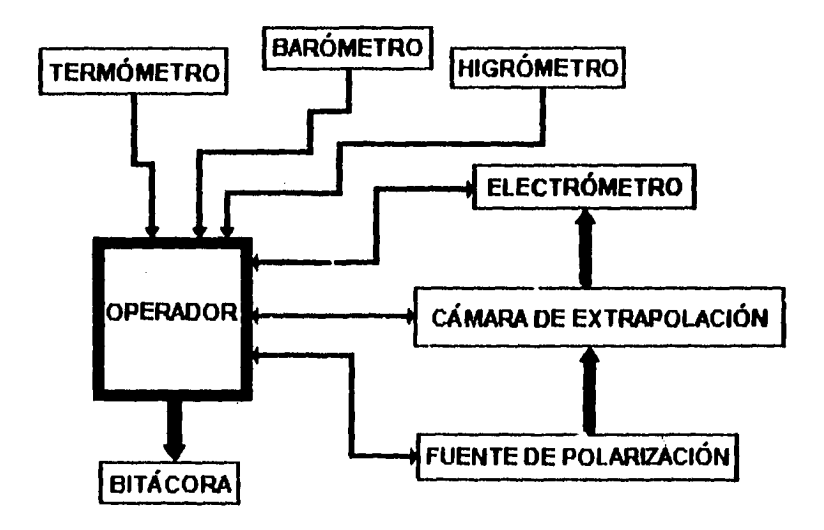

Fig. 2 Diagrama a bloques del sistema sin automatizar.

#### **1.4 OBJETIVO DEL SISTEMA A DESARROLLAR**

Diseñar e implementar un sistema para automatizar el proceso de medición de dosis utilizando como detector una cámara de extrapolación, para el CMR1 el cual comprenda:

a) Medir la corriente de ionización *de* la cámara de extrapolación.

b) Ajustar automáticamente la distancia entre placas de la cámara.

c) Ajustar automáticamente la fuente de voltaje para polarizar la cámara *de* extrapolación.

c) Tomar la información de la temperatura, presión atmosférica y humedad relativa del ambiente.

d) Guardar la información obtenida para su uso posterior.

#### **2 DISEÑO DEL SISTEMA**

#### **2.1 ESPECIFICACIONES DEL SISTEMA**

**Las características que debe cumplir el sistema fueron propuestas por el usuario en base a sus necesidades, estableciendo las siguientes características:** 

**a) Utilizar los recursos ya disponibles y que a continuación se describen:** 

- **1) Cámara de extrapolación .**
- **-Máxima profundidad 25 000 micras.**
- **-Resolución del tornillo micrométrico 5 micras.**
- **2) Electrómetro Prograr.iable Keithley Mod. 617.** 
	- **-funciones** *de* **medición: voltaje, resistencia, corriente y carga eléctrica.**
- **-Puerto** *de* **comunicación bajo la norma IEEE488.**
- **-El instrumento puede ser programado a través de este puerto.**
- **-Intervalo: voltaje, de 10 microV a 200V; corriente de 0.1 fA a 20 mA; resistencia de 0.1olun a 200 G ohm; carga de 2 fC a 20 nC.**
- **3) Fuente de alto voltaje Hewlett Packard mod. 6061A.** 
	- **-Intervalo de O a 3000 V y O a 6 mA.**

**-Resolución 0.1 V.** 

- **-Estabilidad: menos del 0.05 % +1- 5 mV de corrimiento total en 8 horas despúcs de 30 min. de calentamiento y con 3° C de variación en 1 1 temperatura ambiente.**
- **4) Termómetro digital.**
- **5) Barómetro digital.**
- **6) Transductor de humedad relativa.**
- **7) Convertidor analógico digital con interfaz IEEE488.**
- **8) Módulo digital con ii.terfaz IEEE488.**
- **8) computadora personal.**

**b) El sistema debe ser capaz de programar la fuente de alto voltaje** *de* **-400 a 400 V con una resolución** *de* **0.1 V , generando nna rampa para el incremento o decremento del voltaje.** 

**c) La distancia entre placas si- debe poder ajustar entre O y 25000 micras con una resolución de 5 micras al menos.** 

**d) Tornar información ambiental de la temperatura, presión atmosférica y humedad relativa.** 

**e) Tener una fonna de calibrar la distancia entre placas.** 

- **f) Asegurar que se esté aplicando el voltaje adecuado.**
- **g) Tomar información del electrómetro.**

**h) Grabar la información adquirida en un medio de almacenamiento magnético para su posterior utilización.** 

**i) Visualizar la información adquirida en pantalla y si así se desea imprimirla o enviarla a un archivo de tipo texto.** 

#### **2.2 DIAGRAMA A BLOQUES**

**Una vez asimilado como se realiza el proceso para medir la dosis absorbida y que es lo que se requiere para cumplir con el objetivo, se propone un diagrama a bloques del sistema automático de medición, en la fig. 3 se muestran los bloques y la forma en que interactúan, la idea general es tener un sistema sencillo constituido por componentes que se consiguen comercialmente y que ya se tienen; y diseñar los circuitos necesarios para adaptar** 

aquellos dispositivos que por sus características no puedan ser "conectados directamente" al sistema. En los párrafos siguientes se describe cada bloque.

#### 2,2.1 **CONTROL CENTRAL**

El control central se encarga de generar las palabras de control para operar la interfaz IEEE488 recibir y enviar información para manejar el electrómetro y el ADC, también envía las palabras de control para manejar la fuente de alto voltaje y el motor de *pasos,* el control central lo constituye la computadora personal (PC) y es el medio de comunicación entre el sistema y el usuario permitiendole al **mismo dar las instrucciones pertinentes al sistema para que opere de acuerdo a las instrucciones del programa desarrollado.** 

#### **2.2.2 PPIO**

Este bloque es un circuito que funciona como interfaz entre el manejador del motor **y** de la fuente de alto voltaje y la computadora reteniendo las palabra:: *de* control para la adecuada operación de los mancjadores.

#### **2.2.2 INTERFAZ IEEE488**

**La** interfaz IEEE488 es un puerto paralelo de aplicación **general para comunicación de instrumentos con computadoras personales que trabaja bajo la norma IEEE488, esta interfaz permite tener conectados hasta 15 intrumentos en el mismo "bus" y se pueden tener conectados instrumentos hasta una distancia de 10 m. esta interfaz líos permite comunicar a la PC con el electrómetro y con el convertidor analógico digital.** 

#### **2.2.3 CONVERTIDOR ANALOGICO DIGITAL**

**El Convertidor Analógico Digital (ADC) es un componente comercial que va a tomar las señales analógicas entregadas por el módulo de medición de factores ambientales y las va a codificar para que puedan ser accesibles a la computadora, cuenta con un puerto de comunicación bajo la norma IEEE488, lo que facilita la comunicación entre el ADC y la computadora.** 

#### **2.2.4 MODULO DE MEDICIÓN** *DE* **FACTORES AMBIENTALES**

Este módulo cuenta con transductores de temperatura, presión atmosférica y humedad relativa, la señal **generada por estos es acondicionada y se presenta cada factor como una sedal de voltaje donde la magnitud del voltaje es proporcional al valor de la variable en cuestión, cada una** *de* **estas salidas se conecta a un canal d'l ADC permitiendo al control central conocer el valor de los factores ambientales, cuando el sistema lo requiera.** 

#### **2.2.5 ELECTRÓMETRO**

**El electrómetro es el intrumento do medición que mide la corriente de ionización de la cámara de extrapolación proporcionandonos el valor** *de* **una de las variables de interés, la corriente de ionización o en el caso que se desee calibrar la cámara, la carga almacenada; este instrumento se comunica con el control central por medio de un puerto paralelo de comunicación con norma IEEE488 esto lo hace un instrumento muy versátil sobre todo para aplicaciones donde el punto** *de* **monitoreo se encuentra en un lugar diferente a donde necesitamos tener el despliegue de la información, y deseamos utilizar una computadora para el manejo** *de* **la información.** 

#### **2.2.6 MANEJADOR DE LA FUENTE DE ALTO VOLTAJE Y FUENTE DE ALTO VOLTAJE**

**La fuente** *de* alto voltaje **proporciona a la cámara de extrapolación el campo eléctrico necesario para capturar los ior.es producidos por la interacción de la radiación con el aire dentro de la cámara generándose una corriente eléctrica que es medida por el electrómetro; el manejador para la fuente recibe las palabras de control del PPIO que permite el ajuste de la fuente de voltaje enviándole la instrucción respectiva** al manejador para que realice las acciones necesarias para ajustar el voltaje.

#### 2.2.7 **MANEJADOR DEL MOTOR DE PASOS**

El ajuste de la distancia entre placas se realiza girando un tornillo micrométrico, por lo que se pensó en utilizar un motor de pasos junto con un arreglo mecánico para mover las placas; para tener control sobre el motor se utiliza este bloque que es el puente de comunicación entre el control central y el motor. Para darle la energía necesaria al motor este bloque también debe contar con una etapa de potencia para alimentarlo. **2.2.8 CÁMARA DE EXTRAPOLACIÓN** 

La cámara de extrapolación es la parte central del sistema, este instrumento , sencillo en su diseño se utiliza para detectar radiación, y *de* ella ya se habló en el capítulo anterior.

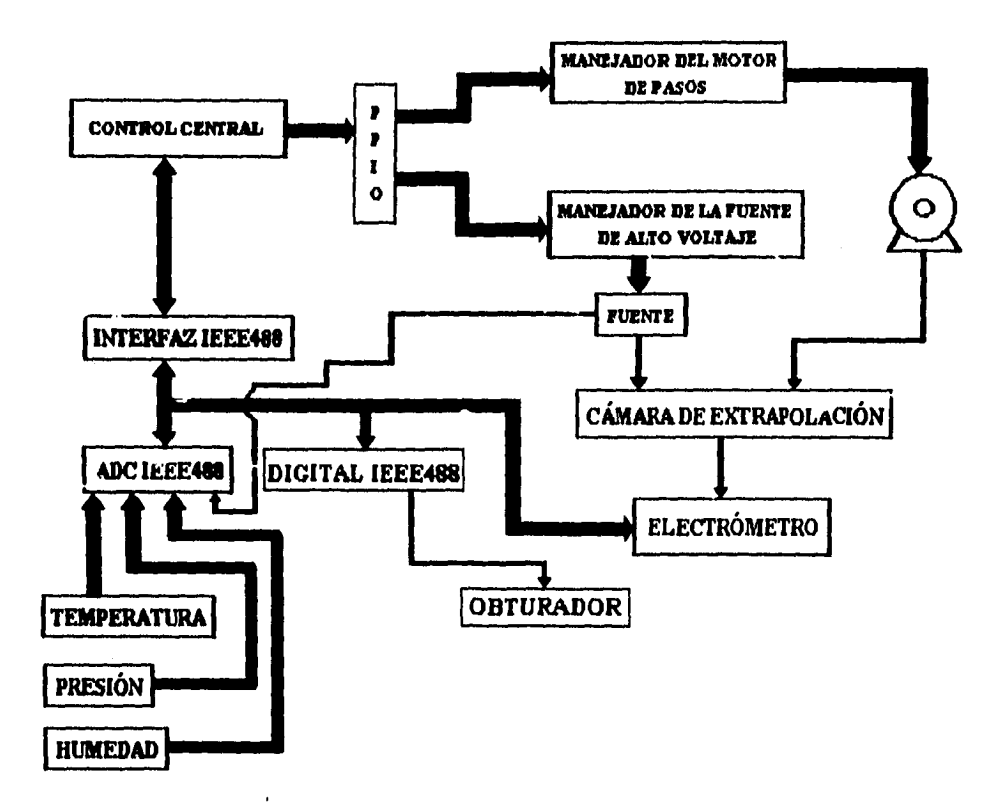

Fig. 3 Diagrama a bloques del sistema.

#### **2.3 DISEÑO DEL CIRCUITO PARA MANEJAR LA FUENTE**

Para polarizar la cámara de extrapolación, se utiliza una fuente de alto voltaje Hewlett Packard Mod. 6110 A; se utiliza esta fuente a pesar de no *ser* programable para aprovechar sus características que se enlistan en seguida:

- intervalo de operación 0-3000 V y 0-6 mA
- regulación **de** carga menos de 10 ppm más 100 µV para carga completa y sin cambio en la corriente de salida.

-regulación *de* línea menos de 10 ppm en el voltaje *de* salida para un 10% de cambio en la línea de alimentación.

-ruido y rizo menos de 400 µV mis.

-coeficiente de temperatura menos de 10 ppm mas 50  $\mu$ V en el voltaje de salida por °C despues de 30 minutos de calentamiento.

- estabilidad menos del 0.01 % mas 500 j.tV de corrimiento total despues *de* 30

minutos de calentamiento y con 3 °C de variación ambiente.

Las características de la fuente son muy buenas, la desventaja que tiene es que no tiene un puerto de comunicación para poder conectarlo a una computadora personal (PC), por lo que es necesario idear un circuito para hacer esto posible.

#### **2.3.1 PRINCIPIOS DE OPERACIÓN DE LA FUENTE DE ALTO VOLTAJE**

El modelo HP 6110A es una fuente de alimentación de voltaje constante limitada en corriente que utiliza un regulador con diseño "piggy-back" (como se puede ver en la fig. 4). La técnica básica consiste en colocar una fuente bien regulada de bajo voltaje "piggy-back" en serie con un doblador de voltaje no tan bien regulado. Observe, sin embargo, que la señal de error amplificada por el circuito de voltaje de entrada depende de un voltaje lag arriba del voltaje total de salida .y no solo del voltaje de salida de la fuente "Piggy-back". De este modo , la fuente "piggy-back" compensa continuamente cualquier deficiencia del rizo, la regulación de línea, o de la regulación de la carga, que pudiera presentarse en el doblador de voltaje, y ajustando el voltaje a través de un regulador serie, de modo que, el voltaje total de salida permanece constante a pesar de los disturbios en el doblador de alto voltaje. La fuente "piggy-back" entrega 200 V, y el doblador de alto voiraje es caprz de entregar hasta 3200 V. Con 30 V de caída a través del regulador serie, el máximo voltaje de salida es de 3370 V. De este modo, el regulador serie de la fuente "piggy-back" tiene un margen de voltaje suficiente para lograr los cambios dinámicos necesarios para compensar las variaciones *de* la fuente de potencia. La protección contra corto circuito para el regulador serie en la fuente "piggy-back" la realiza un diodo de protección, el cual ofrece una ruta de descarga del lado positivo de la fuente de poder al lado positivo del doblador de alto votaje desviando la corriente de corto circuito alrededor del regulador serie. Cada vez que la resistencia de carga decrece a un valor tal que +S llegue a ser mayor que -200 volts, el diodo de protección conduce . Esto previene de cualquier voltaje inverso en las terminales de salida de la fuente "piggy-back" , y el regulador serie nunca esta expuesto a un voltaje de agotamineto mayor de 200 volts de su propio rectificador.

El voltaje de ac de la línea es elevado a un nivel adecuado y acoplado a !a fuente "piggy-back", esta fuente convierte la entrada de ac en de el cual alimenta la terminal positiva via el regulador serie y la corriente se muestrea por medio de una red de resistencias. El regulador, parte del lazo de retroalimentación, cl cual esta diseñado para alterar su conducción y mantener constante el voltaje de salida o limitar la corriente de salida. El voltaje desarrollado a través del resistor muestreador de corriente es la entrada al circuito limitador de corriente. Si la corriente que pasa a través de la red de muestreo excede un determinado nivel, el circuito limitador de corriente aplica una señal *de* retroalimentación al regulador serie alterando la conducción del mismo evitando que la corriente no exceda un límite predeterminado.

El circuito de voltaje de entrada muestrea el voltaje de salida y lo compara contra el voltaje de control (referencia), Cualquier cambio en cl voltaje de salida es detectado en el circuito de voltaje constante de entrada , amplificado por el manejador y amplificador de error, y aplicado al regulador serie en la fase y amplitud correcta para contrarrestar los cambios en el voltaje de salida . El regulador de las referencias de voltaje ofrece voltajes de referencia estables los cuales son utilizados en el circuito de voltaje constante de entrada y en el circuito limitador de corriente para propósitos de comparación.

El circuito de control de alto voltaje monitorea el voltaje a través de la fuente "piggy-back", y altera la conducción del tranformador TI, de modo que la salida del doblador de alto voltaje puede ser variada entre O y 3.2 kilovolts. Por ejemplo, si el control *de* alto voltaje es ajustado a un voltaje de salida mayor al que puede ofrecer la fuente "piggy-back", la entrada al circuito de control de alto voltaje se vuelve más negativa . El circuito de control *de* alto voltaje abre el control del embobinado y toda la energía de la entrada de ar es transferida al secundario del transformador Ti el cual esta conectado al doblador de alto voltaje . El resultado es que el voltaje del doblador se incrementa . Si el control de voltaje es ajustado para un voltaje menor al de la fuente "piggy-back", la entrada del control de alto voltaje se vuelve menos negativa. El control del embobinado del transformador TI se vuelve un corto impidiendo la transferencia de energía de la entrada de ac al secundario de TI conectado al circuito doblador de alto voltaje . Así el voltaje de salida del doblador de alto voltaje decrece.

#### **2.3.2 SOLUCIONES POSIBLES**

La fuente *de* voltaje en cuestión emplea control de lazo cerrado con retroalimentación negativa para mantener estable el voltaje de salida de la fuente, el voltaje de salida es proporcional al voltaje de referencia, en

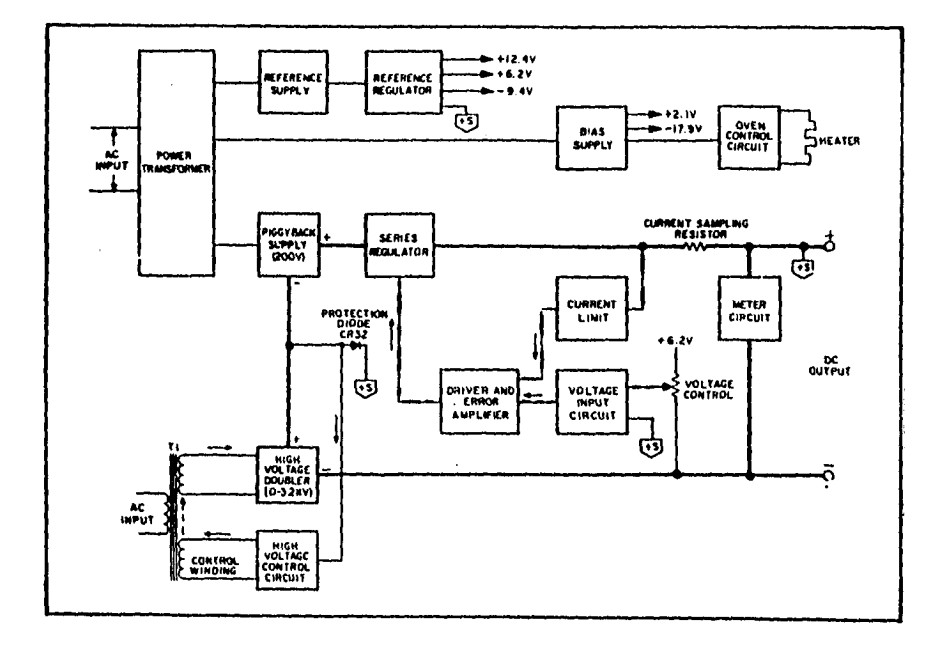

#### Fig. 4 Diagrama a bloques de la fuente HP 6110A

este caso el voltaje *de* salida es igual al voltaje de referencia. Para hacer la fuente programable; fijando el valor *de*  la referencia por un conjunto de "bits" tenemos dos alternativas: La primera es utilizar un convertidor digital analógico y una etapa de amplificación para cubrir el intervalo de voltaje requerido, en la fig. 5 se muestra el diagrama a bloques.

La segunda opción es utilizar el mismo sistema para fijar el voltaje de referencia utilizado en el diseño, sustituyendo el conjunto de llaves por relevadores para hacer la conexión en serie de las resistencias adecuadas para dar el valor de voltaje requerido a la salida, estos relevadores se activarían por medio de una palabra de control como entrada a un circuito lógico combinacional que a su salida generaría una sella' para activar cada uno de los relevadores seleccionados, en la fig. 6 se muestra el diagrama a bloques.

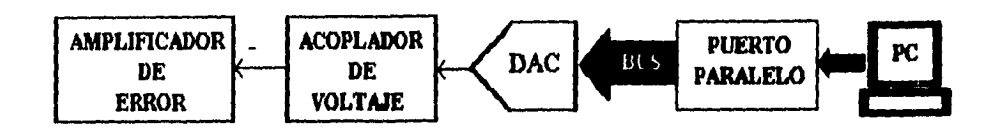

Fig. 5 Referencia programable utilizando un DAC

Tomando como parámetros de comparición, la dependencia de la estabilidad , el tamaño del circuito, cl consumo de energía y el voltaje *de* polarización; sc elabora la siguiente tabla comparativa entre las dos soluciones posibles.

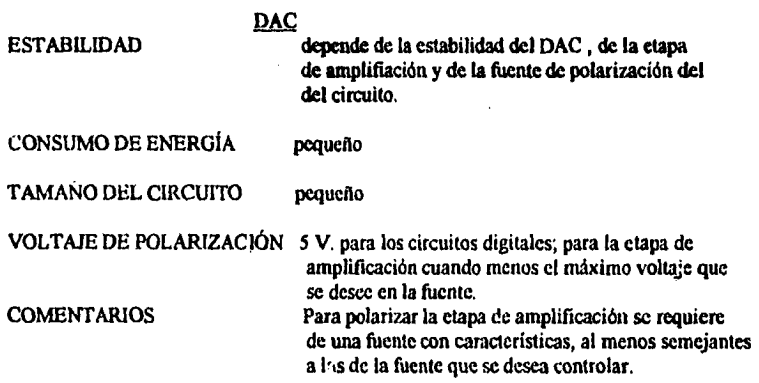

#### RELEVADORES Y RESISTENCIAS

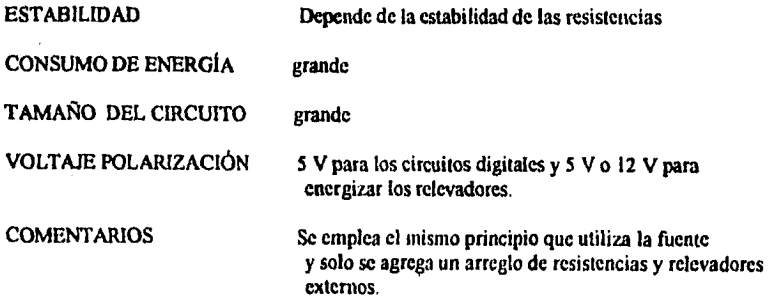

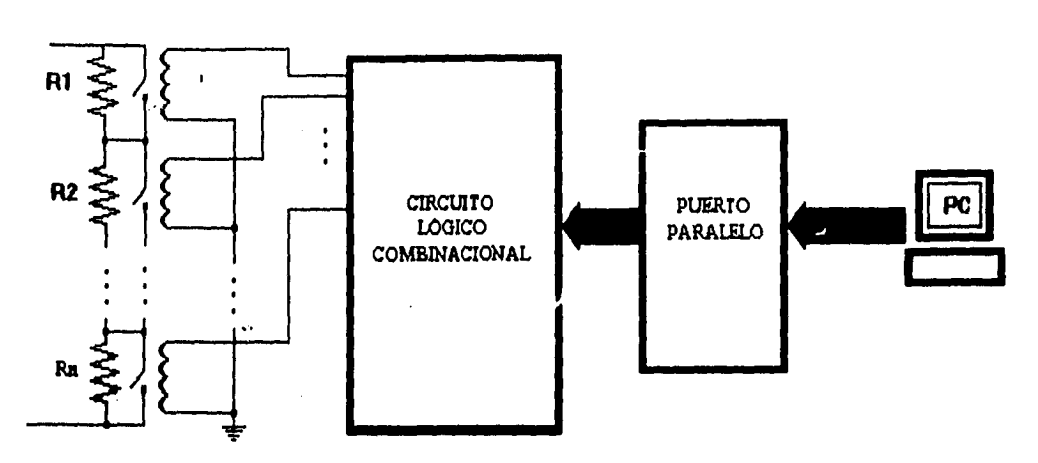

**Fig. 6 Referencia programable utilizando relevadores y resistencias.** 

Analizando la información plasmada en la tabla anterior, la mejor solución es implementar un arreglo de resistencias y relevadores, ya que a pesar de que el circuito resultante va a ser mucho más grande, es *inás* sencillo de diseñar y la estabilidad de la referencia depende de un solo factor que se puede garantizar con la adecuada **selección de las resistencias a utilizar.** 

#### **2.3.3 DISEÑO DEL CIRCUITO PARA LA REFERENCIA PROGRAMABLE**

**El circuito de referencia de voltaje de la frente es un circuito sencillo e ingenioso que utiliza una fuente de voltaje referenciada en la terminal positiva de salida de la fuente y un divisor de voltaje donde una resistencia esta fija, y la otra es variable como se muestra en la fig. 7** 

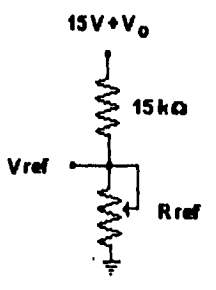

**Fig. 7 referencia de voltaje** 

Al dar a  $R_{\text{ref}}$  un valor determinado, por ejemplo 10 K $\Omega$ , si  $V_a$  de 0V, tenemos que:

$$
V_{ref} = 15 (10 / (15 + 10)) = 6 V
$$

Como :

 $V_{ref} = V_a$ 

ahora tenemos que

$$
V_{ref} = (15 + 6) (10 / (15 + 10)) = 8.4 V
$$

siguiendo la misma secuencia

 $V_{ref} = (15 + 8.4) (10 / (15 + 10)) = 9.36$  V  $V_{\text{ref}} = (15 + 9.36) (10/(15 + 10)) = 9.74 \text{ V}$  $V_{ref} = (15 + 9.74) (10 / (15 + 10)) = 9.8976$  V  $V_{ref} = (15 + 9.74) (10 / (15 + 10)) = 9.95904$  V

así podernos continuar iterando hasta que lleguemos a:

$$
V_{ref} = 10 V
$$

**Como se puede** apreciar el valor de la resistencia es proporcional al valor del voltaje de referencia, si:

$$
10\ \mathrm{k}\Omega \Rightarrow 10\ \mathrm{V}
$$

entonces:

$$
1\,k\Omega\Rightarrow\,1\,V
$$

Para cubrir un intervalo de O a 400 V con pasos de 0.1 V necesitarno. 4 conjuntos de resistencias **de** 9 resistencias conectadas en serie de los siguientes valores :

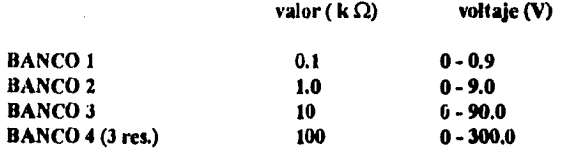

Si conectamos los 4 bancos y colocamos entre las resistencias interruptores activados **por** relevador (ver fig. 6) tenemos la capacidad de generar voltajes en un intervalo de O a 399.9 **V con una** resolución de **0.1 V. !int**  seguridad hay que garantizar que la fuente al encrgizarse esté en 0V, esto se logra conectando los relevadores en el polo normalmente cerrado, de tal manera que la resistencia total de R<sub>rs</sub> sea de 0 ohms, al ir abriendo los interruptores, se van sumando resistencias a  $R_{\text{ref}}$  permitiendo de este modo ajustar el voltaje deseado. Cada bloque de resistencias tendrá entonces la estructura mostrada en la fig. **8.** 

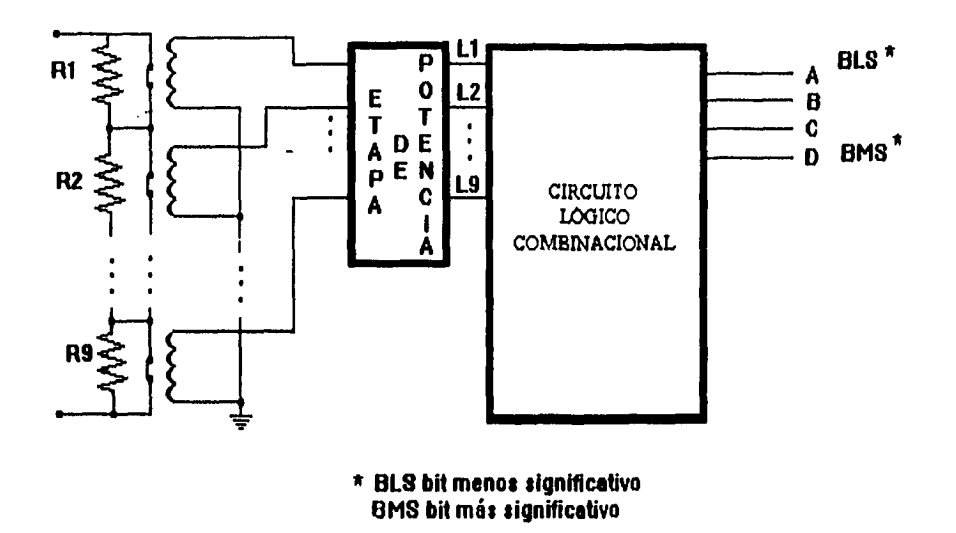

**Fig. 8 diagrama a bloques de un banco de resistencias** 

**Así, el circuito combinacional tendrá 4 entradas y 9 salidas, una por cada relevador, de tal manera que el número en BCD aplicado a la entrada del circuito sea el número de relcvadores a energizar, esto se plasma en la siguiente tabla de verdad, donde un "0" indica un relevador sin energía y un "1" un relevador energizados.** 

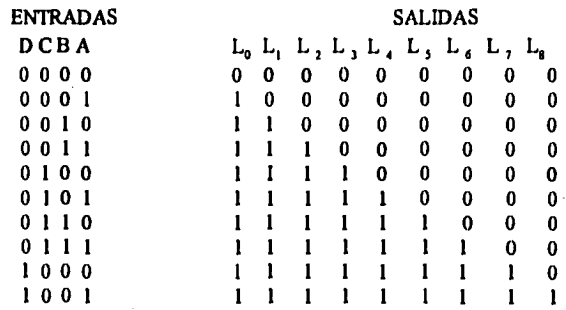

**Tabla I tabla de verdad para el circuito combinacional de la referencia programable** 

Para implementar el circuito se genera una ecuación lógica por cada salida donde intervienen las entradas, se **obtienen utilizando el método de reducción de mapas de Karnaugh que se aplica a continuación para cada salida;** 

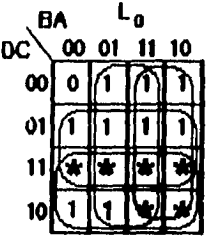

 $\overline{\phantom{a}}$ 

$$
L_0 = A + B + C + D
$$

$$
BC \begin{array}{c}\nBA & 1 \\
00 & 01 \\
01 & 11 \\
01 & 11 \\
01 & 11 \\
01 & 11 \\
01 & 11 \\
01 & 11 \\
01 & 11 \\
01 & 11 \\
01 & 11 \\
01 & 11 \\
01 & 11 \\
01 & 11 \\
01 & 11 \\
01 & 11 \\
01 & 11 \\
01 & 11 \\
01 & 11 \\
01 & 11 \\
01 & 11 \\
01 & 11 \\
01 & 11 \\
01 & 11 \\
01 & 11 \\
01 & 11 \\
01 & 11 \\
01 & 11 \\
01 & 11 \\
01 & 11 \\
01 & 11 \\
01 & 11 \\
01 & 11 \\
01 & 11 \\
01 & 11 \\
01 & 11 \\
01 & 11 \\
01 & 11 \\
01 & 11 \\
01 & 11 \\
01 & 11 \\
01 & 11 \\
01 & 11 \\
01 & 11 \\
01 & 11 \\
01 & 11 \\
01 & 11 \\
01 & 11 \\
01 & 11 \\
01 & 11 \\
01 & 11 \\
01 & 11 \\
01 & 11 \\
01 & 11 \\
01 & 11 \\
01 & 11 \\
01 & 11 \\
01 & 11 \\
01 & 11 \\
01 & 11 \\
01 & 11 \\
01 & 11 \\
01 & 11 \\
01 & 11 \\
01 & 11 \\
01 & 11 \\
01 & 11 \\
01 & 11 \\
01 & 11 \\
01 & 11 \\
01 & 11 \\
01 & 11 \\
01 & 11 \\
01 & 11 \\
01 & 11 \\
01 & 11 \\
01 & 11 \\
01 & 11 \\
01 & 11 \\
01 & 11 \\
01 & 11 \\
01 & 11 \\
01 & 11 \\
01 & 11 \\
01 & 11 \\
01 & 11 \\
01 & 11 \\
01 & 11 \\
01 & 11 \\
01 & 11 \\
01 & 11 \\
01 & 11 \\
01 & 11 \\
01 & 11 \\
01 & 11 \\
01 & 11 \\
01 & 11 \\
01 & 11 \\
01 & 11 \\
01 & 11 \\
01 & 11 \\
01 & 11 \\
01 & 11 \\
01 & 11 \\
01 & 11 \\
01 & 11 \\
01 & 11 \\
01 &
$$

$$
L_1 = C + D + \overline{D}B
$$

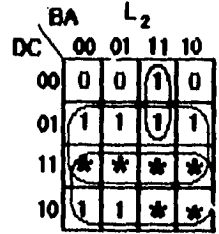

$$
L_2 = D + C + \overline{D}BA
$$

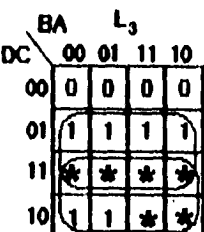

 $\mathcal{L}^{\text{max}}_{\text{max}}$ 

 $L_3 = D + C$ 

**14** 

 $\omega$ 

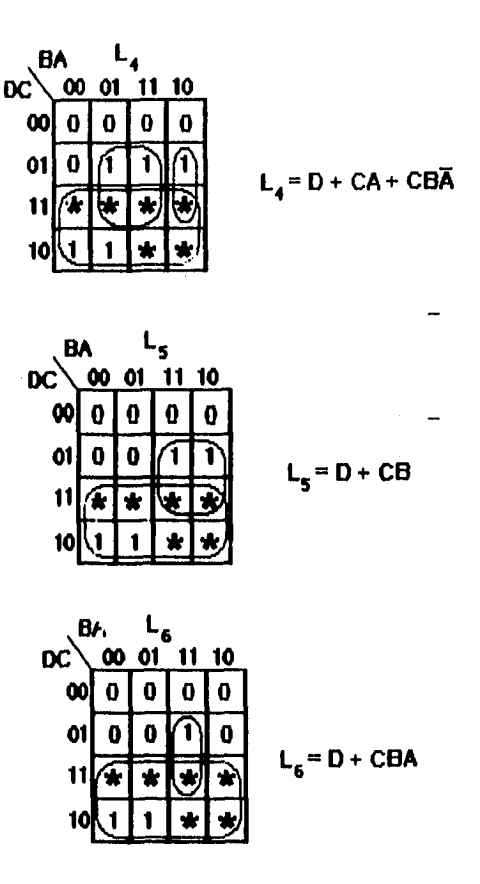

Para L<sub>n</sub> no es necesario elaborar el mapa de Karnaugh respectivo; si observamos la tabla de verdad, podemos ver **que cuando la entrada D esta en "1", la salida L, también tiene un " I", por lo que la ecuación lógica respectiva es:** 

 $L, D$ 

Para la salida L<sub>a</sub> tampoco es necesario elaborar el mapa respectivo, debido a que solo existe un minitérmino para **esta salida de tal modo que:** 

$$
L_{\rm s}=D\overline{C}\overline{B}A
$$

**Para la realización del circuito tenemos dos opciones, la primera es emplear compuertas TTL y la segunda es utilizar dispositivos lógicos programables** 

#### ETAPA DE POTENCIA

Cada salida del circuito combinacional activa un relevador que permite la conexion en serie (nivel lógico "1") o cortocircuito (nivel lógico "0") de la resistencia respectiva; para manejar la corriente del embobinado del relevador se propone el siguiente circuito.

 $Rb$   $\downarrow$   $\uparrow$   $\uparrow$   $\uparrow$   $\uparrow$ 

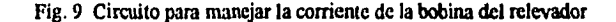

El transistor Q funciona corno un interruptor, cuando se aplica un nivel de voltaje de "1" lógico a la resistencia Rb, Q se polariza en la región de saturación permitiendo el paso de la corriente a través del colector y el emisor a tierra y con un voltaje de colector a emisor *de* 0.2 V aptos. , cuando se aplica un nivel de voltaje "O' lógico, el transistor se va a la región de corte, ofreciendo muy alta impedancia impidiendo el paso de la corriente. El relevador seleccionado opera a 12 V y tiene una impedancia resistiva de 320  $\Omega$  de tal modo que la corriente que demanda la bobina del relevador es de

$$
l_{L} = 12 \text{ V} / 320 \Omega = 37.5 \text{ mA}
$$
 (11)

por lo tinto requerimos de un transistor del tipo NPN que soporte una corriente máxima de colector de 100 laA *y*  un voltaje de ruptura entre cotector y emisor de  $30$  V min., la frecuencia de operación no es alta, por lo que no es necesario utilizar un transistor de conmutación, un transistor de propósito general cubre la aplicación, se selecciona el transistor BC 547 que tiene las siguientes caracterí $s$ icas [5]

$$
BV_{CEO} = 40 V
$$
  
\n
$$
l_C = 0.8 A
$$
  
\n
$$
h_{FB} min = 125
$$
  
\n
$$
h_{FE} max = 450
$$

Para garantizar que el transistor se sature, en el cálculo de la resistencia de base se considera la ganancia de corriente mínima; para calcular  $R_b$  se considera que  $l_c=37.5$  mA, de las ecuaciones básicas del transistor :

$$
\mathbf{l}_{\mathbf{C}} = \beta \mathbf{l}_{\mathbf{B}} \tag{12}
$$

$$
V_{\rm B} = I_{\rm B} R_{\rm B} + V_{\rm BE} \tag{13}
$$

despejando  $I<sub>a</sub>$  en (12) y sustituyendo valores:

$$
I_B = 37.5 \text{ mA} / 125 = 300 \text{ }\mu\text{A}
$$

Para calcular R<sub>B</sub> se considera un voltaje de base de 3.5 V que es el mínimo voltaje que se considera como nivel alto en la lógica TTL ; despejando  $R_n$  de (13) y sustituyendo valores :

$$
R_{\rm B} = (3.4 \text{ V} \cdot 0.7 \text{ V}) / 300 \times 10^{4} \text{ A}
$$
  

$$
R_{\rm B} = 9 \text{ k}\Omega
$$

Comercialmente no existen resistencias de 9 kΩ, por lo que se selecciona el valor más próximo comercial de 10 **kΩ** 

#### **2.4 DISEÑO DEL CIRCUITO PARA MOVER EL MO'i OR DE PASOS**

#### **2.4.1 MOTOR DE PASOS**

**Un motor de pasos opera al energizar cn una secuencia determinada las** *fases* **de su embobinado, el motor utilizado avanza 200 pasos por revolución ( 1.8 ° por paso) cuando se utiliza una secuencia** *de 4* **pasos ( modo de paso completo)(61 y de 400 pasos por revolución si se utiliza la secuencia de ocho pasos ( modo de medio paso), para energizar las bobinas del motor se utilizan transistores de potencia conectados a un circuito lógico secuencial que genere la secuencia de energizado de las bobinas; en la fig. 10 se muestra el diagrama esquemático del circuito del motor y la tabla de la secuencia de entrada para el modo de medio paso.** 

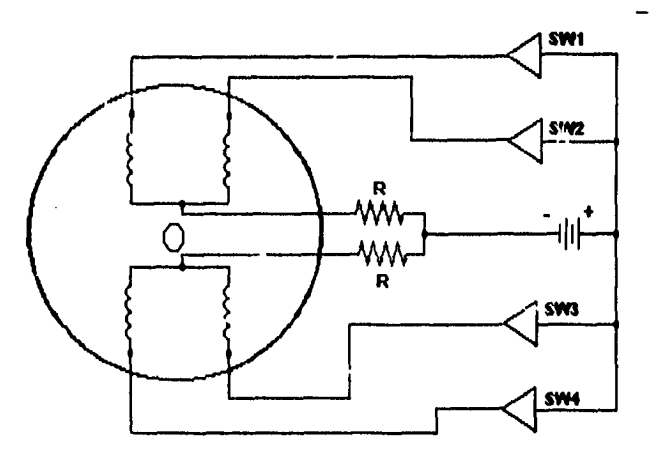

**Fig. 10 Circuito del motor de pasos.** 

#### **2.4.2 DISEÑO DEL CIRCUITO SECUENCIAL**

**El circuito que necesitamos es un contador que tenga 2 entradas, una de ellas es un reloj que por cada pulso nos dé un cambio de estado y cl motor dé un paso, y la otra entrada es un bit que nos represente el sentido del giro para indicarle al circuito en que sentido deseamos que el motor gire; el circuito debe tener también 4 salidas, cada una de ellas activará el respectivo transistor para energizar la bobina. En la fig . 10 sc muestra un diagrama a bloques del circuito propuesto.** 

**En la fig. 11 , se muestra el diagrama a bloques del circuito para mover el motor de pasos, el cual lo componen el circuito lógico combinacional, el circuito de potencia y el motor; en la tabla II se muestra la secuencia de señales para energizar el motor.** 

| PASO | SWI | SW <sub>2</sub> | SW <sub>3</sub> | SW <sub>4</sub> |
|------|-----|-----------------|-----------------|-----------------|
|      | on  | off             | on              | off             |
| 2    | on  | off             | off             | off             |
| 3    | on  | off             | off             | on              |
| 4    | off | off             | off             | on              |
| 5    | off | on              | off             | on              |
| 6    | off | on              | off             | off             |
| 7    | off | on              | on              | off             |
| 8    | off | off             | on              | off             |
| ı    | on  | off             | on              | off             |

Tabla II Secuencia de encendido para las bobinas del motor de pasos

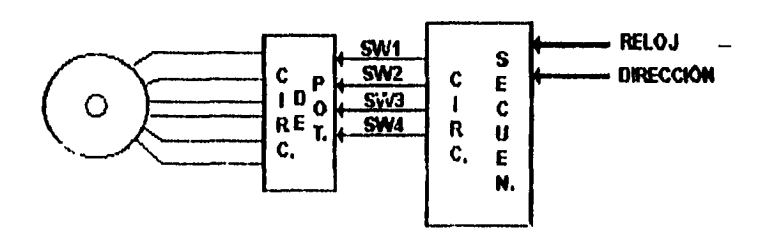

Fig. 11 Diagrama a bloques del circuito para mover el motor

El ciclo completo es de 8 pasos, u ocho estados, por lo que necesitamos discñar es un contador con tres FF (flipflop), para tal efecto utilizamos FF tipo D, en dichos dispositivos, el estado siguiente es igual al estado presente en la entrada D cuando aparece un pulso de reloj, por comodidad denominaremos a "T" como la señal que nos de la dirección en la que debe girar cl motor, si es "I" el motor gira hacia \*adelante" y si es "O" gira hacia "alias" las salidas "SW" las identificaremos de la siguiente manera:

$$
SW1 = A
$$
  
\n
$$
SW2 = B
$$
  
\n
$$
SW3 = C
$$
  
\n
$$
SW4 = D
$$

Por convención tomaremos un "1" como "ON" y un "O" como "OFF"; definidas las variables se procede a crear la tabla de estados para el circuito secuencial que se muestra a continuación:

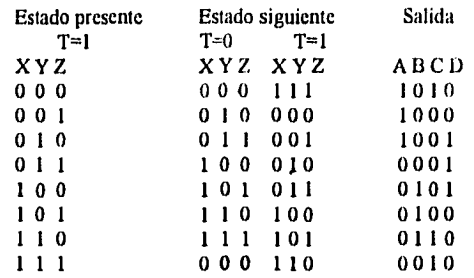

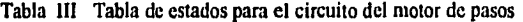

**Un circuito secuencial lo componen la "memoria" del circuito, que recuerda cual fué el estado anterior, constituida por los FF, y la otra es un circuito combinacional que genera las señales necesarias de entrada a los FF para que se genere el cambio de estado deseado, toda esta información se concentra en una tabla de excitación considerando los estados presente y siguiente , así como las entradas externas; para el circuito que se diseña se muestra la siguiente tabla de excitación considerando que se utilizan para el diseño FF tipo D.** 

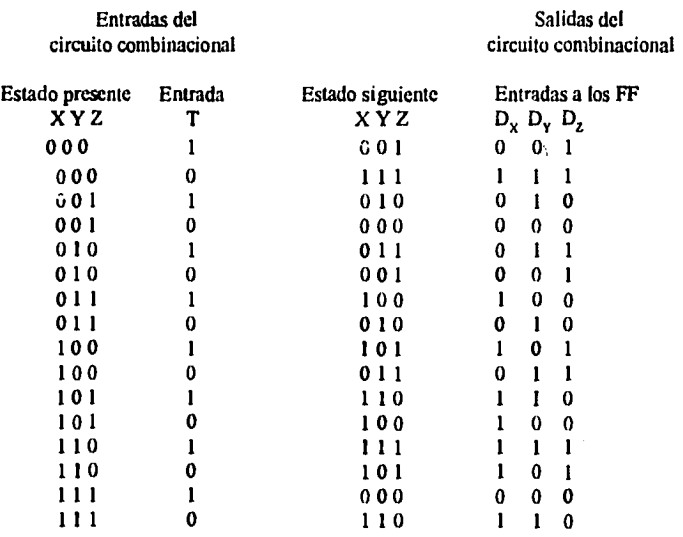

**Tabla IV Tabla de excitación del circuito para mover el motor.** 

**La información vertida en la tabla de excitación se transfiere a mapas de Karnaugh para simplificar cl conjunto de minitérminos y reducir las ecuaciones que definen al circuito, a continuación se muestran tos mapas con las respectivas reducciones.** 

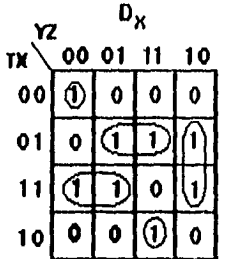

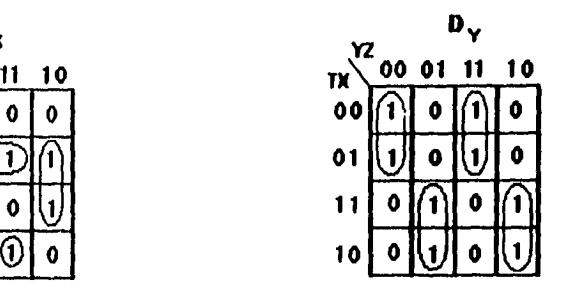

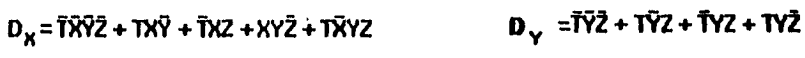

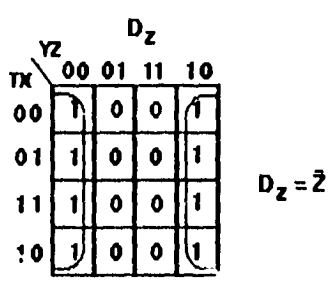

A partir de los ocho estados del circuito se generar las cuatro salidas externas utilizando los valores de los ocho estados del circuito secuencial, la relación entre los estados del circuito secuencial y la entrada T se puede ver en la tabla de estados, donde para cada estado presente se muc3tra la salida respectiva, **aplicando el método** de mapas de Karnaugh para esta información, **se** obtienen los mapas y ecuaciones resultantes para **cada salida.** 

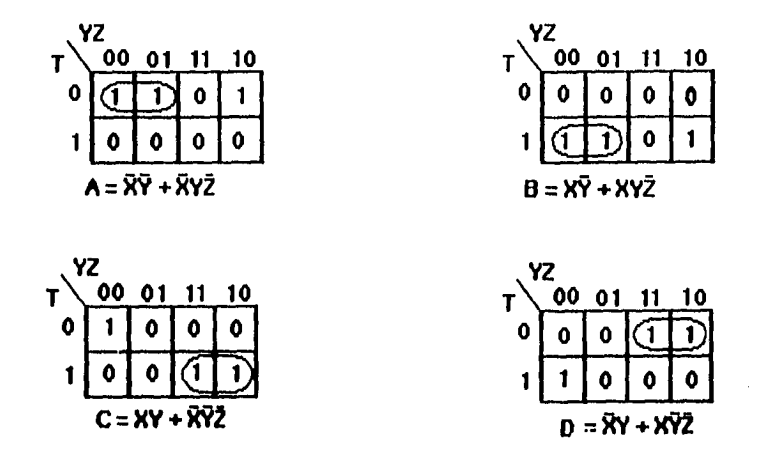

#### 2.4.2.1 CIRCUITO DE POTENCIA

**•** 

Para acoplar el circuito secuencial con el circuito de potencia, se utilizan optoacopladores para aislar ópticamente las dos etapas, El circuito utilizado, se muestra en la fig. 12 para esta aplicación se seleccionó un optoacoplador 4N28 con salida **a** transistor[7],este tipo de optoacoplador "os permite utilizarlo como un interruptor que es fácil *de*  conmutar.

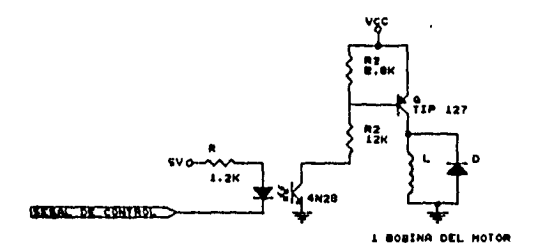

**Fig. 12 Diagrama eléctrico del acoplamiento óptico** 

**El optoacoplador seleccionado soporta una corriente a la salida de 2 ma máximo, y la corriente que necesita para operar el motor es de 1.6 A por bobina, por lo que la ganancia mínima de corriente que se necesita es:** 

$$
\beta = 1.6 A / 2 mA = 800
$$

**para tener un margen de seguridad, se determina que la corriente que pase por el transistor de salida del optoacoplador, sea de 1.6 mA lo que nos da un margen de seguridad del 20 %,** *de* **tal modo que la ganancia de corriente que se requiere es de** 

$$
\beta_{\text{minima}} = 1000
$$

**El transistor que requerimos debe tener una ganacia en corriente de 1000 min. y soportar una corrientede 2 A ( ya considerando el 20 % de tolerancia); por lo que, se selecciona el transistor TIP 127 [81. Las resistencias de polarización, se determinan de la siguiente manera, primero simplificamos el circuito representando R, y R., como**  una resistencia equivalente R<sub>Th</sub> y una fuente de voltaje equivalente V<sub>Th</sub> com se muestra en la fig. 13

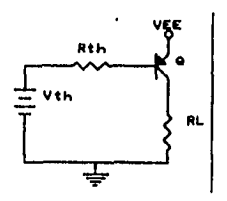

**Fig. 13 Circuito equivalente** 

**donde,** 

$$
R_{\text{th}} = R_1 R_2 / (R_1 + R_2)
$$
 (27)  
\n
$$
V_{\text{th}} = V_{\text{CC}} \cdot V_{\text{CR}} \cdot (R_2 / (R_2 + R_1))
$$
 (28)

**los valores que conocemos son :** 

$$
V_{CB|Q|} = 1 V
$$
  
\n
$$
V_{EB|Q|} = 1.4 V
$$
  
\n
$$
I_{CQ2} = 1.6 A
$$
  
\n
$$
I_{B|Q2} = 1.5 mA
$$
  
\n
$$
V_{CC} = 5 V
$$

**y deseamos conocer R<sub>1</sub> y R<sub>2</sub> por conveniencia se fija V<sub>Th</sub> = 2.5 V. Resolviendo la malla I, tenemos** 

$$
V_{\text{CC}} = V_{\text{BMOI}} + I_{\text{BOM}} R_{\text{Th}} + V_{\text{Th}} \tag{29}
$$

despejando R<sub>Ta</sub> de (29) y sustituyendo valores

$$
R_{\text{Th}} = (5 - 1.4 - 2.5) / 1.6 \times 10^{-3} = 687.5 \Omega
$$

**despejando de (27) R, + R.,** 

$$
\mathbf{R}_1 + \mathbf{R}_2 = \mathbf{R}_1 \mathbf{R}_2 / \mathbf{R}_{\mathsf{Th}} \tag{30}
$$

**sustituyendo (30) en (28) tenemos** 

$$
V_{\mathbf{p}_h} = (V_{\mathbf{cc}} \cdot V_{\mathbf{cc}(n)}) R_{\mathbf{p}_h} / R_1 \tag{31}
$$

**despejando R, y sustituyendo valores** 

$$
R_1 = ((5 - 1) / 2.5) 687.5 = 1100 \Omega
$$

**22** 

#### $R_1 = ((5-1)/2.5)687.5 = 1100 \Omega$

El valor comercial más cercano es de 1.2 k $\Omega$  de tal modo que

#### $R_1 = 1.2$  kΩ

de la ecuación  $(27)$  despejamos R, y sustituimos valores

$$
R_2 = (1200)(687.5) / (1200 - 678.5) = 1609.75 \Omega
$$

considerando que las resistencias tienden a medir menos del valor marcado, se selecciona el valor de 1.8  $k\Omega$ entonces

$$
R_2 = 1.8 k\Omega
$$

recalculando I<sub>n co</sub> tenemos que

$$
R_{\text{th}} = (1200)(1800) / (1200 + 1880) = 720 \,\Omega
$$
  

$$
I_{\text{B Q2}} = (5 - 1.4 - 2.5) / 720 = 1.527 \,\text{mA}
$$

o  $I_{\text{CO}} = \beta I_{\text{ROI}} = (1000)(1.527 \times 10^{-3}) = 1.527 \text{ A}$ 

que es un valor aceptable para la operación del motor, cabe aclarar que el valor de la ganancia de corriente del transistor es mínima, por lo general el valor típico es mayor, lo que garantiza que sc tenga la corriente calculada.

#### **2.5 IMPLEMENTACIÓN DE LOS CIRCUITOS LÓGICOS**

#### **2.5.1 OPCIONES PARA EL DISEÑO DE CIRCUITOS DIGITALES**

Actualmente el diseñador de lógica digital tiene la oportunidad de diseñar con cualquiera de **las seis categorías primarias de dispositivos digitales:** 

> **Dispositivos tipo SSUMSI. Dispositivos tipo LSI/VLSI. Arreglos de compuertas. Dispositivos "Standard-cell". Dispositivos "Full-custom". Dispositivos de lógica programable (PLD),**

**cada categoría cubre una serie de aplicaciones para las cuales puede ser empleada una categoría en especial, o una combinación de ellas.** 

#### **Dispositivos tipo SSUMSI**

**La categoría de dispositivos SSUMSI ( pequeña escala de integración, mediana escala de integración) comprende dispositivos como la serie 4000 CMOS y la serie 74XX00 TIUCMOS, relativamente baratos, actualmente se utilizan en sistemas digitales siempre que se necesiten 'buffers", registros de corrimiento, contadores, flip-flops, compuertas y otras funciones lógicas.** 

**Los dispositivos SSUMSI son baratos desde el punto** *de* **vista del costo por"chip", pero son caros e ineficientes desde el punto de vista del costo por compuerta. El bajo costo por unidad es resultado de su alto volumen de producción, ayudado por el pequeño tamaño de la oblea y mejoras en las tecnologías de semiconductor.** 

#### **Dispositivos tipo LSI/VLSI**

**Los dispositivos LSI/VLSI ( alta escala de integración, muy alta escala de integración) incluyen a los microprocesadores y dispositivos periféricos (UART's, controladores de interrupción, controladores**  *de* **DMA, etc.). Estos dispositivos ofrecen un alto nivel de funcionalidad y relativamente bajo costo (medido en**  costo por compuerta). Los dispositivos de esta categoría, y en particular los microprocesadores, han revolucionado **la industria del diseño digital. Actualmente es raro encontrar un diseño que no utilice en alguna forma un microprocesador.** 

**Estos dispositivos ofrecen el mejor costo por compuerta que cualquier otra categoría, porque son dispositivos "fullcustom", usan el arca de silicio muy eficientemente, sola las compuertas necesarias se incluyen en el "chip" . La**  alta escala de integración reduce también los vacíos en el empaquetado y el silicio, así como su fabricación en altos **volúmenes ayuda a establecer su bajo costo por compuerta.** 

#### **Dispositivos de arreglos de compuertas**

**Los arreglos de compuertas son dispositivos que contienen un "mar de compuertas", estos dispositivos generalmente son prefabricados, con la oblea de silicio completa a excepción de las capas finales de metalización . Las capas finales, en un arreglo de compuertas ofrecen la interconexión entre las compuertas, con las que se definen las funciones lógicas a ser implementadas por el arreglo. Los arreglos de compuertas están disponibles desde menos** *de* **1,000 compuertas hasta arreglos con más de 50,0W, aunque los más populares tienen menos de 10,000 compuertas.** 

La arquitectura de estos dispositivos no permite el uso muy eficiente de las compuertas del "chip", pues por **ejemplo para una aplicación que requiera de 2,000 compuertas, requerirá de un arreglo de compuertas** *de* **aprox. 5,000. Típicamente la eficiencia de uso es del 40% aunque nuevos diseños afirman tener hasta un 75% de eficiencia. Trasladando esto a pesos y centavos, el ineficiente uso de las compuertas significa una gran cantidad de "vacios" de silicio dentro del arreglo de compuertas, este costo debe ser reflejado por el precio de venta del dispositivo.** 

**Sin embargo, los arreglos de compuertas son una alternativa atractiva cuando miles de dispositivos SSIIMSI , y las funciones de muchos de estos dispositivos pueden ser convenientemente amalgamadas dentro de un solo arreglo de compuertas, D:bido a que la interconexión debe ser definida, el diseño de un arreglo de compuertas comprende los cargos por ingeniería no recurrente (INR) los cargos por elaboración de la máscara y por el uso del sistema de diseño asistido por computadora (CAD). Debido al costo de la ingeniería no recurrente, los arreglos de compuertas se utilizan en aplicaciones donde el volumen de producción es medio o alto ( generalmente más de 3,000 unidades) permitiendo amortizar los costos por la INR sobre un gran número de dispositivos. En algunas aplicaciones de bajo volumen de producción, donde el espacio es crítico también se usan arreglos de compuertas para ahorrar espacio, despreciando el costo de la INR.** 

**Una vez que se ha completado el diseño, se tienen que esperar varias semanas antes que el arreglo de compuertas con el diseño requerido este disponible, dependiendo de la complejidad , la tecnología empleada, la envoltura los requerimientos de prueba y el volumen** *de* **venia, los dispositivos de arreglos de compuertas pueden costar desde unos pocos dotares hasta cientos de dotares cada uno.** 

#### **Dispositivos de celdas estándar**

**Los dispositivos de celdas estándar son semejantes a los arreglos de compuertas, estos dispositivos**  *"semicustom"* **implican cargos por INR en la generación del diseño, se distinguen de los arreglos de compuertas en que estos dispositivos no son prefabricados y no tienen un "mar de compuertas", en su lugar, el sistema** *de* **CAD en**►**pleado para él cuenta con una** *biblioteca de celdas* **donde muchos bloques funcionales del tipo SS!, MSI y LSI están definidos. Una vez que se han definido los bloques funcionales a utilizar, el sistema de CAD se encarga de definir la interconexión entre las diferentes celdas estándar semejante a unir las piezas de un rompecabezas• con estos dispositivos se pueden diseñar "tablillas completas en un "chip"", por ejemplo se puede definir un dispositivo de celdas estándar que contenga un microporccsador Z80, un controlador de DMA, un decodificador de direcciones**  y un bus con "buffer". El resultado *es* que un "chip" puede reemplazar un circuito impreso completo con componentes. El "chip" no solo ahorra una notable cantidad de espacio en la tablilla, disminuye el costo de los componentes individuales que reemplaza, a condición de que el volumen de producción sea suficientemente grande.

Como *es* de esperarse, los cargos por la INR son mayores que los generados por el diseño con arreglos de compuertas, estó se debe a que se utiliza un programa más avanzado para manejar adecuadamente la definición de la interconexión de las celdas de la biblioteca y desarrollar la simulación lógica del diseño,. También hay que generar un juego completo de máscaras para elaborar la oblea de silicio.

Otra de las ventajas que ofrecen estos dispositivos es la eficiencia en el uso de las *compuertas,* ya que la biblioteca de celdas define todos los elementos del bloque funcional permitiendo utilizar solo las compuertas que se requieren esto hace que el area de silico se emplee eficientemente. El costo del dispositivo es proporcional al tamaño de la oblea de silicio ( para un volumen suficientemente grande), el costo de los dispositivos Standard-cell es generalmente menor al de los dispositivos de arreglos de compuertas. El tiempo de entrega de estos dispositivos puede *ser* **de varios meses.** 

#### **Dispositivos "Pulí-Cestom"**

Full custom, como su nombre lo indica, abarca el diseño de dispositivos de "marca". Esta propuesta comprende grandes costos de INR y el mayor tiempo de desarrollo que otras alternativas, y es adecuado solo para aplicaciones de muy altos volúmenes, Típicamente estas aplicaciones incuyen circuitos para uso automotriz, calculadoras y relojes digitales, Su costo para altos volúmenes de producción puede ser muy económico , debido al extremadamente eficiente uso del espacio en la oblea de silicio.

#### **Dispositivos Lógicos Programables**

**Los dispositvos lógicos programables combinan características que se encuentran en los dispositivos de celdas estándar algunas de las características** *de* **los arreglos de compuertas, dando como resultado una gran versatilidad y 10;!idad. Parecido a los dispositivos de celdas estándar, los PLD's se fabrican** *en* **grandes volúmenes con arquitecturas de norma, resultado: se reducen costos de este tipo de dispositivos. Semejantes a los arreglos de compuertas, los PLD's son** *Circuitos Integrados de Aplicación Especifica* (ASIC's). pueden reeplazar muchos SSI/MSI y tienen la ventaja de ser programados por el usuario contando con la adecuada circuiteria y paquetes de prograinación.[9]

#### **2.5.2 Selección de la alternativa para el diseño**

**En párrafos anteriores se describieron las alternativas con las que se cuenta para la implementación de circuitos digitales, sus ventajas, desventajas y características principales.Para determinar que alternativa es la mejor , hay que considerar la arquitectura resultante de los dispositivos, el espacio disponible en la tablilla de circuito impreso, tiempo de desarrollo, volumen esperado de producción y costo. Otras consideraciones que pueden ser aplicadas son el tiempo de propagación y el consumo de potencia. En nuestro caso las características que se requieren son:** 

- Corto tiempo de desarrollo.
- -Volumen de producción **1** prototipo.
- Espacio reducido.
- Circuito impreso sencillo.
- facilidad para probar el circuito y de dar mantenimiento.
- bajo costo.

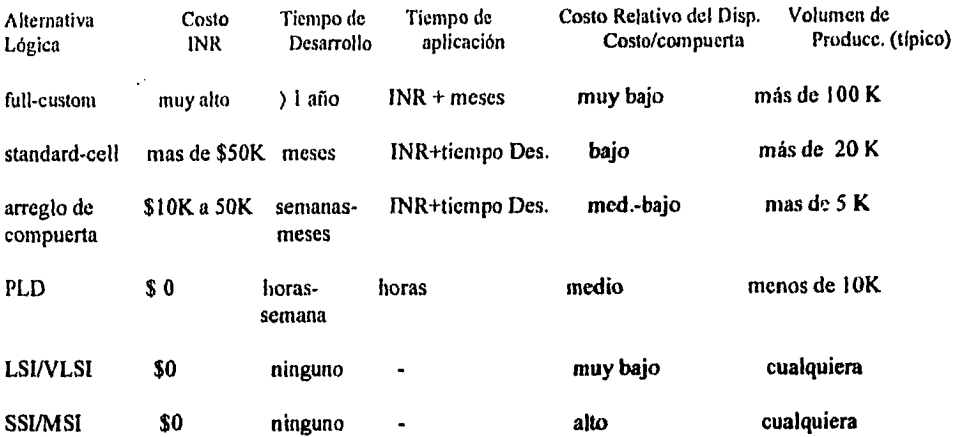

en la siguiente tabla comparativa se muestran las diferentes alternativas

#### Tabla V Tabla comparativa *de* alternativas lógicas

Considerando la información de la tabla V y lo que anteriormente se ha planteado, la alternativa más adecuada para implementar los circuitos digitales es la utilización de dispositivos lógicos programables.

Para la selección del PLD el principal requisito a cumplir es el número de entradas y de salidas necesarias; para el circuito de la referencia variable de la fuente se necesitan 4 entradas y 8 salidas (considerandoque R., "1" cuando D es "!") para este caso solo se necesitan compuertas combinacionales, seselecciona el PAL 16L8 que cuenta con 8 salidas, 7 términos producto por cada salida y 10 entradas [ 10].

Para la implementación del circuito secuencia' necesitamos 1 entrada *4* flip-flope y 4 salidas,se selecciona el PAL 16R4; cabe hacer notar que el GAL 16V8 puede sustituir a los PAL 161 ? y 16R4 con la ventaja de ser borrables eléctricamente, lo que permite cambiar el diserto del dispositivo sin tener que desechar la unidad [11].

Para generar el archivo para la quema de fusibles del PAL se utiliza el programa CUPL que se alimenta con las ecuaciones lógicas obtenidas en párrafos anteriores; y los archivos se muestran a continuación.

Este archivo es el archivo conthvpajed que contiene la información para la quema de fusibles en el PAL que genera las señales para ajustar la fuente de voltaje,

CUPL 2.11c Serial# 1-00005-002<br>Device n1618 Library DLIB-f-23-8 Device p1618 Library DLIB-f-23-8<br>Created Fri Jan 21 11:10:30 1994 Created Fri Jan 21 11:10:30 1994<br>Name CONTHVPA Name CONTHVPA<br>Partno XXXXX XXXXX<br>00 Revision<br>Date Date 19/01/93<br>Designer Fernand Fernando J.<br>ININ Company ININ<br>Assembly XXXXX Assembly<br>Location **XXXXX** •QP2O

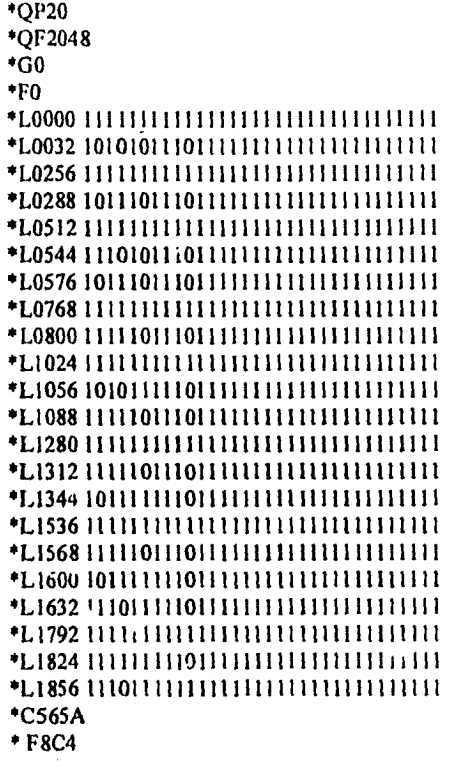

 $\bar{\alpha}$ 

 $\mathcal{L}^{\pm}$ 

El listado que sigue es el listado del archivo motdrvne.jed, este archivo contiene la información para la quema de fusibles de un pal 16r4 con el que se implementa el circuito lógico combinacional para generar las señales que permiten el movimiento del motor de pasos.

 $\tilde{\phantom{a}}$ 

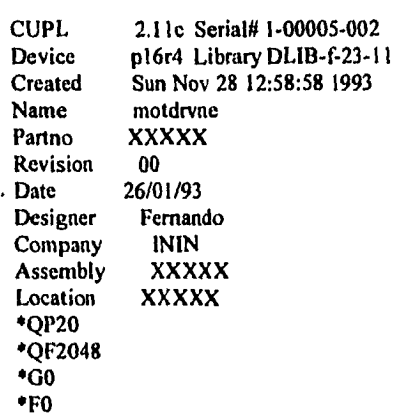

27

 $\hat{\mathcal{A}}$ 

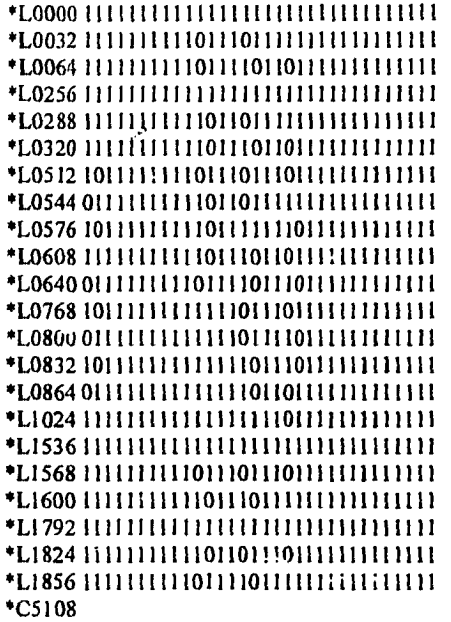

#### **2.6 PPIO Y DIRECCIONAMIENTO**

Para poder comunicar les dispositivos ce:<sup>1</sup> la computadora necesitamos un conducto por el cual dar a los circuitos diseñados las palabras de control para su operación, esta función la :lacemos con un puerto paralelo de entrada salida, también necesitamos de alguna manera indicarle al puerto paralelo cuando se le esta requiriendo, esto se hace por medio de la accodificación de la dirección y de las señales de control que para tal fin se utilizan en la computadora, en la fig. 14 se muestra el diagrama eléctrico de esta parte.

Para esta parte se utiliza un puerto paralelo de entrada/salida del tipo 8255 que tiene 3 puertos de ocho bits, uno de los cuales se puede dividir en dos puertos de 4 bits que pueden operar independientemente,se puede operar en 3 modos distintos[12), para esta aplicación *en* particular se utilizad modo cero y se programan los tres puertos para operar como salidas, al puerto **A se** le asignan las salidas de los bits para definir décimas de unidad y unidades en el circuito para la fuente programable, al puerto **B** se le asignan los bits para definir decenas y unidades, mientras que el puerto C se utilizan los dos primeros bits del puerto se utilizan uno para generar el reloj para el circuito manejador del motor, el segundo se utiliza para definir el sentido de giro del motor, y un tercer bit se utiliza para dar la señal para la inversión de voltaje en la fuente. Para determinar el puerto al que se destina la salida utiliza las primeras dos direcciones (AO y Al) del bus de direcciones; para eldireccionamiento se utiliza un comparador de magnitud 74LS688 junto con un conjunto de 8 resistencias y un "dip-switch" para fijar la dirección en la que va a operar la tarjeta, por un lado, por el otro lado se conectan al comparador las siguientes ocho direcciones (A2 aA9), cuando el "byte" del bus de datos es igual al "byte" fijado por el "dip-switch" la señal P=Q del comparador seva a un nivel bajo y activa el 8255, para habilitar al comparador, se utiliza un decodificar 74LSI38 que utiliza las siguientes seis lineas de dirección (A10 a A15) utilizando el minitérmino O para generar el pulso de habilitación para el comparador; de acuerdo al mapa de memoria para dispositivos de entrada salida, la dirección asignada para tarjetas prototipo es de la 030011 a la OFFFH [13) por lo que se selecciona para la tarjeta la dirección base **Q30011. La dirección que corresponde a cada puerto es:** 

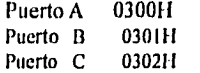

La palabra *de* control para configurar y programar el dispositivo se escribe en la dirección 0303F1.

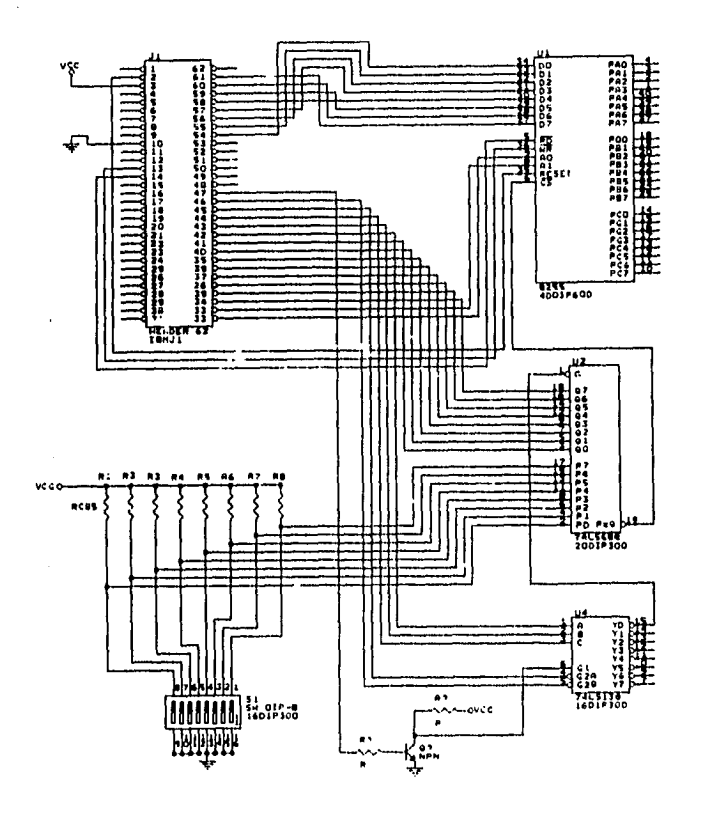

82 MC36<br>810 GMD<br>812 ISB **PARASARAAAAAAAAAAAAA** • 

Fig.I4 Diagrama eléctrico del PPIO y el direccionamiento

#### **2.7 FUENTES DE POLARIZACIÓN**

### **2.7.1 REQUERIMIENTOS DE POTENCIA**

El conjunto *de* circuitos desarrollados se distribuye en tres tarjetas, en una se encuentra el circuito lógico combinacional para generar la secuencia de pulsos para energizar el motor ,e1 puerto paralelo y el direccionamiento, esta tarjeta se va a colocaren uno de las ranuras de expansión de la PC y se utilizará la fuente de
+5V de la PC para polarizar estos circuitos; en una segunda tarjeta se encuentran los circuitos combinacionales para manejar la referencia programable y el circuito de potencia para alimentar los relevadores, y por último en una tercera tarjeta se encuentra el circuito de potencia para energizar el motor; *en* la siguiente tabla se muestra los requerimientos *de* potencia.

| <b>TARJETA</b>  | <b>VOLTAJES</b> | <b>CORRIENTE MAX.</b> | <b>DISPOSITIVOS</b>      |
|-----------------|-----------------|-----------------------|--------------------------|
| <b>FUENDRV</b>  | $+5V$<br>$+12V$ | IΑ<br>1.5 A           | 4 PALS<br>35 relevadores |
| <b>DRVMOTOR</b> | +sv             | 3.8 <sub>A</sub>      | motor de pasos           |

Tabla VI Necesidades de potencia para las tres tarjetas.

Se necesitan tres fuentes, el circuito es el mismo para cada fuente, y se muestra a continuación:

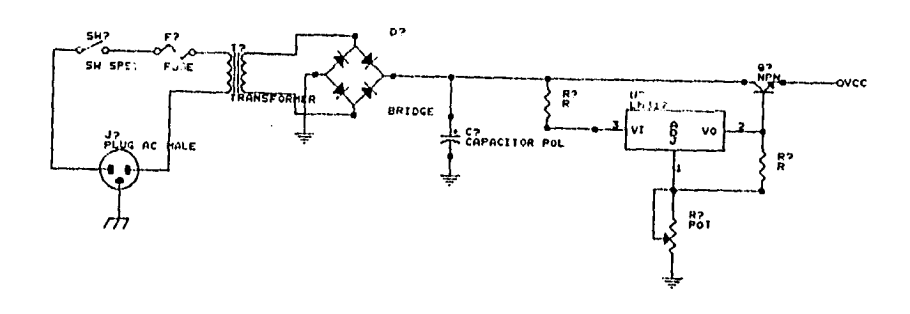

*fig.* 15 Diagrama eléctrico para las fuentes de alimentación.

### **2.7.2 CÁLCULO DE COMPONENTES**

 $\bar{a}$ 

Para el cálculo de los componentes de la fuente se emplean las siguientes relaciones:

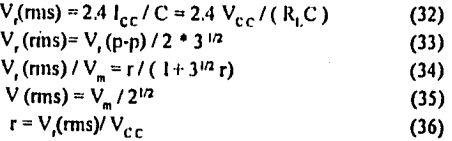

[141

### FUENTE *DE* 12V , 1.5 A

Los requerimientos para esta fuente son:

 $V = 12V$  $l_{\rm e}$ = 1.5 A r = 5%

El regulador seleccionado para esta aplicación es el LM 317 que es un regulador de voltaje integrado variable, la caída de voltaje en el regulador debe ser de al menos 2.5 V flficonsidcrando un 20 % como factor *de seguridad,* se considera  $V_i - V_0 = 3 \overline{V}$ , por lo que el voltaje de entrada al regulador debe ser de :

$$
V_1 = 12 + 3 = 15
$$
 V

entonces el voltaje que debe entregar el rectificadfor y filtro debe ser :

$$
V_{cc} = 15 + V_r(p-p)/2
$$
 (37)

considerando  $V_{\text{cc}} = 17$  V y despejando V,(p-p) de la ecuación (37) por lo que el

$$
V_{\rm i}(p\text{-}p)\leq 4V
$$

sustituyendo valores en las relaciones (33) y (36) determinamos que

$$
V_r(rms) \le 1.1154 \text{ V}
$$
  
r \le 6.8%

por lo que el  $r = 5%$  es un valor adecuado.

Para determinar el valor del capacitor sc zmplea la relación ( 32), sustituyendo valores, tenemos que:

$$
C = 2.4(1500) / 0.85 = 4235.2 \cdot \mu F
$$

el valor más próximo comercial es de 5000 µF.

Para determinar el voltaje efectivo del transformador empleamos las relaciones (36) y (34), despejando V<sub>m</sub> de (34) tenemos que:

 $V_m = (V_r(rms)/r)(1+3^{1/2}r)$  (38) empleando la ecuación (36) en (38) :<br> $V_m = (1 + 3^{1/2} \text{ r}) V_{\text{c.c}}$ 

sustituyendo valores, tenemos que:

$$
V_m = 18.5 \text{ V}
$$

considerando que la calda de voltaje en cada diodo del puente es de 1 V, el voltaje rms del secundario del transformador, es :

$$
V_s = (18.5 + 2) / 2^{1/2} = 14.49 V
$$

 $V_s = 15 V$ 

La corriente que debe soportar el secundario:

$$
1_{RMS} = (2^{1/3}) 1_0 = 2^{1/2} (1.5) = 2.15 A
$$

Para el puente rectificador, la corriente promedio por diodo es de:

31

### $I<sub>F</sub> = I<sub>O</sub> / 2 = 1.5 / 2 = 0.75$  A

El voltaje inverso que debe soportar cada diodo

### $V_{inv} \ge 18.5$  V

debido a que la máxima corriente que soporta el regulador es de 1.0 A se necesita un transistorque maneje la corriente, las especificaciones del transistor son:

# $l_{\text{CMAX}} \geq 1.5 \text{ A}$

## $V_{CEO} \ge 18.5 A$

considerando que la mínima corriente para que pueda operar el regulador es de 10 mA, y para que la corriente de base del transisitor sea despreciable con respecto a la corriente mínima de entrada al regulador se considera que

1  $\mu_{\text{max}} = 101_{\text{BQ}}$  (39)<br>de esta relación obtenemos que l<sub>ao</sub> = 1 mA por lo que :

hFE  $_{min} = 1.5 / 10^{3} = 1500$ 

El transistor seleccionado, es el TIP 127.

### **FUENTE DE 5VA 1 A**

Siguiendo el mismo procedimiento desarrollado en las lineas anteriores, se determina que para esta fuente , los valores de los componentes son :

Capacitor

 $C = 5000 \text{ }\mu\text{F}$ Transformador

> $Vs = 9 V$ Irms = **1.4 A**

Diodos del puente

Vinv.  $= 13$  V **<sup>1</sup>**prom. = 0.5 A

### FUENTE DE 5 V A 3.2 A

Siguiendo el mismo procedimiento desarrollado en las líneas anteriores, se determina que para esta fuente, los valores *de* los componentes son :

#### Capacitor

 $C = 15000 \,\mu F$ Transformador

> $Vs = 9 V$ Inns =  $4.5$  A

Diodos del puente

 $V$ inv. = 18.50 V  $l$  prom.  $= 0.5 A$ 

 $\ddot{\phantom{a}}$ 

#### CALCULO DEL DISIPADOR

Un requerimiento importante para la operación *de* cualquier dispositivo semiconductor, el cual puede ser un circuito integrado o un transistor, es mantener la temperatura de la unión por debajo del valor máximo especificado dado en las hojas de información, la temperatura de operación esta dada por:

$$
T_i = T_A + P_D \theta_{IA}
$$
 (40)

*donde* 

T<sub>i</sub> = temperatura de la unión (° C)  $T_A$ = temperatura del ambiente (° C)  $P_0$  = potencia disipada por el dispositivo ( watts)  $\theta_{1A}$ = resistencia térmica de la union al ambiente (°C / W)

La resistencia térmica union-ambiente,  $\theta_{iA}$ , en la ecuación (40) puede ser expresada como la suma de las resistencias térmicas como se muestra a continuación:

$$
\theta_{j\alpha} = \theta_{j\alpha} + \theta_{\alpha\beta} + \theta_{s\alpha} \qquad (41)
$$

donde

 $\theta_{\text{IC}}$  = resistencia térmica entre la unión y la envoltura 0" = resistencia térmica entre *la* envoltura y el disipador

 $\theta_{s,A}$  = resi. tencia térmica entre el disipador y el ambiente

La ecuación (41) se aplica solo cuando se utiliza un disipador de calor externo, si no se emplea un disipador,  $\theta_{1A}$ es igual a la  $0<sub>IA</sub>$  de la envoltura del dispositivo dado en las hojas de especificaciones del mismo.[16]

En nuestro caso, el dispositivo que necesita disipador es el transistor que maneja la corriente *de* salida de cada una de las fuentes, el transistor seleccionado es es el TIP 107  $\theta_{1c}$  = 3 °C / W, para el encapsulado TO 220 utilizan Jo un aislador  $\theta_{cs}$  = 1.6 °C / W.

Cen esta información procedemos a determinarel valor de  $\theta_{sA}$  para cada transistor ; despejando $0_{sA}$  de la ecuación (.40)

 $\Theta_{s_A} = ((T_j - T_A) / P_D) - \Theta_{rc} - \Theta_{cs}$ <br>aplicando esta ecuación para la fuente de 12 @ 1.5 A;

la potencia disipada por el transisitor es :

$$
P_D = (V_{cc} - V_0) I_0 \tag{43}
$$

sustituyendo valores en (43)

 $P_n = (17 - 12) 1.5 = 7.5 W$ 

sustituyendo valores en (42)

$$
0_{sA} = ((125-21)/7.5) - 1.6 - 3
$$

 $\theta_{\rm SA} \leq 12.033 \text{ °C}$  / W

para la fuente de 5V @ I A

$$
P_D = (10-5) 1 = 5 W
$$
  
\n
$$
\theta_{SA} = ((125-21)/5) \cdot 1.6 - 3
$$
  
\n
$$
\theta_{SA1} \le 16.2 \text{ °C} / W
$$

 $\omega = \omega$ 

 $\sim$ 

J, ÷.

para la fuente de 5V @ 3.6 A

 $\hat{\phantom{a}}$ 

 $\ddot{\phantom{a}}$ 

$$
P_D = (10-5) 3.6 = 18 W
$$
  

$$
0_{S \Lambda^{\text{TE}}} ((125-21)/18) - 1.6 - 3
$$
  

$$
0_{S \Lambda^{\text{IS}}} 1.177 \,^{\circ}C / W
$$

### 2.8 ADQUISICIÓN DE LA INFORMACIÓN

Una parte importante en un sistema automático de adquisición de información, son los elementos que se utilizan para llevar la información del mundo real , a una computadora; exiten varios caminos para hacer llegar la información a una computadora, en particular, en este caso se aplica la norma IEEE488 *de*  comunicación por las ventajas que ofrece para la programación y la gran variedad de instrumentos en el mercado que cuentan con un puerto de comunicación bajo esta norma.

### **2.8.1 EL GPIB IEEE488**

El canal de comunicación IEEE488 es un canal de comunicación para instrumentación con normas de programación y circuitería originalmente adoptados por el IEEE ( Instituir of Electrical and Electronic Engincers) cn 1975 dándole la designación IEEE-488 y actualizado en 1978.

El puerto IEEE488 el cual frencuentemente se le llama GPIR (General Purpose Interfase *Bus),* fué diseñado como un medio de tranferencia en paralelo para optimizar la transferencia *de* información sin usar un excesivo número de lineas en el canal de comunicación. Para este fin, el canal cuenta con ocho líneas para la transferencia de información y también para algunos comandos, 5 lineas de administración y tres lineas de protocolo que complementan la señalización del canal.

Una configuración típica se muestra en la fig. 16 . Un sistema típico tiene al menos un controlador y uno o más dispositivos a los que se les envían comandos y, en la mayoría de los casos, de los cuales se recibe información, existen tres categorías que describen la operación de un dispositivo: controlador, transmicor, y receptor. El controlador es un dispositivo que "controla" otros dispositivos conectados al canal de comunicación, un transmisor cnvia información ( usualmente al controlador) mientras que un receptor recibe información. Dependiendo del instrumento, un dispositivo en particular puede ser solo transmisor, solo receptor, o ambos transmisor y receptor.

### **ESTRUCTURA GENERAL**

El principal propósito del **GPIB** es el de transferir bytes de información entre dos o más dispositivos, la información en el canal es de dos tipos, bytes de comandos y bytes de información. Los bytes de comando son enviados por el controlador activo ( uno de los dispos'tivos del canal, usualmente una computadora) a los dispositivos conectados al canal para definir su configuración, los bytes de datos comprenden la información que es transmitida entre los dispositivos conectados al canal.

La interpretación de los bytes de comando esta estrictamente especificada por la norma IEEE488 y todos los dispositivos compatibles deben responder a estos como lo especifica la norma.

Una de las señales del canal, Atención (ATN), se utiliza para distinguir entre un comando y un dato, cuando **ATN,** es activado por el controlador activo, toda la actividad del canal se detiene para permitir al controlador activo enviar comandos. Cuando ATN es desactivado, los dispositivos conectados al canal son capaces de enviar y recibir datos.

Antes de que un byte de datos sea transferido entre dispositivos, es necesario especificar que disipositivo envía el dato y cual lo recibe. Esto cs especificado por un comando enviado por el controlador activo.

El controlador especifica cual dispositivo va a recibir la información, enviando primero un comando que dice a todos los dispositivos que "no escuchen", posteriormente envía un comando que especifica que dispositivos van a recibir el dato. Estos dispositivos son direccionados como "Listen" , que son los receptores activos, los demás dispositivos ignoran el dato tranferido.

En resumen, para la transferencia de datos dentro del canal IEEE488, el controlador activo:

a) Activa la señal "atención" (ATN) para detener la actividad en el canal.

b) Desactiva el modo "escucha" de todos los dispositivos protegiendo contra escuchas furtivos

e) Designa que dispositivos van a enviar la información y los direcciona como "Talk". d) Designa que dispositivos van a recibir los datos y los direcciona como " Listen".

c) Permite la transferencia de infonnación desactivando ATN.

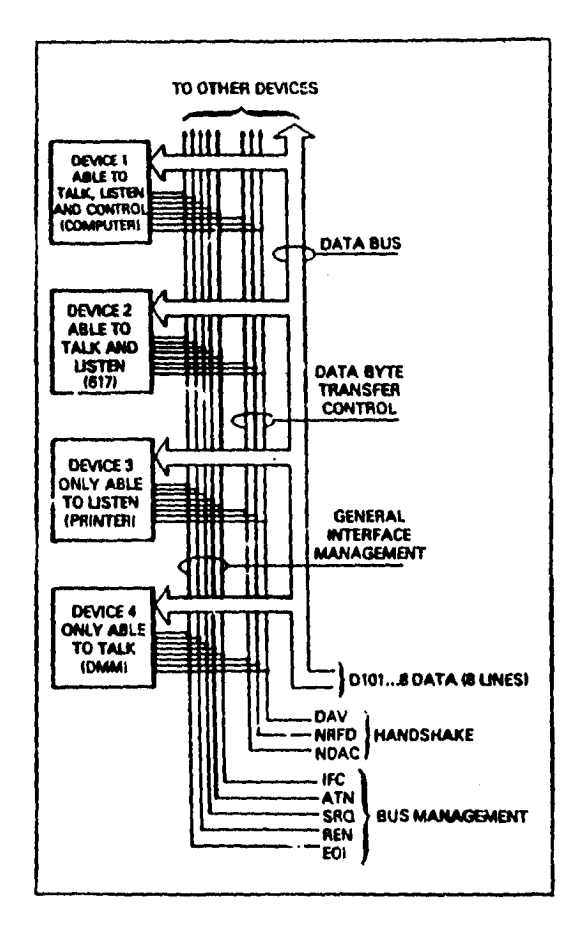

Fig. 16 Configuración típica de un sistema comunicado con norma IEEE488

**Una vez que la tranfcrcncia de datos ha sido iniciada, el "transmisor " activo espera hasta que todos los "escuchas" activos csten listos para recibir un byte** *de* **información y poner el primer byte en el canal, es entonces cuando la señal de dato válido se presenta y espera hasta que el byte haya sido aceptado por todos los "escuchas", una vez que el byte ha sido aceptado, el "transmisor" pone el siguiente byte en el canal y espera hasta que los "escuchas " den la señal de estar listos para recibir otro byte. Cuando esto ocurre, el "escucha" indica que el dato es válido y la secuencia se repite hasta que la transferencia se completa,** 

### LÍNEAS DEL CANAL

El canal IEEE488 consiste de 16 señales y ocho líneas de tierra, ocho de las líneas de señal son líneas de datos, D101 a D108, las cuales llevan comandos y datos , un byte a la vez, D101 es el bit menos significativo, mientras que D108 es el más significativo. Tres de las restantes líneas son líneas de "protocolo" estas señales de control son las de "ready-for-data", "data-valid" y "data accepted" que se utilizan en la secuencia de transferencia de datos. Las cinco líneas restantes se denominan líneas de administración y desarrollan una variedad de funciones importantes.

Cuando la información es puesta en las líneas de datos (DIO l-DI08), esta puede representar un byte de comando o de dato. Si la línea de administración "atención" (ATN) es activada mientras el dato es transferido, entonces las líneas de datos llevan un comando multilínea que es recibido por todos los disposit:vos conectados al canal. Si ATN no es activado, el dato solo es tranfcrido al dispositivo designado como receptor activo.

El canal 1EEE488 también tiene varios comandos monolítica los cuales, como su nombre lo indica, son instrucciones que utilizan una sola línea de administración del canal.

### **DIRECCIONAMIENTO**

La norma IEEE488 normalmente permite hasta 15 dispositivos, incluyendo el controlador, en un mismo sistema, cada uno de estos dispositivos tiene una dirección en el canal, un número entre  $0 \times 3$ , que debe ser único para evitar cznflictos y confusión. El método por el cual cada dispositivo determina su especificación esta diseñado por el fabricante, algunos emplean un juego de interruptores tipo **DIP** en la circuitería, otros lo hacen por programación o por un control cn el panel frontal .

### **EL SISTEMA DE CONTROL**

El sistema de control es un dispositivo que siempre retiene el control máximo del canal, cuando el sistema es activado por primera vez, el controlador del sistema es el controlador activo y controla todas las transacciones del canal. Es pes;ble para el controlador del sistema pasar el control a otro dispositivo, haciendo de este un nuevo controlador activo, el cual puede, a su vez, controlar a otro dispositivo. Aun cuando el controlador del sistema no sea el controlador activo, el controlador del sistema mantiene el control de la señal de despejar interefaz **(IFC,** Interface Clear) y activar modo remoto(REN, Remote Enable) y puede tomar el control del canal siempre que lo desee.

### **LÍNEAS DE ADMINISTRACIÓN**

El canal **IEEE** utiliza 5 líneas de administración, a las señales de estas líneas frecuentemente se les denomina como comandos monolinea, estas señales son activas bajas , es decir un voltaje bajo representa un "1" lógico, y un voltaje alto representa un "O" lógico. Estas líneas pueden ser activadas por cualquier dispositivo conectado al bus, y la señal será activada si algún dispositivo es manejado en la línea. A la inversa, la señal será desactivada si el dispositivo no es manejado en la línea.

### Atención (ATN attention)

ATN es una de las líneas más importantes para la administración del canal, cuando ATN se activa, la información contenida en las lineas de datos se interpreta como un comando multilínea, cuando no está activa, la información es interpretada como dato por los dispositivos que esten operando como "escuchas". ATN es manejado por el controlador activo.

### Limpiar intertaz (ICE Interface Claer)

El controlador del sistema usa la linea IFC para poner las interfaces de los dispositivos conectados al canal , en un estado conocido. ¡FC pone los dispositivos en estado "receptor " y "transmisor" ocioso (ni transmisor activo ni receptor activo) y hace que el controlador del sistema sea el controlador activo.

### Activar modo remoto (Remote Enable)

El controlador del sistema activa REN para permitir que los dispositivos conectados al canal respondan a los comandos enviados por el control del sistema, si esta desactivado entonces los dispositivos deben ignorar lo que este en el bus.

#### Identificación o fin (EOI End or Identify)

E01 se utiliza para marcar el último byc o multibyte de información transferido. El dispositivo que envía la información activa E01 durante el último byte de información. E01 no siempre es necesario, debido a que el último byte puede ser un caracter especial tal como un retomo de carro o línea-nueva(line-fecd).

### Solicitud *de* servicio (SRQ Service Request)

Esta señal es similar a una interrupción, si se tiene un nivel bajo indica que algún dispositivo requiere servicio del controlador para transmitir datos sincrónicamente. El controlador puede determinar que dispositivo requiere de su atención preguntando a cada uno de ellos o a todos a la vez.

### LÍNEAS DE "HANDSHAKE"

El bus utiliza tres líneas para el protocolo, éste asegura la confiabilidad de la transferencia de información a la velocidad del más iento de los receptores. Una línea (DAV) es controlada por el emisor, mientras que las otras dos (NRFD y NDAC) son lineas "wircd-or" compartidas por todos los receptores activos, las líneas de "handshake" al igual que las otras líneas del canal IEEE son activas bajas.

### Dato válido (DAV)

DAV es controlado por el emisor activo. Antes de enviar cualquier dato, el emisor verifica que NDAC esté activo el cual indica que todos los receptores han aceptado el byte de información previo. El emisor entonces coloca un byte en las lineas de datos y espera hasta que NRFD se desactive lo cual indica que todos los receptores direccionados están listos para aceptar la información. Cuando NRFD y NDAC están en su propio estado, el emisor activa DAV para indicar que el dato en el canal es válido.

### No está listo para recibir dato (NRFD Not Ready for Data)

NRFD es usado por los receptores para informar al emisor cuando están listos para recibir un nuevo dato. El emisor debe esperar que cada receptor desactive esta linea (nivel alto) lo cual lo hace cada dispositivo cuando está listo para recibir más información, esto asegura que todos los dispositivos hayan recibido la información y estén listos a recibir más.

No acepta datos (NDAC Not Data Accepted)

NDAC es también controlado por los receptores e indica al emisor que cada uno de los dispositivos direccionados como receptores han aceptado la información, cada dispositivo libera NDAC (alto) a su propia velocidad, pero NDAC no se va a alto hasta que el más lento de los receptores haya aceptado el byte de información.

### COMANDOS MULTILÍNEA

Los comandos multilinea son bytes enviados por el controlador activo sobre el bus de datos con ATN activo, Estos comandos se dividen en cinco grupos: grupo de direccionamiento de receptores ( Listen Address Group LAG), grupo de direccionamiento a transmisores (Talk Adress Group TAG), grupo de comandos secundarios (Secundary Address Group SCG), grupo de comandos direccionados ( Addressed Command Group ACG) y grupo de comandos universales (Universal Command Group UCG).

Grupo de direccionamiento de receptores (LAG)

Estos comandos direccionan como receptores a un dispositivo especifico en el bus (20-3E para dispositivos direccionados de 0 a 30) o "Unlisten" todos los dispositivos del bus (3F).

Grupo de Direccionamiento de Emisores (TAG)

Estos comandos direccionan como emisor a un dispositivo en el bus (40-5E para dispositivos direccionados de O a 30) o Untalk (UNT) todos los dispositivos del bus (5F).

Grupo de comandos secundarios (SCG)

Estos comandos son usados para especificar una sub-dirección o subfunción dentro de los dispositivos del bus. Estos también son usados en la secuencia de una configuración de escrutinio en paralelo.

Grupo de comandos universales (ACG y UGS)

Estos comandos ejecutan varias funciones del bus. Los comandos direccionzbles (ACG) afectan solamente al receptor activo, mientras que los comandos universales (UCG) afectan a todos los dispositivos del bus.[17]

### **2.8.2 CONVERTIDOR ANALÓGICO DIGITAL**

Un convertidor analógico a digital es un dispositivo cuya función es acondicionar y transformar una señal analógica a digital; el convertidor utilizado cs un convertidor analógico-digital con puerto de comunicación 1EEE488 , esto le permite comunicarse a una computadora a través de una interfaz con norma de comunicación 1EEE488 lo que permite configurar y manipular el dispositivo a distancia, el ADC utilizado es el ADC488/16 fabricado por IOtech que puede explorar y muestrear señales analógicas a una velocidad de hasta 100 **kHz** (10 microseg. por "sean" para un canal) con 16 bits de resolución , El ADC488/16 se puede configurar para trabajar con 16 canales de entrada analógica en modo simple u ocho en modo diferencial que se multiplexan con un intervalo programable. pueden guardar hasta 2048 muestras. La memoria puede ser expandida con una tarjeta de memoria **RAM** de expansión MEMX1 (131,072 muestras) o **MEMX2** (262,144 muestras). La capacidad de canales puede ser incrementada si se enlazan y sincronizan dispositivos ADC488 en un arreglo maestro/esclavo. Cuando se conecta a una computadora puede mantener una velocidad de transferencia de información por arriba de 200 kB/s; su precisión es suficiente como para funcionar como un voltímetro digital, y tan flexible en la recolección y registro de

39

información para funcionar como un osciloscopio de muestreo a baja velocidad. El disparo para la adquisición se puede hacer por medio de un cambio de nivel TTL externo, por un nivel analógico predefinido o por un comando IEEE488 GET o TALK. El "scan buffer" puede ser programado para almacenar muestras antes del disparo, después del disparo, y retardar un número especifico de muestras antes del disparo.

El panel frontal muestra con LED's los estados *de* Trigger, Talk, Listen, SRQ, Error, Test y Potencia. Los controles del panel anterior incluyen el interruptor de energía y un interruptor tipo DIP para fijar la dirección del dispositivo en el bus IEEE488. Además se tienen los conectores para energía, disparo externo (BNC), bus IEEE488, U0 digital, y entradas analógicas.

Características analógicas:

- 16 entradas en modo sencillo o en modo diferencial.

- convertidor A/D de 16 bits y velocidad de muestreo de 100 kHz.

- Voltaje de aislamiento entre canal y canal en modo común (CMV) de 10 V.

- 250 V *de* CMV de aislamiento de canal a tierra (común digital).

- Cuatro intervalos bipolares programables  $(\pm i, \pm 2, \pm 5 \text{ y } \pm 10 \text{ v})$ .

- Precisión basica (23 ± 5°C):

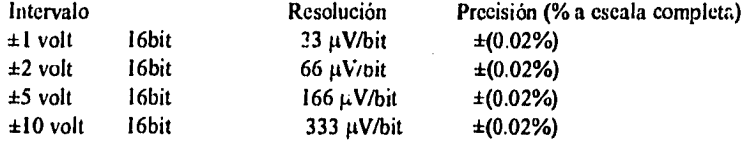

- razón de reciazo de modo común ( mayor de 70 dB de DC a 100Hz). -Calibración Digital.

Características de colección de información y almacenamiento:

- Salida binaria en el bus IEEE 488 riayor que 200kB/s -buffer *de* 2Kbytcs •expansión de RAM opcional (hasta 256 K lecturas) -formatos de salida programables:

-ASCII punto fijo -ASCII hexadecimal -Decimal -Binario

**Service Communication** 

-Multiples fuentes de disparo:

-Por nivel de entrada analógica -Señal externa (nivel TTL) -GET -TALK -Modos de disparo programable "one-shot" y continuo.[18]

### SELECCIÓN DE LA DIRECCIÓN DEL DISPOSITIVO EN EL BUS IEEE 488

La dirección se fija por medio del interuptor S104-1 al S104-5 (localizado en la parte posterior de la unidad). La dirección puede fijarse entre O y 30. La dirección se selecciona por cl peso binario de cada interruptor, donde 1 es el bit menos significativo y el interruptor 5 es el bit más significativo, la dirección por omisión es la 14; si la dirección seleccionada es la 31, toma el valor por omisión de 30 porque la norma IEEE 488 se reserva la dirección 31; en la figura (16) se muestra el interruptor S104 con el valor de la dirección selecionada.

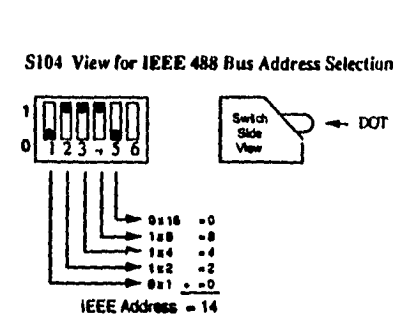

**S104 View for IEEE 488 Bus Address Selection** 

Fig.16 Vista del interruptor para la selección de la dirección.

### **2.8.3 ELECTRÓMETRO**

El electrómetro programable Keithley modelo 617 es un instrumerile altamente sensitivo diseñado para medir voltaje, corriente, carga, y resistencia. Para medir resistencia cuenta con dos métodos para medir: uno, el métcdo de corriente constante , y el otro, de voltaje constante que utiliza una fuente de voltaje interconstruida para mayor sensibilidad. Los intervalos de medición estan:

> -entre 10 µV y 200V para voltaje, -0.1 fA y 20 mA en el modo de corriente, -0.1 W y 200 GW (hasta 10<sup>16</sup> W usando la fuente de voltaje interconstruida), -10 fC y 10 nC en el modo carga.

La muy alta impedancia de entrada y la extremadamente baja corriente de entrada de "offset" permite mediciones exactas en situaciones donde muchos otros instrumentos pueden tener efectos nocivos en el circuito de medición. Un indicador de 4 1/2digitos y una interfaz IEEE 488 dan al usuario fácil acceso a la información del instrumento.

Sus principales características incluyen:

ستسلم الداري

Indicador de 4 1/2 dígitos, un panel de "leds" en la parte frontal con una mantisa de 4 1/2dígitos, más dos dígitos para determinar el exponente alfanumérico.

Autointervalo- Incluido en todas las funciones e intervalos.

Calibración digital- El instrumento puede ser calibrado digitalmente a través del panel frontal o utilizando la interfaz de comunicación IEEE-488.

Corrección del cero- Un control en el panel frontal permite al usuario cancelar cualquier "offset".

ł

Supresión de línea base- Una función para suprimir la lectura de línea de base está disponible en el panel frontal o a *través* de la intcrfaz IEEE-488,

Disparo "One-shot"- en el panel frontal se tiene un botón para tomar una lectura cada vez que éste es presionado.

Fuente de voltaje aislada de 100V- El instrumento cuenta con una fuente de voltaje interconstruida aislada de la sección del electrómetro que puede programarse en pasos de 50 mV.

Protección seleccionable- un "driver" de cable de guarda se incluye para optimizar velocidad y blindaje.

Interfaz IEEE-488 -La interfaz permite completa operación, programable a través del bus IEEE-488.

Salidas analógicas - preamp y 2V de intervalo completo se incluyen en el panel posterior.

Memoria para almacenar 100 datos- Un "buffer" interno permite almacenar hasta 100 lecturas y se puede acceder desde el panel frontal o desde la interfaz 1EEE488.(19]

Para la aplicación que se requiere, este instrumento va a servir para :

medir dosis abosorbida midiendo ya se sea carga o corriente. medir capacitancia para estimar la distancia entre placas midiendo la carga almacenada.

Básicamente requerimos de las funciones de medir corriente y medir carga , mismas que se contemplan en el programa de operación del sistema, el circuito de medición para medir carga y corriente se muestra en la fig. (17)

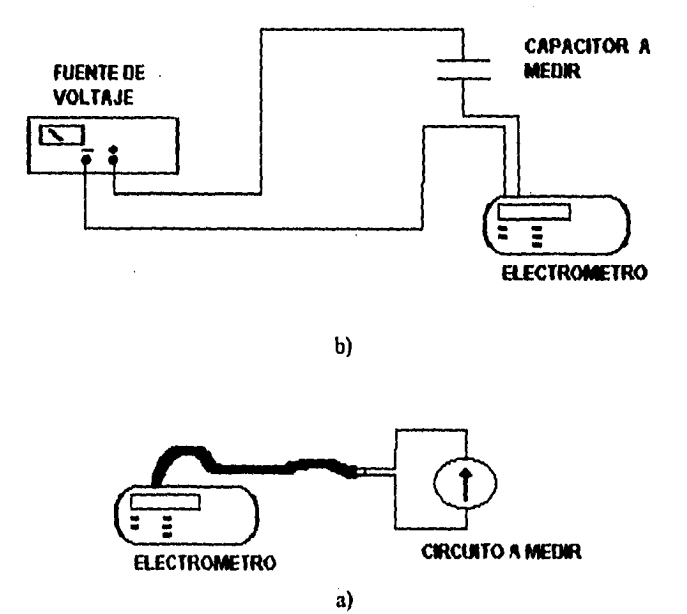

Fig, 17 Circuitos de medición para medir a) carga , b)corrientc.

#### <sup>t</sup> **'tO1**.**;1•IAMA**

La parte de programación propoi ciona y ordena las rutinas para generar las secuencias de operación necesarias parar cumplir con el objetivo del sistema que es el de adquirir información, generar las instrucciones necesarias para mover el motor y fijar el valor del voltaje de la fuente ; el lenguaje de programación utilizado es el lenguaje C.

C es un lenguaje de programación de empleo general, caracterizado por su concisión y por poseer un moderno control de flujo y estructuras de datos, así como un rico conjunto de operadores. No es un lenguaje *de* muy alto nivel ni grande, no está especializado en un área de aplicación en particular. Su carencia de restricciones y su generalidad lo hacen más eficaz y conveniente para nuchas tareas a diferencia de otros lenguajes, supuestamente más potentes.[20)

### 2.9.1 DIVISION GENERAL DEL PROGRAMA

El programa se divide en tres funciones principales , una es la parte de adquisición de datos, en este bloque de funciones se encuentran las rutinas para la adquisición *de* información para la construcción *de* curvas de extrapolación y la rutina *de* adquisición de información para otras aplicaciones, en general,estas rutinas fijan las características de operación del electrómetro, del ADC y del dispositivo digital, toman información del electrómetro y del ADC a través del bus IEEE-488 para ser almacenada en un archivo en un dispositivo de almacenamiento magnético, y la generación de las señales para el ajuste de la distancia y del voltaje de la fuente, La función de "autotcst" tiene una rutina para medir la distancia entre placas y verificar el error en la distancia, y una rutina para generar diferentes voltejes y medir cada uno de ellos utilizando como instrumento de medición cl ADC; por último, la funk ión de imprimir información permite desplegar la información *en* pantalla obtenida anteriormente y si se desea enviar esta información a una impresora o a un archivo de tipo texto.

El diagrama de flujo general se muestra en la fig. (18), el listado global del programa se muestra en el anexo C.

### 2.9.2 **ADQUISICIÓN** *DE* **INFORMACIÓN**

En la función de adquirir información se tienen 2 rutinas. la primera es una rutina para adquirir información para la construcción *de* curvas de extrapolación para la determinación de la dosis absorbida por tejido, la segunda rutina es un algoritmo para adquirir información destinada a otras aplicaciones distintas a las de construcción de curvas de extrapolación, E! diagrama *de* fllujo de esta opción del menu se muestra en la fig. 19.

### **2.9.2.1 CURVAS DE EXTRAPOLACIÓN**

and all all all the

La rutina para curvas de extrapolación obtiene información de corriente de ionización o carga entre las placas *de* la cámara de extrapolación, toma lecturas *de* factores ambientales (temperatura, presión y humedad) y mide el voltaje aplicado entre placas, esta información es guardada en un archivo con extensión .DAT , la adquisición de la información se hace durante una secuencia de acciones en las que se hace mover el motor para que las placas de la cámara de extrapolación se desplacen y se ajuste la fuente de voltaje al valor deseado. La información que el algoritmo necesita cs :

**nombre del archivo de trabajo:** Es el nombre del archivo donde se guarda la información una vez terminado el proceso.

**nombre del usuario: Es** el nombre de la institución, empresa o persona que solicita el servicio.

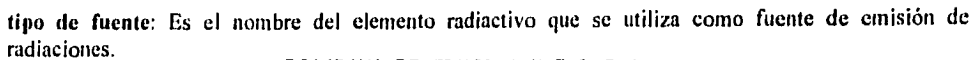

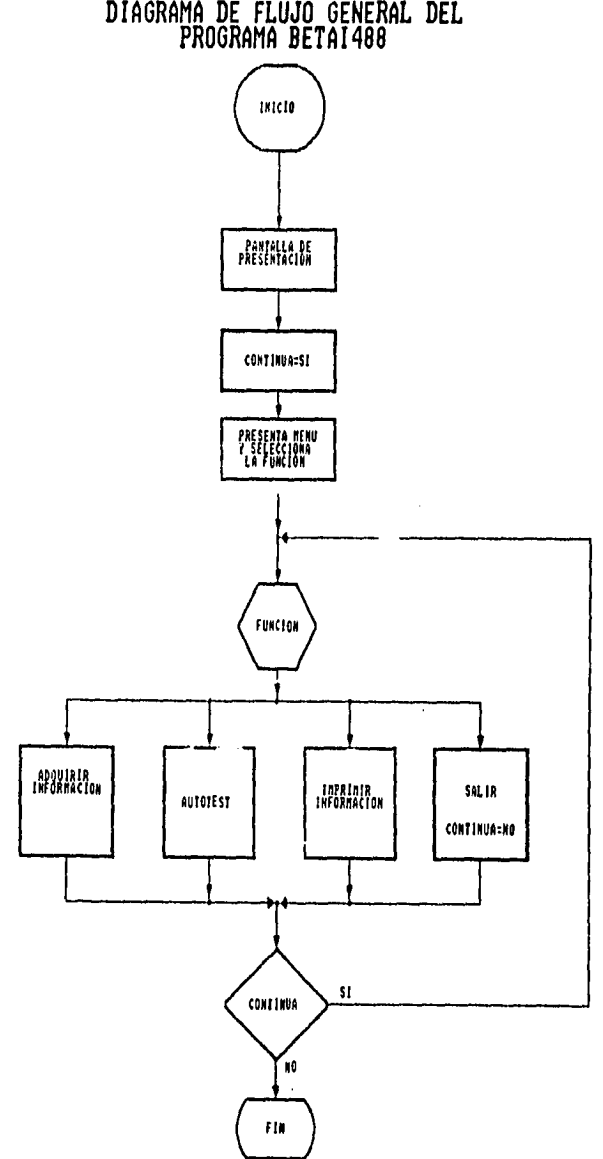

Fig. 18 Diagrama de flujo general del programa BETA488

**Service** State

سامد ما با

 $\sim$  $\sim$  **distancia inicial:** Es la distancia en la que se inicia el barrido de distancia, la distancia entre placas máxima permitida es de 20 000 micras y la mínima, para evitar que las placas se lleguen a tocar mientras se encuentran polarizadas, o se dañe la película de la ventana es de 100 micras.

**distancia final:** Es la distancia hasta donde van a llegar las placas al final del proceso.

**paso:** Es el intervalo en micras en que se va a cubrir la distanciacomprendida entre la distancia inicial y la distancia final.

**gradiente:** Es la relación entre distancia y voltaje que determina el voltaje a aplicar para polarizar las placas de la cámara de extrapolación, el valor máximo permisible es de 50 V/cm.

**número de lecturas:** Es el número de veces que el electrómetro va a medir en cada intervalo comenzando en la distancia inicial y terminado en la distancia final.

**tiempo entre lectura y lectura:** Es el lapso entre lectura y lectura en elelectrómetro dado en segundos, el máximo lapso permisible es de 65 535 segundos (aprox. I lectura cada 9 horas max.).

función e intervalo del electrómetro: las funciones que se utilizan en esta aplicación son las de medir carga y las de medir medir corriente, y el intervalo determina la corriente máxima que **se puede** medir.

Una vez que el usuario proporciona esta información al sistema, lo primero que se hace es ajustar la distancia entre placas a la distancia inicial, se ajusta el voltaje y se mide el fondo que se comsidera como ruido en el sistema y que permite detectar alguna falla en las conexiones.Si el nivel de fondo es aceptado, entonces se procede a iniciar el proceso de medición , una vez terminado; la información adquirida se guarda en el archivo bajo el nombre que se proporciona al inicio de la rutina, el algoritmo de esta función se muestra en la fig. (20)

### **2.9.2.2 OTRAS APLICACIONES**

Esta rutina inicia pidiendo al usuario el nombre del archivo donde 52 va a guardar la información recabada durante el proceso, posteriormente se pide al usuario ceui es la distanciaa la **que se desea se**  ajusten las placas y el gradiente a utilizar para ajustar el voltaje de polarizaciónde las placas de la cámara de extrapolación, en esta primera distancia se mide el fondo y si el valor promedio es aceptado pe\* el operador, el programa inicia las operaciones para tomar información, el número de lecturas y el tiempo entre cada una de las lecturas se fija y estos valores se conservan subsecuentemente, se pide al usuario fije la distancia y el gradiente a utilizar, la rutina continua hasta que el usuario no desea seguir continuando, en esta rutina además de guardarse las lecturas del electrómetro , los valores *de* los factores ambientales y el voltaje aplicado, también se guardan cada una de las distancias utlizadasy el gradiente de voltaje utilizado en ,:ada distancia. Para finalizar la rutina, la información es guardadaen el archivo abierto al inicio de la rutina; por último las placas de la cámara de extrapolación se regresan a la distancia inicial de 20 000 micras y la fuente de voltaje se ajusta a cero volts. El diagrama de flujo de esta rutina se muestra en la fig. (21)

#### **2.9.3 AUTOTEST**

En esta rutina se determina el área efectiva del electrodo colector y la separación efectiva de los electrodos.

Empleando las expresiones que definen la capacidad eléctrica y el cálculo de la misma a partir *de* las dimensiones geométricas para un capacitor de placas paralelas planas:(2 )

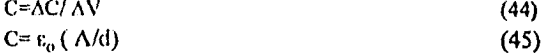

45

 $\mathbf{I}$ 

# FUNCION ADQUIRIR\_INFORMACION

 $\ddot{\phantom{0}}$ 

J,

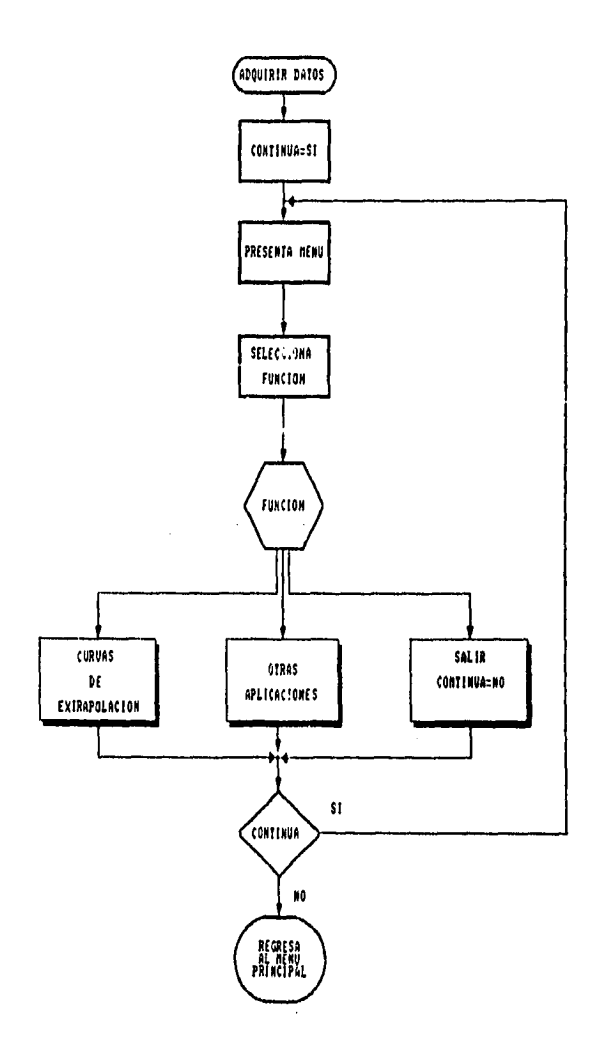

Fig. 19 Diagrama de flujo de la función ADQUIRIR INFORMACIÓN.

46

ł

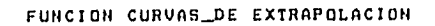

 $\sim$ 

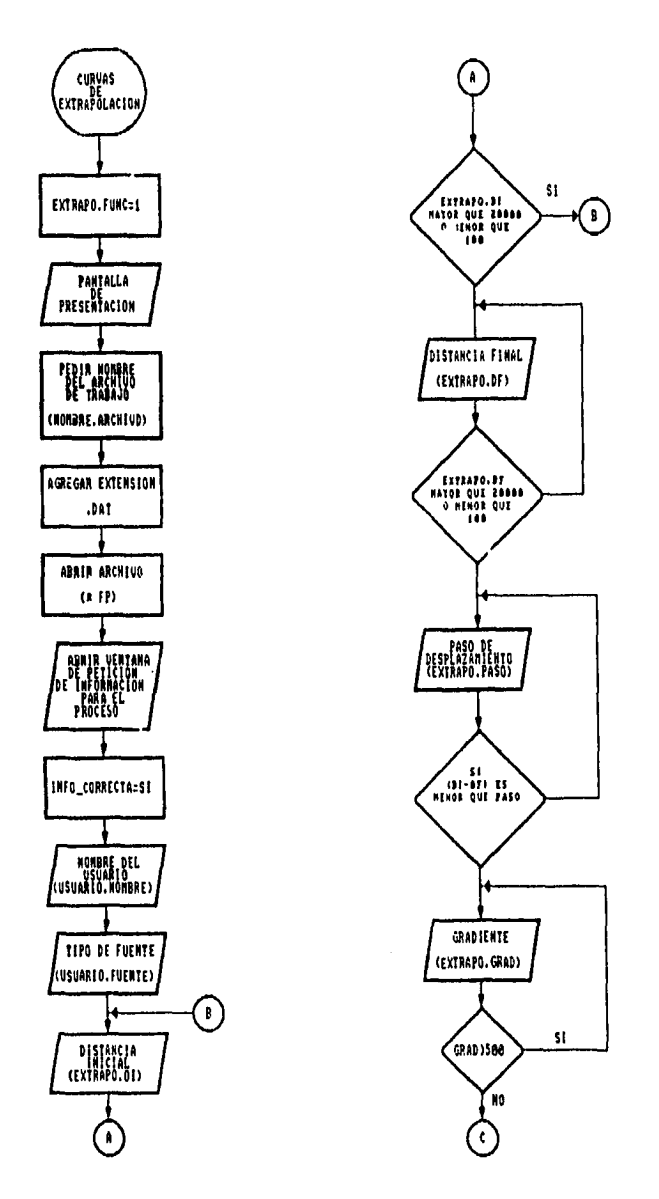

Fig. 20 Diagrama de flujo de la rutina CURVAS DE EXTRAPOLACIÓN

 $\sim$   $\omega$ 

Ï

# DIAGRAMA DE FLUJO FUNCION CURUAS DE EXTRAPOLACION

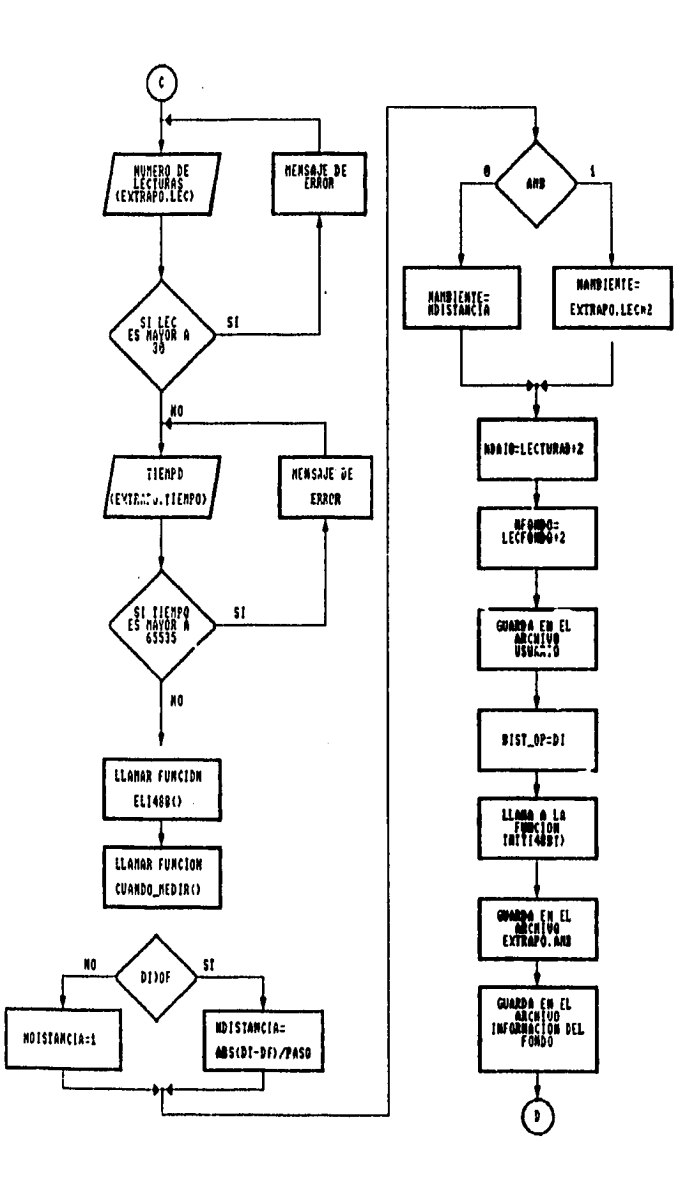

Fig. 20A Diagrama de flujo de la rutina CURVAS DE EXTRAPOLACIÓN

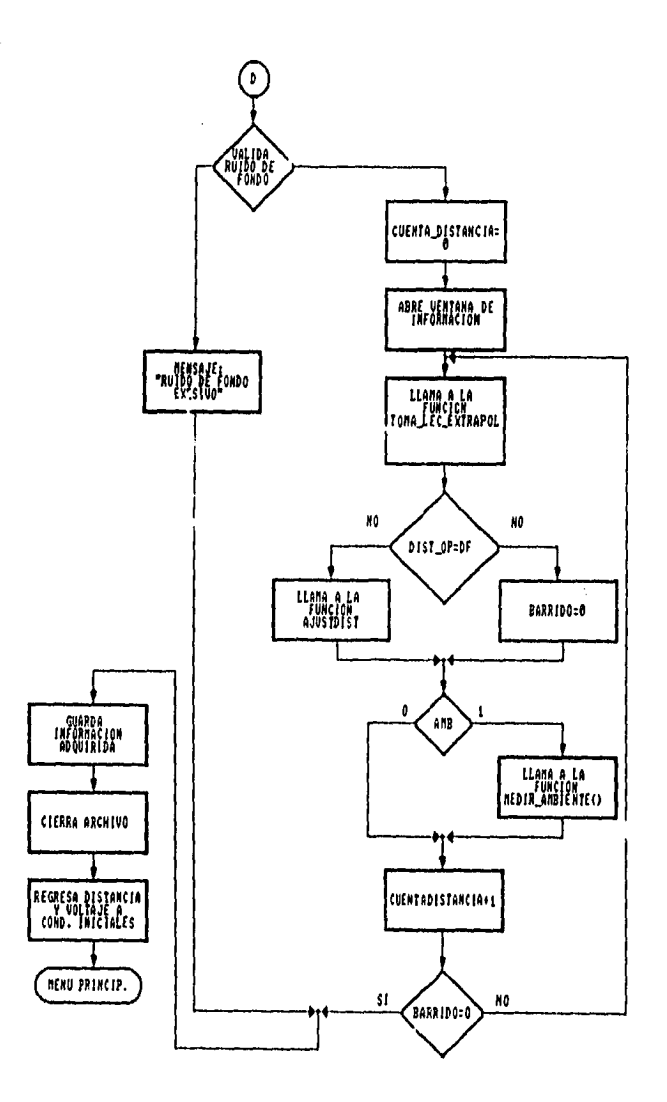

Fig. 20B Diagrama de flujo de la rutina CURVAS DE EXTRAPOLACIÓN

 $\omega = \omega$  $\sim 10^{-1}$  km المنابط والمستحدث والمتحدث

 $\sim$ 

 $\ddot{\phantom{a}}$ 

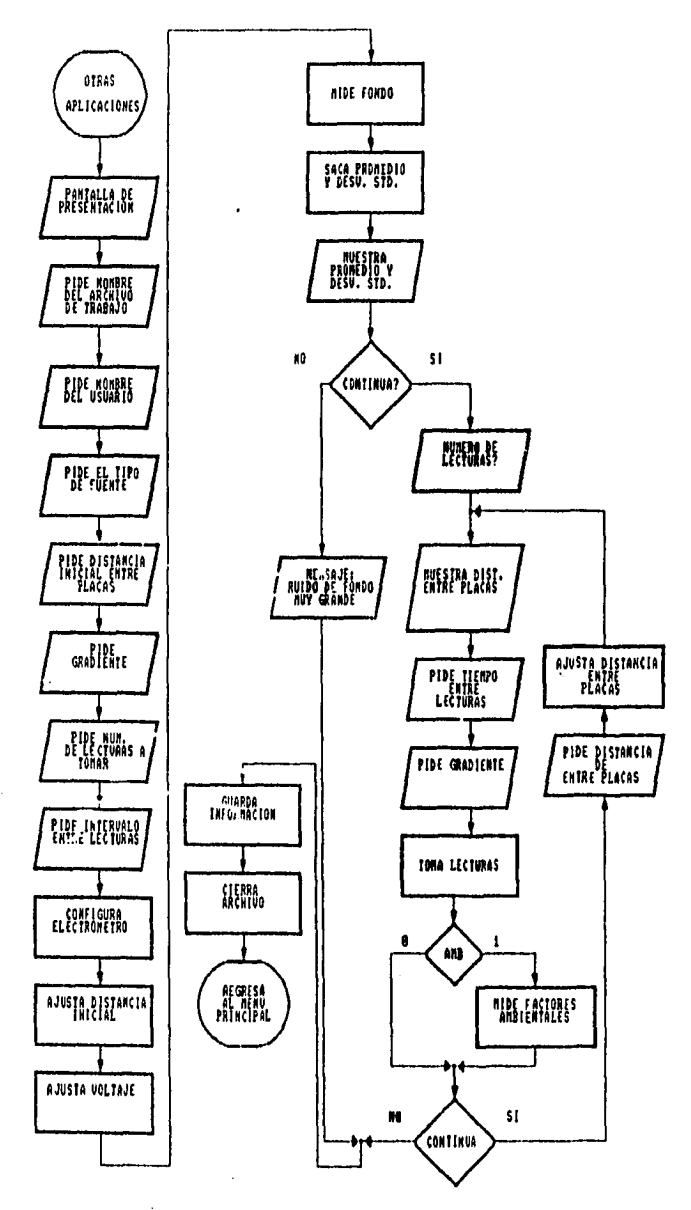

DIAGRANA DE FLUJO FUNCION: OTRAS\_APLICACIONES

Fig. 21 Diagrama de flujo de la rutina OTRAS APLICACIONES

donde :

A : área *de* tina placa del condensador. d :separación de las placas AC : incremento de carga almacenda. AV : incremento en el voltaje aplicado.

despejando d *de* (45) se tiene:

$$
d = A \cdot \varepsilon_{0} \cdot C^{-1}
$$
 (46)

Esta ecuación se puede ajustar con un modelo de regresión lineal simple mediante la siguiente expresión:

$$
d = d_0 + A_0 \cdot \epsilon_0 \cdot C^{-1}
$$
 (47)

Donde:

ci, : es la separación efectiva *de* las placas cuando el tornillo micrométrico de cámara de extrapolación marca la posición cero

 $A_0$ : es el área efectiva dei electródo colector de la cámara de extrapolación.

Para determinar d<sub>o</sub> y A<sub>o</sub>, la ecuación (47) tiene la forma de la expresión general para una recta :

 $Y = mX + b$  (48)

Donde:

n : pendiente de la recta. b : ordenada al origen.

de tal modo que un conjunto de datos se pueden ajustar a una recta utilizando las ecuaciones:(22}

$$
m = \sum_{n=0}^{i} (X_i - X) (Y_i - Y) / \sum_{n=0}^{i} (X_i - X)^2
$$
 (49)  

$$
b = Y - mX
$$
 (50)

como la forma de la ecuación (47) es semejante a la ecuación (48), podemos hacer el ajuste de un conjunto *de* datos de capacitancia y distancia con las siguientes ecuaciones:

$$
\begin{aligned} A_{\mathbf{0}} \cdot \mathbf{\varepsilon}_{\mathbf{0}} &= \sum_{\mathbf{n}=\mathbf{0}}^{\mathbf{i}} (\mathbf{C}^{-1} \cdot \mathbf{C}^{-1}) / \sum_{\mathbf{n}=\mathbf{0}}^{\mathbf{i}} (\mathbf{d}_{\mathbf{i}} \cdot \mathbf{d})^2 \\ \mathbf{d}_{\mathbf{0}} &= \mathbf{d} \cdot \mathbf{A}_{\mathbf{0}} \cdot \mathbf{\varepsilon}_{\mathbf{0}} \cdot \mathbf{C}^{-1} \end{aligned} \tag{51}
$$

Para calcular C<sup>-1</sup> se utiliza la expresión (44), es decir, para una separación entre placas d, se polarizan los electrodos con un  $V_o$  ( O V), se mide inmediatamente la carga  $Q_o$ , a continuación se polariza la cámara de extrapolación con un voltaje  $V_1$ , y se mide la carga  $Q_i$ , para cada aplicación de voltaje a la misma distancia se toman 5 lecturas de carga y se mide el voltaje respectivo , estos valores se guardan en un arreglo para su uso posterior.

51

Este procedimiento se repite para una serie de distancias d y se obtiene el respectivo valor de C<sup>-1</sup>: las distancias entre electrodos son a 10.0 mm, 5.0 mm, 2.0 mm, 1.0 mm, y 0.5 mm. El diagrama de flujo para esta rutina se muestra en la fig. (22)

### CALIBRACIÓN DE VOLTAJE

Para la calibración del voltaje se utiliza el ADC como voltímetro y se van fijando valores de voltajes en decadas, es decir 0.1 , 0.2, hasta IV, en 1 V se incrementa *de* uno en uno hasta 10 V , en 10V se incrementa de 10 en 10V hasta 100, yen 100V hasta 300, cada vez que se fija el voltaje se mide, esta información nos permite obtener una gráfica de voltaje "propuesto " contra voltaje medido.

El diagrama de flujo para esta rutina se encuenrtra en la fig. (23)

#### **2.9.4 IMPRIMIR INFORMACION**

Esta rutina toma la información de un archivo generado por alguna de las rutinas de adquisición de información y la presenta en la pantalla del monitor, si el usuario lo desea puede enviar la información a la impresora o enviarla a un archivo con extención .ASC de tipo texto para que pueda ser utilizado por una hoja de cálculo, el archivo con extensión .DAT se encuentra enpaquetado en binario por lo que esta rutina debe transformar la información a caracteres para que se envie a la impresora o al archivo con extensión .ASC, la estructura del archivo en binario se muestra en la fig. (24).

#### FUNCIONES **AUXILIARES**

Dentro del programa se encuentran rutinas que por ser utilizadas en varios bloques del programa se definieron como funciones, estas funciones son:

#### **AJUSTAR DISTANCIA**

Esta función genera el tren *de* pulsos que activa al circuito secuencia! que genera la palabra de control para energizar las bobinas del motor, esta rutina calcula el número de pulsos necesarios para mover las placas de la cámara de extrapolación a la distancia deseada, a partir de la distancia de operación ( distancia a la que se encuentran las placas en el momento de hacer ei ajuste de la distancia), debido a los esfuerzo mecánicos del acoplamiento entre el motor *de* pasos y el tomillo micrométrico, en esta función se Inserta una rutina para hacer la correción del error, el diagrama de flujo de esta función se muestra en la fig. (25).

### **AJUSTAR VOLTAJE DE LA FUENTE DE ALIMENTACIÓN**

Esta rutina genera las palabras de control para los circuitos combinacionales, generando el incremento de voltaje en escalera, y dependiendo de la polaridad de voltaje deseada permite tambien la inversión del mismo. El voltaje a aplicar se calcula utilizando la relación del gradiente :

donde:

$$
V = G/D \tag{53}
$$

V: es el voltaje a aplicar.

G: es la relación entre el voltaje y la distancia y se encuentra dado en [ v/cm].

D: distancia entre placas dada en [cm].

el diagrama de flujo de esta rutina se muestra en la fig. (26)

 $\mathbf{I}$ 

 $\mathbf{I}$ 

 $\mathbf{r}$  $\mathbf{I}$ 

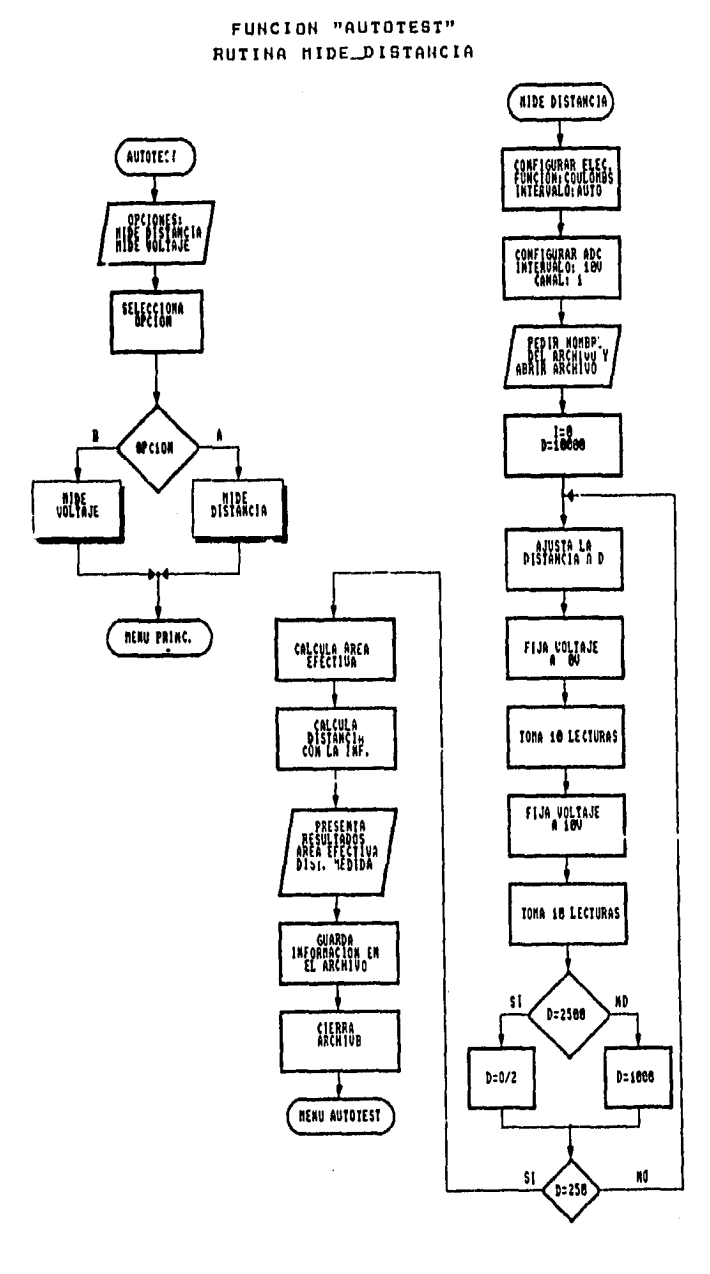

 $\sim$   $\sim$ 

 $\mathcal{L}$ 

Fíg. 22 Diagrama de flujo de la rutina MIDE DISTANCIA

 $\mathbf{I}$ 

# FUNCION "AUTOTEST"

 $\hat{\tau}_i$  is a

 $\bar{z}$ 

ù.

i,

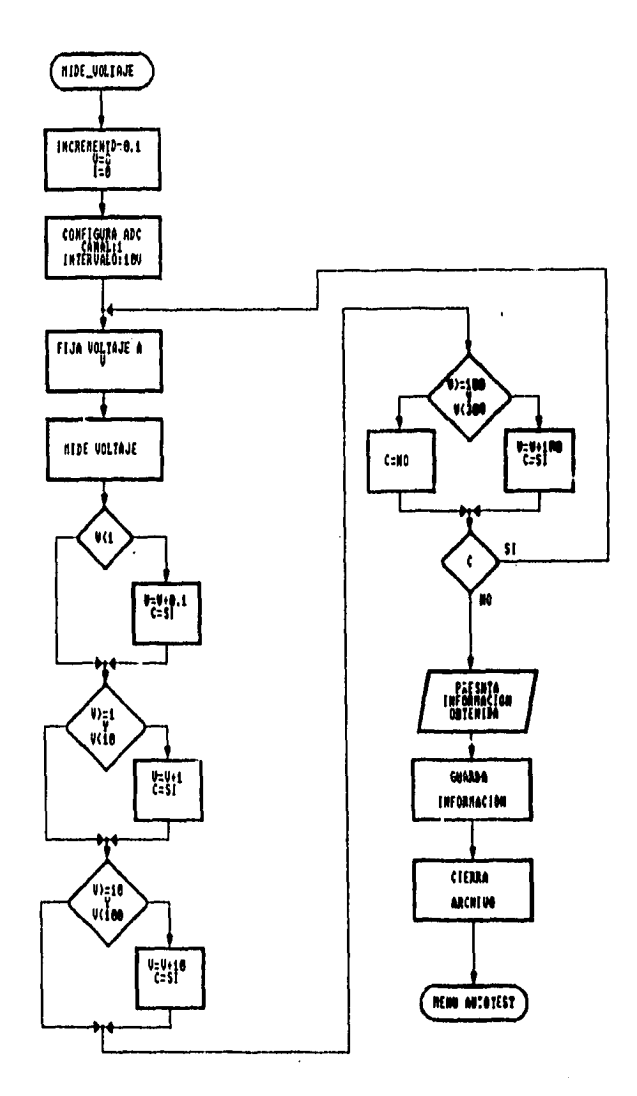

Fig. 23 Diagrama de flujo de la función MIDE VOLTAJE

54

 $\mathbf{I}$ 

# ESTRUCTURA DEL ABONIVO GEOGRAPO<br>POR LA FUNCIÓN CURVAS DE EXIMPOLACION

# ESTRUCTURA DEL ARCHIVO GENERADO<br>POR LA FUNCIÓN OTRAS APLICACIÓNES

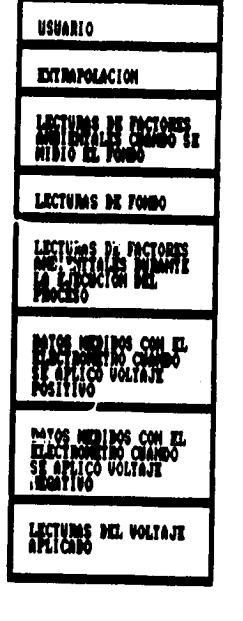

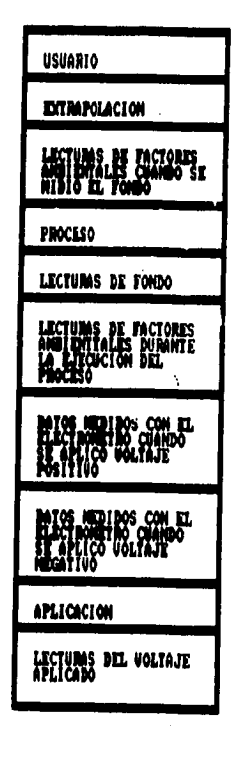

## Fig. 24 Estructura del archivo

 $\overline{1}$ 

ł  $\epsilon$  $\mathbf{I}$ 

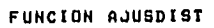

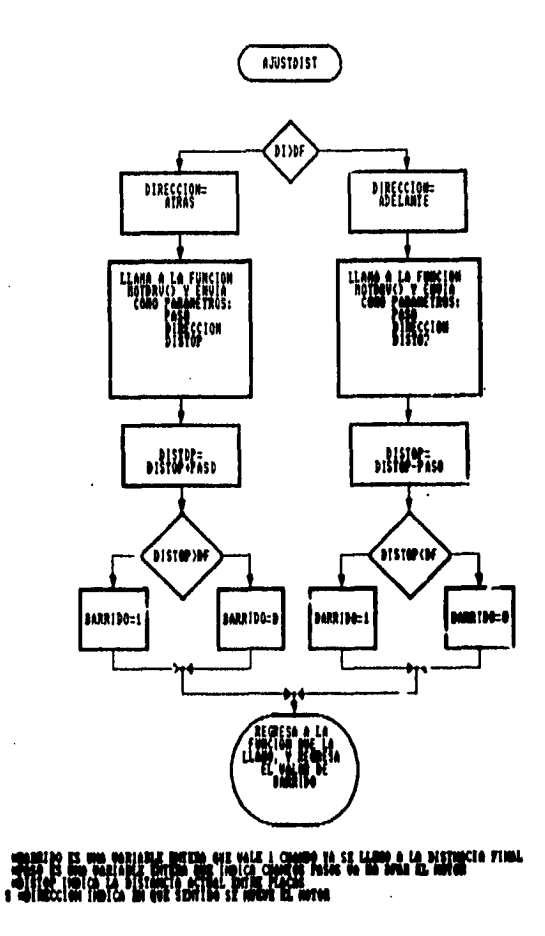

Fig. 25 Diagrama de flujo de la función AJUSDIST

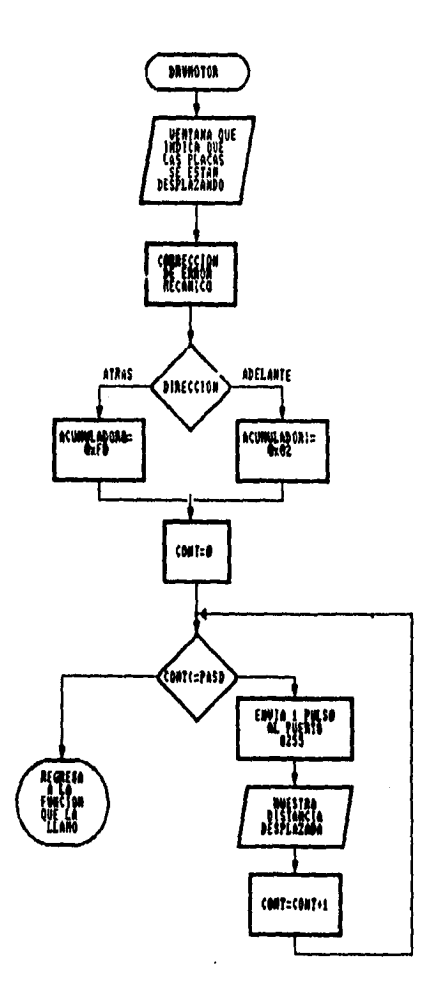

Fig. 25A Diagrama de flujo de la función DRVMOTOR

i.

 $\Delta\sim 10^{-11}$ 

لمحامي

 $\bar{a}$ 

 $\mathbf{I}$ 

FUNCION DRUMOTOR

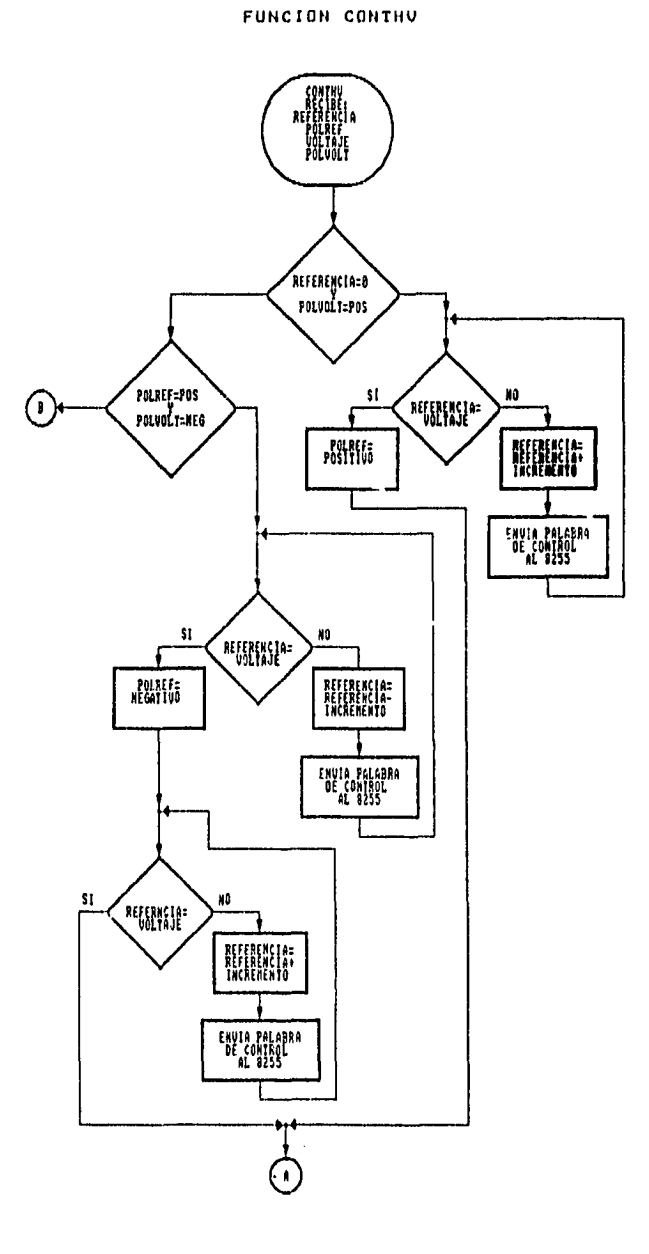

J.

 $\sim$ 

Fig. 26 Diagrama de flujo de la rutina CONTHV

ů.  $\overline{\phantom{a}}$ 

 $\sim$   $\sim$ 

j. J.

 $\ddot{\phantom{a}}$ ÷.

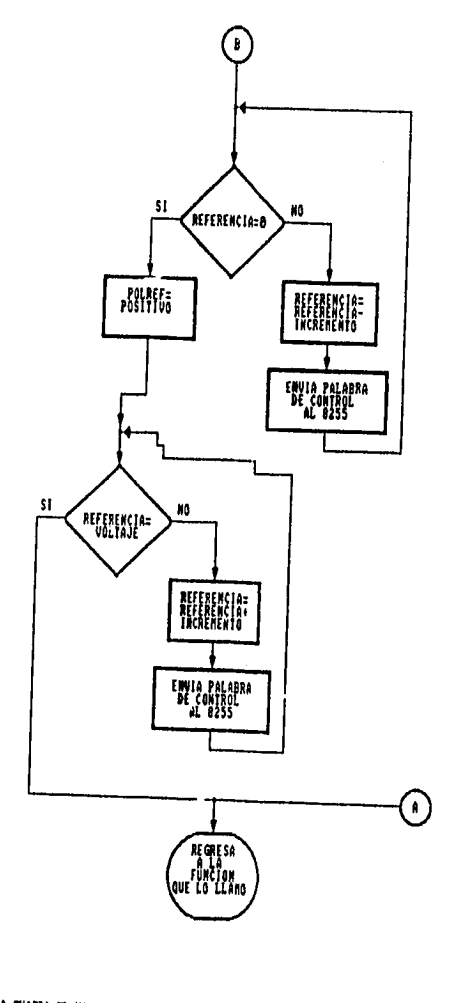

 $\tilde{\phantom{a}}$ 

FUNCION CONTHU

**SRITEROWIA CHARA EL VALOR DEL VOLTAT ACTUAL**<br>MOURET GIARRE LA POLATIAR DEL VOLTAT ACTUAL<br>SPOLIBLE ES LA POLARIDAD DEL VOLTAT **AR 15 DES**LA APLICARE

 $\mathbf{r}$ i.

 $\overline{\phantom{a}}$ 

 $\sim$ 

 $\sim$   $\sim$ 

Fig. 26A Diagrama de flujo de la función CONTHV

 $\ddot{\phantom{a}}$  $\mathbf{i}$ 

### 3 CONSTRUCCIÓN

El sistema SICE (Sistema de Interfaz para la Cámara de Extrapolación) está integrado por una parte electrónica y una parte mecánica; la parte electrónica se distribuye en 4 tablillas de circuito inpreso:

- Tarjeta BETA.
- Tarjeta CONTHV.
- Tarjeta MOTDRV.
- Tarjeta FUENDRV.

La parte mecánica, la componen el soporte para el motor y el acoplamiento entre la flecha del motor de pasos y el tornillo micrométrico de la CE (Cámara de Extrapolación).

### **3.1 CIRCUITOS IMPRESOS**

### 3.1.1 TARJETA BETA

Esta tarjeta se diseña para contener los circuitos correspondientes al PPIO, el direccionamiento del mismo, el circuito lógico secuencial para mover el motor de pasos y los optoacopladores para aislar la etapa de potencia de la etapa digital, esta tarieta se inserta en cualquiera de las ranuras de expansión en la PC, utilizando la norma ISA que define el tamaño del peine de conexión así como la identificación de cada terminal en el peine, en la fig. 27 se muestra la identificación de las terminales.

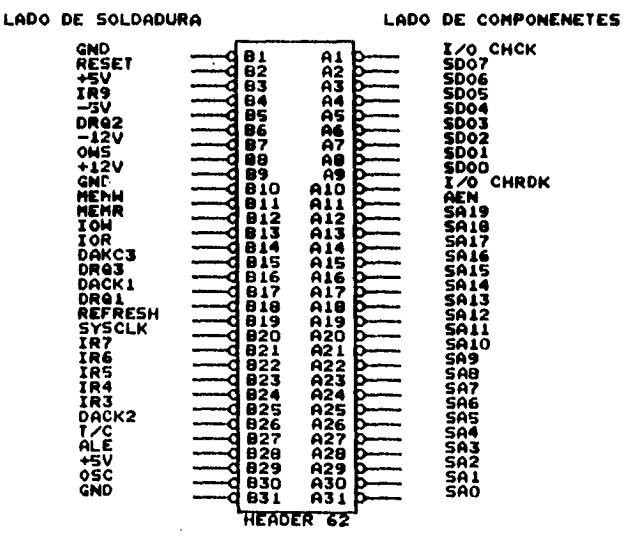

TERMINALES DE UNA RANURA DE EXPANSION DE O BITS DE LA PC

Fig. 27 Identificación de terminales del bus ISA

 $\mathbf{I}$ 

Las dimensiones de la tarjeta y la distribución de los componentes de muestran en la fig. 28, el diseño del circuito impreso se muestra en el anexo A.

 $\bar{\psi}$ 

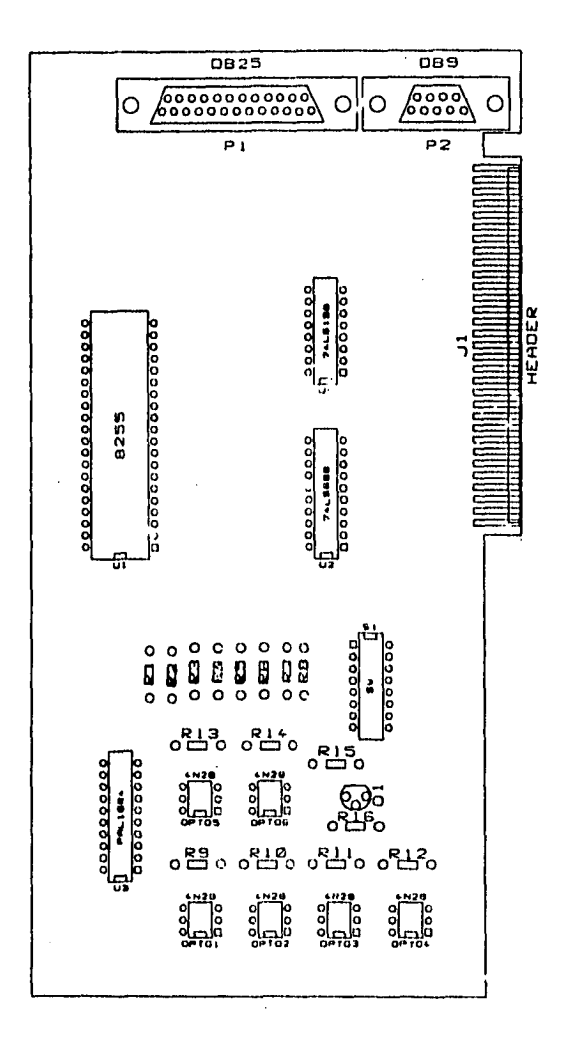

Fig. 28 Distribución de componentes y dimensiones de la tarjeta BETA

 $61$ 

 $\mathbf{I}$ 

### 3.1.2 TARJETA MOTDRV

La tarjeta motdrv alberga la etapa de potencia para alimentar las bobinas del motor de pasos. Enla fig. 29 se muestra dicha tarjeta.

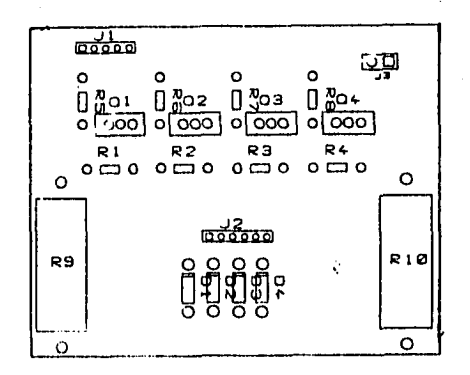

### Fig. 29 tarjeta MOTDRV

### 3.1.3 TARJETA FUENDRV

En la tarjeta FUENDRV se ubican las tres fuentes de alimentación que proporcionan la polarización al sistema, 2 alimentan a la tarjeta CONTHV y la restante proporciona energía al motor de pasos.

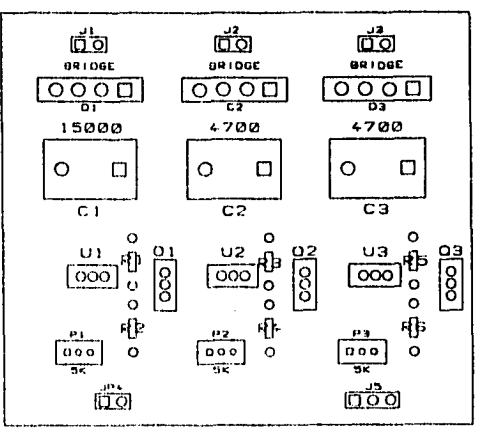

### Fig.30 tarjeta FUENDRV

62

 $\mathbf{I}$ 

 $\mathbf{I}$ 

 $\mathbf{r}$ 

 $\overline{1}$ 

 $\mathbf{I}$ 

 $\mathbf{I}$ 

ï

### **3.1.4 TARJETA CONTHV**

En esta tarjeta se ubican, los circuito lógicos combinacionales para la conmutación de los relevadores que seleccionan las resistencias de retroalimentación, y los bancos de resistencia, así como un relevador que se utiliza para invertir la polaridad del potencial de polarización, las señales llegan a esta tarjeta a través de un conector db25, las dimensiones de esta tarjetay la distribución de componentes se muestra en al fig. 31.

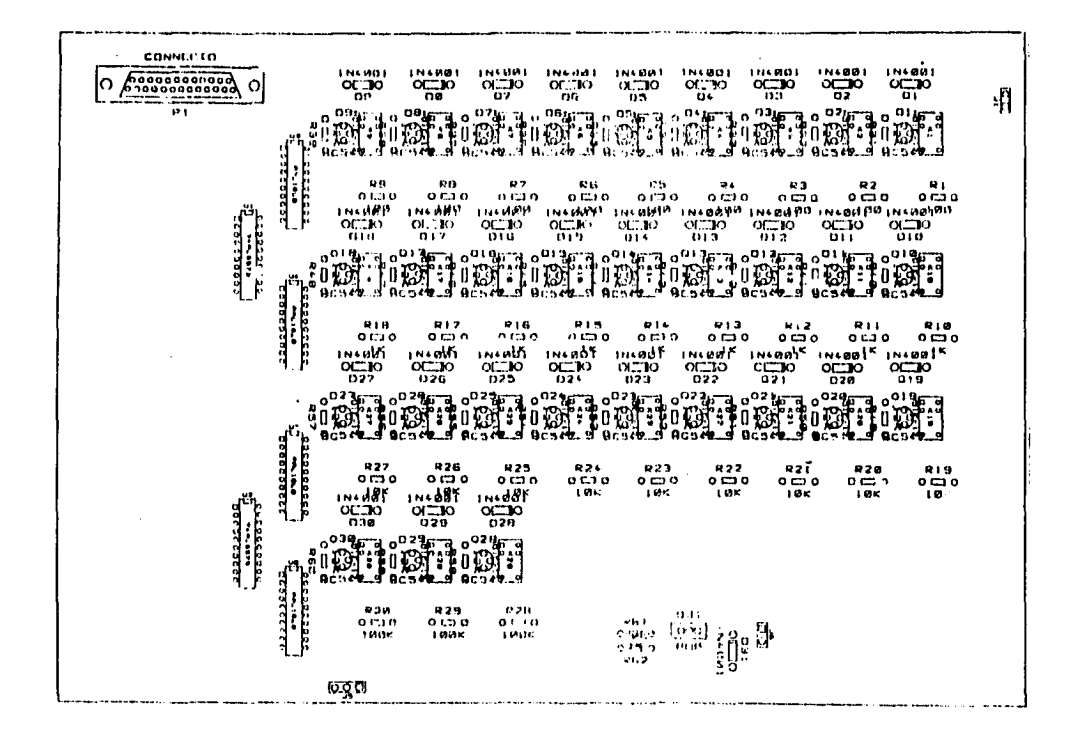

Fig. 31 a) Dimensiones físicas y distribución de componentes tarjeta CONTHV

63

 $\mathbf{I}$ 

### 3.2 GABINETE Y ARREGLO MECÁNICO

### 3.2.1 GABINETE

Dentro del gabinete se acomodan tres tarjetas, la tarjeta CONTHV, MOTDRV ,FUENDRV, además, el transformador que proporciona la energía de la línea a la tarjeta FUENDRV y un filtro de línea para interferencia electromagnética, en la parte posterior del gabinete se encuentran conectores tanto de entrada como de salida, en las figuras 32 y 33 se ilustra el gabinete.

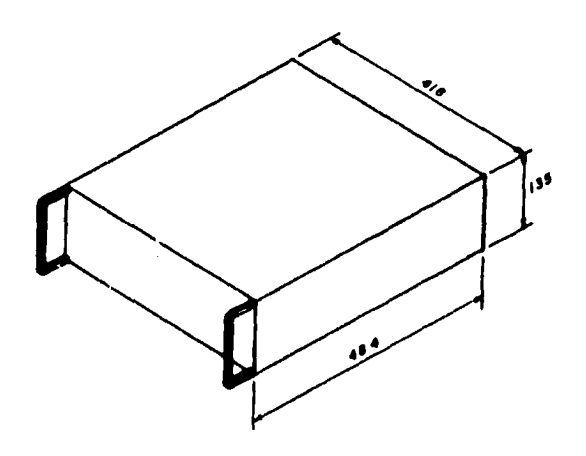

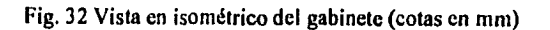

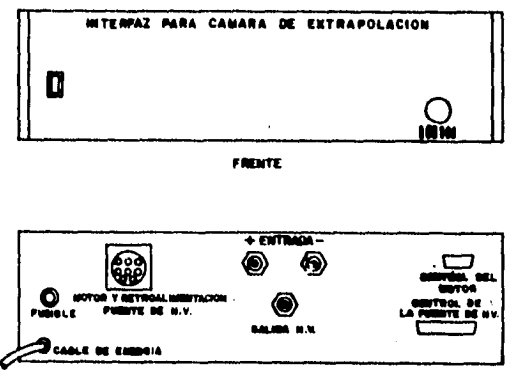

VISTA POSTERIOR

Fig. 33 Vista anterior y posterior del gabinete

64

f

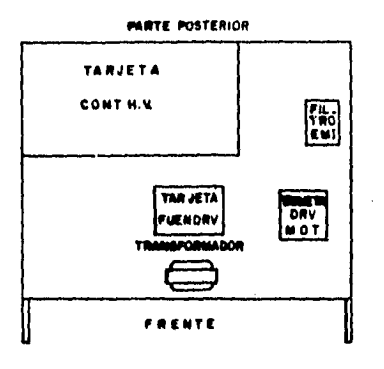

**Fig. 34 Ubicación de las tarjetas dentro del gabinete** 

### **3.2.2 ARREGLO MECÁNICO**

**El arreglo mecánico lo componen, e: soporte para el motor de pasos y el acoplamiento mecánico, en la fig. 35 se muestra el conjunto, montado en la plataforma de la cámara de extrapolación, en la fig. 36 se muestra el acoplamiento mecánico entre el motor de pasos y el tomillo micrométrico de la CE, el arreglo mecánico se elaboró en el taller de electrónica de la Gerencia de Ingeniería; las dimensiones de las piezas se muestran en el anexo B.**
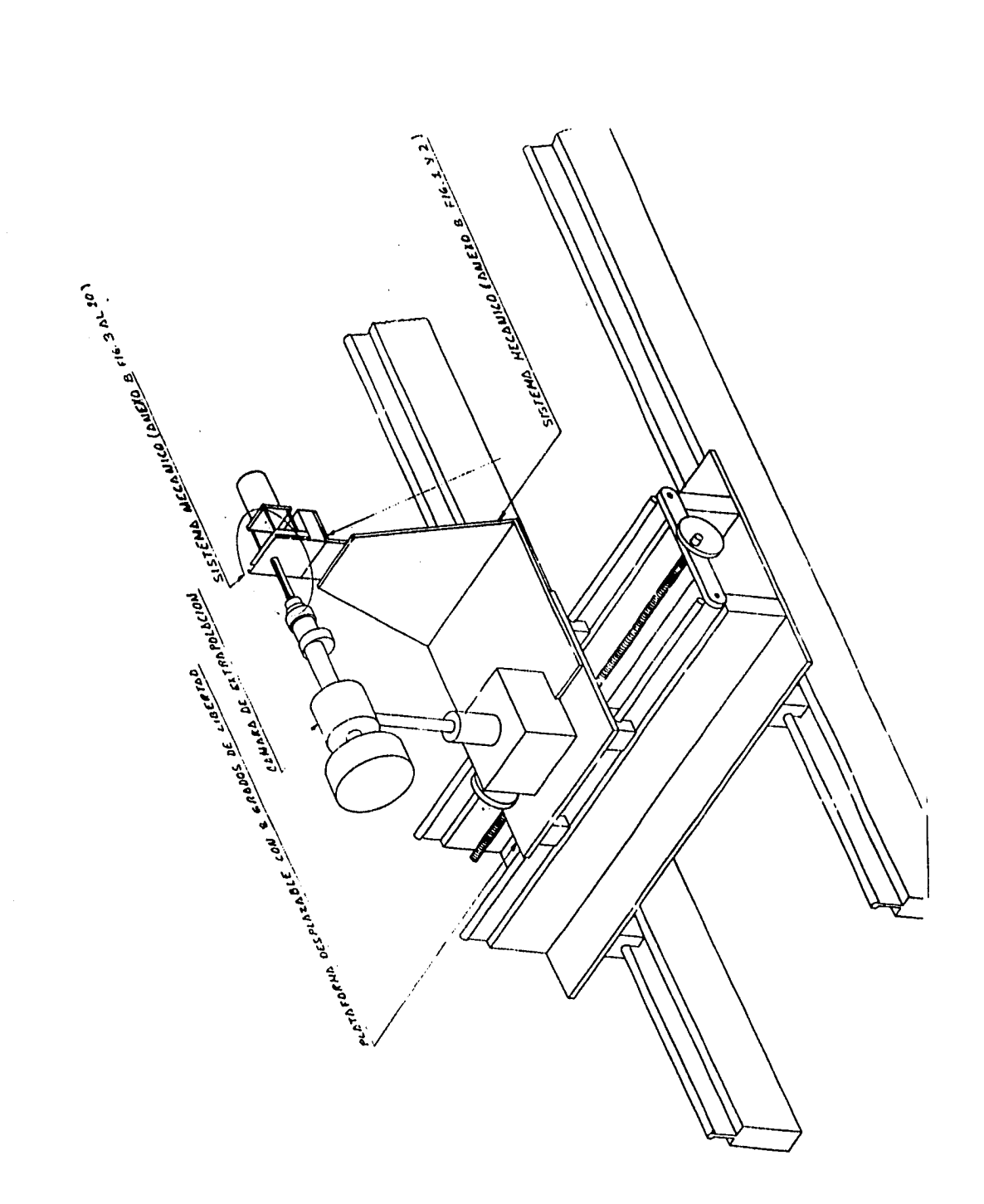

Fig. 35 Vista del conjunto montado en la plataforma de la CE

 $\mathbf{f}$ 

t

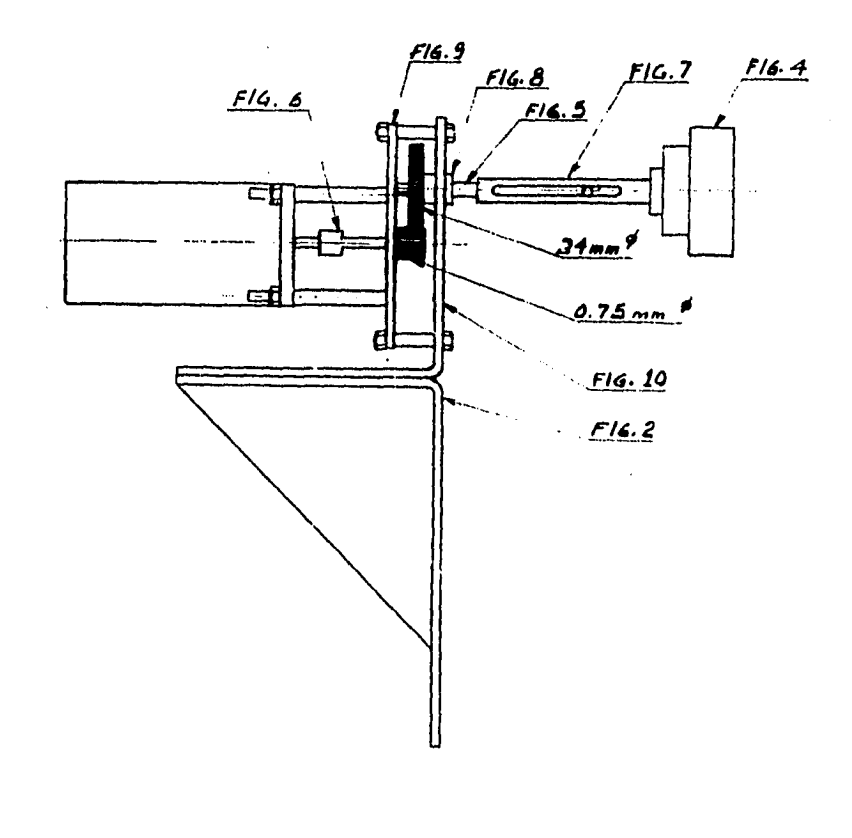

#### Fig 36 Acoplamiento mecánico

#### **4 MONTAJE Y PRUEBAS**

#### 4.1 MONTAJE MECÁNICO

El arreglo mecánico lo componen: el soporte para el motor y el acoplamiento mecánico entre el tornillo micrométrico y el motor de pasos.

Para montar el soporte del motor, se retiran los ocho tornillos, que sujetan la plataforma superior, se coloca el soporte sobre la plataforma y se fija con tornillos utilizando los mismos barrenos de donde se retiraron los tornillos, la fig. (37) muestra el montaje de la plataforma.

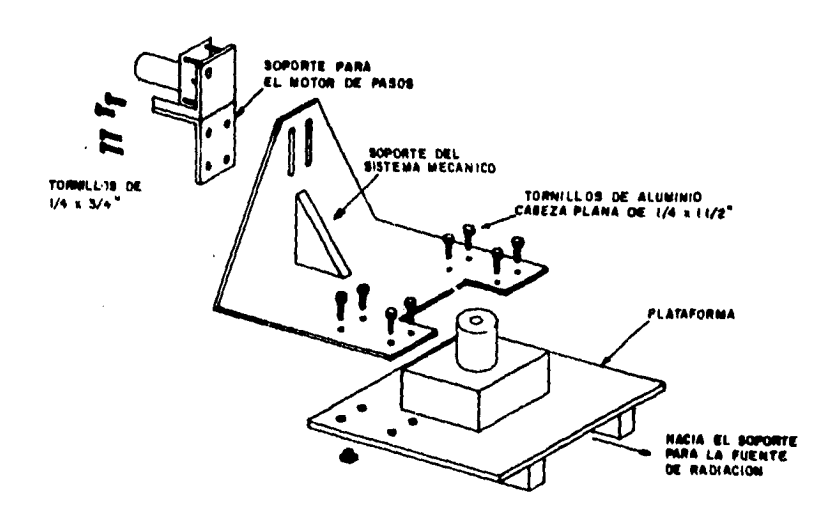

Fig.37 Montaje del soporte en la plataforma.

Una vez fijado el soporte, se procede a fijar el acoplamiento mecánico al tornillo micrométrico de la CE, para esto primero se desplazan las placas de la cámara hasta que se encuentren separadas 1 mm, posteriormente se ajusta la altura de la CE a la altura adecuada, por último se alinea el eje del acoplamiento mecánico con el eje del tornillo micrométrico, para esto; el soporte cuenta con ranuras que permiten mover el motor tanto horizontal como verticalmente, una vez ajustada, se aprietan los tornillos respectivos para fijar el motor, y los opresores para fijar la campana al tornillo micrométrico.

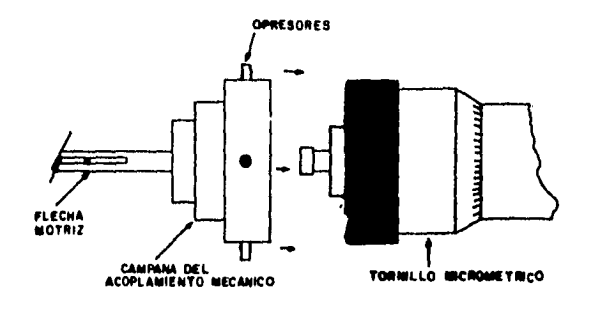

**FIJANDO TORNILLO ANICANICO** 

Fig. 38 Fijando el tornillo micrométrico al acoplamiento mecánico.

#### 4.2 CONEXIÓN DEL SISTEMA

Para hacer la conexión de los instrumentos del sistema, lo primero es asegurar que todos los instrumentos y la interfaz para la CE se encuentren apagados, el sistema en su parte electrónica se compone de:

- Tarieta BET \
- Interfaz para la CE
- Tarjeta de Interfaz. Power IEEE488.
- Convertidor Analógico Digital 16
- Módulo digital 80-1488.
- -Electrómetro Keithley 617.
- Fuente de HP 61I0A.

.-La tarjeta beta, se inserta cn alguna de las ranuras de expansión de la PC, esta tarjeta se conecta a la interfaz por medio de dos cables, el primero tiene un conectares DB9 en los extremos, este se conecta a la interfaz de la cámara de extrapolación en el conector DB9 macho etiquetado con el nombre de control del motor de pasos, el otro cable tiene en sus extremos conectores hembra DB25 etiquetados cada uno como **conthv y PC** respectivamente, el conector marcado con **conthv** se conecta a la interfaz de cámara de extrapolación y al conector macho D1325 marcado con la leyenda **control de la fuente de HV.** 

2.- La fuente de voltaje se fija a ceros, y se retira el conectar de seguridad que se encuentra en el costado derecho de la fuente. Fig. (39).

69

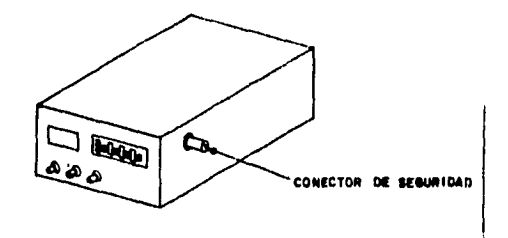

**Fig.39 Ubicación del conector de seguridad de la fuente .** 

**Se conecta el cable de la ruta de retroalimetación que tiene en un extremo un conector circular de 2 terminales y en el otro un Conector Circular de Plástico (CPC) de 9 terminales, el conector de 9 terminales se conecta a la interfaz de la cámara de extrapolación a un conector circular de 9 tenninales macho, etiquetado con la leyenda motor de pasos.** 

**3.-El mismo conector CPC de 9 terminales, sirve también para proporcionar energía al motor** de pass través de un cable que en su extremo tiene un conec:or DIN macho de nueve terminales .

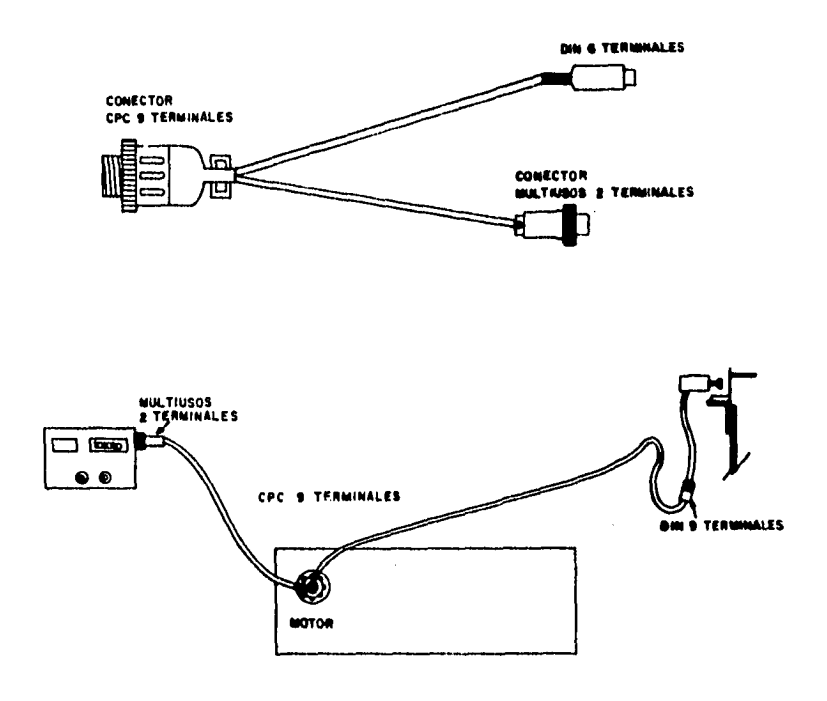

FigA0 Conexiones del conector CPC-9 .

4.- La salida de la fuente de alto voltaje se conecta a la interfaz de la CE como se muestra el la figura.

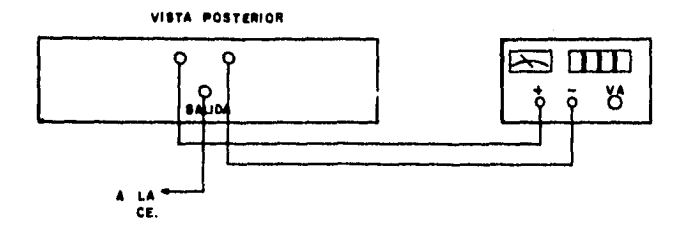

Fig. 41 Conexión de la fuente de alto voltaje.

- 5.- Los dispositivos con puerto IEEE488 ( electrómetro, ADC, Módulo digital) se conectan a la tarjeta Power IEEE488 que se encuentra en la PC ( si esta tarjeta no está instalada consultar el manual del usuario de la tarjeta Power IEEE488 para su instalación).
- 6.- Del módulo de medición de condiciones ambientales se toman las señales de presión, temperatura y humedad relativa y se conectan al ADC como muestra la Fig.42 .

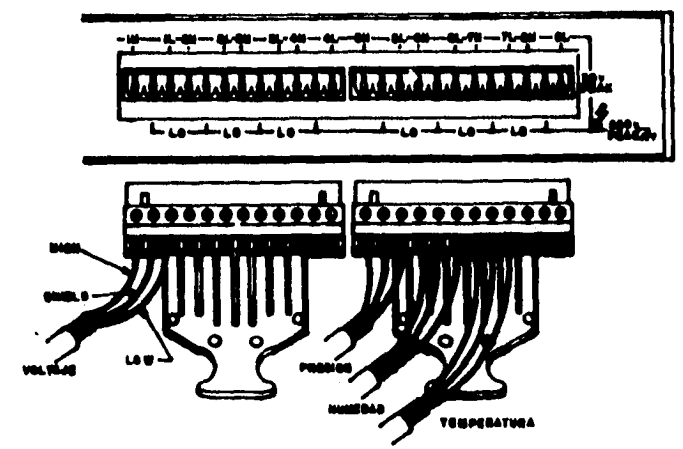

Fig.42 Conexión de las señales de factores ambientales al ADC .

7.- La entrada del electrómetro se conecta a la placa de colección de la CE como se muestra en la Fig.43 .

 $\bullet$ 

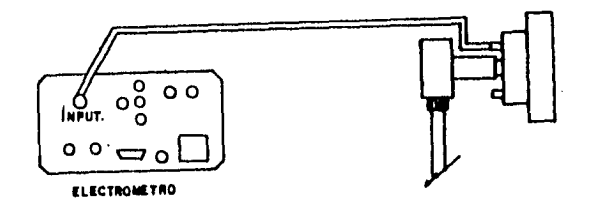

Fig.43 Conexión del electrómetro al electródo de colección de la CE .

8.- Verifique que todas las conexiones se hayan hecho adecuadamanete; la conexión de todo el sistema se muestra en la fig. 44.

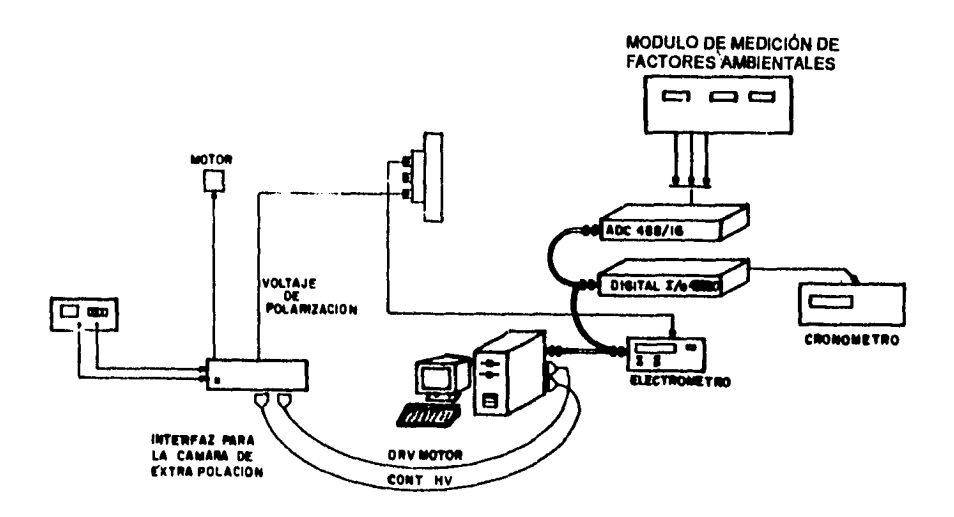

Fig. 44 Configuración del sistema de interfaz para la cámara de extrapolación.

 $\sim$ 

u.

 $\sim 10$ 

i.

 $\mathbf{I}$ 

 $\frac{1}{1}$ 

Ŷ.  $\overline{1}$ 

 $\mathbf{r}$ 

 $\overline{\phantom{a}}$ 

 $\bar{z}$  $\bar{t}$ 

 $\frac{1}{4}$ 

l,

#### **4.3 PRUEBAS**

Las pruebas realizadas, se encaminan a determinar el error en el voltaje y el desplazamiento de las placas de la CE, bajo este razonamiento, se realiza una prueba de voltaje, y otra de desplazamiento *de* las placas.

#### **4.3.1 PRUEBA DE VOLTAJE**

Para la prueba de voltaje, se escribe un pequeño programa que genera una escalera de voltaje con los siguientes pasos:

> Oa I V escalones de 0,1V 1 a 10 V escalones de 1 V **10a 100 V escalones** de **10 V 100** a 300 V escalones de 100V

En cada escalón se mide el voltaje y se registra; con la información obtenida, se elabora una gráfica donde el voltaje propuesto esta en el eje de las abcisas y el voltaje medido en el eje de las ordenadas, los datos se ajustan a una recta empleando el método de minimos cuadrados para obtener el modelo matemático.

En otra prueba de voltaje, se utiliza el programa BETAI488 en la opción de curvas de extrapolación, en esta función se fija la distancia inicial y final a 20000 micras, y el gradiente *de* voltaje a50 Wein, se inicia la ejecución del programa; durante el ajuste del voltaje de la fuente, se va interrumpiendo aleatoriamente la ejecución para medir el voltaje aplicado, la información se registra, y con esta información se construye una curva, los resultados de las prueba, de voltaje se muestran en la tabla VI y la tabla VII.

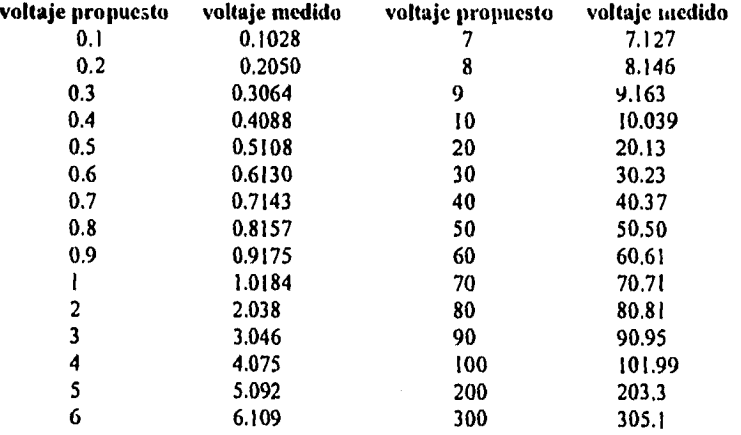

Tabla VI voltaje medido en pasos uniformes.

 $\sim$ 

 $\Delta \sim 100$ 

 $\omega$  ,  $\omega$  ,  $\omega$  ,  $\omega$ 

 $\Delta\Delta\sim 10^{-1}$ 

 $\mathbf{t}$ 

| voltaje propuesto | voltaje medido | voltaje propuesto | voltaje medido |
|-------------------|----------------|-------------------|----------------|
| 0.0               | 0.0            | 57.9              | 58.2           |
| 0.2               | 0.2            | 60.3              | 60.5           |
| 0.4               | 0.41           | 66.2              | 66.5           |
| 0.5               | 0.5            | 70.1              | 70.4           |
| 0.6               | 0.6            | 77.7              | 78.00          |
| 0.7               | 0.7            | 79.4              | 9.8            |
| ı                 | ı              | 80.2              | 80.5           |
| 1.5               | 1.5            | 82.9              | 83.3           |
| 2.1               | 2.13           | 87.1              | 87.5           |
| 3                 | 3.04           | 90.3              | 90.7           |
| 4                 | 4.05           | 94.6              | 95.1           |
| 5                 | 5.06           | 97.4              | 97.9           |
| 6.1               | 6.17           | 100.5             | 101.9          |
| 7.2               | 7.29           | 101.8             | 103.2          |
| 7.5               | 7.59           | 110               | 111.7          |
| 8.3               | 8.4            | 120.7             | 122.1          |
| 9.9               | 10             | 130.4             | 131.9          |
| 10                | 10.09          | 140               | 141.6          |
| 10.8              | 10.8           | 150               | 151.7          |
| 15.1              | 15.15          | 160               | 161.7          |
| 20                | 20.03          | 170               | 170.7          |
| 22.8              | 22.87          | 180.1             | 181.9          |
| 25.2              | 25.4           | 190               | 191.9          |
| 30                | 30.07          | 200               | 202.2          |
| 35.7              | 35.83          | 257.2             | 259.7          |
| 41.1              | 41.2           | 275.9             | 278.5          |
| 45                | 45.2           | 300               | 303.3          |
| 50                | 50.2           | 350               | 353.5          |
| 55.3              | 55.5           | 372.7             | 376.3          |
|                   |                | 399.8             | 404            |

Tabla VII voltaje medido aleatoriamente de O a 399.8 .

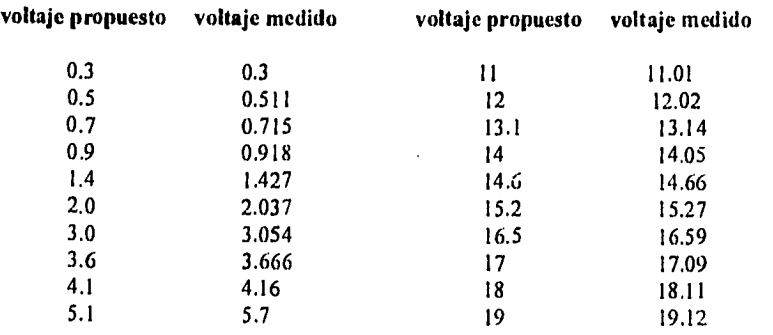

74

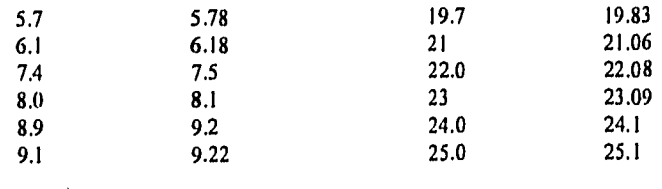

Tabla VIII voltaje medido de O a 25 V .

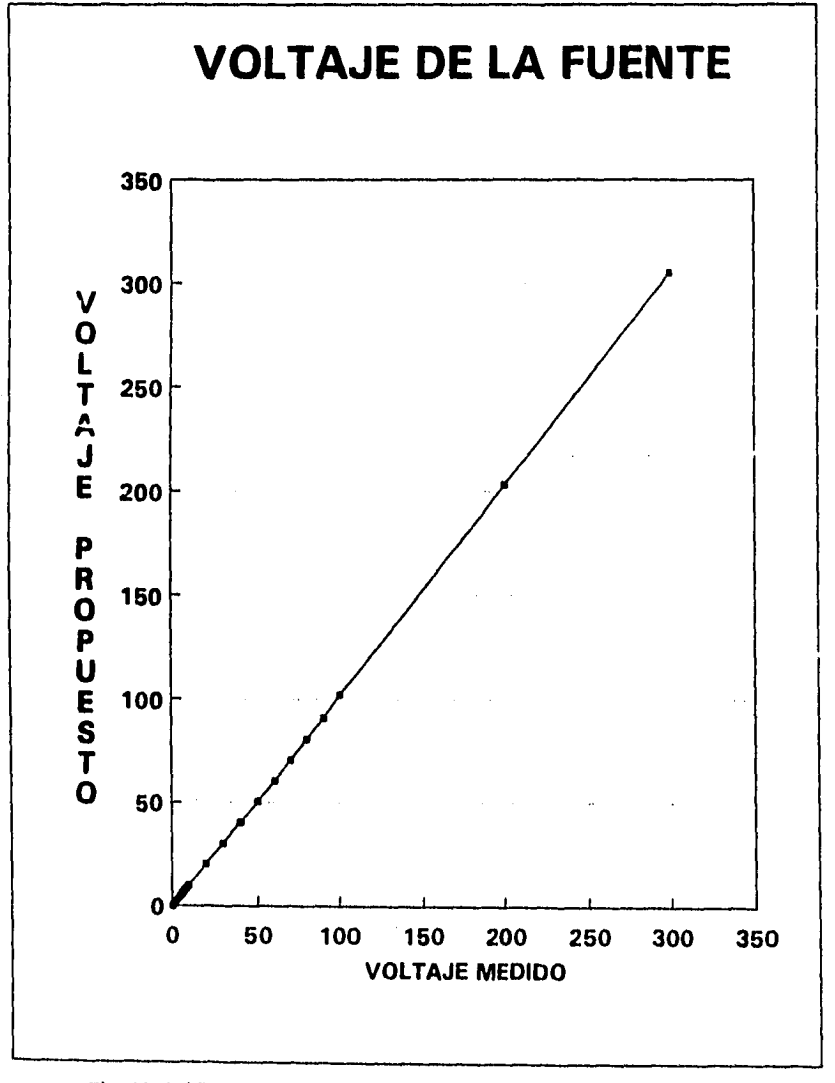

Fig. 45 Gráfica de voltaje medido contra voltaje propuesto de la tabla VI .

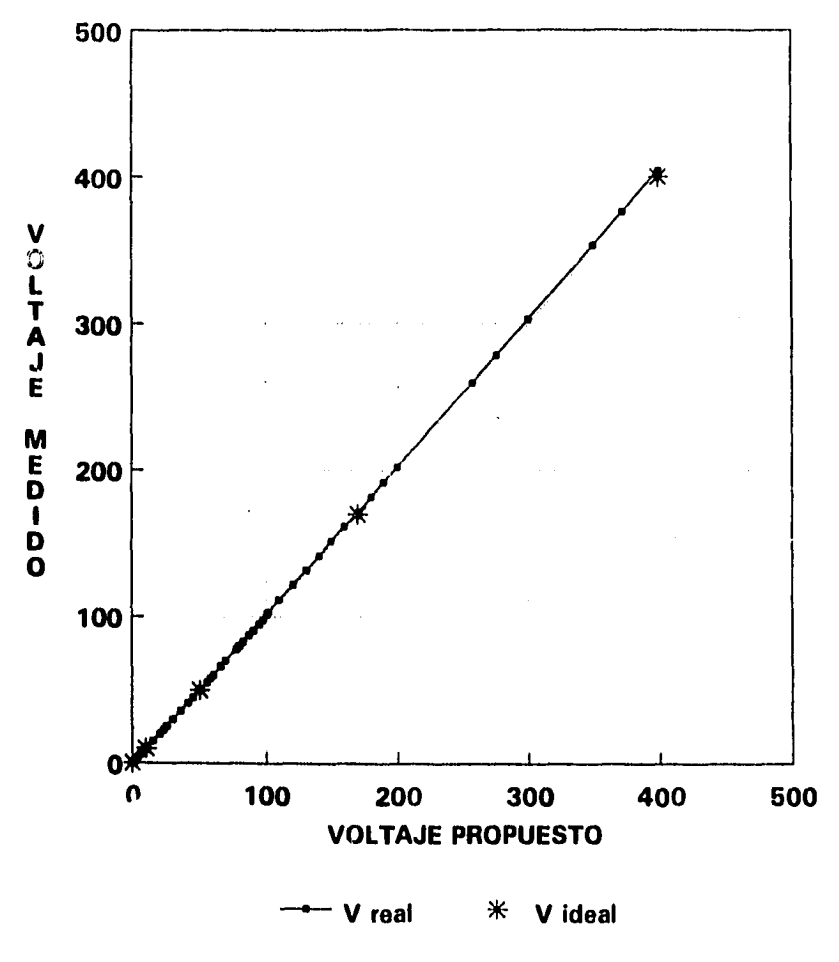

Fig. 46 Gráfica de la tabla VII.

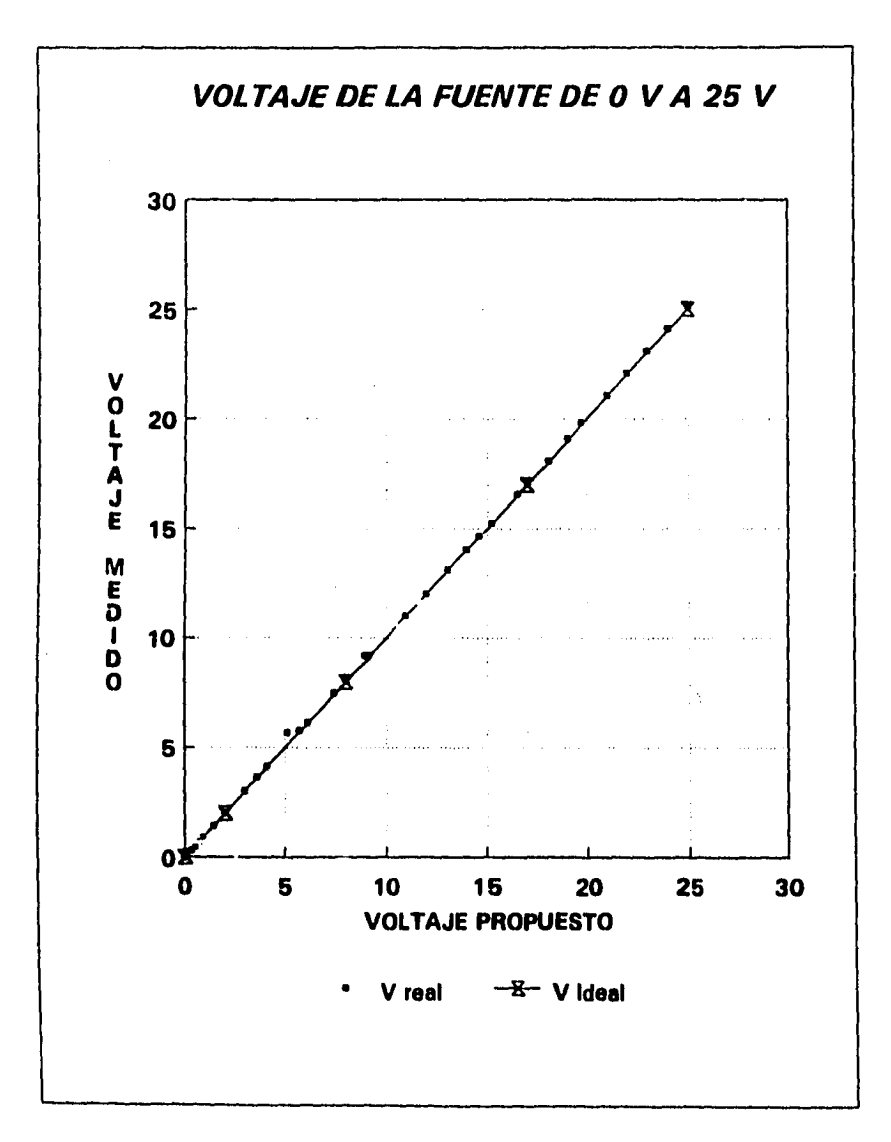

Fig. 47 Gráfica de la tabla VIII .

#### **4.3.2 PRUEBA DE DESPLAZAMIENTO**

#### **4.3.2.1 PRUEBA POR COMPARACIÓN DIRECTA.**

Con esta prueba se determina la relación de desplazamiento de las placas, por cada paso del motor, el desplazamiento se lleva de O a 19000 pasos en intervalos de 1000 pasos, en cada paso, se mide la distancia desplazada con la escala del micrómetro, con esta información se construye una tabla en la que se tabula el número de pasos contra el desplazamiento medido; con esta información se construye una gráfica, en la que la pendiente de la recta es la relación existente entre el número de pasos y la distancia desplazada, la información obtenida se muestra a continuación.

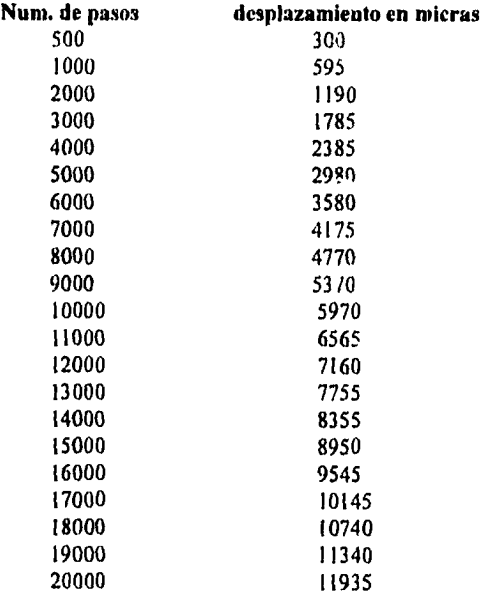

Tabla IX Número de pasos contra distancia desplazada .

 $\frac{1}{2} \frac{d^2}{dx^2}$ 

78

 $\overline{1}$ 

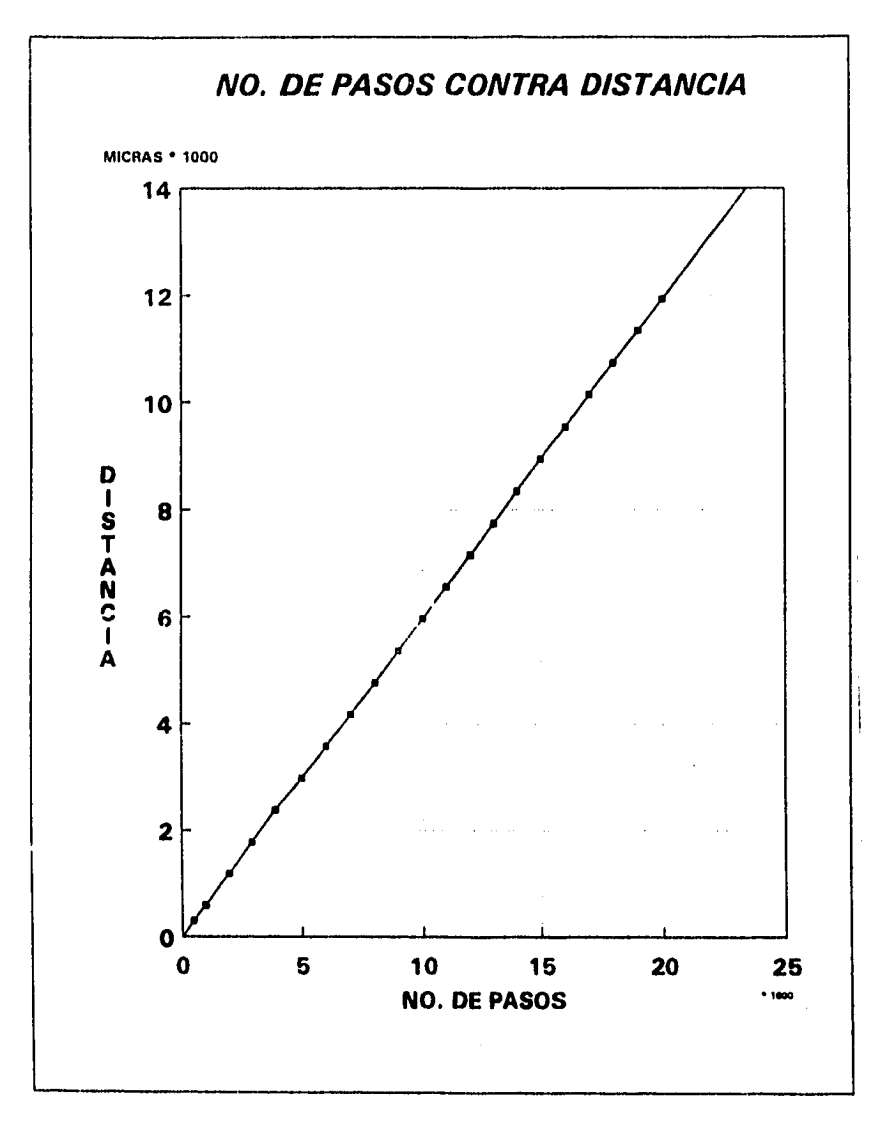

Fig.48 Gráfica de la tabla IX.

La pendiente obtenida es de  $m = 0.6$  [micras/paso], de esta relación obtenemos que:

```
1 paso = 1.6667 micras.
```
Con este valor se corrige, la rutina de ajuste de distancia pues se asumió que un paso del motor correspondía a 1 micra de desplazamiento.

Con este valor corregido, se realizó la misma prueba, solo que ahora en vez de dar un número de pasos determinados se propusieron distancias determinadas, se construyeron dos gráficas, en la primera, las

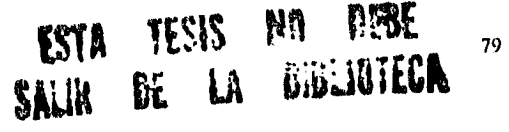

placas se desplazaron de O a 1000 micras en pasos de 100 micras , y en la segunda, las placas se desplazaron de O a 10000 micras en pasos de 1000 micras, los resultados se muestran a continuación:

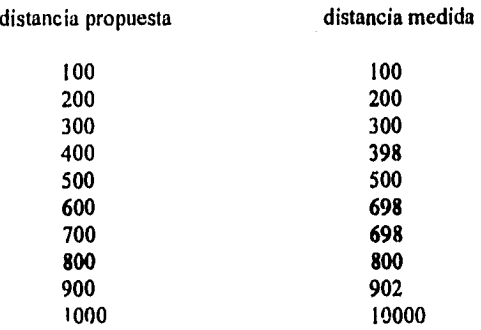

Tabla X Desplazamiento de O a 1000 micras .

÷.

| distancia propuesta | distancia medida |  |
|---------------------|------------------|--|
| 1000                | 990              |  |
| 2000                | 1985             |  |
| 3000                | 2982.5           |  |
| 4000                | 3975             |  |
| 5000                | 4970             |  |
| 6000                | 5967.5           |  |
| 7000                | 6962.5           |  |
| 8000                | 7967.5           |  |
| 9000                | 8952.5           |  |
| 10000               | 9947.5           |  |

Tabla XI Desplazamiento entre placas de O a 10000 micras..

Como se puede observar, cuando el desplazamineto es en pasos de 1000 micras, existe un error máximo de 52.5 micras, esto se compensa en la rutina que genera los pulsos para mover el motor.

المواردي والمرابط المرتب الحادان

 $\sim 100$  km s  $^{-1}$  .

80

 $\blacksquare$ 

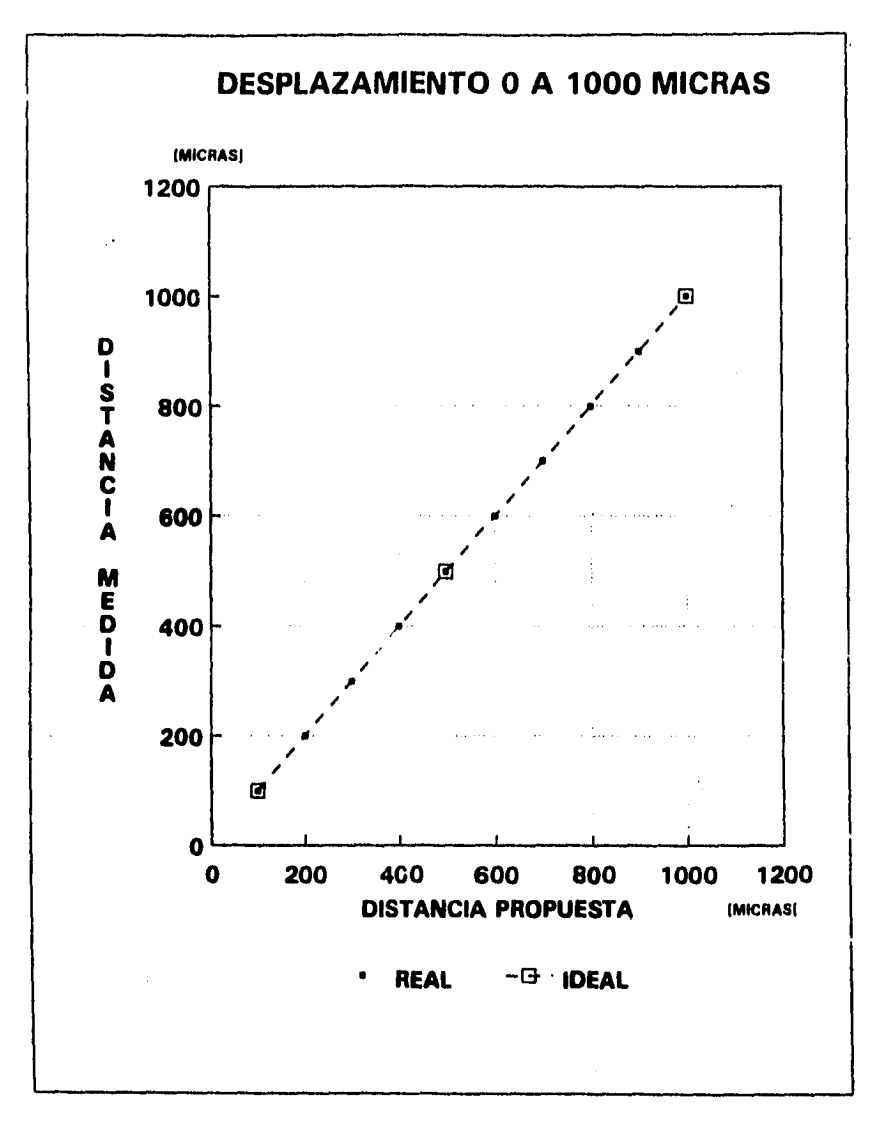

**Fig. 49 Gráfica de la tabla X** 

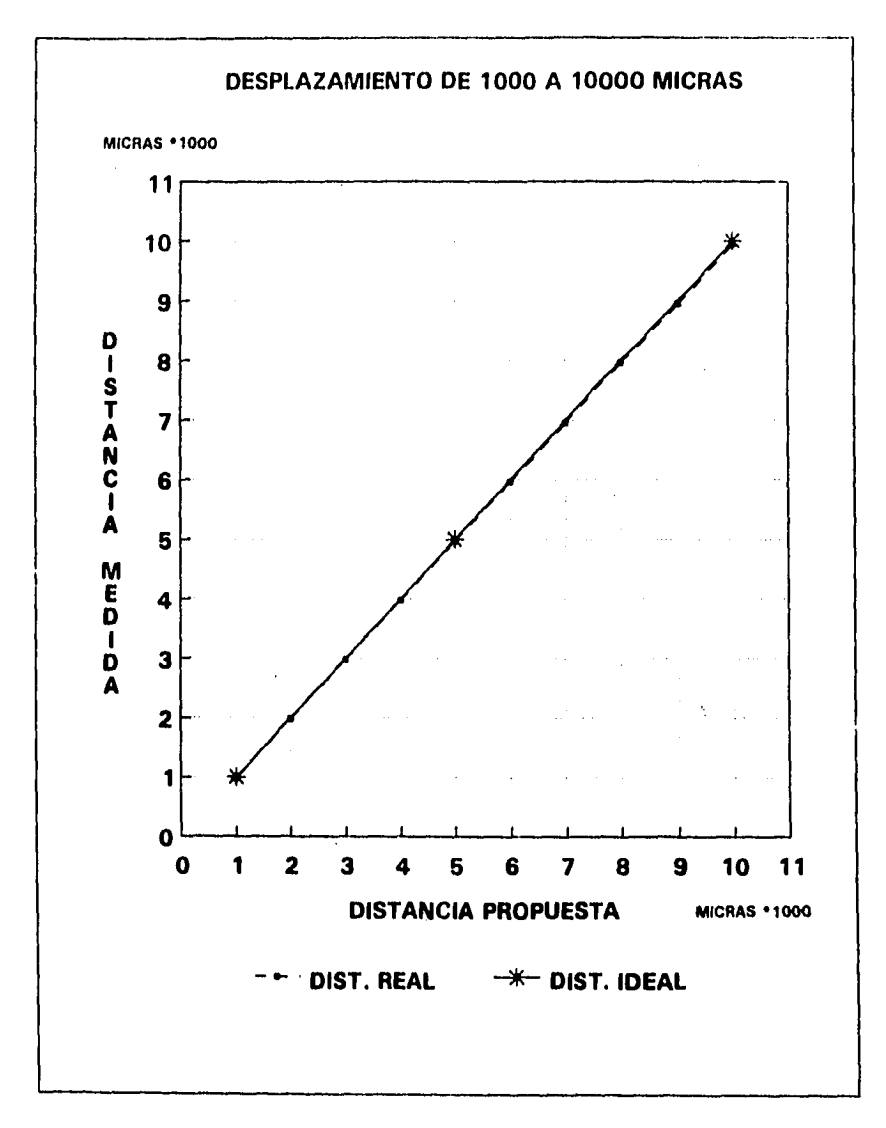

Fig. 50 Gráfica de la tabla XI .

#### **4.3.2.2 MEDICIÓN DE DESPLAZAMIENTO POR MÉTODO CAPACITIVO**

En esta prueba se emplea la rutina "AUTOTEST" descrita anteriormente, con el fin de determinar la distancia real entre placas y en la que se toman 5 puntos 10000 , 5000, 2500, 1000 y 500 micras en la siguiente tabla se muestran los resultados obtenidos.

**INSTITUTO NACIONAL DE INVESTIGACIONES NUCLEARES CENTRO DE METROLOGIA DE RADIACIONES IONIZANTES CALIBRACION DE LA CAMARA DE EXTRAPOLACIION recta normalizada: L= -8.5581851e-05 + 6.5680506e-15 Ce-1 [m] area efectiva = 7.4215262e-04 [mA2] L real cuando dial marca O = -8.5581851e-05 [m]** 

and the state

 $\sim 10$ 

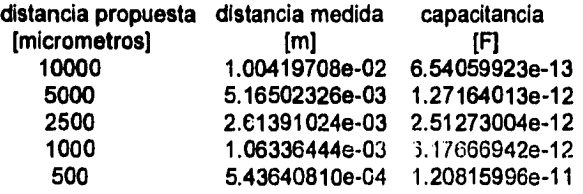

 $\mathbf{I}$ 

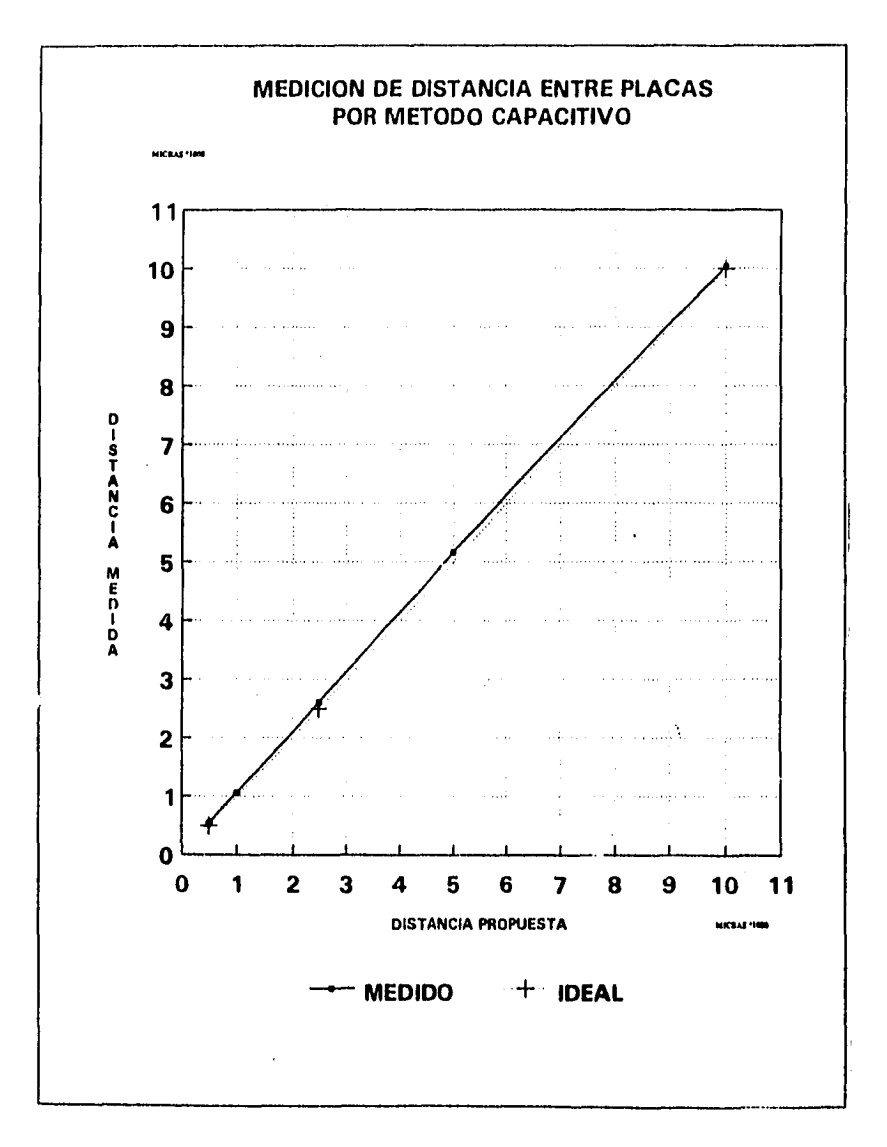

Fig. 51 gráfica de la prueba de medición de distancia por método capacitivo.

#### 5 RESULTADOS Y CONCLUSIONES

#### 5.1 RESULTADOS

El sistema diseñado es un sistema de adquisición de datos para la construcción de curvas de extrapolación utilizadas en la determinación de la dosis absorbida absoluta debido a fuentes de radiación beta externas, el conjunto de rutinas para llevar a cabo el proceso de medición se encuentra en el programa BETAI488. Para la ejecución del proceso de medición, el sistema es capaz de ajustar la distancia entre placas de la cámara de extrapolación cn un intervalo de 20 000 a 100 micras. En la prueba *de* desplazamiento con intervalos de 100 en 100 micras, en un desplazamineto de 100 a 1 000 micras el error es mínimo, no siendo este el caso en la prueba realizada en un recorrido *de 10* 000 a 1 000 micras con intervalos de 1 000 micras, en este caso, se tiene un error máximo de 1% considerando el desplazamiento total, un error máximo de 5.25% en un intervalo de 1000 micras; durante la ejecución *de* la rutina de adqusición, se observó un corrirneinto *de*  aproximadamente 15 micras al final del recorrido, en un recorrido *de* 10 000 a 100 micras; en la prueba de medición de distancia por método capacitivo se observa, como se puede apreciar, que en los extremos de la curva (puntos cercanos a 500 micras y a 10 000 micras, *ver* fig. 51 el error es mínimo, teniendo dentro del intervalo de 500 a 10000 micras un error máximo del 9% . Este error es atribuible al sistema mecánico, debido a la fricción en el acoplamiento mecánico y a que los engranes no son de la medida que se especificó; y a que la cámara esté descalibrada.

El ajuste *de* la fuente *de* polarización, se puede hacer en un intervalo de -399.9V a +399.9 V con una resolución de 0.1 V con un error *de* un 2% lo que comprueba que el error en la fuente está en función del error en la referencia que en este caso son las resistencias cn el banco de resistencias de la referencia programable estas resistencias tienen una tolerancia de un 2%.

El sistema, a través del ADC y del electrómetro adquiere información *de* la temperatura, presión y humedad ambientales, y de la corriente o carga almacenada entre las placas de la CE, el sistema presenta como resultado un listado con los valores de las variables de interés, un ejemplo de este archivo se muestra a continuación:

INSTITUTO NACIONAL DE INVESTIGACIONES NUCLEARES CENTRO DE METROLOGIA DE RADIACIONES IONIZANTES USUARIO: femando TIPO DE FUENTE: sr-90 MEDICION DEL RUIDO DE FONDO distancia entre placac. 10000 voltaje aplicado : 5.000 V

lectura

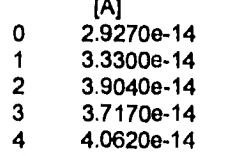

promedio: 3.5880e-14 A desv. std.: 4.1101e-15 A

#### MEDICIONES CON IRRADIACION

distancia entre placas: 10000 micras

presion: 710.000 mbar humedad: 45.000 % temperatura 20.000 C

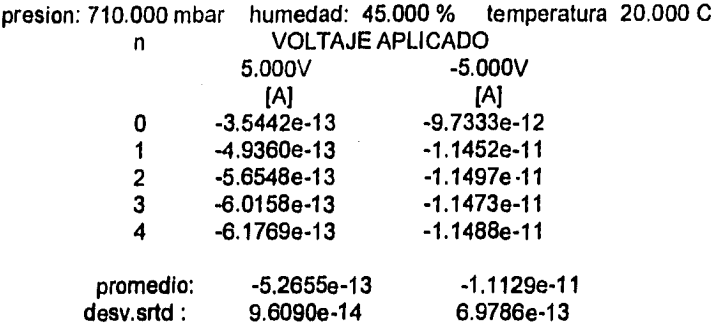

#### MEDICIONES CON IRRADIACION

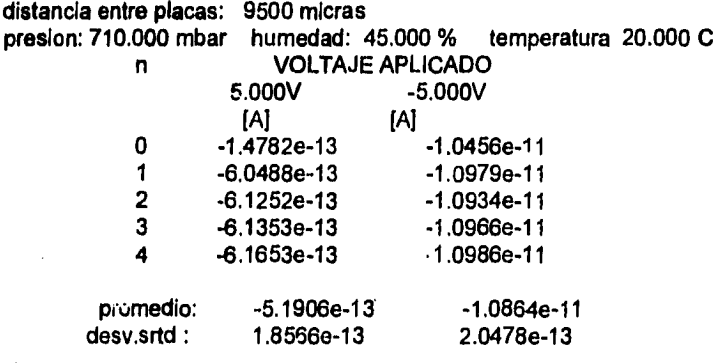

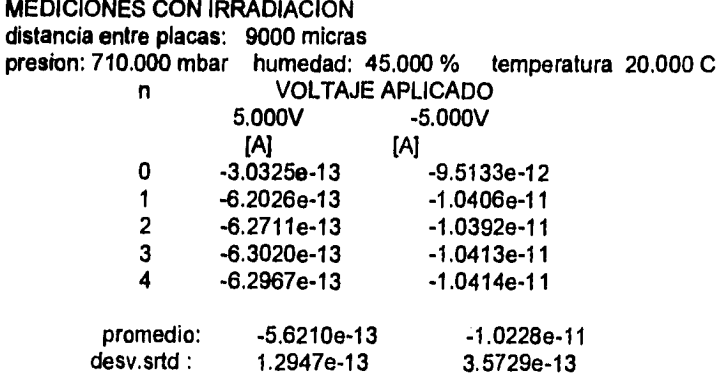

 $\omega = \omega$ 

وأراستينا

Este archivo con pequeñas modificaciones puede ser utilizado con algún paquete de manejo estadístico de información, por ejemplo SAS; con esta información se puede determinar la dosis impartida por una fuente de radiación beta.

 $\bar{a}$ 

 $\mathbf{r}$ 

86

ï

extrapolación, la recta normalizada y la distancia real entre placas cuando el dial del tomillo micrométrico marca 0, el resultado obtenido en la pnieba de medición por método capacitivo no concuerda en algunas mediciones con lo que se mide en el dial del tornillo micrométrico, al hacer la medición directa en el tomillo micrométrico se mide una diferencia máxima de 15 micras en comparación a la diferencia que marca el método capacitivo que indica una diferencia máxima de 160 micras, esto se puede deber a efectos físicos no contemplados en el método de medición o de alguna irregularidad mecánica en la CE.

La interfaz con el usuario se hace a través de menus que llevan al usuario de una forma sencilla a través de las opciones del sistema.

#### 5.2 CONCLUSIONES

La aplicación de sistemas *de* automatización tanto en industrias como en laboratorios no es ajena al ININ, pues este proyecto surgío como una necesidad planteada por el Centro de Metrología de Radiaciones Ionizantes; del desarrollo *de* este proyecto se pueden obtener la siguientes conclusiones:

Parte importante de la formación de recursos humanos, y sobre todo en áreas como la ingeniería, es poner en contacto al estudiante con problemas reales que permitan la aplicación de sus conocimientos y le estimulen a buscar las soluciones adecuadas al problema que se le presenta, utilizanado los conocimientos con los que cuenta como una base sobre la que apoyarse, para que ea base a la investigación se pueda dar una solución adecuada al problema.

Para la realización del proyecto se emplearon los recursos con los que sc cuenta, adaptando al sistema elementos que no eran propiamente programables (como la fuente de voltaje HP 6010A) por medio de una interfaz con !a computadora; integrando un sistema con elementos que se pueden obtener comercialmente, y, disertando y construyendo circuitos, como l•• referencia programable para la fuente *de* polarización , y el circuito para manejar el motor *de* pasos, que permitieron integrar estos dispositivos al sistema.

La utilización de PLD's en el diseño de circutos digitales reduce el tamaño de los circuitos, y mejora sobre manera su confiablidad y facilidad de mantenimiento, los PLD's permitieron reducir de alrededor de 10 "chips" LSI a un solo "chip", haciendo que el diseño del circuito impreso sea mucho más reducido y fácil de diseñar; los dispositivos lógicos programables ofrecen una muy buena opción para el diseño de circuitos digitales en los casos en los que el tamaño del circuito sea un factor importante, así como la confiabilidad del circuito, aunque una desventaja *de* los PLD's es su consumo de potencia, que comparado con dispositivos LSI de tecnoloeía MOS en los que el consumo es muy bajo.

El sistema diseñado puede crecer si así lo decide el usario, cn esta etapa del proyecto solo se tiene control automático sobre el desplazamiento entre las placas de la cámara, pero se puede hacer el posicionamineto tridimensional de la cámara en forma automática.

87

#### 6 REFERENCIAS

I. Álvarez Romero José T. 1993:" Medición de rapidez de dosis absorbida en profundidad impartida por fuentes de patrones secundarios de radiación beta externos. Parte  $\mathbf{i}$   $\cdot$  Medición de rapidez de dosis absorbida en-la superficie de tejido blando para isotopos *de* 90Sr/90Y , 147pin **y 20411.%** pags.(o. I 0),Informe Técnico,ININ, Gerencia de Seguridad Radiológica, enero 1993.

2. Bhóm J. 1986 :" The national primary standard of the PTB forrealizing the unit of the absorbed dose rate to tissue for Beta radiation",pags. (11-13), PTB-DOS 13, ISSN 0172-7095, Abril 1986, RFA.

3. Bhóm J. 1986 :" The national primary standard of the PTB for realizing the unit of the absorbed dose rata to tissue for Beta radiation", (12-13), PTB-DOS 13, ISSN 0172-7095, Abril 1986, RFA.

4. Hewlett Packard : "Operating and service manual: de power supply stb series, model 6110A", Hewlett Packard/ Harrison Division, may 1967.

5. National Semiconductor : "señal pequeña:

6. Sic ryn 1979: "dc steeping motors", Slo-Syn, USA 1979

7. Motorola :"Mas'er selection guide"

and a state

and the control of the

8. Motorola 1987: "Bipolar Power Transistor Data", pags. 3-1100 a 3-1103,Motorola Inc., USA 1987.

9. Alford Roger 1989: " Programmable logic designer's guide", pags. 2 a 8, Howard W. sams Company 1989.

10. National semiconductor 1989 •"Programmable logic devices databook and design guide",pags. (2-23 a 2-45) National semiconductor, USA 1989.

II. National semiconductor 1989:"Programmable logic devices databook and design guide", *pags.* (2- 129 a 2-144) National semiconductor, USA 1989.

12. Intel 1986: " Microsystem Components Handbook Peripheals Vol. II", pags. 6-307 a 6-327, Intel Inc.I986

13 Branner C. Robert 1991 :"113M PC personal computer troubleshoothing and repair", pags. 97 a 139, Howard W. Sams and Company, USA 1991.

14. Motorola 1989:" Linear/switchmode voltage regulator handbook",pags. 85 a 93, Motorola Inc., U.S.A. 1989.

15. Motorola 1989:" Linear/switchmode voltage regulator handbook", pag. 274,Motorola Inc., U.S.A. 1989

16. Motorola I989:" Linear/switchmode voltage regulator handbook", pags. 73 a 76,Motorola Inc.,U.S.A. 1989.

17. lotech 1990: "Power 488 PC/IEEE controler User's manual V.1", lotech Inc., U.S.A 1990

 $\omega$  ,  $\omega$  ,  $\omega$  .

88

I8. lotech 1990: "ADC 488/16 and ADC 488/8 analog to digital converter", lotech Inc., U.S.A 1990

19. Keithley 1984:"Model 617 Programmable Electrometer Instruction Manual", secciones I y 2, Keithley, November 1984.

20. Fernández A. Jorge, Castillo F.J.0 1991:"Curso básico de lenguaje C",pags. 1 a 3,Gerencia de Recursos Humanos ININ ,Noviembre 1991.

# **ANEXO**  $\overline{A}$

 $\ddot{\phantom{a}}$ 

**TARJETAS DEL SISTEMA** 

 $\ddot{\phantom{a}}$ 

## A1

 $\label{eq:2.1} \frac{1}{\sqrt{2}}\left(\frac{1}{\sqrt{2}}\right)^{2} \left(\frac{1}{\sqrt{2}}\right)^{2} \left(\frac{1}{\sqrt{2}}\right)^{2} \left(\frac{1}{\sqrt{2}}\right)^{2} \left(\frac{1}{\sqrt{2}}\right)^{2} \left(\frac{1}{\sqrt{2}}\right)^{2} \left(\frac{1}{\sqrt{2}}\right)^{2} \left(\frac{1}{\sqrt{2}}\right)^{2} \left(\frac{1}{\sqrt{2}}\right)^{2} \left(\frac{1}{\sqrt{2}}\right)^{2} \left(\frac{1}{\sqrt{2}}\right)^{2} \left(\$ 

 $\sim 10^7$ 

### DIBUJOS DE LOS CIRCUITOS IMPRESOS

## **TESIS SIN PAGINACION**

## **COMPLETA LA INFORMACION**

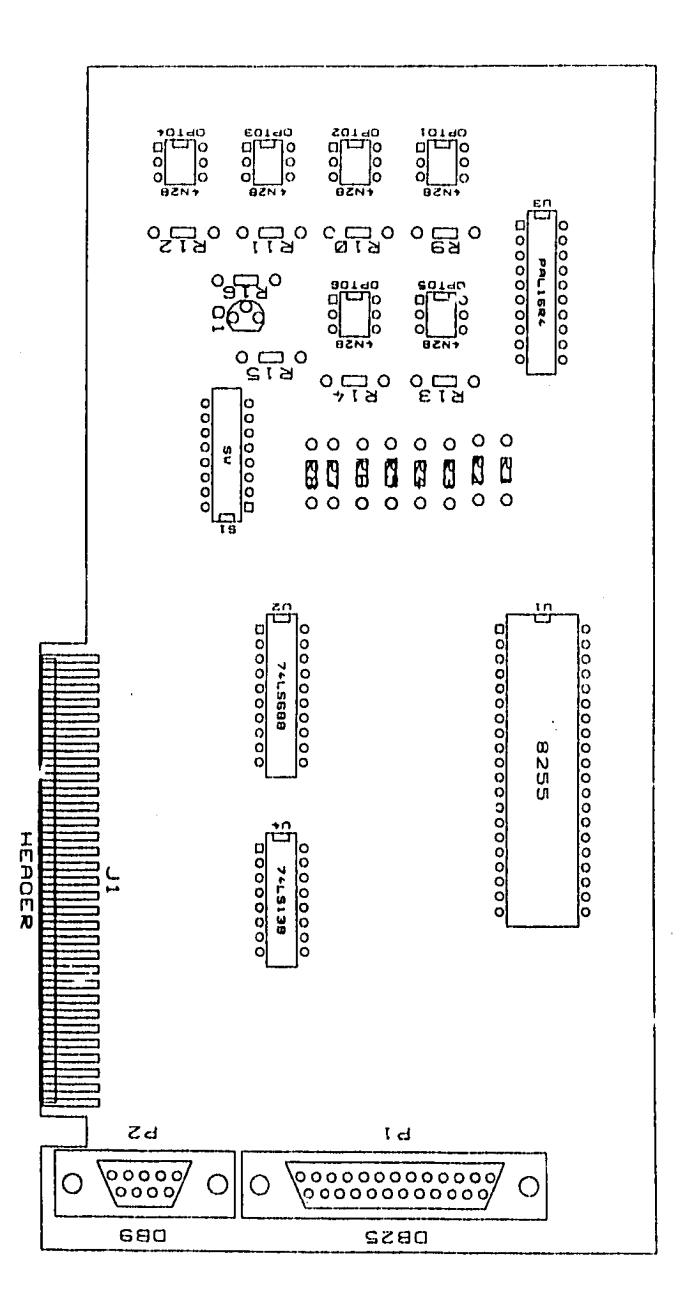

Plantilla de ubicación de componentes de la tarjeta BETA

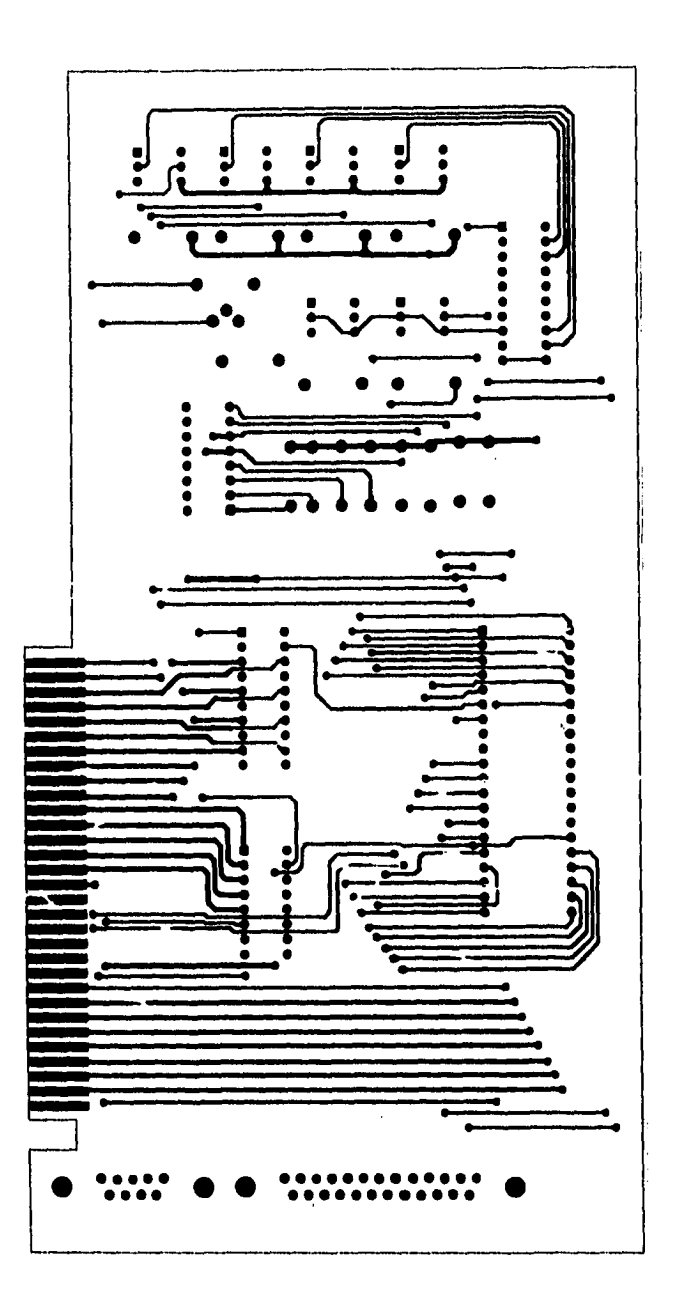

Diseño del circuito impreso, lado de componentes, tarjeta BETA

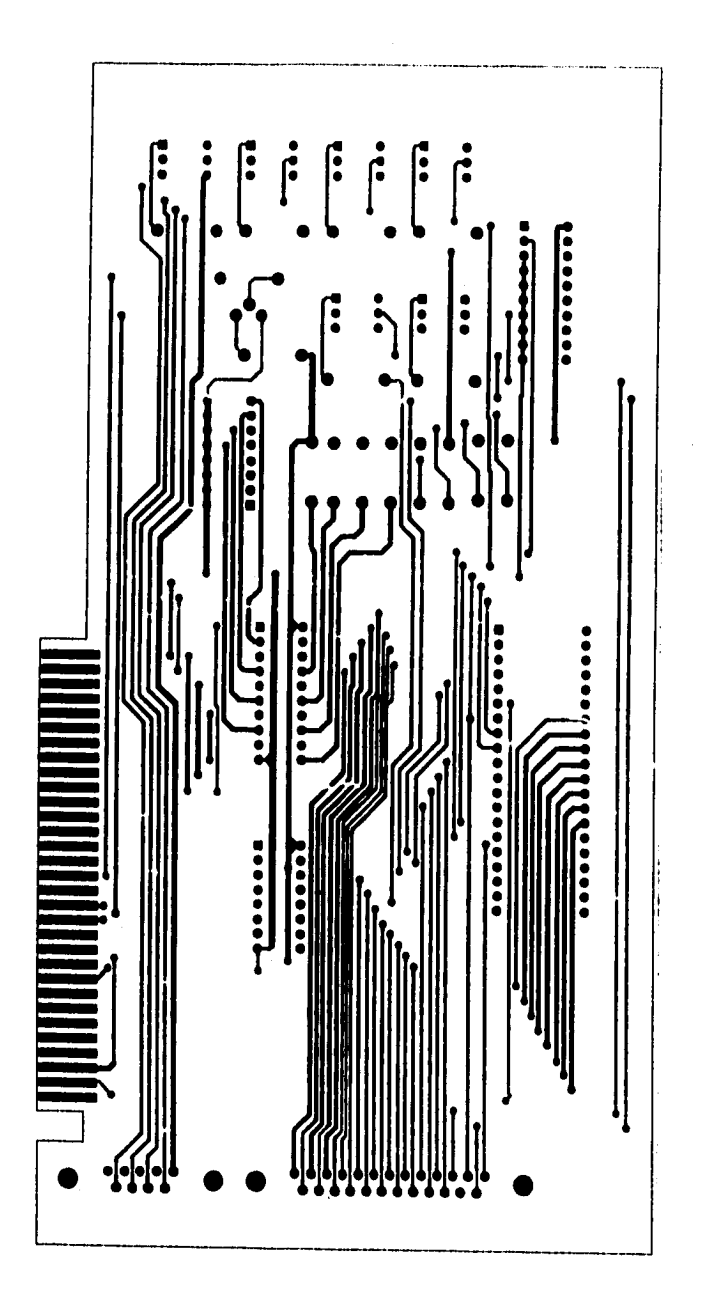

Diseño del circuito impreso, lado de soldadura, tarjeta BETA

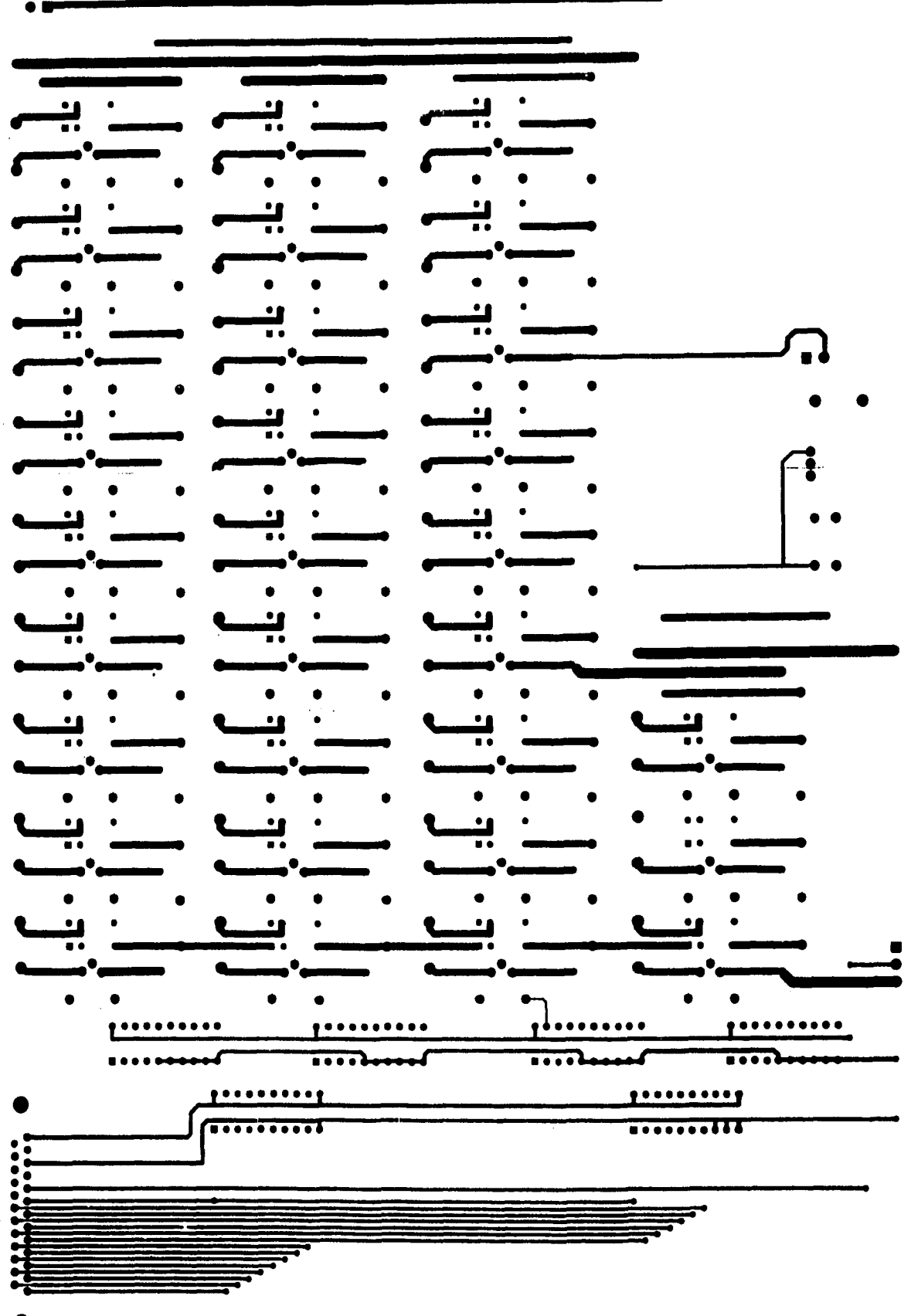

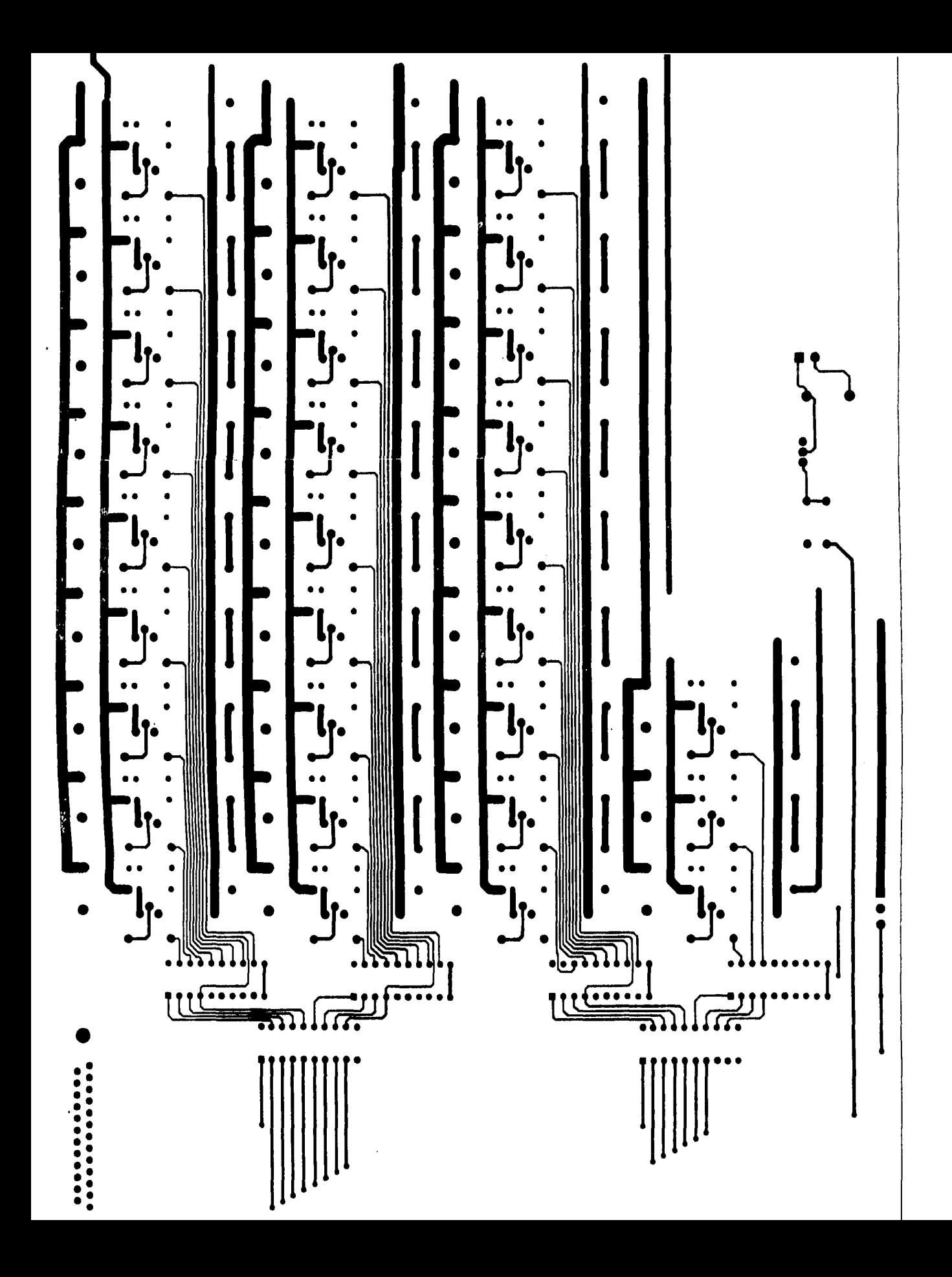

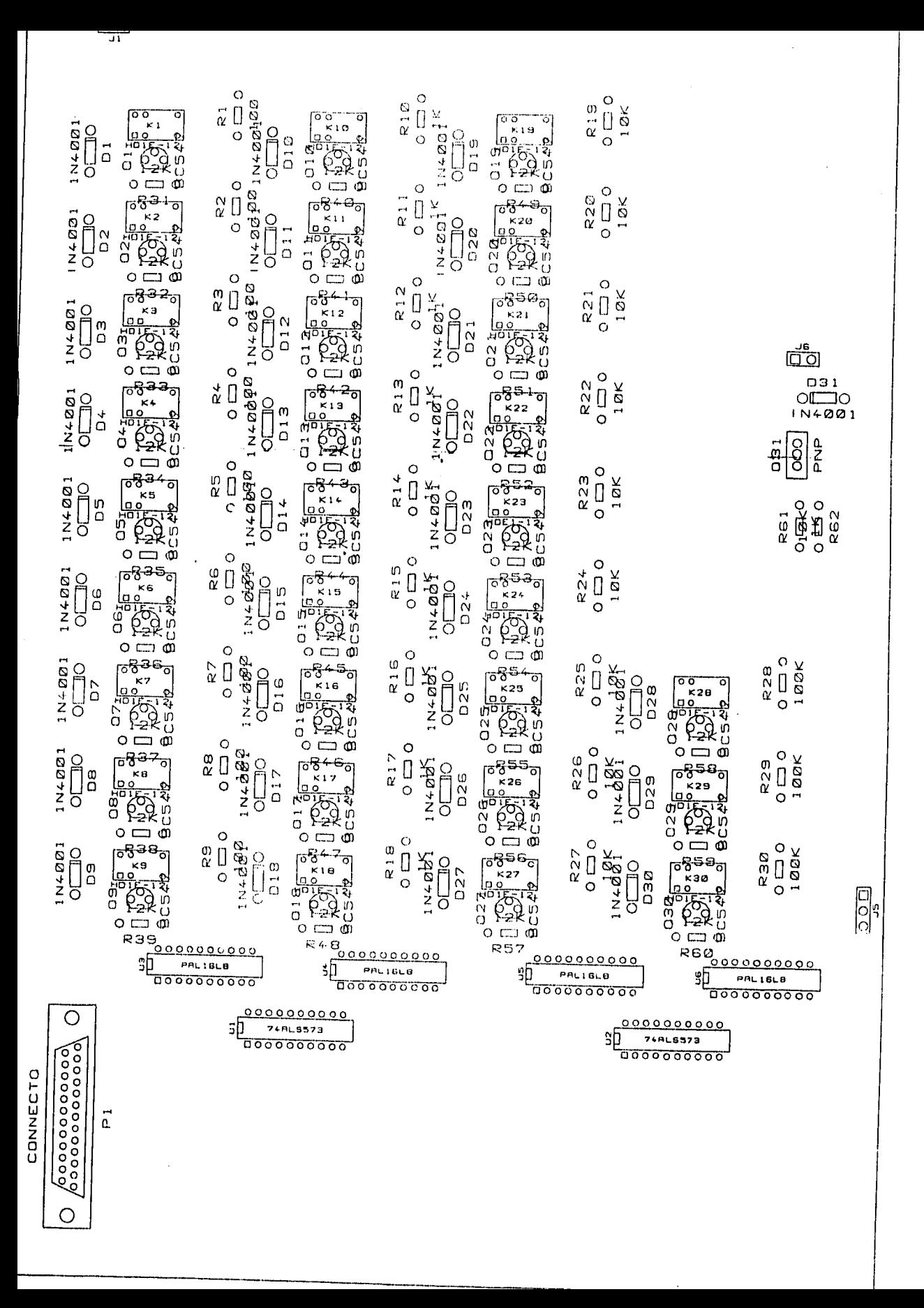

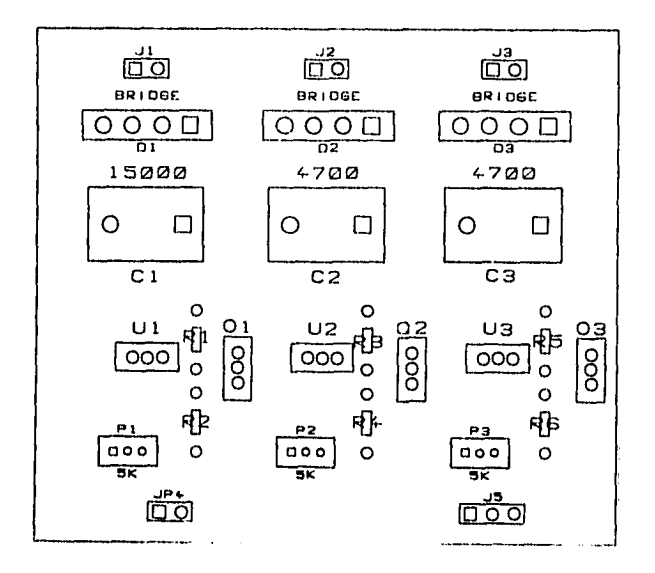

 $\ddot{\phantom{a}}$  $\blacksquare$ 

 $\mathbf{I}$ 

Plantilla de ubicación de componentes de la tarjeta FUENDRV

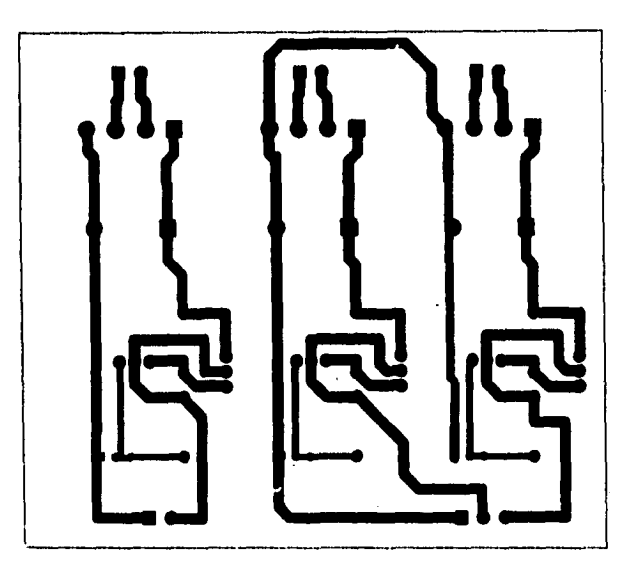

Diseño del circuito impreso, lado de soldadura, tarjeta FUENDRV

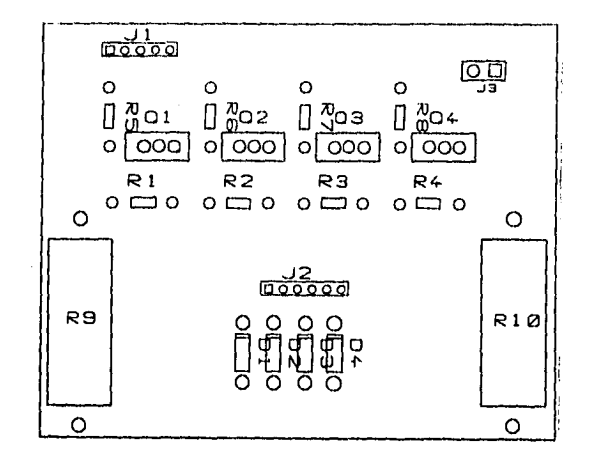

Plantilla de ubicación de componentes de la tarjeta MOTDRV

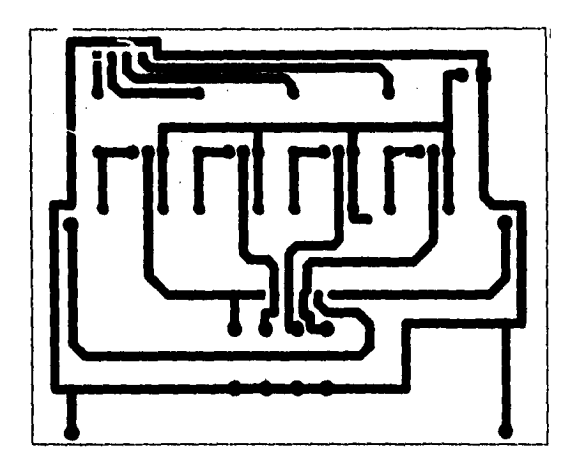

Diseño del circuito impreso.lado de soldadura, tarjeta MOTDRV

 $\frac{1}{\sqrt{2}}$ 

## **A2**

### **LISTA DE COMPONENTES**
## **SISTEMA SICE PPIO Y MANEJADOR DEL MOTOR TARJETA BETA**

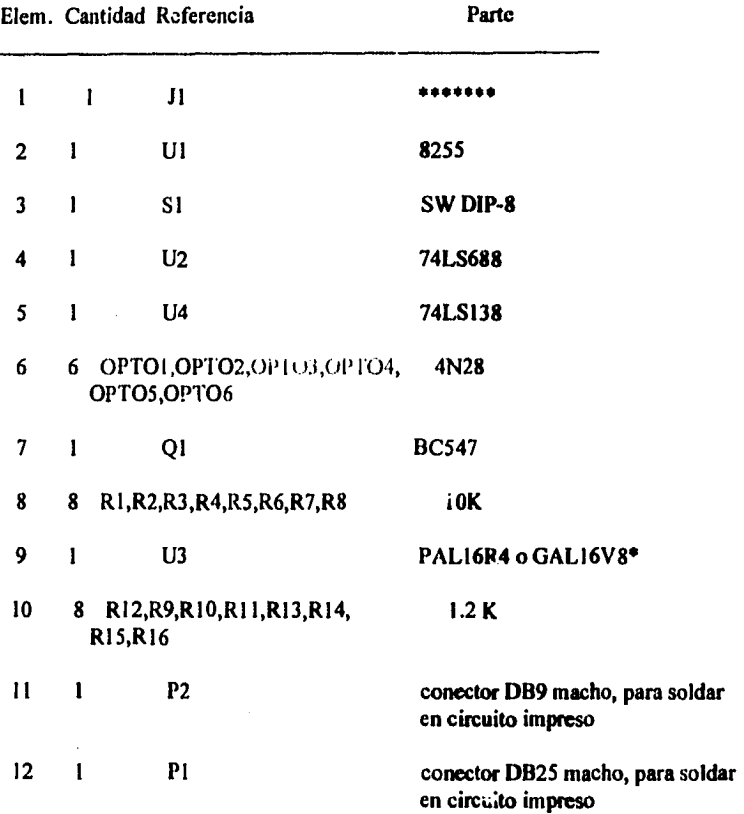

**\* se puede utilizar cualquiera de los dos tipos de dispositivos, lo que cambia es el archivo JEDEC para grabar el dispositivo a utilizar, para grabar el PAL se emplea el archivo MOTDRVNEJED y para el gal se emplea el archivo MTDRVGN.JED que se encuentran en el disco del sistema.** 

## **SISTEMA SICE TARJETA CONTHV**

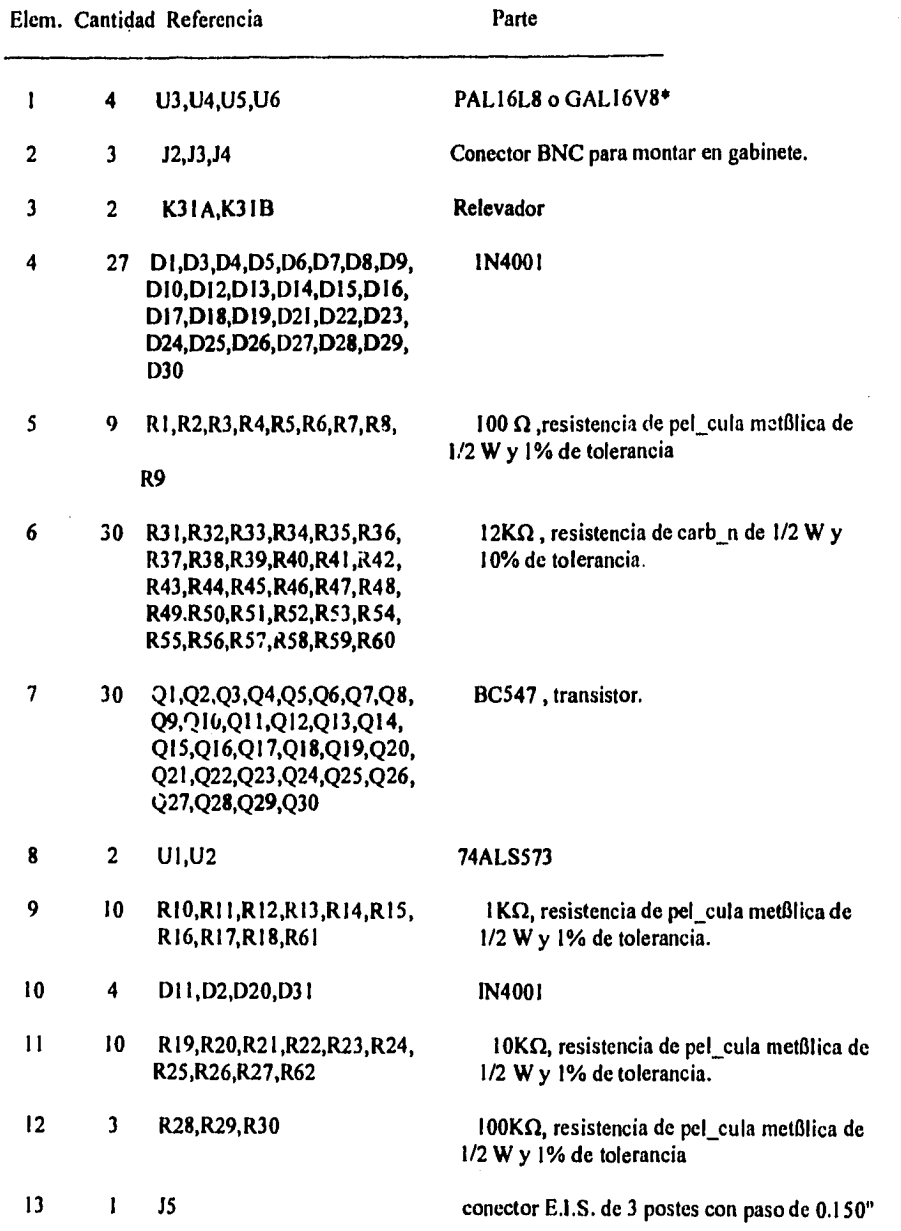

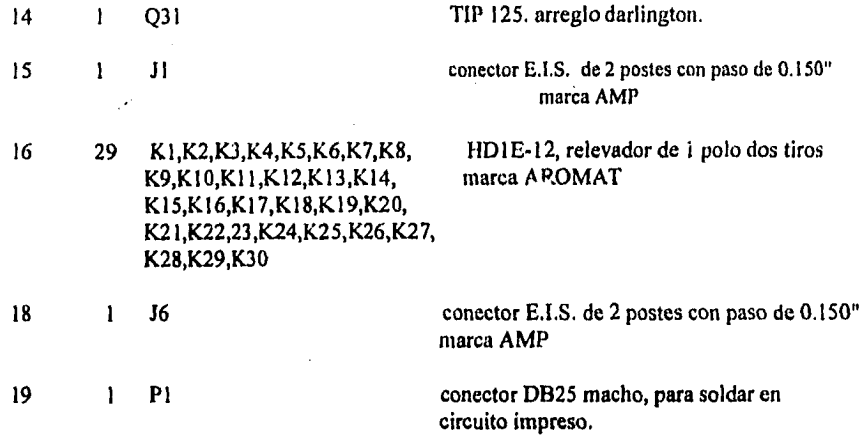

• se puede utilizar cualquiera de los dos tipos de dispositivos, lo que cambia es el archivo JEDEC para grabar el dispositivo a utilizar, para grabar el PAL se emplea el archivo CONTIIVPAJED y para el gal se emplea el archivo CONTHVGA.JED que se encuentran en el disco del sistema.

## SISTEMA SICE TARJETA MOTDRV

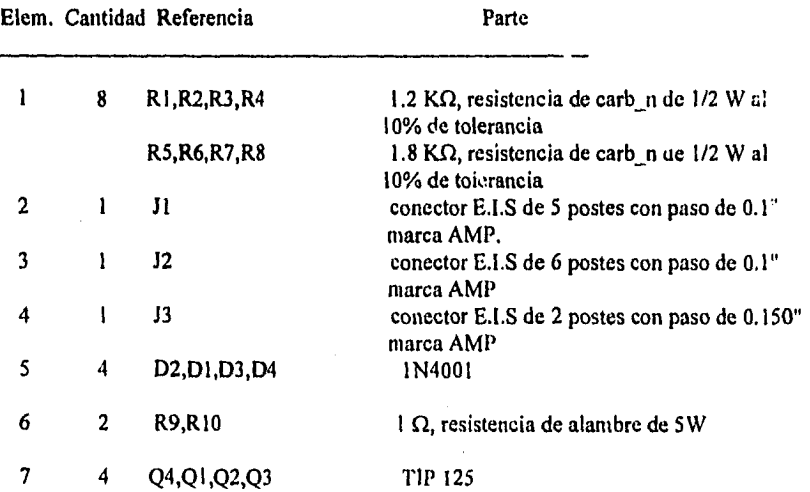

## SISTEMA SIDE TARJETA FUENDRV

 $\sim 10^{11}$  km

 $\sim$ 

 $\overline{\phantom{a}}$ 

 $\sim$   $\sim$ 

 $\omega$  ,  $\omega$  ,  $\omega$ 

 $\ddot{\phantom{1}}$ 

i.

 $\bar{u}$ 

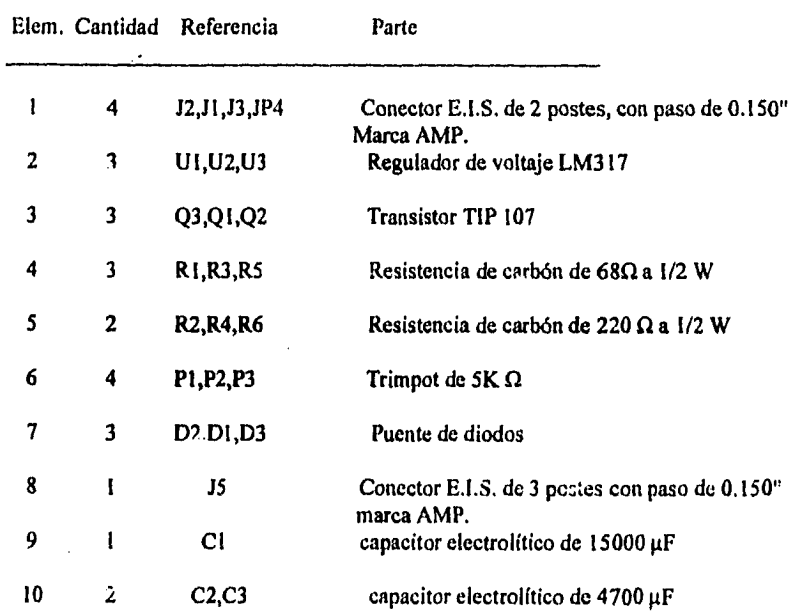

 $\sim$ 

 $\sim$   $\sim$ 

 $\sim$ 

المناسب والمتعاطف المتفارد

 $\omega$  ,  $\omega$  ,  $\omega$  ,

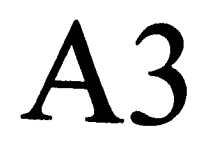

## DIAGRAMAS ELÉCTRICOS

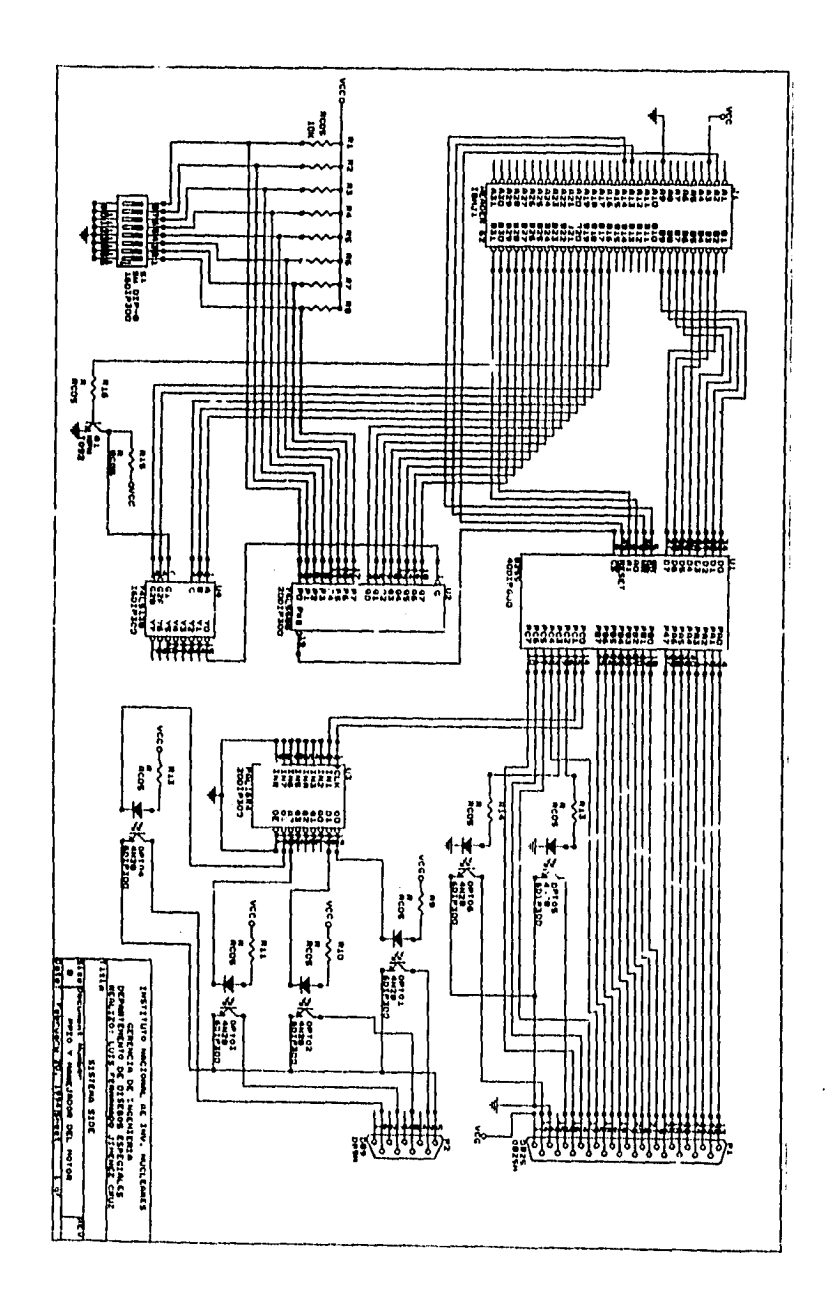

Diagrama eléctrico de la tarjeta BETA

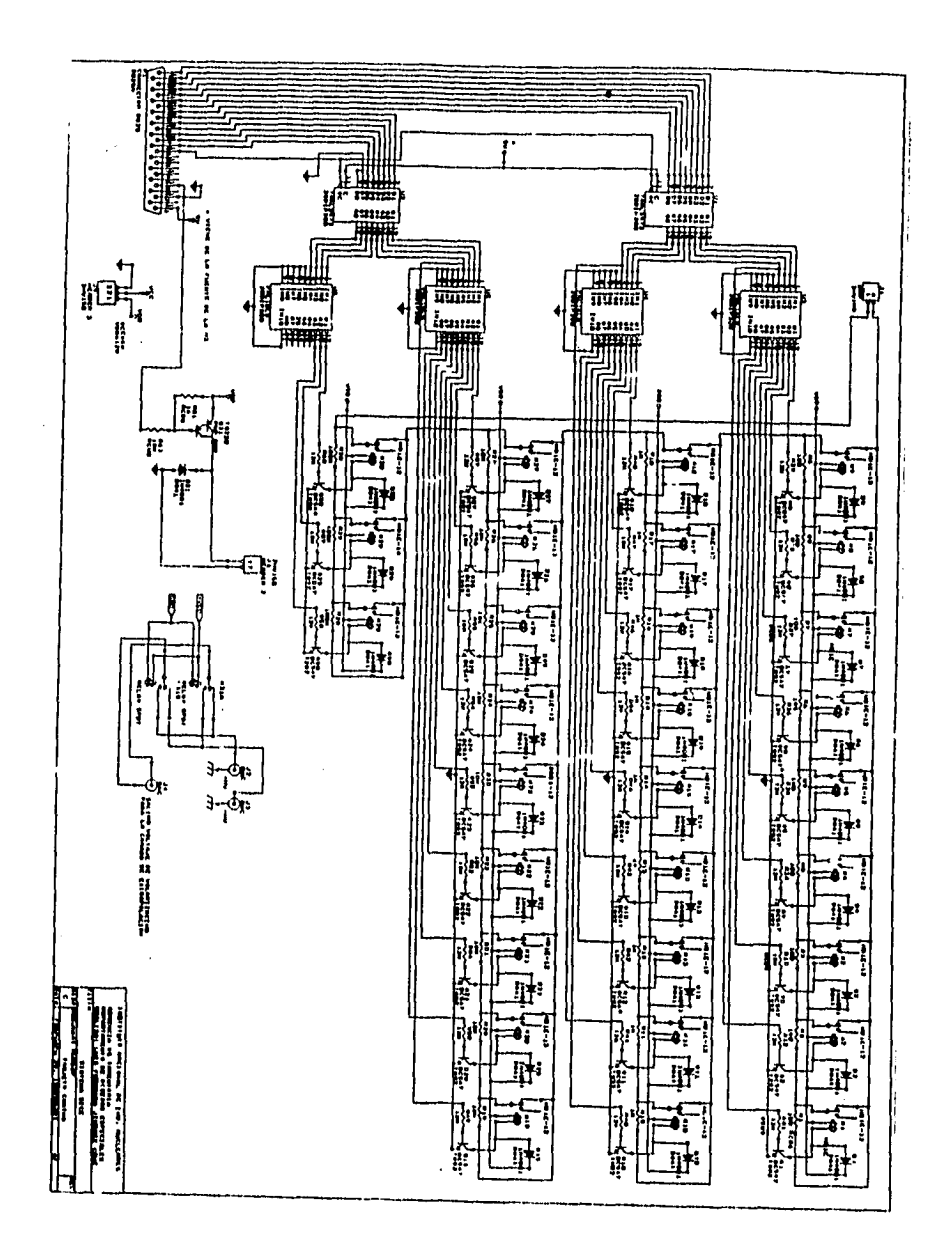

Diagrama eléctrico de la tarjeta CONTHV

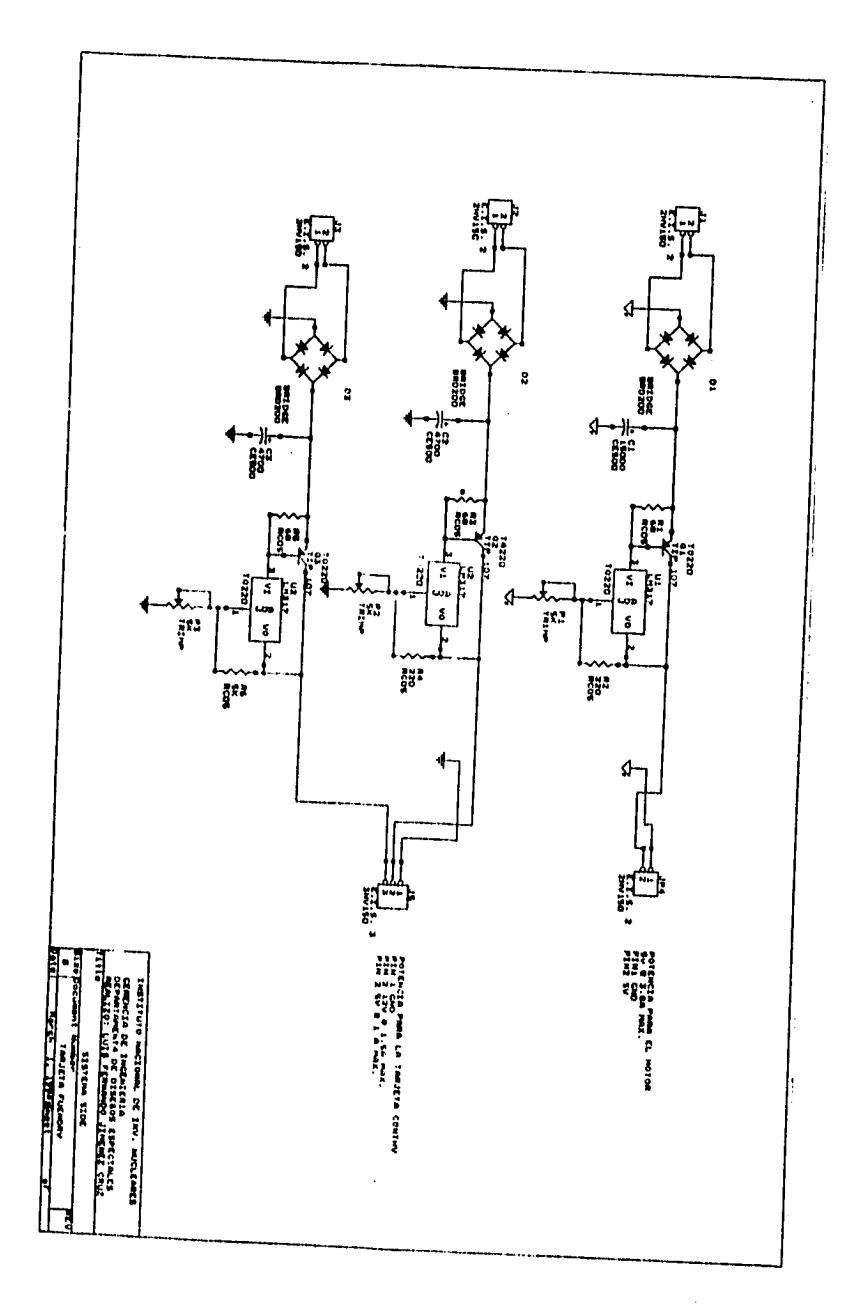

 $\sim$  10  $\pm$ 

Diagrama eléctrico de la tarjeta FUENDRV

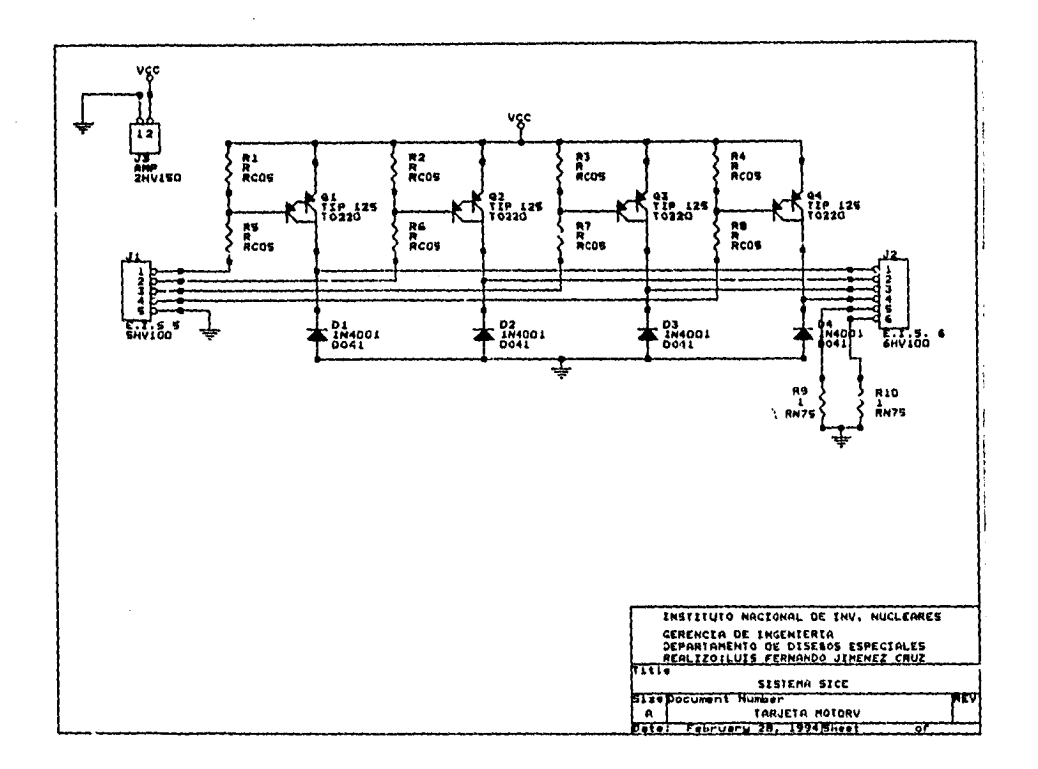

Diagrama eléctrico de la tarjeta MOTDRV

# ANEXO B

SISTEMA MECÁNICO

 $\omega$  ,  $\omega$  , and  $\omega$  ,  $\omega$ 

 $\mathbf{w}$ 

 $\omega_{\rm c}$  and

 $\kappa_{\rm{eff}}$  and  $\kappa_{\rm{eff}}$  and  $\kappa_{\rm{eff}}$ 

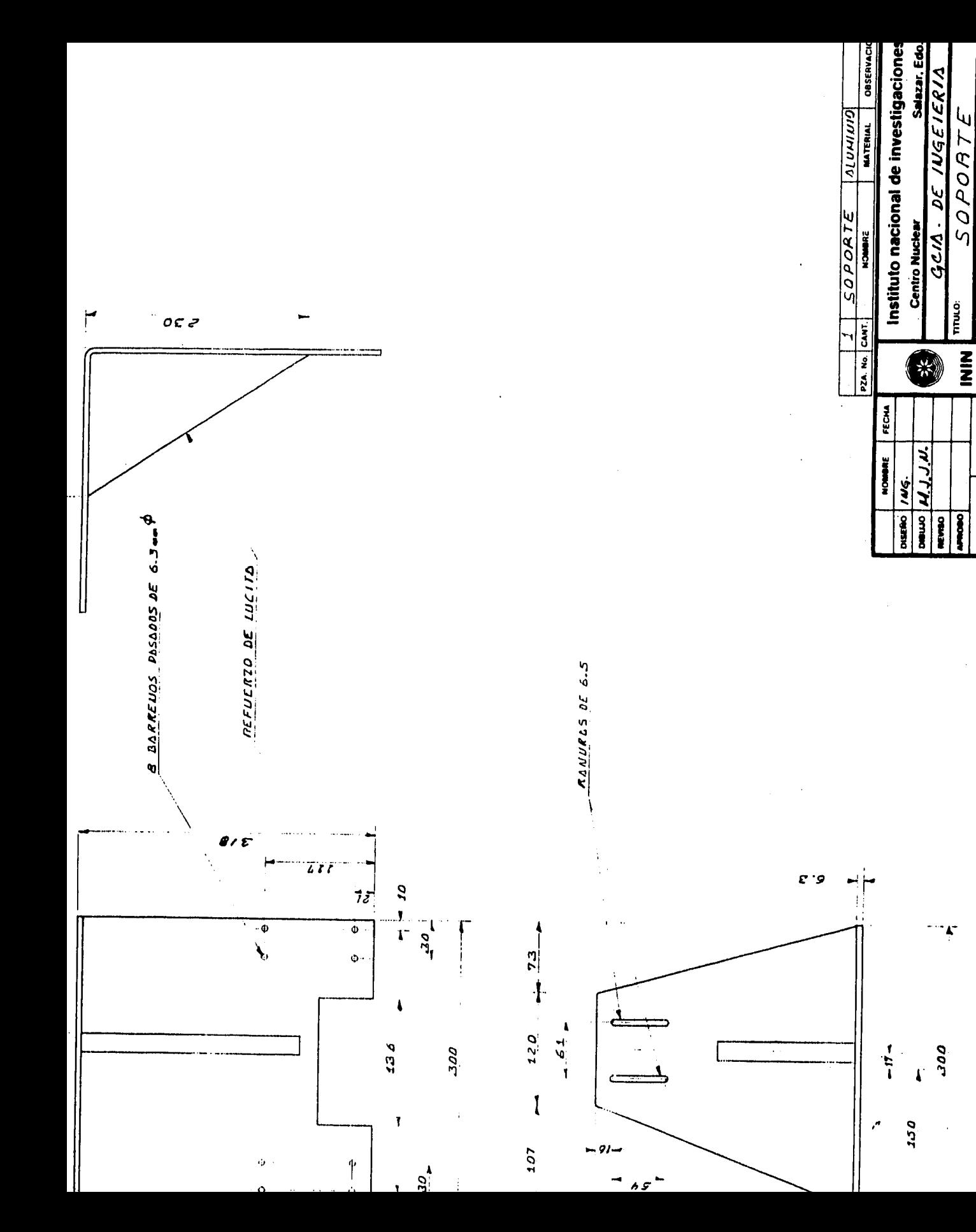

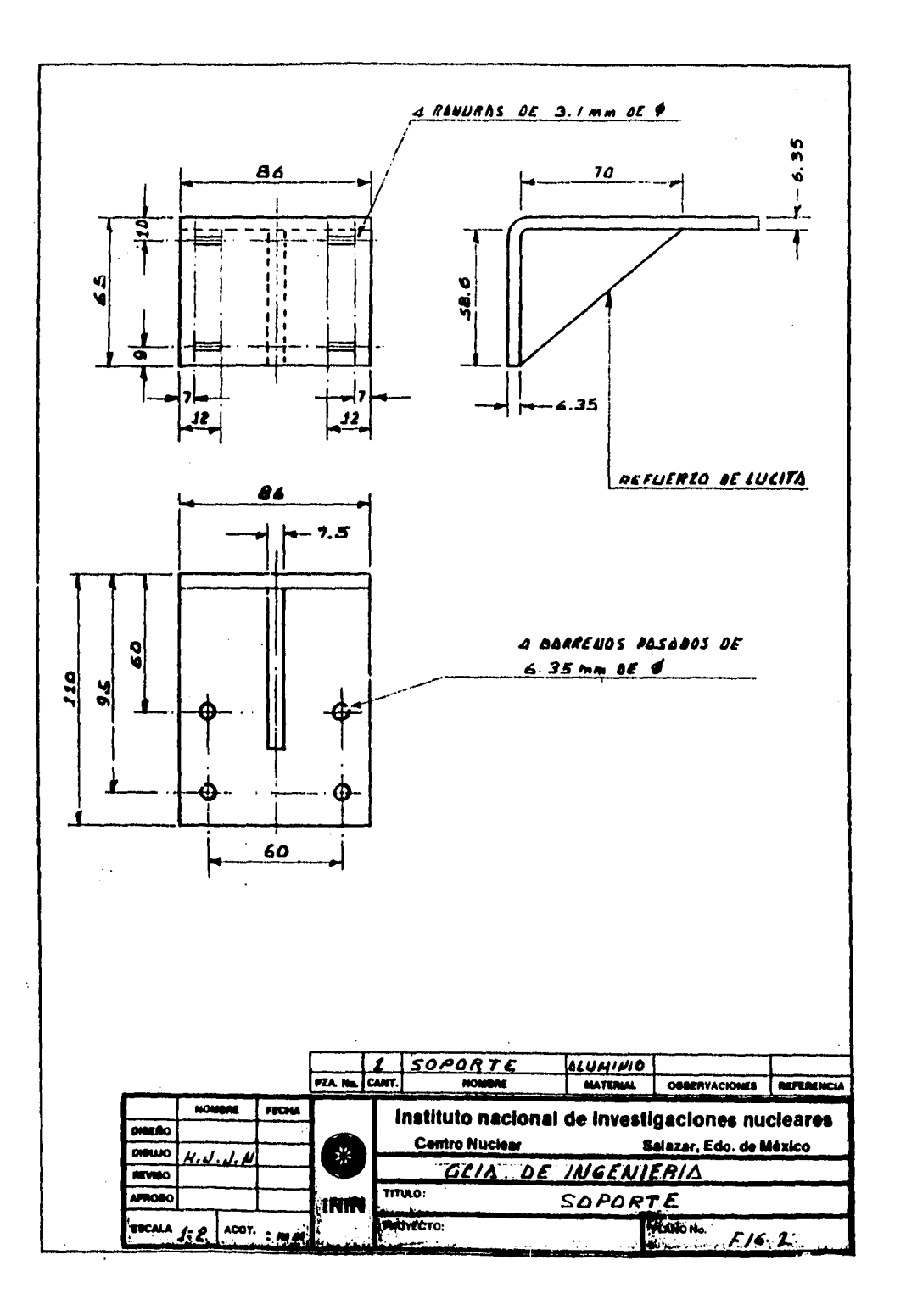

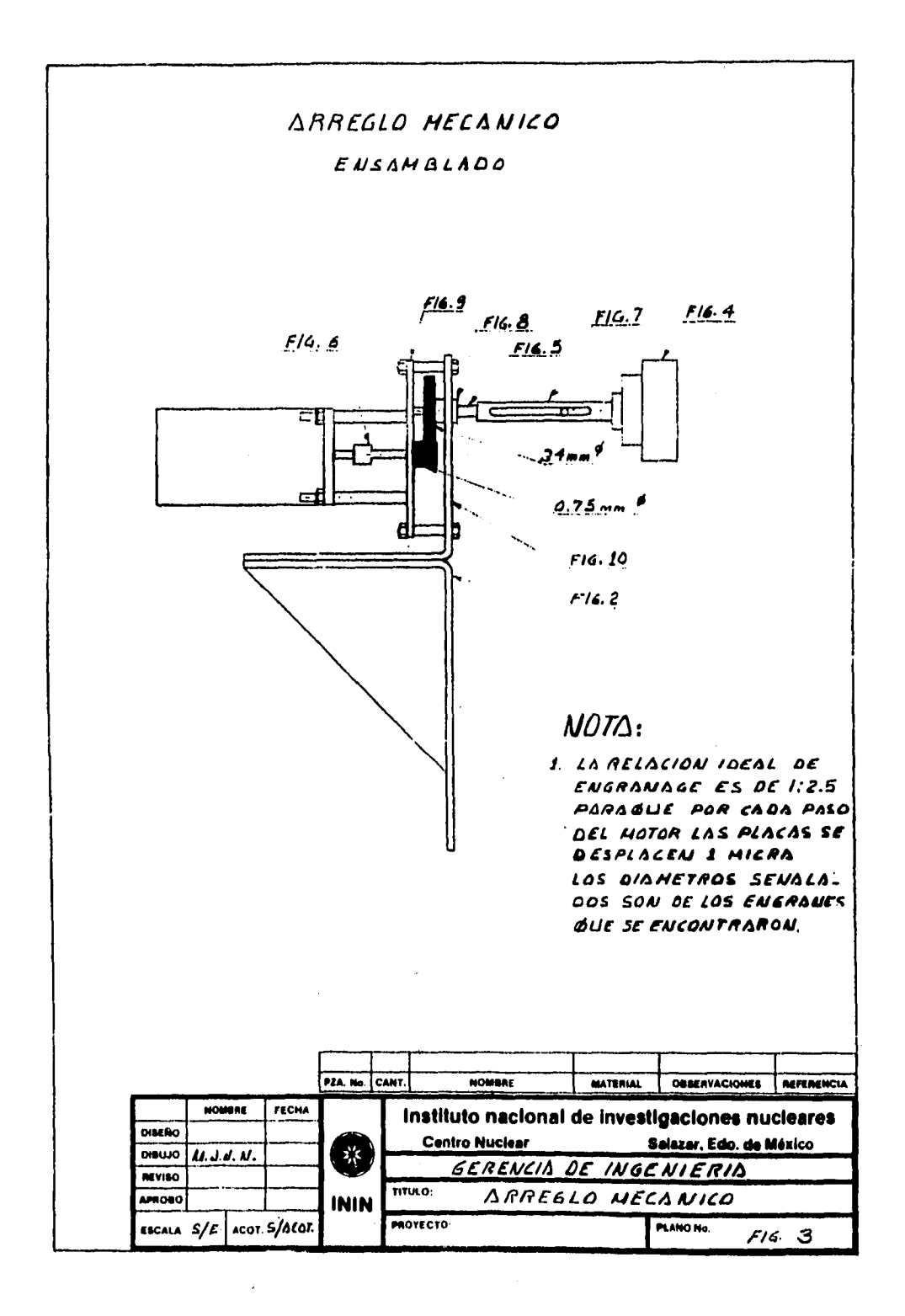

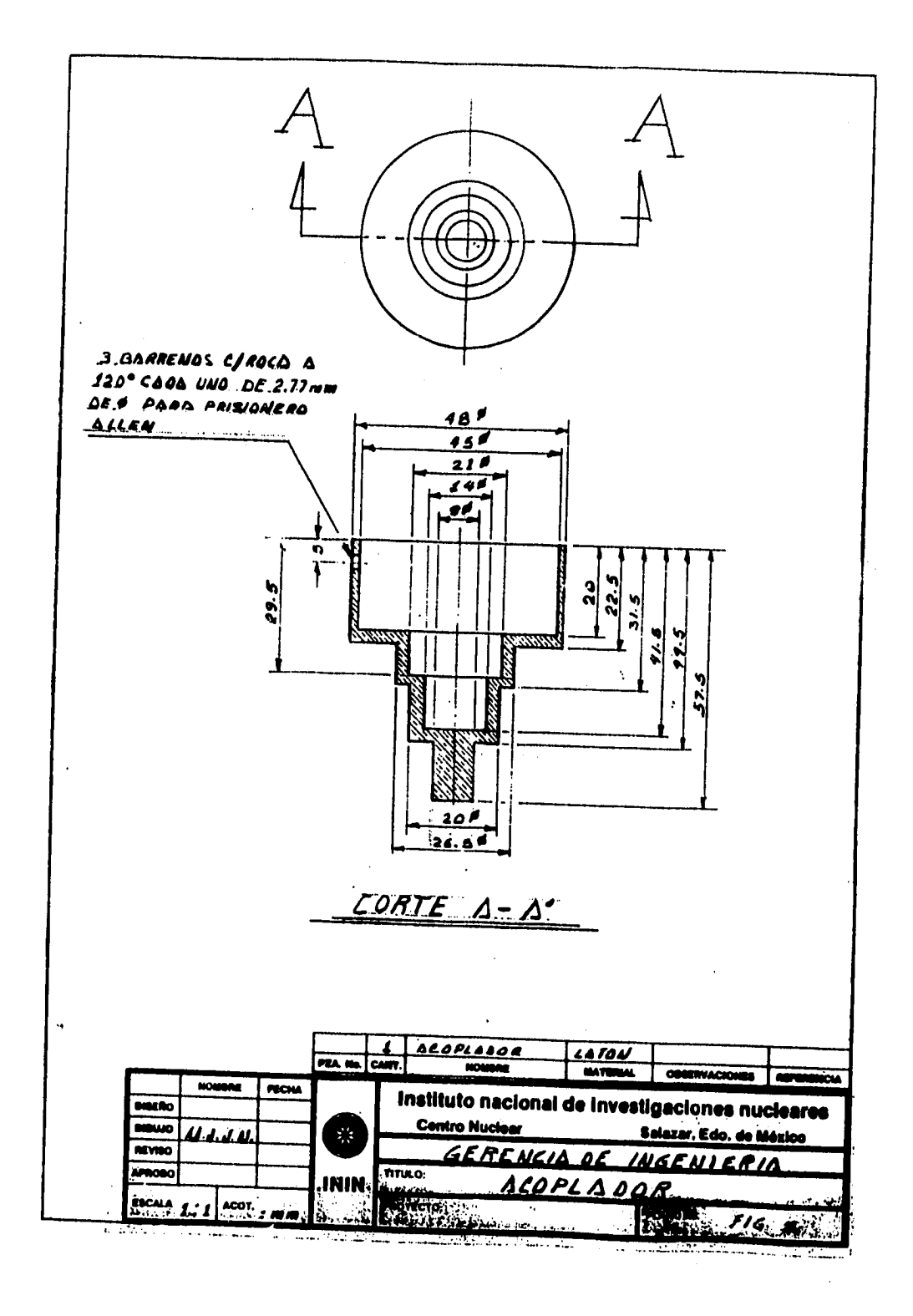

 $\tau = \tau$ 

 $\mathbf{r}$ 

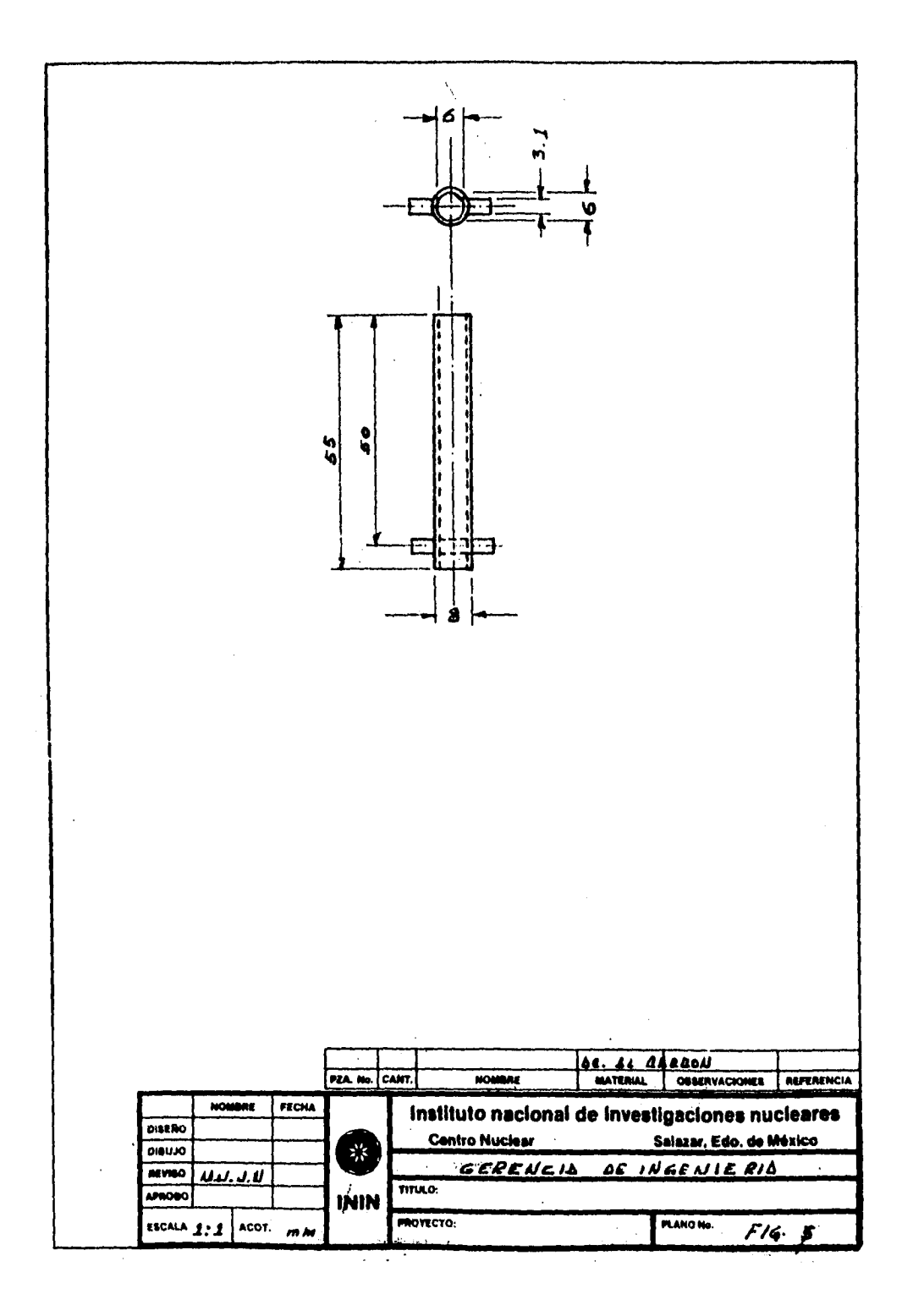

 $\sim$ 

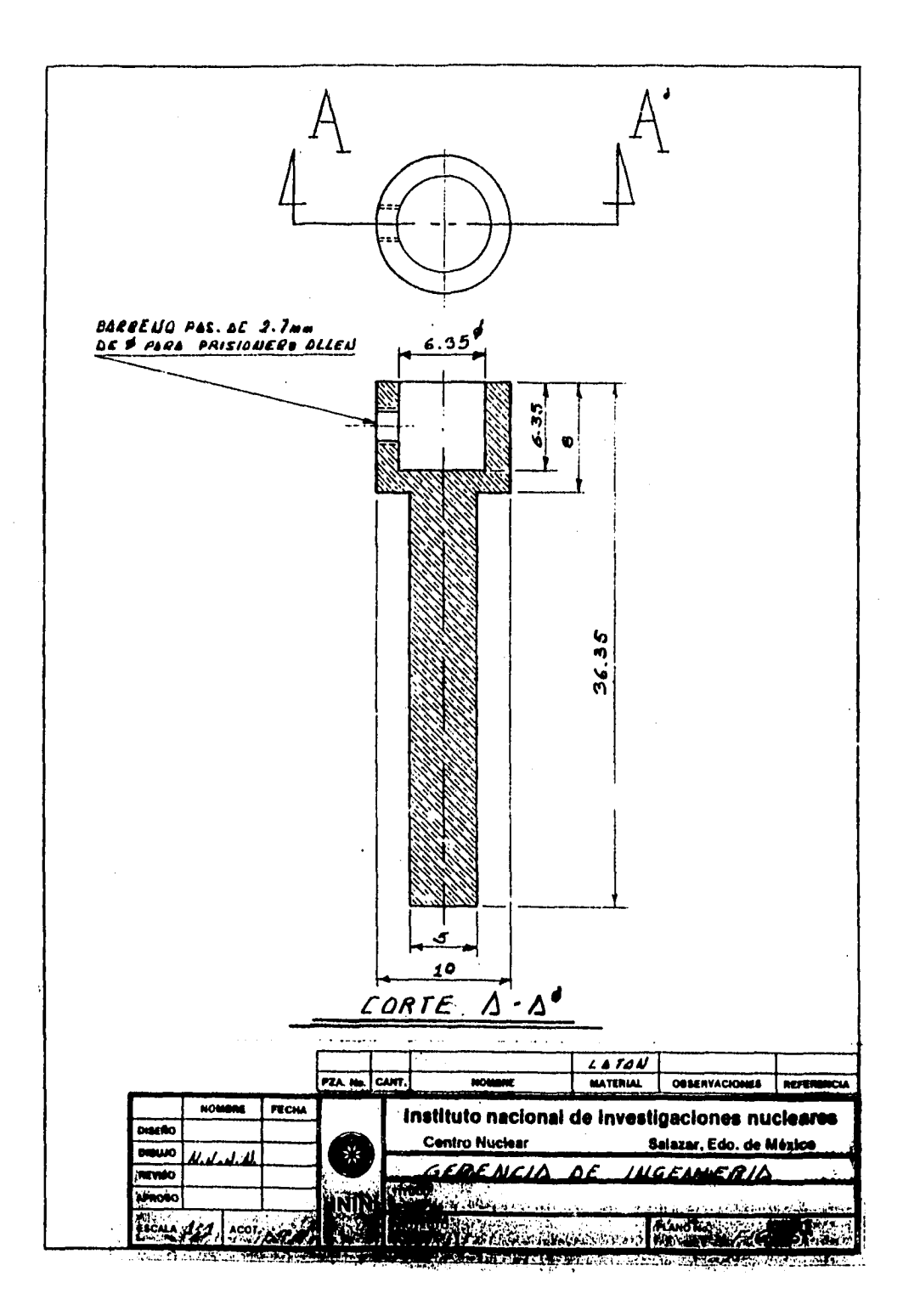

 $\sim$ 

 $\mathbf{r}(\mathbf{a}) = \mathbf{r}(\mathbf{x})$  on  $\mathbf{r}(\mathbf{a})$  and

 $\sim$ 

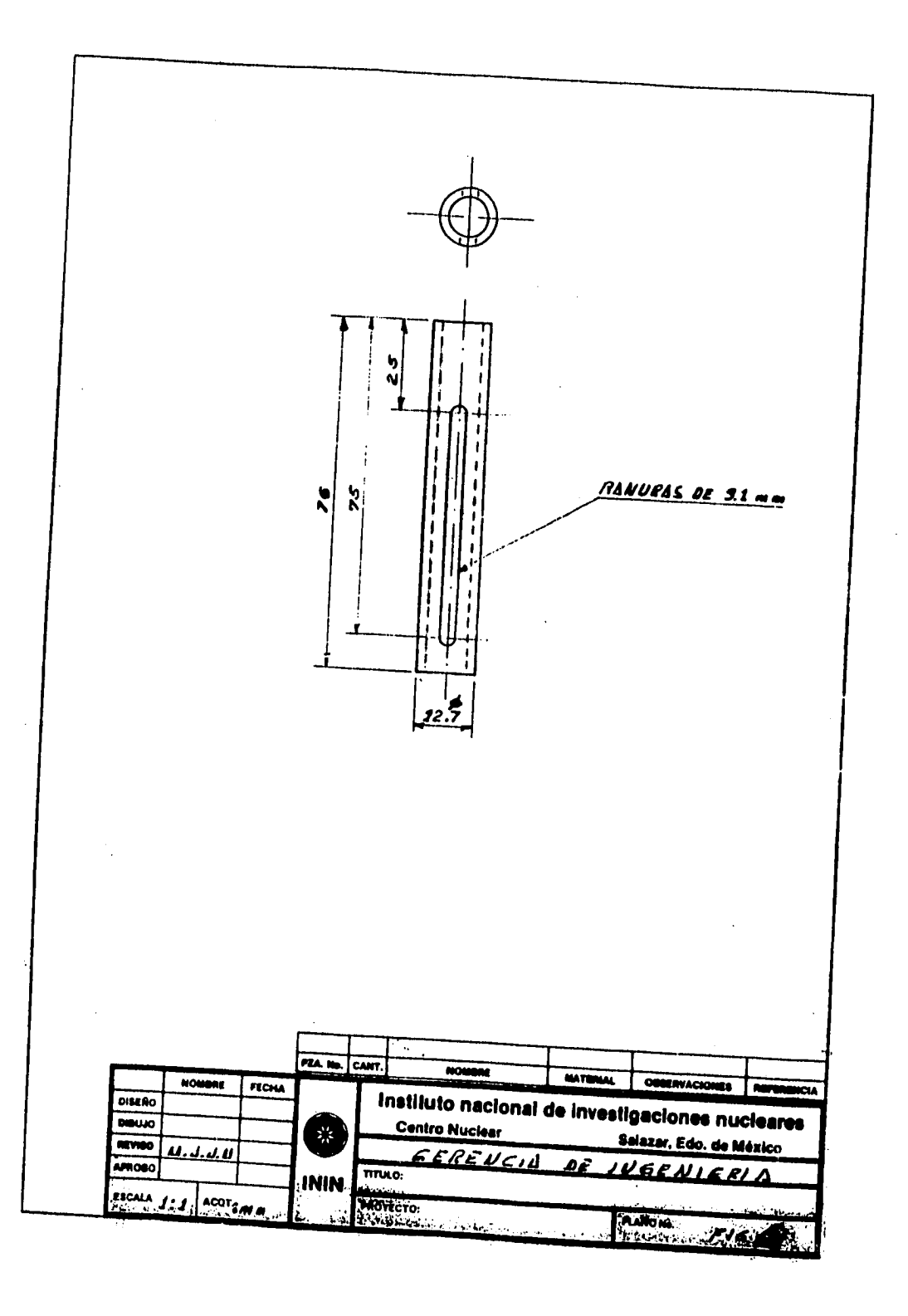

والموالين المناسب  $\sim$  . J. I

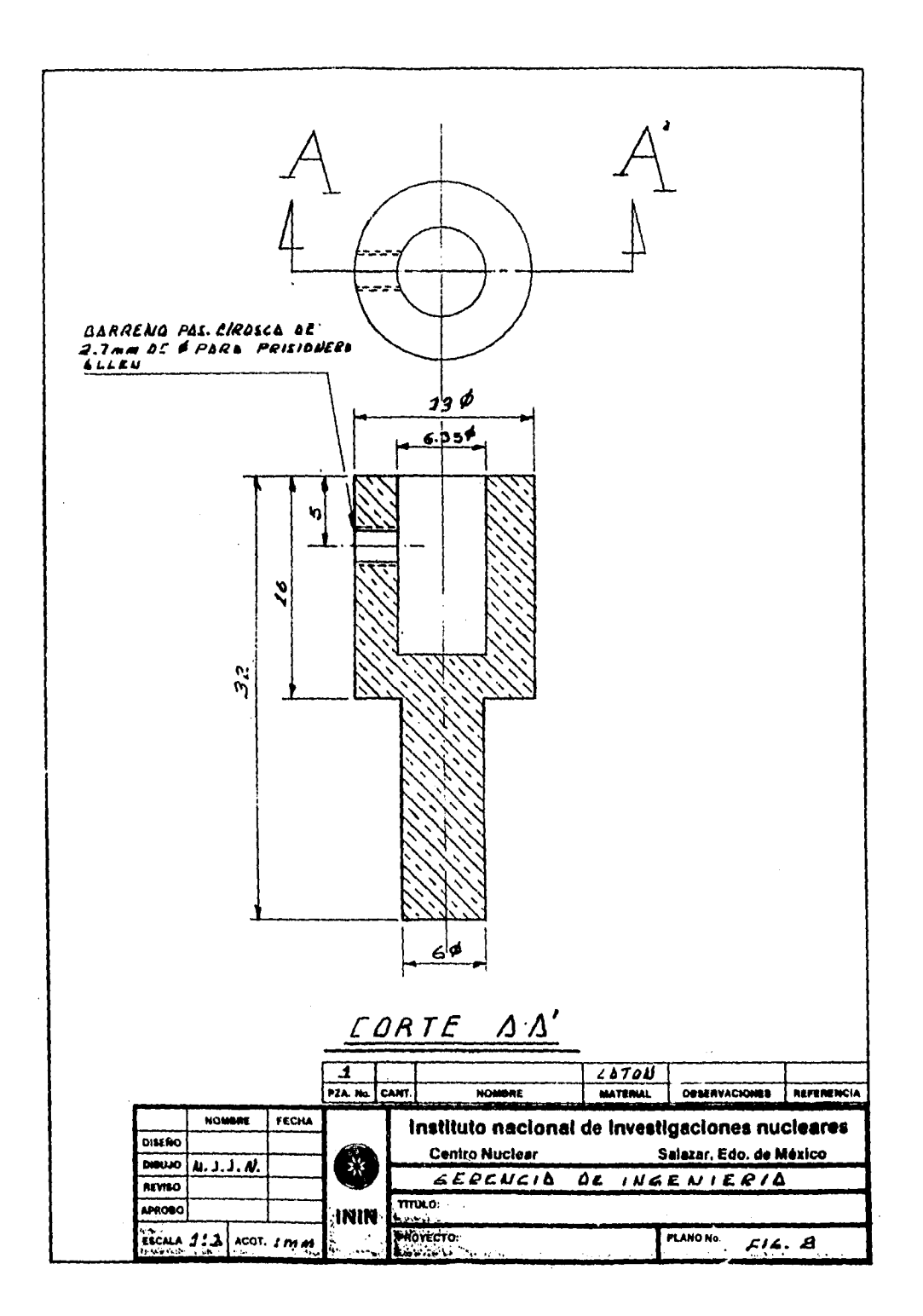

**Contractor** 

 $\mathbf{L}^{\text{max}}$  $\sim$  $\bar{u}$  $\ddot{\phantom{a}}$ 

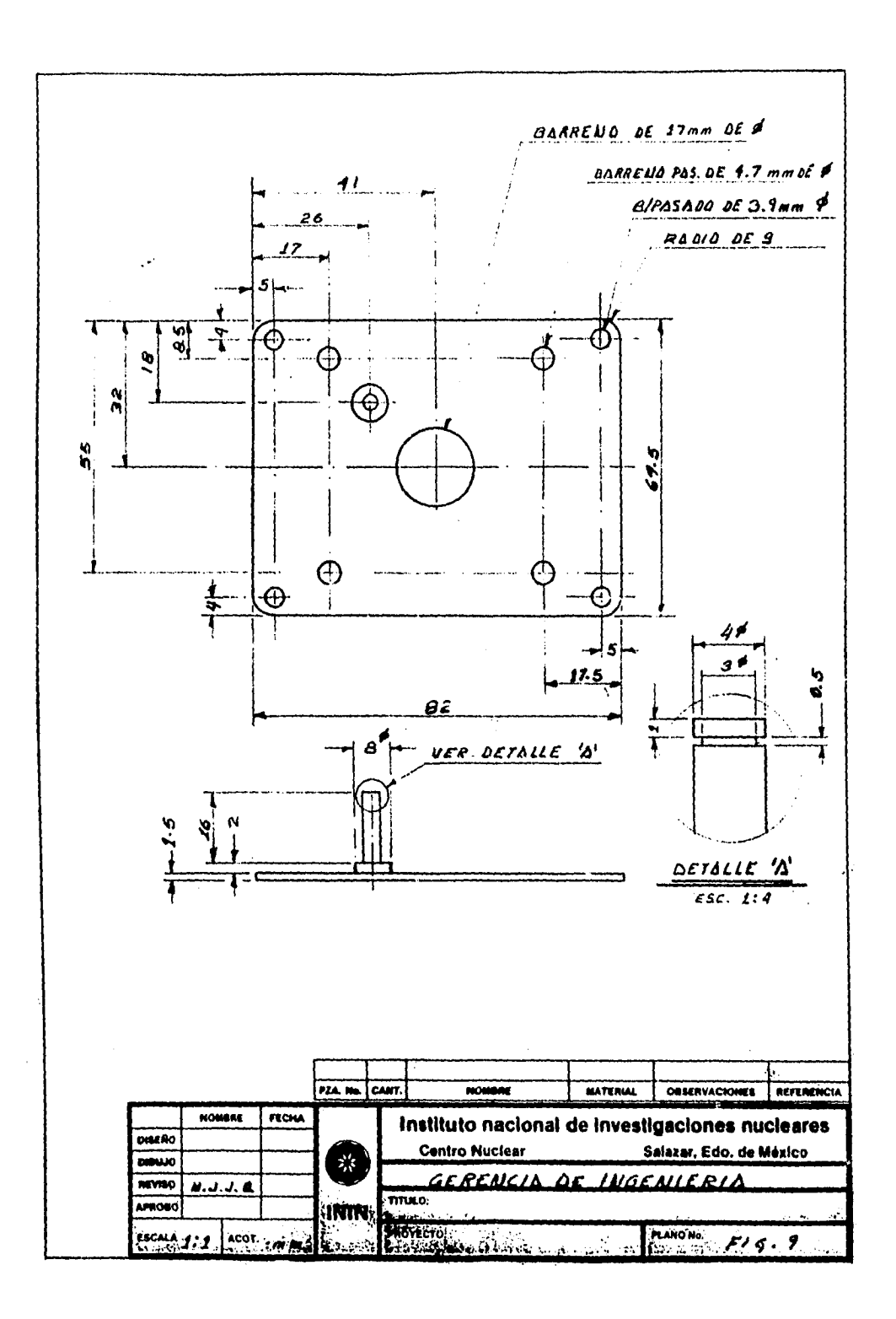

 $\mathbf{z} = \mathbf{z}$ 

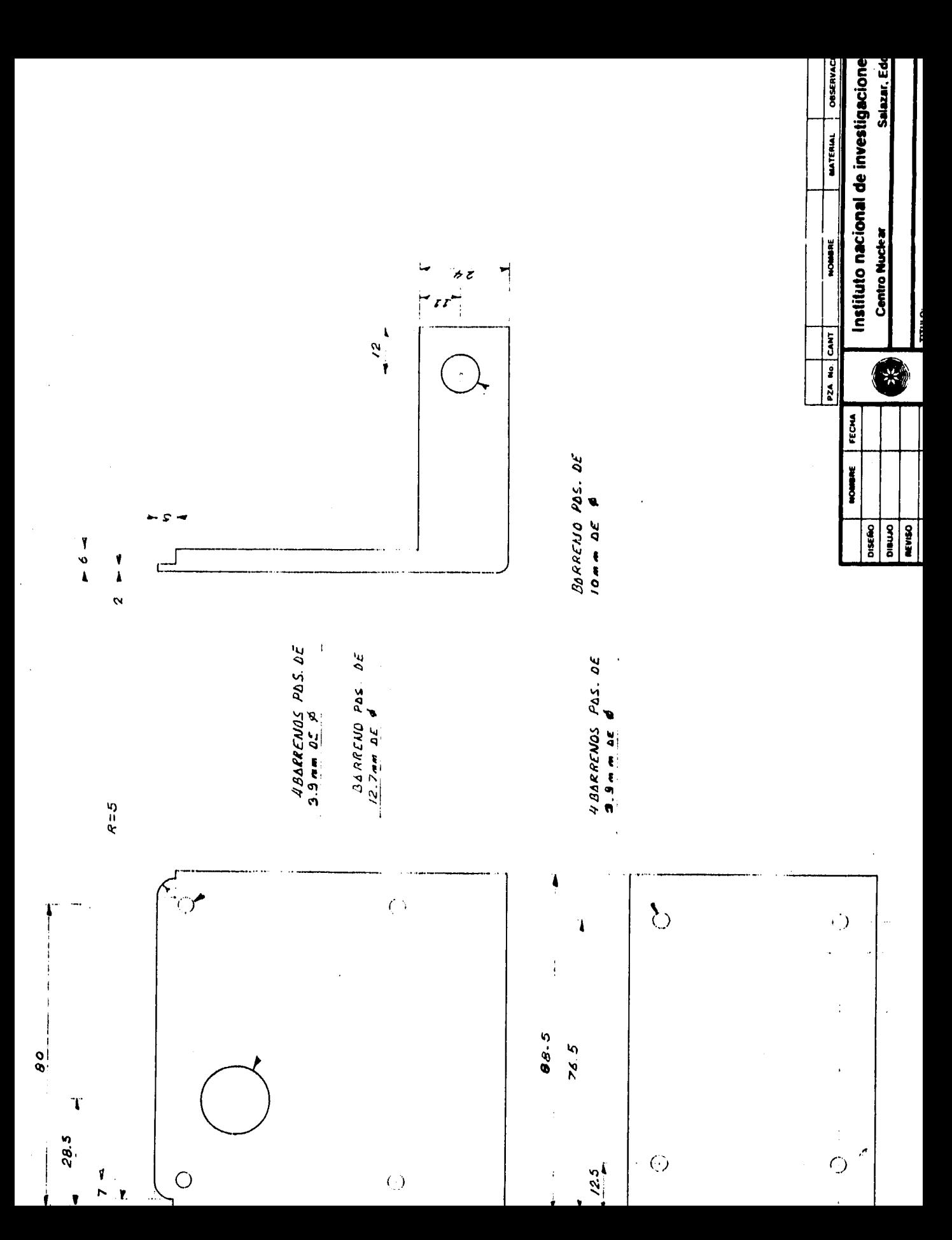

## ANEXO  $\overline{C}$

## LISTADO DEL PROGRAMA

\*\*\*\*\*\*\*\*\*\*\*\*\*\*\*\*\*\*\*\*\*\*\*\*\*\*\*\*\*\* ......... **GLOBAL.H** \*\*\*\*\*\* \*\*\*\*\*\*\*\* \*\*\*\*\*\*\* DEFINICION DE VARIABLES GLOBALES int inicio=20000: /\* distancia inicial entre placas \*/ char \*rango electrometro. /\* rango del electrometro  $^{\bullet}$ \*funcion\_electrometro: /\* funcion del electrometro  $\cdot$ RADIACION extrapolacion; **AMBIENTE** ambiente; USUARIO usuario: PROCESO proceso; OTRAPL aplicacion; float afondo[50]; /\* arreglo donde se almacena la inf del fond\*/ **FILE**  $•<sub>fb</sub>$ /\* apuntador del archivo de trabajo  $^{\bullet}$ float aambiente[3][600]; /\* arregio donde se almacena cond. amb. \*/ unsigned int nambiente. ndato. nfondo. ndistancia: int cuentadistancia: referencia=0.0; /\*voltaje inicial de la fuente float  $\bullet$ int policf=POSITIVO; /\*polaridad inicial de la fitente  $\bullet$ unsigned int acumulador=0x00;/\* varible para el manejo de bits de salida \*/ int bandera: voltaje pos[30]; float float voltaje\_neg[30]; \*\*\*\*\*\*\*\*\*\*\*\*\*\*\*\*\*\*\*\*\* .......... \*\*\*\*\*\*\*\*\*\* **CONSTANT.H** \*\*\*\*\*\*\*\*\*\*\* DEFINICION DE CONSTANTES UTILIZADAS EN EL PROGRAMA \*\*\*\*\*\*\*\*\*\* /\*\*\*\*\*\*\*\*\* CONSTANTES PARA EL MANEJO DEL MOTOR \*\*\*\*\*\*\*\*\*/ #ifndef ADELANTE #define ADELANTE I #define ATRAS ! ADELANTE #endif #define VELOCIDAD 500 /\*\*\*\*\*\*\*\*\*\* CONSTANTES PARA EL MANEJO DE LA FUENTE \*\*\*\*\*\*/ #ifndef POSITIVO #define NEGATIVO 0 #define POSITIVO INEGATIVO #endif /\*\*\*\*\*\*\*\*\* CONSTANTES GENERALES \*\*\*\*\*\*\*\*\*\*\*\*\*\*\*\*\*\*\*\*\*\*\*\*\*\*\*\*\* #ifndef SI #define NO0 #define SI !NO #endif #ifndef TRUE #define FALSE 0 #define TRUE 1

```
#endíf 
#define TEMPERATURA O 
#define PRESION I 
#define HUMEDAD 2
```

```
VALORES DE LAS TECLAS PARA SELECCION POR BARRA ILUMINADA 
#define CR 13 /**** ENTER 
#define UP 72 /**** 0 -> arriba ******/
#define LEFT 75 /**** O -> izquerda 
#define DOWN 80<br>#define RITE 77
                  ',define BITE 77 1" 0 -> derecha
```

```
CONSTANTES PARA AUTOTEST ' 
1 
#defute EPSILONO 8.850-12 
"define ÁREA 7,1617E-4
```

```
\rhoessis \frac{1}{2}VENTBETA.H 
                                                                                                            ......
10000000000000/archivo cabecera que define las variables y funciones 
de la biblioteca de Einciones VENTBETA.0 
1444444 -******/
                                                                                           ..........
#ifndef SI 
#define SI 1 
Melle NO !SI 
Nerldif 
typedefstruct 
          char nombre[40], /* nombre del solicitante delcservicio */<br>fuente1151: /* tipo de fuente a medir
             fuente[15]; /* tipo de fuente a medir */<br>funcion: /* funcion del electrometro ...*/
          int funcion; /* funcion del electrometro
                                 /e si furicion=1 mide "coulombs* 
                                                                            \bullet/' si funcion-0 mide "amperes" •' 
          ) USUARIO; 
typedef &truca( 
          float temperatura, /* temperatura ambiente 
                                                                      \bulletpresion, /* presion atmosferica */<br>
humedad: /* humedad clativa */
                              humedad; /e humedad relativa 8/ 
          )AMBIENTE; 
typedef struct( float voltaje, 
                        gradiente; 1' gradiente de voltaje a utilizar'/ 
          unsigned int distancia; /*distancia entre placas
                    int lecturas; /* num. de lecturas a adquirir e/ 
          unsigned int tiempo; /* retardo entre lectura y lectura*/
          )PROCESO; 
 typedef struct {float gradiente; \frac{1}{2} gradiente de voltaje a utilizr */<br>unsigned int di, \frac{1}{2} distancia inicial de las placas*/
                       <sup>\frac{1}{4}</sup> distancia inicial de las placas<sup>*</sup>/<br>df: \frac{1}{4} distancia final de las placas
                                   df; 1' distancia final de las placas •1
```

```
unsigned int tiempo; /* tiempo entre mediciones */<br>int paso, /* intervalo entre distancias */
                            /* intervalo entre distancias */
```
### lecfondo. lecturas: /\* num. de lecturas por cada dist.<sup>9</sup>/ unsigned int amb:1, /\* bandera para lec. de inf. amb. \*/ func: I;

## }RADIACION:

typedef struct{ unsigned int distancia[20]; float gradiente[20];} OTRAPL; void informacion\_fecha(void); void informacion proceso(PROCESO \*proceso, int imprime);

void informacion\_ambiente(AMBIENTE \*ambiente,int imprime); void informacion\_usuario(USUARIO \*usuario,int imprime); void cmri(void);

/\* biosarea.h: ROM BIOS data area at 0x0040:0 in memory \*/

### #ifndef byte

#define byte unsigned char /\* define byte como un tipo \*/ #endif /\* CAMPOS DE BIT USADOS EN EL AREA DE DATOS ROM BIOS \*/ typedef struct { unsigned has Floppies : 1,  $\sqrt{ }$  l = system has floppy drives \*/  $null: L$ /\* not used \*/ mbRAM: 2, /\* mothereboard RAM size (obsolete) \*/  $/$ \* initial videob mode \*/ initVideo: 2, nDsiks: 2. /\* nbr of floppy drives \*/  $nu3:1.$  $/°$  not used  $\frac{6}{7}$ nSerialPorts : 3, /\* nbr de serial ports attached\*/ gamePort :  $i$ , /\*  $i =$  game port attached \*/  $null: I,$  $/$ \* not used \*/  $nLPT:2;$  $/$  number of printers  $\frac{1}{2}$ **EOFLAGS:**  $\prime$ <sup>e</sup> estructura de las banderas del equipo  $\prime$ / typedef struct ( unsigned riteShiftDown: 1, /\* 1=rigth shift key down \*/ leftShiftDown: 1, /\* 1=left shift key down \*/ ctrlShiftDown: I, /\* i=ctrl-shift combo down \*/ altShiftDown: i, /\* 1=alt-shift combo down \*/ scrollLockOn: 1, /\* i=scroll lock mode on \*/ /\* 1=num lock mode on \*/ numLockOn: 1, /\* 1=caps lock mode on \*/ capsLockOn: i,  $/$  I = ins mode on  $\frac{1}{2}$  $insOn: 1,$ unused: 3, /\* spare bit \*/ ctrlNumLockOn: 1, /\* I=ctrl-NumLock mode on \*/ scrollLockDown: i. /\* l=scroll lock key down \*/ numLockDown: 1, /\* 1=num lock key down \*/ capsLockDown: 1. /\* 1=caps lock key Down \*/  $insDown: I:$  $/•$  1=ins key down  $•/$ 

}KBDFLAGS; /\* estrtuctura de las banderas del teclado \*/

 $\cdots$ 

## typedef struct {

unsigned serialPortAdrr[4]; unsigned parallelPortAdrr[4];

EQFLAGS eqpFlags; byte mfgrTestFlags; unsigned mainMem; unsigned expRAM; KEDFLAGS kbdStat; byte keypad; unsigned kbdBufferHead; unsigned kbdBuffTail; char kbdBuff132]; byte seekStat; byte motorStat; byte motorcnt; byte DiskErr;<br>byte NECStat NECStatus[7]; byte videoMode; unsigned **scmWidth; unsigned vidBuffSz; unsigned .vidButlOfs; byte cursPos[8][2];**  cursBottom; **byte cursTop; byte activeDispPage; unsigned activeDispPort; byte CRTModeReg; byte palettc; unsigned dataEdgeTimeCount; unsigned CRCReg; cher LastInputValue; unsigned tick; int hour; byte timeOverflow; byte brkStat; unsigned resetFlag; long hardDiskStat; byte paralleiTimeout[4]; byte serialTimeout[4]; unsigned kbdBufft)fs; unsigned kbdBuffEnd; ) BIOSDATA;** 

```
/******** CURSOR.H funciones prototipo para la apariencia del cursor ******/
void cursoff(void); /***** desaparece el cursor *******/
void curson(void); /***** aparece el cursor **********/
void cursShape(int top, int bottom); /•••• cambia la forma
```
 $\overline{1}$ 

 $\sim$ 

\*\*\*\*\*\*\*\*\* \*\*\*\*\*\*\*\*\* **fuendrv.h void fuendrv(float •voltaje, int •polvolt,float •referencia, int •polref,float •incremento,int •retardo), incrementa(float •voltaje,float •referencia,float •incremento, int •retardo,int •polaridad, int •polvolt), decrementa(float •referencia,float •incremento, int •retardo,int •polaridad, int •polvolt),** 

enviadato(float \*referencia);

```
............POPUP.H : prototipos y definicion detipos para la
                                                                                                  ********
********
                                                                                                      ........
                              biblioteca POPUP.C
*******************
                                                                       **********************/
extem struct text_info; /* de conio.h*/ 
typedef struct ( 
int left, top, right, bottom, /* localizacion de limites'/ 
   style, /* estilo del limite •/ 
    normal,hilite, /* atributos del texto 
0/ 
normback,hiback,border; /* atributos del fondo */<br>char *text; /* texto a desplegar */
char *text; /* texto a desplegar */<br>void *save: /* anuntador al buffer
void *save; /* apuntador al buffer */<br>struct text_info prev; /* estado anterior del v
                                \prime^* estado anterior del video */
)POPUP; 
typedef struct( 
int row, /* linea donde aparece la barra<sup>*</sup>/
   interval, \frac{1}{2} columna entre el primer caracter */<br>fore, back; \frac{1}{2} /* color del fondo y del primer plano
                            /* color del fondo y del primer plano */
char *choice; 
                               <sup>\prime</sup> apuntador al contenido del texto */
IMENUBAR;<br>void popShow(POPUP *pop);
void popShow(POPUP *pop); /* funcion para aparecer una ventana */<br>void popErase(POPUP *pop); /* funcion para borrar una pantala */
                                        /* funcion para borrar una pantala <sup>*</sup>/
void popCenter(POPUP *win,char *string);
void popRewrite(POPUP *win, int row, char attrib);
void popHilite(POPUP *win, int row);
void popNormal(POPUP *win, int row);
```
1

 $\mathbf{I}$ 

 $\mathbf{f}$ 

```
1 
           INSTITUTO NACIONAL DE INVESTIGACIONES NUCLEARES 
                                                                        ******
......
                                    BETA1488,C 
                                                                        ******
****** Programa para la operación del sistema de interfaz para la cámara de extrapola-**
                                                                          ****
                                                                        .........****** ción del patron secundario beta del CMRI del ININ.
                                                                        ......
****** Diseñado en el departamento de Diseños Especiales de la Gerencia de Ing.
                                                                        ******
por . LUIS FERNANDO JIMÉNEZ CRUZ 
         1 
*******
#include <conio.h> 
tiinclude <dos,h> 
#include <stdio,h> 
Oinclude <ctype,h> 
#include "a:\ventana\ventbeta.h"
Oinclude "a: ventana\textbox.h" 
#include "a:\ventana\popup.h" 
#include "a:\ventana\biosarea.h"
#include "a:\ventana\cursor.h"
#include "a:\ventana\constant.h"
Hinclude "a:\ventana\global.h" 
/***************** DECLARACION DE FUNCIONES PROTOTIPO *****************/
void salir(veid), 
   errado(POPUP *),
   operacion(int), 
   presentacion(void); 
void main(void)
f
/•••• DEFINIENDO VENTANAS 
POPUP menuprincipal-= (29, 1 1,51, 6,2,WH1TE,BLACK ,GREEN,LIGHTGRAY,BLACK); 
POPUP letrero= (I I, I, 70, 4, 1, WHITE, BLUE, I, 3,WHITE ); 
POPUP error= ( 11,20,40,22,2,WHITE,WHITE,RED,CYAN,YELLOW, 
"error vuelve a seleccionar!");<br>char opcion, \frac{1}{2} seleccion para n
                 char opcion , /• seleccion para menu principal•/ 
              archivotrabajo[401, 1• nombre del archivo a trabajar •/ 
              •Ieyendal=" SISTEMA AUTOMÁTICO DE MEDICION\r\n", 
              •menutext" 
              " A ADQUIRIR DATOSVm B AUTOTESTVm C IMPRIMIR DATOSVm
Q SALIR";<br>int continua=TRUE.
                     \ell^* indica si continua en el programa \elllooping,<br>indic:
                     \prime^* indicador de opcion \prime1000000000.........PROGRAMANDO LOS PUERTOS DEL 8255 
                                                                      ...............
 DIRECCION BASE H300 
                                                                      ******
                                                          ***/outportb(0x0303,0x80); 
                      /•• puerto A (H0300) ->/** puerto B (H0301) ->
                                                          ***/** puerto C (H0302) parte baja ->
                                                          ***//•• puerto C (110302) parte baja <- 
                                                          ***outportb(0x301,0x40); 
                       1•• inicializando los puertos con ceros outportb(0x300,0x00);
```
 $\mathbf{r}$ 

```
outportb(0x302,0x03); 
outportb(0x301,0x00); 
PANTALLA DE PRESENTACIÓN 
\begin{array}{c} \hline \texttt{1} & \texttt{2} & \texttt{3} & \texttt{4} & \texttt{5} & \texttt{5} & \texttt{6} & \texttt{6} & \texttt{6} & \texttt{7} & \texttt{8} & \texttt{8} & \texttt{9} & \texttt{10} & \texttt{11} & \texttt{11} & \texttt{12} & \texttt{13} & \texttt{14} & \texttt{15} & \texttt{16} & \texttt{17} & \texttt{18} & \texttt{19} & \texttt{19} & \texttt{19} & \texttt{10} & \texttt{10}cirscr(); 
cursonQ;•/ 
presentacion(); 
gotoxy (6,15); 
/• cprintf(nnombre del archivo de trabajo?"); 
scanf("%s",archivotrabajo);•/ 
cIrscrig; 
continua=TRUE;
while(continua) 
ŧ
 cursoff();•/ 
 definiendo pantalla principal 
 wiadow(1,1,00,25); 
 textcolor( I 4); 
 textbackground(15); 
 char();
 window(13,2,71,5); 
 texthackground(BLACK); 
 clrscr();
 popShow(aletrero); 
 popeenter(lkletrerojeyenda I); 
 DESPLIEGA EL MENU 
 / 
 /******** dibuja la sombre **********/
 wIndow(30,12,52,17); 
 textbackground(0); 
 cIrsci0; 
              muestra menu y se selecciona opcion 
1 menuprincipal.text=menutext;
 popShow(d:menuprincipal);
 seleccion de opcion por barra iluminadivo por presion ••••/ 
 1000000de la letra de ideatificacion 
 indic=1:
  looping=TRUE;
  while(looping)( 
   popHilite(8imenuprincipal,indic); 
   opcion=toupper(gelch0); 
   popNormal(&menuprincipal,indic); 
   switch(opcion)( 
    case 'A': 
                   1• cursono; •f 
                   operacion( I ); 
                   looping=FALSE; 
                   break; 
    case 'W: operacion(2); 
                   looping=FALSE;
```

```
break; 
    case 'C': operacion(3); 
                  looping-FALSE; 
                  break; 
    case 'Q': continua=FALSE; 
              looping-fALSE; 
                 break; 
    0" si se presiona enter en la opcion resaltada • • • *1 
    case CR: if(indic != 4)
                  \mathbf{f}operacion(indic); 
                   looping=FALSE; 
                  ¥
                  else 
                  looping=FALSE; 
                  continua=FALSE; 
                  1 
                  break; 
    /***** si el usuario presiona las flechas *****/
    case 0: opcion=getch();
                 switch(opcion)( 
                   case UP: 
                   case LEFT: if( -- indic==0)
                                  indic=4;
                                  popHilite(&menuprincipal,indic); 
                                  break; 
                   case DOWN: 
                   case RITE: popNormal(&menuprincipal,indic); 
                             if(+indic=3)indic=1; 
                             popHilite(&meimprincipal,indic); 
                             break; 
                  ł
                 break; 
    default ; errado(&error); 
                 window(30,12,51,18);
                 break; 
 }
}<br>/**
       ******* limpia la pantalla y sale ***********/
window(1,I,80,25); 
textcolor(7); 
textbackground(BLACK); 
clrscr(); 
/•curson();*/
```

```
100000000****/
                                                                                 .........1 + 1 + 1 + 1ADQD1488.0 
RUTINA PARA ADQUIRIR INFORMACIÓN DEL ELECTRÓMETRO 
#include <stdlib.h> 
#include <dos.h>
#include <conio.h> 
#include <stdio.h> 
#include <ctype.h> 
#include <alloc.h> 
#include "a; \ventana\ ieeeio.h" 
#include "a:\ventana\textbox.h"
#include "a:\ventana\popup.h"
#include "a: \ventana'ventbeta.h" 
#include "a; \ventana\cursor,h" 
#include "a:\ventana\constant.h" 
#include "a:\ventana\iottc20.h"
1000000000000000000000000\bullet \bullet I70000040004/variables globales 
extern int inicio; 
extern char *rango_electrometro,
           •funcion_electrometro; 
extem RADIACION extrapolacion; 
extem AMBIENTE ambiente; 
extern USUARIO usuario; 
extem PROCESO proceso; 
extem OTRAPL aplicacion; 
extem float afondo[]; 
extern FILE *fp; /*** apuntador del archivo *****/
extem float aambiente[3][600]; 
extern float referencia; 
extem int polref; 
extem unsigned int nambiente, 
                     ndato, 
                     afondo, 
                     ndistancia; 
extern int cuentadistancia;<br>extern float voltaje posi.
                 voltaje pos[],
                     voltaje_neg[]; 
           ******** declaracion de funciones utilizadas ***************/
7 + + + + + + 4void otras_aplicaciones(void);<br>void curvas de extranolacione
 void curvas_de_extrapolacion(void);<br>void elIEEE488(void),
            ellEEE488(void),
                  drvmotor(unsigned int paso,unsigned int direccion,unsigned int dist_inicial), 
                  fuendrv(float *,int *,float *,int *, 
                          float *,int *), 
                  medir_ambiente(void),
                  tomar_lecturas_fondo(unsigned int *distancia_operacion,float *voltaje,int polaridad,
                                   unsigned long int fondo_tiempo), 
                  procesa_fondo(float *desv_std,float *promedio),
                  guarda_datos_fondo(void),
```

```
cuando_medir(void),
           toma lecturas extrapoli488(unsigned int *, float [][30], float [][30]),
           medir_ambienteI488(void),
           guarda datosotapl(float [][30], float [][30]);
     near
       ajustar distancia(int *distancia_operacion);
int
       adquisicion(int);
void
      icceinit(void);
int
       cermina (unsigned int *);
void
void near guarda voltajeotapl(void);
void adquieredatos(void)
\mathbf{f}/****** definiendo ventanas *********/
POPUP menu={11,15,60,19,1,WHITE,YELLOW,BLUE,LIGHTGRAY,WHITE};
int indic,
      looping;
char opcion,
           continua = 'S'.
           *opciones =
           "A CONSTRUCCION DE CURVAS DE EXTRAPOLACICNV\nB OTRAS
APLICACIONESVM
SSALIR";
/****** LIMPIANDO PANTALLA ******/
window(1.1.80.25):
textcolor(WHITE);
textbackground(CYAN);
cirscr();
cmri();
SE INICIALIZA LA INTERFAZ IEEE488 SE INICIALIZA EL
                                                          *****
\begin{array}{ccccc}\n\bullet & \bullet & \bullet & \bullet & \bullet & \bullet & \bullet & \bullet\n\end{array}ELECTROMETRO Y SE DEFINEN:
.....
           -CANALES A OPERAR EN EL ADC
.....
           -FORMA DE ENVIAR LA INFORMACION DEL ADC
..................-INTERVALO Y TIEMPO DE MUESTREO DEL ADC
if(ieceinit() [-1]ł
1 + 1 + 1SE ESTABLECE LA DIRECCION DEL ADC (14)
                                                          ......ieeewt("abort\n");
ieeewt("remote I4\n");
                                  \cdotiecewi("clear 14\ln");
/**** SE ESTABLECE LA DIRECCION DEL ELECTROMETRO (27), SE PONE EN: *****/
1 + 1 + 1+ + + + +MODO REMOTO REMOTE 27
1 + + ++1+11LECTURA CON PREFIJO G0
                                                          ......7 + + + +LECTURA POR LLAMADA TI
/*********************
```
ieeewt("remote 27\n");  $i$ eeewt("output 27; T $1$  $G$ 0X $\mathbf{h}$ ");

```
***+1 + 1 + 1 + 1SE ESTABLECE LA DIRECCION DEL MODULO DIGITAL (9) 
SE PONE ENN MODO REMOTO REMOTE 9 
                                                            ***+1***+SE SELECCIONA EL PUERTO 5 P5 
                                                            ......SE ESPECIFICAN COMO SALIDAS C5 
 SE UT1LZA EL CANAL 1 Y SE CONFIGURA PARA SEA SALIDAS DE 
                                                            +1+1 ALTA CORRIENTE POR HARDWARE 
                                                            ....../ 1 
ieeewt("remote 9\n");
ieeewt("output 9; C5P5\n"); 
ieeewt("output 9; A39A40\n"); 
********** se muestran las opciones a utilizar y se hace la *****
********** seleccion por presion de la letra de identificacion *****
o por barra iluminada 
menu,text=opciones; 
while(continua=='S')
      popShow(&inenu);
      indic. 1; 
      looping=TRUE; 
      while(looping)( 
      popHilite(&menu,indic); 
      opcion=toupper(getch()); 
      popNormal(&menu,indic);
      switch(opcion) 
      \mathbf{f}case 'A': adquisicion(I); 
            looping=FALSE; 
            break; 
            case '13': adquisicion(2); 
            looping=FALSE; 
            break; 
            case 'S': continua=FALSE; 
            looping=FALSE; 
            break; 
/****** si se presiona enter en la opcion resaltada ; *************/
            case 13 : if(indicl=3) 
            adquisicion(indic);
            looping=FALSE; 
            -1
            else 
            looping=FALSE; 
            continua=FALSE; 
            -1
            break; 
 si el usuario presiona las flechas: 1
```
 $\mathbf{I}$ 

 $\epsilon$ 

 $\bar{1}$  $\mathbf{I}$  $\mathbf{I}$  $\overline{1}$ 

 $\mathbf{I}$ 

 $\mathbf{I}$ 

```
case O : opcion=getch(); 
             switch(opcion){ 
             case UP: 
             case LEFT: if(--indic==0) 
                          indic=3; 
                          popHilite(&menu,indic);
                          break; 
             case DOWN: 
             case RITE: popNormal(&menu,indic);
                          if(++indic==4) indic=1;
                          popHilite(&menu,indic);
                          break; 
                    ) 
                    break; 
             default: break; 
      } 
      } 
printf("desea continuar?"); 
continua=toupper(getch0); 
) 
} 
sise 
( 
window(22,11,58,15); 
textcolor(YELLOW); 
textbackground(RED); 
clrscr();
gotoxy(2,2); 
print("NO SE PUEDE INICIALIZAR EL SISTEMA");gotoxy(2,3); 
printf("PRESIONE ENTER PARA CONTiNAUR"); 
getche(); 
) 
) 
void adquisicion(int seleccion) 
i 
POPUP menu=(11,15,60,19,I,WHITE,YELLOW,BLUE,WHITE,WHITE); 
switch(seleccion) 
( 
case 1: curvas_de_extrapolacion(); 
             break; 
case 2: otras_aplicaciones(); 
             popErase(&menu); 
             break; 
) 
) 
/ / 
/ FUNCIÓN OTRAS APLICACIONES( ) / 
/ /
```
Ī

 $\mathbf{I}$  $\mathbf{I}$  $\mathbf{I}$ 

> $\mathfrak{t}$ ÷

> > $\,$   $\,$

void otras\_aplicaciones(void)

POPUP electrometro={11,8,70,23,2,BLACK,WHITE,WHITE,BLACK,BLUE}, archivo={6,8,57,10,1,WHITE,BLACK,MAGENTA,WHITE,BLACK}, ventana5={2,11,45,21,2,MAGENTA,MAGENTA,WHITE, WHITE, WHITE}, ventana6 = { 3, 23, 78, 25, 2, 0, 0, 15, 15, 0}, aviso\_distancia\_inicial={20,8,61,10,2,WHITE,YELLOW,BLUE,RED,WHITE};

float datopos[20][30), datoneg(20][30],  $voltage = 0.0$ , desv\_std=0.0, incremento=0.1, promedio\_ruido\_de\_fondo, auxf;

char nombre\_archivo[40]; /\*\*\*\* nombre del archivo donde se guarda la inf. \*/ int polvolt= **POSITIVO,**  paso, i, j, retardo=100; unsigned int fondo tiempo; unsigned int difondo; unsigned int dist\_operacion;<br>/\*\*\*\*\*\*\*\*\*\*\*\*\*\*\*\*\*\*\*\*\*\*\*\*\*\*\*\*\*\*\*\*\*\* pantalla de presentacion \*\*\*\*\*\*\*\*\*\*\*\*\*\*\*\*\*\* window(1,1,80,25); textbackground(CYAN); textcolor(WHITE); clrscr(); cmri(); informacion\_usuario(&usuario,N0); informacion\_fecha(); informacion ambiente(&ambiente,NO); informacion\_proceso(&proceso,N0); presentacion *de* la ventana de adquisicion *de* datos popShow(&archivo); window(archivo.left+11,archivo.top,archivo.right-12,archivo.top); textcolor(archivo.normal); textbackground(archivo.normback); cIrscr();  $gotoxy(1, 1);$  $100000000$  $00000001$ 

peticion del nombre del archivo de, trabajo y apertura  $1 + + + + + + +$ del mismo

printf("NOMBRE DEL ARCHIVO DE TRABAJO"); window(archivo.lell+ I ,a rchivo.top-b1 ,archivo. right-1, archivo.bott om-1);  $+ + + + 1$ popShow(&ventana6);

\*\*\*\*\*\*\*/

extrapolacion.func=0; window(4,24,77,24);

```
textcolor(ventana6.normal); 
      textbackground(ventana6.norruback); 
      clrscr(); 
      gotoxy(1,1); 
      printf("nombre del usuario? "); 
gets(usuario.nombre); 
gotoxy(1,1); 
clreol(); 
cprintf("tipo de fuente? "); 
scanf("%s",usuario.fuente); 
cirscrO; 
informacion_usuario(&usuario,SI); 
                                    ***++pedir informacion para leer fondo 
window(ventana5.1eft+1,ventana5.top+1,ventana5.right-1,ventana5.top+1);
textcolor(ventana5.normal); 
textbackground(ventana5.aormback); 
cirscr<sub>()</sub>;
gotoxy(13,1); 
clreo10; 
cprintf("LECTURAS DE FONDO"); 
window(4,24,77,24); 
textcolzr(vcatana6.normal); 
textL,;ckground(ventana6.normback); 
cirscr();
 LEYENDO DISTANCIA ENTRE PLACAS 
do 
€
 gotoxy(1,1); 
 clreol(), 
 cprintf("distancia entre placas (en micras)? ");
 scanf("%u",&extrapolacion.di);
 t(extrapolacion.di>inicio II extrapolacion,di<100) 
 ſ
  popShow(&aviso_distancia_inicial);
  window(aviso distancia_inicial.left+1,aviso distancia inicial.top+1,
  aviso_distancia_inicial.right-1, aviso_distancia_inicial.bottom-1);
  textcolor(aviso_disiancia_inicial.normal); 
  textbackground(aviso_distancia_inicial.normback); 
  clrscr(); 
  gotoxy(1,2); 
  if(extrapolacion.di>inicio)
       cprintf("LA DISTANCIA MAXIMA ES DE %D MICRAS!", inicio);
  if(extrapolacion.di < 100) 
       cprintf("LA DISTANCIA MINIMA ES DE 100 MICRAS!"); 
  window(37,8,41,8); 
  textcolor(aviso_distancia_inicial.border); 
  textbackground(aviso_distancia_inicial.normback); 
  clrscr(); 
  gotoxy(1,1); 
  printf("ERROR"); 
  delay(1000); 
  popErase(&aviso_distancia_inicial);
```
 $\mathbf{I}$ 

```
}
}while(extrapolacion.di>inicioficxtrapolacion.di<100); 
/****** LEYENDO GRADIENTE ***********/
do 
\mathbf{f}gotoxy(1,1);
 circol();
 cprintf("gradiente? ");
 scanf("%f",&extrapolacion.gradiente);
 if(extrapolacion.gradiente>50.0) 
 \mathcal{L}popShow(&aviso_distancia_inicial);
  window(aviso_distancia_inicial.left+1,aviso_distancia_inicial.top+1,
  aviso distancia_inicial.right-Laviso distancia_inicial.bottom-1); 
  textcolor(aviso distancia inicial.normal);
  textbackground(aviso_distancia_inicial.normback);
  clrscrO; 
  gotoxy(1,2);
  lf(extrepolacion.gradiente>50.0) 
       cprintfl"F.L GRADIENTE MAXIMO ES DE 50 V/cm"); 
  window(37,8,41,8); 
  textcolor(aviso_distancia_inicial.border);
  textbackground(aviso_distancia_inicial.normback); 
  cIrscr(); 
  gotoxy(1,1);printf("ERROR"); 
  delay(1000).
  popErase(&aviso_distancia_inicial); 
 Þ
}while(extrapolacion.gradiente>50.0);
/********* LEYENDO NUMERO DE LECTURAS *******/
do 
ł
 gotoxy(1,1);
 circol();
 cprintf("numero de lecturas? "):
 scanf("%d",&extrapolacion.lecfondo);
 if(extrapolacion.lecfondo>?^)
 ₹
  popShow(&aviso_distancia_inicial);
  window(aviso_distancia_inicialleft+1,aviso_distancia_inicial.top+1, 
  aviso_distancia_inicial.right-1,aviso_distancia_inicial.bottom-1);
  textcolor(aviso_disiancia_inicial. normal); 
  textbackground(aviso_distancia _inicial. normback); 
  cirscr(); 
  gotoxy(I,2); 
  if(extrapolacion.gradiente>50.0)
       cprintf("EL NO. DE LECTURAS MAX. ES DE 30"); 
  window(37,8,41,8); 
  textcolor(aviso_distancia_inicial.border);
  textbackground(aviso_distancia_inicial.normback); 
  checr();
  gotoxy(1,1);
```
```
printf("ERROR"); 
  delay(1000); 
  popErase(&aviso_distancia_inicial); 
 \mathbf{r}lwhile(extrapolacion.lecfondo>30); 
/ ***** **** -LEYENDO TIEMPO ENTRE LECTURAS 
do 
\overline{\mathbf{S}}gotoxy(1,1);clreol(); 
 cprintf("intervalo entre lecturas (en segundos)? "); 
 scanf("%u",&fondo_tiempo); 
 if(fondo_tiempo>655351)
 \mathbf{f}popShow(&aviso_distancia_inicial);
  window(aviso_distancia_inicial.left+1,aviso_distancia_inicial.top+1,
  aviso distancia inicial.right-1,aviso distancia inicial.bottom-1);
  textcolor(aviso —distancia_inicial.normal); 
  textbackground(aviso distancia_inicial.normback); 
  clrscr(); 
  gotoxy(1,2); 
  if(fondo_tiempo>655351) 
       cprintf("EL INTERVALO MAX. ES DE 65535I"); 
  window(37,8,41,8); 
  textcolor(aviso_distancia_inicial.border);
  textbackground(aviso_distancia_inicial.normback); 
  cIrscr(); 
  gotoxy(1,1); 
  printf("ERROR"); 
  delay(1000); 
  popErase(&aviso distancia inicial); 
) while(fondo tiempo>655351);
gotoxy(1,1); 
clreol(); 
proceso.gradiente=extrapolacion.gradiente; 
proceso.distancia=extrapolacion.di; 
procesolecturas=extrapolacion.lecfondo; 
proceso.tiempo=fondo_tiempo;
voltaje=(dcuble)(extrapolacion.gradiente * extrapolacion.di /10000.0);
proceso.voltaje=voltaje; 
informacion_proceso(&proceso,S1); 
window(4,24,77,24); 
textcolor(ventana6.normal); 
textbackground(ventana6.normback); 
gotcxy(1,1);clreol(); 
popShow(&electrometro);
window(electrometro.left+1,electrometro.top+1,electrometro.right-1,
        electrometro.bottom-1);
textcolor(electrometro.normal);
textbackground(electrometro.normback); 
clrscr(); 
gotoxy(2,5);
```

```
eltEEE4880; 
gotoxy(32,5); 
getch0; 
popErase(&electromctro); 
1 + 1 + 1 + 1 + 1 + 1medir fondo 
                                                        + + + + + + + + + + /if(inicio I= extrapolacion.di) 
\mathbf{f}cprintf("ajustando distancia inicial a %d micras", extrapolacion.di);
 paso=inicio-extrapolacion.di; 
 chvmotor(paso,ADELANTE,inicio); 
 SoloxY(1,1); 
 clreol0; 
 cprintf("distancia entre placas ajustada a %d micras", extrapolacion.di);
 delay(2000); 
 ScitoxY(1» 1); 
circol();<br>}
clse 
€
 cprintf("distancia inicial %d micras",inicio);
 delay(1000); 
ł
justando voltaje de polarizacion 
SotoxY(1 ,1); 
clreol0; 
cprintf("AJUST<sup>I</sup>.NDO EL VOLTAJE DE A: %lg V",voltaje);
fuendiv(&voltaje,&polvolt,&referencia,&polref,&incremento,&retardo). 
SotoxY(l,1); 
clreol0; 
cprintfeVOLTAJE AJUSTADO"); 
medir ambienteI4880; 
informacion_ambiente(&ambiente,SI);
popShow(&ventana6); 
window(4,24,77,24); 
teatcolor(ventana6.normal); 
textbackground(ventana6.normback); 
cIrscr(); 
difondo=extrapolacion.di; 
tomar_lecturas_fondo(&difondo,&voltaje,POSITIVO,fondo_tiempo);
procesa fondo(&desv_std,&promedio ruido de fondo);
gotoxy(l,l); 
clreol0; 
printf("RUIDO DE FONDO PROMEDIO: %Ig ",promedio_ruido_de_fondo); 
SotoxY(I,I); 
getch(); 
clreol0; 
printf("INCERTIDUMBRE: %Ig",desv_std); 
getch();
gotoxY(1.1); 
clreol0;
```
printf("DESEA CONTINUAR TOMANDO MEDICIONES?(s/n)");

```
if(toupper(getch()) \rightleftharpoons 'S')1 
gotoxy(1,1);\text{clreol}():
cprintf("EL NUMERO DE LECTURAS QUE FIJE SE USARA SUBSECUENTEMENTE"); 
delay(2000); 
LEYENDO NUMERO DE LECTURAS CON FUENTE EXPUESTA 
do 
ł
 gotoxy(1,1); 
 cireol();
 cprintf("NUMERO DE LECTURAS: "); 
 scanf("%d",&extrapolacion.lecturas); 
 if(extrapolacion.lecturas>30) 
 1
  popShow(&aviso_distancia inicial);
  window(aviso distancia inicial.left+1,aviso distancia inicial.top+1,
  aviso distancia inicial.right-1,aviso distancia inicial.bottom-1);
  textcolor(aviso distancia inicial.normal);
  textbackground(aviso_distancia_inicial.normback);
  cIrser(); 
  gotoxy(1,2); 
  if(extrapolacion.lecturas>30) 
       cprintf("EL No. DE LECTURAS MAX. ES DE 30"); 
  window(37,8,41,8);
  textcolor(aviso distancia inicial.border);
  textbackground(aviso_distancia_inicial.normback);
  cIrscr(); 
  gotoxy(1,1);
  printf("ERROR");
  delay(1000); 
  popErase(&aviso distancia_inicial); 
 ł
}while(extrapolacion.lecturas>30); 
proceso.lecturas=extrapolacion.lecturas;
 LEYENDO TIEMPO ENTRE LECTURAS 
do<br>{
 gotoxy(1,1);
 clreol(); 
 printf("tiempo entre lectura y lectura (segundos): "); 
 seanf("%u",&extrapolacion.tiempo); 
 if(extrapolacion.tiempo>655351) 
      popShow(&aviso_distancia _inicial); 
      window(aviso_distancia_inicial.1eft+1,aviso_distancia_inicial.top+1,
      aviso_distancia_inicial.right-1,aviso_distancia_inicial.bottom-1);
      textcolor(aviso_distancia jnicial.nortnal); 
      textbaekground(aviso_distancia_inicial.norinback); 
      cIrscr(); 
      gotoxy(1,2); 
      if(extrapolacion.tiempo>655351)
```

```
cprintf("EL INTERVALO MAXIMO ES DE 65535 S."); 
     window(37,8,41,8); 
     textcolor(aviso_distancia_inicial.border); 
     textbackground(aviso_distancia_inicial.normback);
     clrscr();
      gotoxy(1,1); 
     printf("ERROR"); 
      delay(1000); 
     popErase(&aviso_distancia_inicial);
 -1
}while(extrapolacion.tiempo>65535L); 
gotoxy(1,1); 
clre010; 
dist_operacion=extrapolacion.di;
fwrite(étusuario,sizcof(USUARIO),I,fp); 
fwrite(8textrapolacion,sizeof(RADIACION),1,fp); 
fwrite(&ambiente,sizeof(AMBIENTE), 1,fp);
guarda datos fondo(); 
cuentadistancia=0;
do 
€
 1 
 pedir informacion para tomar lecturas 
 10000000000********
                                                                   **/
if (cuentadistancia 1=0)
 \mathbf{f}do 
  \mathbf{f}gotoxy(1,1); 
      clreol(); 
      cprintf("distancia entre placas (en micras)? "); 
      scanf("%u",&extrapolacion.di); 
      if(extrapolacion.di>inicio || extrapolacion.di<100) {
       popShow(&aviso_distancia_inicial);
       window(aviso_distancia_inicial.left+1,aviso_distancia_inicial.top+1,
       aviso_distancia_inicial.right-1,aviso_distancia_inicial.bottom-1);
       te.dcolor(aviso_distancia_inicial.normal); 
       textbackground(aviso_distancia_inicial.normback); 
       cIrscr0; 
        gotoxy(1,2); 
        if(extrapolacion.di>inicio) 
         cprintf("LA DISTANCIA MAXIMA ES DE %D MICRAS!",inicio);
        if(extrapolacion.di<100) • 
         cprinti("LA DISTANCIA MINIMA ES DE 100 MICRAS!");
        window(37,8,41,8); 
        textcolor(aviso distancia inicial.border); 
        textbackground(aviso_distancia_inicial.normback);
        clrscr();
        gotoxy(1,1);printf("ERROR"); 
        delay(1000); 
        popErase(&aviso_distancia_inicial);
       }
```

```
}while(extrapolacion.di>inicio||extrapolacion.di<100);
do 
\left(gotoxy(1,1);clreol(); 
     cprintf("gradiente? ");
     scanf("%f",&extrapelacion.gradiente);
     if(extrapolacion.gradiente>50.0) 
     \mathbf{f}popShow(&aviso_distancia_inicial);
      window(aviso_distancia_iniciatleft+1,aviso_distancia_inicial.top+1, 
      aviso_distancia_inicial. right- Laviso_distancia_inicial.bottom-1); 
      textcolor(aviso_distancia_inicial.normal);
      textbackground(aviso_distancia_inicial.normback);
      clrscr();
       gotoxy(1,2); 
      if(extrapolacion.gradiente>50.0) 
      cprintf("EL GRADIENTE MAXIMO ES DE 50 V/cm"); 
      window(37,8,41,8);
      textcolor(aviso_distancia_ininial.border); 
      textbackground(aviso_distancir _inicial normback);
      cirscr();
      gotoxy(1,1); 
      printf("ERROR"); 
      delay(1000); 
      popErase(&aviso distancia inicial); 
     J
)while(extrapolacion.gradiente>50.0); 
1
else 
\mathbf{f}gotoxy(1,1); 
clreol();
printf("distancia entre placas (micras): %d micras", extrapolacion.di);
getch(); 
gotoxy(1,1); 
clreol(); 
ł
Informacion_proceso(&proceso, SI); 
window(ventana5.1eft+1,ventana5.top+1,ventana5.right-1,ventana5.top+1);
textcolor(ventana5.nornial); 
textbackground(ventana5.normback); 
clrscr();
gotoxy(10,1); 
clreol(); 
cprintf("LECTURAS DE RADIACION"); 
window(4,24,77,24); 
textcolor(ventana6. normal); 
textbackground(ventana6.norinback);
```
clrscr(); gotoxy(I,I); cuando medir(); aplicacion.gradiente [cuentadistancial=extrapolacion.gradiente; aplicacion.distancia[cuentadistancial=extrapolacion.di;

/ / MEDIR '•\*\*'\*/ paso=dist\_operacion-extrapolacion.di; drvmotor(paso, ADELANTE, dist\_operacion); toma\_lecturas\_extrapol1488(&extrapolacion.di,datopos,datoneg);  $if$ (extrapolacion.amb == 0)  $\overline{A}$ medir\_ambienteI488 (); aambiente[TEMFERATURA][cuentadistancia]=ambiente.temperatura; aambiente[PRESION][cuentadistancia]=ambiente.presion; aambiente[HUMEDAD][cuentadistancia]=ambiente.humedad;  $\mathbf{r}$ / / DESEA CONTINUAR cuentadistancia+= I ; proceso,lecturas=cuentadistancia; dist operacion=extrapolacion.di; gotoxy(1,1); clreol(); printf("desea continuar tomando lecturas? (s/n)");  $\text{while}(\text{topper}(\text{getch})) \rightarrow S$ ; /\*\*\*\*\*\*\*\*\* regreseando a condicionesiniciales \*\*\*\*\*\*\*\*/ window(1,1,80,25); clrscr(); termina(&dist\_operacion); } else  $\epsilon$ gotoxy(1,1); clreol(); printf("RUIDO DE FONDO MUY GRANDE"); fwrite(&usuario,sizeof(USUAR10),1,fp); extrapolacion.lecturas=0; fwrite(&extrapolacion,sizeof(RADIACION),1,fp); fwrite(&ambiente,sizeof(AMBIENTE),1,fp); guarda\_datos\_fondo(); guarda datos \*\*\*\*\*\*55555/  $1 + + + + + + + + +$ gotoxy(1,1); clreol();

printf("GUARDANDO INFORMACION EN EL ARCHIVO");

```
fwrite(&proceso,sizeof(PROCES0), I,fp); 
  if(extrapolacion.amb==0 && cuentadistancia>1)
  ł
   for(i=0; i<3; i++)ł
   for(i=0;j\leq\text{cuentadistancia-1};j++)ŧ
    .<br>auxf=aambiente[i][j];
    fwrite(&auxf,sizeof(float),1,fp);
    Å
   ) 
  ) 
  guarda_datosotapl(datopos,datoneg); 
  fwrite(&aplicacion,sizeof(OTRAPL),1,fp);
  guarda_voltajeotap10; 
  fclose(fp); 
  gotoxy(1,1);circol();
  /**************************
                                                                                   /۲۰۰۰-۰۰<br>/۲۰۰۰-۰۰
                                                            **************
  1 + + + + + +desea realizar mas mediciones 
  / / 
  /*printf("DESE A REALIZAR OTRO CONJUNTO DE MEDICIONES? (s/n)" );*/ 
<sup>1</sup>
void near guarda_datosotapl(float adatovp[][30], float adatovn[][30])
₹
int i, 
   ji 
float auxd; 
/********** escribiendo en el archivo datos con vp ************/
for(i=0,i\leq\text{curentadistancia},i++)₹
 for(j=0;j\leq extrapolacion.lecturas+2;j++)
 ₹
  auxd=adatovp[i][j];
  fwrite(&auxd,sizeof(float), 1,fp);
 ) 
) 
 1 
******** escribiendo en el archivo datos con vn 
for(i=0; i\leq c; i\leq c; i\leq d; i\leq dfor(j=0;j<extrapolacion,lecturas+2;j++)<br>{
  auxd=adatovn[i][j];
  fwrite(&auxd,sizeof(float),1,fp);
 ) 
}<br>}
void near guarda_voltajeotapl()
í
int i; 
fioat auxf;
```
 $for(i=0;i\leq\text{cuchtadi}$ stancia; $+i)$ 

```
\mathbf{r}auxf=voltaje_pos[i];
 fwrite(&auxf,sizzof(float),I,fp); 
\intfor(i=0;i<cuentadistancia;++i)
 <sup>,</sup><br>auxf=voltaje_neg[i];<br>fwrite(&auxf,sizeof(float),1,fp);
```
 $\bar{\gamma}$ 

 $\alpha$ 

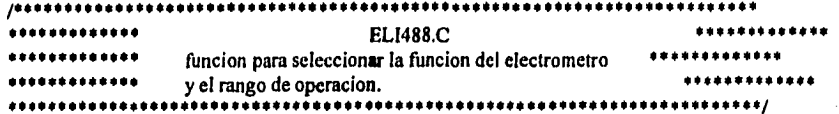

#include "a:\ventana\ieeeio.h" #include <ctype.h> #include <conio.h> #include <stdio.h> #include <dos.h> #include "a:\ventana\biosarea.h" #include "a:\ventana\popup.h" #include "a:\ventana\cursor.h" #include "a:\ventana\ventbeta.h" #include "a:\ventana\iottc20.h" extem USUARIO usuario; extern char \*funcion electrometro; extem char "rango electrometro;

## DECLARACION DE FUNCIONES PROTOTIPO \*\*\*\*\*\*\*\*\*/

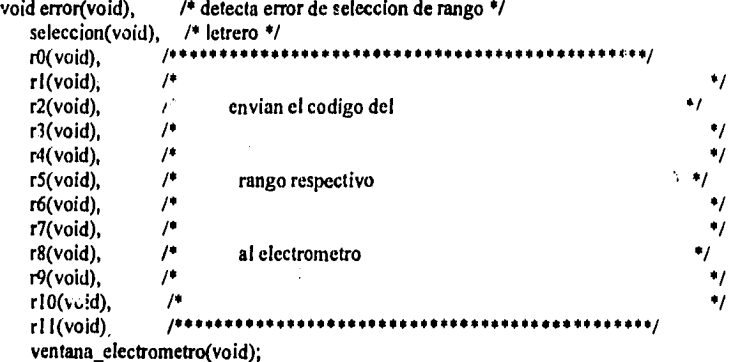

## void ellEEF.488(USUARIO \*usuario)

```
\left\{ \right.char funcion, /*** clave de seleccion de la funcion del elec. ***/
    rango; /••• clave de seleccion del rango del electrometro •/ 
int bandera_funcion=l, /••• • bandera del loop de parametros del 617 *0/ 
    bandera_rango; /**** bandera del loop de rango del electrometro */
 while(bandera_funcion==1)
   ventana electrometro(); 
   gotoxy(20,2);
  printf("FUNCIONES D1SPONBLES:"); 
  gotoxy(18,6);<br>printf("A
                      A MPERES");
   gotoxy(18,7);<br>printf("C
                      COULOMBS");
   gotoxy(14,9); 
   printf("PRES1ONE LA LETRA DE LA OPCION DESEADA"); 
   funcion=toupper(getch());
```

```
switch(funcion)
```
 $\mathfrak{g}$ 

 $\overline{1}$ 

 $\ddot{\phantom{0}}$ 

```
case 'A': gotoxy(1,14);
              funcion electrometro="AMPERES"; 
              usuario->funcion=0;
              ieeewt("output 27;F1X\n");
              printf("output 27;F1X"); 
              bandera_rango=1; 
              whi le(bandera_rango) 
               ventana_electrometro(); 
               gotoxy(1 2,1); 
               printf("LOS RANGOS DISPONIBLES SON:"); 
               gotoxy(12,2); 
               print(" a auto");
               gotoxy(1 2,3); 
               printf(" b 2 pA"); 
               gotoxy(12,4); 
               printf(" c 20 pA"); 
               gotoxy(12,5);<br>printf(" d
                          printf(" d 200 pA"); 
               gotoxy(12,6); 
               printf(" e 2 nA"); 
               gotoxy( 12,7); 
                         f = 20 nA");
               gotoxy(12,8); 
                          printf(" g 200 nA"); 
               gotoxy(I2,9); 
                         h 2 microA");
               gotoxy( 12, I O); 
               printfr i 20 microA"); 
               gotoxy(12,11);<br>printf(" j
                         j 200 microA");
               gotoxy(12,12);
               printf(" k 2 mA"); 
               gotoxy(12,13);<br>printf(" |
                         1 20 mA");
               gotoxy(1,14); 
               seleccion();
               rango=getch(); 
               window(12,22,69,22); 
              textcolor(IVHITE); 
               textbackground(BLUE); 
              clrscrO; 
              gotoxy( 1,1); 
              switch(rango)( 
               case 'a': 
                case 'A': r0(); 
                         rango_electrometro="AUTORANGO";
                         bandera_rango=0; 
                         break; 
               case 'b': 
               case 'B': r I (); 
                         rango_electrometro="2 pA";
```
bandera rango=0; break; case 'c': case 'C': r2(); rango\_electrometro="20 pA"; bandera\_rango=0; break; case 'd': case 'D': r3(); rango\_electrometro="200 pA"; bandera\_rango=0; break; case 'e': case 'E':  $r4()$ ; rango\_electrometro="2 nA"; bandera\_rango=0; break; case 'f: case  $'F$ :  $r5()$ ; rango electrometro="20 nA"; bandera\_rango=0; break; case 'G': r6(); rango electrometro="200 nA"; bandera\_rango=0; break; case 'H': r7(); rango electrometro="2 microA'; bandera\_rango=0; break; case 'I': r8(); rango\_electrometro="20 microA"; bandera\_rango=0; break; case 'j': case 'J': r9(); rango electrometro="200 microA"; bandera\_rango=0; break; case 'k': case 'K': rI00; rango electrometro="2 mA"; bandera\_rango=0; break; case 'l': case 'L': r I I0; rango\_electrometro="20 mA"; bandera\_rango=0; break; default: error();<br>} case 'g': case 'h': case 'i':

ľ bandera funcion=0; **break; case 'C': ventana electrometro(); gotoxy(1,14); leeewt("output 27;F3 X \n");**  printf("output 27;F3X\n"); **funcion electrometro="COULOMBS"; usuario->funcion= I ; bandera\_rango=1; while(bandera\_rango)**   $\mathbf{f}$ **gotoxy(16,5); cputs("LOS RANGOS DISPONIBLES SON:"); gotoxy(12,6); ca c***c***<sup>"</sup>); gotoxy(12,7); b** 200 pC"); **gotoxy( 12,8); cputs(" c 2 nC"); gotoxy( 12,9); cputs(" d 20 nC"); gotoxy(1,I4); seleccion(); mngo=getch();**  window(12,22,69,22); **textcolor(WHITE); textbackground(BLUE); cIrscr(); sv.itch(rango)**   $\mathfrak{g}$ **case 'a': case 'A': r0(); rango electrometro="AUTORANG0"; bandera\_rango=0; break; case 'b': case 'P': rl O; rango electrometro="200 pC";**  bandera\_rango=0; **break; case 'c': case 'C': r20; rango electrometro="2 nC"; bandera\_rango=0; break; case 'd': case 'D': r30; rango\_electrometro="20 nC"; bandera\_rango=0; break; default: error();** 

 $\lambda$ 

 $\bullet$ 

```
ł
                 bandera_funcion=0; 
                break; 
   default: error(); 
            break; 
  \mathbf{r}cprintf(" Vod",usuario->funcion); 
 \mathbf{)}}
\overline{1}************* definiendo seleccion() *************************/
void seleccion()
\mathcal{L}_{\mathcal{L}}printf("PRESIONE LA LETRA DE LA OPCION DESEADA");
-1
100************** definiendo error() **************************/
void error() 
POPUP atencion={25,12,65,14,1,YELLOW,WHITE,RED,BLUE,BLUE};
char *texto="LA OPCION SELECCIONADA NO EXISTE !!!";
atencion.text=texto; 
popShow(&atencion);
getchO; 
popErase(&atencion); 
\muvoid r0()ieeewt(''output 27;ROX\n"); 
printf("output 27;ROX"); 
} 
void r10 
ieeewt("output 27;RIX\n"); 
printf("output 27;RIX"); 
ì
void r'20 
ieeewt("output 27;R2X\n"); 
printf("output 27;R2X");
void r3() 
ieeewt("output 27;R3X\n"); 
printf("output 27;R3X"); 
} 
void r4() 
€
ieeewt("output 27;R4X\n"); 
printf("output 27;R4X");
ł
void r5()
```

```
ieeewt("output 27;R5X\n"); 
printf("output 27;R5X"); 
) 
void r6() 
            • 
leeewt("output 27;R6X\n"); 
printf("output 27;R6X"); 
) 
void r7() 
ieeewt("output 27;R7X\n"); 
printf("output 27;R7X"); 
) 
void r8()
ł
ieeewt("output 27;R8X\n"); 
printf("output 27;R8X"); 
) 
void r9() 
\mathcal{I}ieeewt("output 27;R9X Ir); 
printf("output 27;R9X"); 
) 
void rI00 
ieeewt("output 27;RIOX\n"); 
printf("output 27;RIOX"); 
}
void rl 10 
€
ieeewt("output 27;R11X \n"); 
printf("output 27;R1 I X"); 
1
void ventana_electrometro0 
\mathbf fwindow(12,9,69,22); 
   textcolor(WHITE); 
   textbackground(I3LUE);
```
**cirscr0;** 

**)** 

i,

```
/******************
                                                                       *******************
                                       **********************
  ******
                                                AJUSDIST.C
   ******
                           funcion que ajusta la distancia entre placas de la cantara 
                                                                                               ******
   ******
                           de extrapolacion y ajusta la distancia inicial entre 
                                                                                                  ****
   ******
                           las placas, recibe como parametros los parametros: 
  ******&distancia_operacion
                                                                                                     .....
   ******
                                   &inicializa 
  ******
                                                                                                  .....
                           regresa una bandera si ya se hizo el barrido completo de 
  entre la distancia inicial y la distancia final 
  ******
                                                                              *************
  #include <stdio.h> 
  Hinclude <conio,h> 
  #include "a:\ventana\popup.h"
  #include "a:\ventana\cursor.h"
  #include "a:\ventana\ventbeta.h"
  #include "a:\ventana\constant.h"
  extern RADIACION extrapolacion; 
  extern int inicio; 
  /******************* DECLARACION DE FUNCIONES PROTOTIPO ************************
  void drvmotor(unsigned int,unsigned int, unsigned int); 
                                                                       *******************
  /*****
  int ajustar distancia(int •distancia_operacion) 
  \mathbf{f}int barrido; 
   if(extrapolacion.di > extrapolacion.df) 
    drvmotor(extrapolacion.paso,ADELANTE,*distancia_operacion);
     \bulletdistancia_operacion - extrapolacion paso;
     if( *distancia_ operacion < extrapolacion.di)
          barrido=0;
    else barrido=1; 
    3
   else
    drvmotor(extrapolacion.paso,ATRAS,*distancia_operacion);
     *distancia_operacion += extrapolacion.paso;
     if( *distancia_operacion > extrapolacion.df) 
          barrido=D; 
     else barrido=l; 
    }
return(barrido);<br>; }
```

```
................
                                           ANEXO.C
                                                                        *****************
*****************
                                                                     *****************
                                      contiene las subrutinas: 
*****************
                                      operacion(int tarea)
                                                                      *****************
 .................
                                      presentacion (void) 
                                                                      ************
                                                                                     ****
   **************
                                      procesainformacion(vold) 
                                                                                     a a a
   **************
                                      salir(void) 
                                                                       *****************
     *************
                                      errado(POPUP<sup>*</sup>)
                                                                       *****************
***********
                                                                ****************/
#include <dos.h>
#include <conio.h>
#include <stdio.h>
#include "a:\ventana\textbox.h" 
#include "a:\ventana\popup.h"
#include "a:\ventana\cursor.h"
FUNCIONES PROTOTIPO 
void adquieredatos(void), 
  autotest(void), 
  procesainformacion(void),
  presentainfermacion(vold); 
/******** selecion de la operacion a realizar **********/
void operacion (int tarea) 
ſ
 switch(tarea)
  case 1: wiudow(1,1,80,25); 
          1* curson();*/ 
          textcolnr(WHITE); 
          textbackground(BLACK); 
          clrscr(); 
          adquieredatos(); 
          break; 
  case 2: \sqrt{°}curson();^{\circ}/
           autotest(); 
           break; 
  case 3: presentainformacion();
           break; 
 \overline{\phantom{a}} portada de presentacion 
void presentacion(void) 
 window(1,1,80,25); 
 textbackground(1); 
 cIrscr(); 
 window(6,6,79,23); 
 textbackground(0); 
 cIrscr(); 
 window(3,3,77,22); 
 textbackground(7); 
 textcolor(5);
```

```
clrscr(); 
textbox(2,1,74,20,1); 
window(4,4,76,21); 
gotoxy(5,4);cprintf("I.N.I.N"); 
gotoxy(61,4); 
cprintf("C.M.R.I."); 
gotoxy(28,9); 
cprintf("AUTOMATIZACION SALA BETA\n");
delay(2000); 
3
...........
                    se procesa la informacion adquirida en el paso 
                                                                   ***********
de adquisicion de informacion auquature care expressed and the adquisicion de informacion and care expression of the series of the adquisicion de informacion and care expression of the series of the series of the series of
***********
                                                                    ***********
void procesainformacion(void) 
€
clrscr(); 
gotoxy(10,12); 
printf("procesar informacion\n"); 
getch(); 
Y
***********
             se cierran archivos y se confirma si el usuario 
                                                                 ***********
***********
                                                                    .....................desea abandonar el programa 
void salir(void) 
€
 clrscr(); 
 gotoxy(1,12); 
 printf("esta parte del programa cierra archivos y da un reporte\n"); 
 printf ("de el archivo utilizado, da un mensaje de despedida"); 
 getch(); 
ł
presenta un mensaje de error 
***********
void errado(POPUP •error) 
\left\{ \right.window(12,21,41,23); 
 textbackground(BLACK); 
 clrscr(); 
 popShow(error); 
 getchO; 
 popErase(error); 
 window(12,21,41,23); 
 textbackground(WHITE); 
 clrscr();
```

```
ł
```

```
*******
*******
                                          AUTOTEST.0 
FUUNCION PARA LA CALIBRACION DE LA CAMARA DE EXTRAPOLACION 
\bullet#include <con io.h> 
#include <stdio.h> 
#include <dos.h> 
#include <stdlib It> 
#include "a:\ventana\textbox.h"
#include "a: \ventana \popup.h" 
#include "a:\ventana\ventbeta.h"
#include "a:\ventana\cursor.h"
#include "a: \ ventana \constant.h" 
#include "a; \ventana\ ieeeio.h" 
extem int inicio; 
/********* DECLARACION DE FUNCIONES PROTOTIPO *****************/
int leeeinit(void); 
void drvmotor(unsigned int,unsigned int,unsigned int),
        fuendrv(float •,int •,float •,int *,float *,int 0); 
int ieeescnf(char *formal, ...); 
float mide voltaje(void);
void cero_correct(void); 
void autotest() 
ł
float qa[5][ I0], 
       qb[5][10], 
       auxiliar=0.0, 
       permitividad A,
       dist_medida, 
       dato, 
       b=0.0, 
       divisor=0.0,
       numerador=0.0,
       mediacap=0.0.
        pendiente=0.0, 
       capacitancia[5][12], 
        referencia=0,
        voltaje=0,
        dist[5]={10000e-6,5000e-6,2500e-6,1000e-6,500e-6},
       incremento=1.0, 
       area_efec; 
float v[5], auxf; 
int polvolt=POSITIVO, 
        polref=POSITIVO, 
        retardo=300, 
        i=0, 
       j=0; 
        int distancia, paso, dist inicial=inicio; 
POPUP ventana={4,7,76,23,1,BEACK,LIGFITBLUE,LIGHTGRAY,BLACK,BLACK}; 
POPUP pedir_arch ivo= {11,3,70,5, I,LIGHTBLUE,CYAN,BLACK,LIGHTGRAY,LIGHTCYAN}; 
char archivo[40), 
        archo[40];
```
FILE \*apuntador\_archivo;

\*\*\*\*\*\*\* habriendo ventana de presentacion  $window(1,1,80,25);$ textbackground(BLUE); clrscr(); cmri(); popShow(&ventana); window(5,8,75,22); textbackground(ventana.norrnback); textcolor(ventana.normal); clrscr(); gotoxy(15,I); puts("CALIBRACION DE LA CAMARA DE EXTRAPOLACION"); \*\*\*\*\*\*/ configuramon del electrometro  $1000000$  $\bullet\bullet$ 1.• SE INICIALIZA LA INTERFAZ IEEE488 SE INICIA LIZA EL  $\bullet$ ELECTROMETRO Y SE DEFINEN: *••*   $\bullet$ CANALES A OPERAR EN EL ADC  $\bullet$  $\bullet$ -FORMA DE ENVIAR LA INFORMACION DEL ADC • <sup>01</sup>, -INTERVALO Y TIEMPO DE MUESTREO DEL ADC  $\bullet\bullet$ \*\* popShow(&pedir archivo); window(27,3,54,3); textcolor(pedir\_archivo.border); textbackground(pedir\_archivo.normback); clrscr(); printf("NO!.4BRE DEL ARCHIVO DE TRABAJO"); window(pedir\_archivo.left+1,pedir archivo.top+1, pedir archivo.right- (,pedir\_archivo.bottom- I ); textcolor(pedir archivo.border); textbackground(pedir\_archivo.normback); clrscr(); gets(archivo); gotoxy(40,1); arch o[0]='\0'; strcat(archo,archivo); strcat(archo,".TST"); if((apuntador\_archivo=fopen(archo,"w")) !=NULL) popErase(&pedir archivo); if(iceeinit()  $\left[ \frac{1}{1} - 1 \right)$ / / SE ESTABLECE LA DIRECCION DEL ADC (14) / / /\* leeewt("abort\n"); ieeewt("remote 14\n");

ieeewt("clear 14\n");\*/

/ / **/\*\*\*\* SE ESTABLECE LA DIRECCION DEL ELECTROMETRO (27), SE PONE EN: "o\*/ /\*\*•• MODO REMOTO REMOTE 27 \*\*\*\*/ /\*\*\*\* LECTURA CON PREFIJO GO \*mi 14,••• LECTURA POR LLAMADA TI ..•\*/**  / / **ieeewt("clear 27\n"); ieeewt("remote 27\n"); ieeewt("output 27; TIGOX\n"); ieeewt("output 27; F3ROX\n");**  ieeewt("output 27; COX\n"); **•**   $1 + 1 + 1 + 1$ dist inicial=inicio: distancia=10000; referencia=0; **i=0; do**  € paso=(dist inicial - distancia); **drvmotor(paso,ADELANTE,dist\_inicial); cerocorrect();**  / / **/••••'•• se ajusta voltaje a cero y se mide carga**  voltaje=0.0; polvolt=POSITIVO; **fuendry(8rvoltaje,&polvolt,&referencia,&polref,&incremento,&retardo), /o viiirrnide\_voltaje();•/ gotoxy(2,3); clreol();**  /\*printf("voltaje medido= %f",v[i]);\*/ **printf("voltaje medido= %f',0.0);**  for(i=0;i<10;++j)  $\mathbf{f}$ **gotoxy(28,8); clreol();**  printf("LECTURA NO.: %d",j); <sup>/\*\*\*\*\*\*\*\*\*\*</sup> se corrige el cero del electrometro \*\*\*\*\*/ **1\* cero correct();\*/ tomando infonnacion del electrornetro**  ieeewt("enter 27\n"); **ieeescnf("%•45%e",&auxf);**  dato=(float)(auxf); qa[i][j]=dato; **gotoxy(28,9); clreol(); cprintf("carga= %g",qati][j]); delay(350);**  ł **gotoxy(28,8); clreol();** 

```
ajusta voltaje a 10 V y se mide carga 
 referencia=0.0; 
 voltaje=10.0;
 fuendrv(&voltaje,&polvolt,&referencia,&polref,&incremento,&retardo); 
 referencia=10.0; 
 voltaje=0.0;
 /**************** midiendo voltaje *************************
 v[i]=10.0; 
 gotoxy(2,3); 
clreol(); 
printfevoltaje medido= %V,v[ij); 
 for(i=0; j<10;++j)ſ
 gotoxy(28,8); 
 clreo10; 
 printf("LECTURA NO.: %d"j); 
 /********** se ajusta el cero del electrometro **************/
 /*cero_correct();•/ 
 /********** tomando informacion del electrometro ************/
 iecewt("enter 27\n");
 iecescnf("%*4s%e",&auxf);
 qb[i][j]=(tloat)(auxf);
 gotoxy(28,9); 
 clreol(); 
 cprint['cargn= %g",qb[i][j]);
 dclay(350); 
ł
gotoxy(28,8); 
\text{c}ireol();<br>/*******
          / / 
/ / 
7 + + + + + + +se cambia dist..ncia 
                               10000000000000/dist inicial=distancia;
if(distancia==2500) 
 distancia-1000; 
else 
 distancia / = 2;<br>++i;
}while(distancia > 250); 
/******* ajustando voltaje y distancia a condiciones iniciales *******/
/•••• ajustando voltaje •••/ 
referencia=10.0;
voltaje=0.0;
```
fuendrv(&voltaje,&polvolt,&referencia,&polref,&incremento,&retardo);

```
Pos" ajustando distancia ""/ 
paso=19500; 
dist_inicial=500; 
drvmotor(paso,ATRAS,dist_inicial);
```

```
1 + 1 + 1 + 1 + 1 + 1procesamiento de la infonnacion 
                                                                   ............/ / 
\prime^* se aplica el metodo de minimos cuadrados para obtener la recta \prime/
/* que relaciona la capacitancia con la distancia entre placas */
/************ determinando diferencia de carga para cada ************/
/************ distancia
                                                       + + + + + + + + + + +for(i=0; i \leq 5;++i)ł
for(j=0;j < 10;\leftrightarrowj)
 ł
 capacitancia[i][j]=qb[i][j] - qa[i][j];
-1
-3
1 + + + + + + + +1 
se calcula el valor medio de capacitancia por 
' ********** cada distancia
for(i=0;i < 5;++i)
\mathbf{f}capacitancia[i][10]=0.0;
for()=0;j<10;++j) 
\mathbf{f}gotoxy(28,10); 
 cprintf("voltaje = %f",v[i]);
 capacitancia[i][j]=(float)(cupacitancia[i][j]/v[i]);
 capacitancia[i][10]+=capacitancia[i][j];
-1
Y
for(i=0;i< 5;++i) 
capacitancia[i][10] /= 10.0;
\mu******* media del inverso de las capacitancias *****************/<br>\mu****** media de la distancia 0.0038 [m] **************/
\mu****** media de la distancia 0.0038 [m]
for(i=0;i<5;++1) 
mediacap+=(1/capacitancia[i][10]); 
mediacap/=5;
clrscr(); 
gotoxy(5,8); 
cprintf("media de Ce-1 = %g", mediacap);
getche();
\text{clrscr}();numerador=0.0;
for(i=0;i<5;++1) 
  numerador += ( (1/capacitancia[i][10]) - mediacap)*(dist[i]-0.0038);
1
```

```
gotoxy(5,8);
clreol(); 
/•getche(); 
cprintf("numerador = %g",numerador);•/ 
divisor=0.0;
for(i=0; i < 5; ++i)\mathbf{f}divisor += (1/r.pacitancia[i][10] - mediacap)*(1/capacitancia[i][10] - mediacap);
-1
gotoxy(5,8); 
clreol(); 
/•cprintf("divisor = %g",divisor);•/ 
pendiente= numerador/divisor;
                                                   + 1000000000/ determinando el intercepto 
64.0038 - (pendiente • mediacap); 
area_efec=pendiente/EPSILON0;
fputs("INSTITUTO NACIONAL DE INVESTIGACIONES NUCLEARES\n",apuntador_archivo); 
fputs("CENTRO DE METROLOGIA DE RADIACIONES IONIZANTES\n",apuntador_archivo); 
fputs("CALIBRACION DE LA CAMARA DE EXTRAPOLACIION\n".apuntador_arcliivo); 
gotoxy(5,5); 
printf("recta normalizada: L= %12.7e + %12.7e Ce-1 [m]", b,\mu endiente);
fprintf(apuntador archivo,"recta normalizada: L= %12.7e + %12.7e Ce-1 [m]\n",b,pendiente);
gotoxy(5,6); 
printf("area efectiva = %12.7e[m^2]",area_efec);
fprintf(apuntador archivo,"area efectiva = %12.7e [m^2]\n",area efec);
gotoxy(5,7); 
printf("L real cuando dial marca 0 = %12.7e [m<sup>^2]"</sup>,b);
fprintf(apuntador archivo,"L real cuando dial marca 0 = \%12.7e [m]\ln\ln\ln",b);
getchO; 
IMPRESION DE INFORMACION CAPACITANCIA, DISTANCIA 
10000000PROPUESTA Y DISTANCIA MEDIDA 
                                                                                 .........permitividad_A=EPSILON0*AREA;
distancia=10000;
cIrscr(); 
gotoxy(16,2); 
cprintf("distancia propuesta distancia medida capacitancia"); 
 fputs("distancia propuesta distancia medida capacitancia\n",apuntador_archivo); 
 gotoxy(16,3); 
cprintf(" [micrometros] [m] [F]");<br>fputs(" [micrometros] [m] [F]\n",a
                                        [F]\n",apuntador_archivo);
 gotoxy(16,4); 
 for(i=0; i<5;++i)₹
  gotoxy(16,4+i); 
  dist_medida=pendiente / capacitancia[i][10];<br>cprintf(" %5d %13.8e %13.8e".dis
                       %13.8e %13.8e",distancia,dist_medida,
  capacitancia[i][10]);<br>fprintf(apuntador_archivo," %5d
                                        %13.8e %13.8e\n",distancia,dist_medida,
```

```
capacitancia[i][10]);
   if (distance is = 2500)distancia=1000; 
   else 
         distancia/=2; 
 \overline{ }\cdotgetche(); 
 fclose(apuntador archivo); 
 if(ferror(apuntador_archivo)) 
 cprintf("ERROR AL CERRAR ARCHIVO"); 
 \mathbf{I}else 
 ſ
 window(22,I 1,58,15); 
 textcolor(YELLOW); 
 textbackground(RED); 
 cIrscr0; 
 gotoxy(2,2); 
 printf("NO SE PUEDE IN1CIALIZAR EL SISTEMA"); 
 gotoxy(2,3); 
 printf("PRESIONE ENTER PARA CONTINAUR"); 
 getche(); 
 1
ł
else 
\left(cirscr():
cprintf("no se puede abrir el archivo, prsione ENTER");
getch(); 
\overline{\phantom{a}}void cero_correct()
ieeewt("output 27; C1Z0X\n");
delay(1000); 
ieeewt("output 27; 21 X\n");
```
delay(1000);

ieeewt("output 27; C0Z0X\n");<br>}

 $10.00000$ ...................  $14 + 14$ **CURSOR.C**  $***/$  $1 + + +$ RUTINAS PARA LA APARIENCIA DEL CURSOR  $***/$  $1 + + + + + + + + +$ llinclude <dos.h> #include "a:\ventana\biosarea.h" BIOSDÁTA \*bios=(BIOSDATA \*) MK\_FP (0x0040,0); /\*\*\* desaparece el cursor \*\*\*\*/ void cursoff(void)  $\mathbf{f}$ union REGS reg; reg.h.ah= I ; reg.h.ch=bios->cursTop| 0x20; /\* prende el bit 5\*/ reg,h.c1=bios->cursBottom; int86(0x10,&reg,&reg);<br>} /\*\*\*\*\* aparece el cursor \*\*\*\*\*\*\*\*/ void curson(vold) € union REGS reg; reg.h.ah=1; reg.h.ch=bios->cursTop & OxDF; reg.h.c1=bios->cursBottom; int86(0x10,&reg,&reg);  $\mathbf{I}$ /\*\*\*\* cambia la forma del cursor \*\*\*\*/ void cursshape(int top, int bottom)  $\left\{ \right.$ union REGS reg; reg.h.ch=top; reg.h.c1=bottom; reg.h.ah=1; int86(0x10,&reg,&reg);

•

```
/ / 
                               EXPI488.C
                                                                   \begin{array}{c} \bullet\bullet\bullet\bullet\bullet\bullet\end{array}1 + 1 + 1Función que obtiene información para la construcción de curvas 
1 + 1 + 1.........de extrapolación. 
#include <math.h>
#include <conio.h> 
#include <stdio.h> 
#include <ctype,h> 
#include <alloc.h> 
#include <dos.li> 
#include "a:\ventana\textbox.h" 
#include "a:\ ventana\popup.h" 
#include "a:\ ventana\ventbeta.h" 
#include "a:\ventana\cursor.h"
#include "a:\ventana\constant.h"
/ / 
variables globales 
extem int inicio; 
extern char *rango_electrometro,
         *funcion_electrometro; 
extem RADIACION extrapolacion; 
extern AMBIENTE ambiente; 
extem USUARIO usuario; 
extern PROCESO proceso; 
extern O fRAPL aplicacion;
extem float afondo[]; 
extern FILE *fp; /*** apuntador del archivo *****/
exteru float aambiente[3][600]; 
extern int referencia; 
extern int polref; 
extem unsigned int nambiente, 
          ndato, 
          nfondo, 
          ndistancia; 
extem int cuentadistrncia; 
extern float voltaje_pos[];
extem float voltaje_neg[]; 
144444declaracion de funciones utlizadas en esta funcion 
                                                                  * * * * *int ajustar_distancia(int *distancia_operacion),
        inicializacion(void); 
 void toma_lecturas_extrapol(int *distancia_operacion,float adatovp[][30],float adatovn[][30]),
        termina(int *distancia_operacion),
        ellEEE488(USUARIO 'usuario), 
        cuando medir(void), 
        guarda_datos_fondo(void), 
        toma Jecturas_extrapol1488(int 'distancia operacion,float adatovp[1[30], 
                                float adatovn[][30]), 
        medir_ambienteI488(void),
        guarda_datos(float adatovp[][30],float adatovn[][30]); 
 void guarda_voltaje(void);
```

```
1444444441 + 1 + 1 + 1.........funcion para obtener curvas de extrapolacion 
.<br>70000000000000
void curvas de extrapolacion(void)
\mathbf{f}POPUP archivo=16,8,57,10,1,WHITE,BLACK,MAGENTA.VHITE,BLACK },
       parametros={1,7,80,21,2,MAGENTA,BLACK,WHITE,YELLOW,BLACK},
       electrometro={11,8,70,23,2,BLACK,WHITE,WHITE,BLACK,BLUE};
POPUP comunicacion={5,7,76,21,2,YELLOW,CYAN,MAGENTA,RED,BLACK};
POPUP aviso_distancia_inicial={20,8,61,10,2,WHITE,YELLOW,BLUE,RED,WHITE); 
USUARIO usuario; 
int barrido, 
       valida ruido de fondo,
       mi, 
       distancia_operacion; 
char •dato correcto="los datos anteriores son correctos? (S o N)", 
       correccion, 
       nombre archivo[40), 
       archo[45]; 
float auxf:
float adatovp[20)[30), 
       adatovn[20][30]; 
1 
                         extrapolacion.func=1; 
window(1,1,80,25); 
/*********** PRESENTACIÓN DE PANTALLA INICIAL ***************
textbackground(CYAN); 
textcolor(WHITE);
clrscr(); 
cmriQ; 
/******** PRESENTACIÓN DELA PANTALLA DE ADQUISICIÓN DE DATOS *******/
popShow(&archivo); 
window(archivo.left+11,archivo.top,archivo.right-12,archivo.top);
textcoIor(archivo.normal); 
textbackground(archivo.normback); 
cIrscr(); 
gotoxy(1,1); 
/ PETICIÓN DEL NOMBRE DEL ARCHIVO DE TRABAJO Y APERTURA 
                                                                         ........./***** DEL MISMO
                                                                         .........printf("NOMBRE DEL ARCHIVO DE TRABAJO"); 
window(archivo.left+1,archivo.top+1,archivo.right-1,archivo.bottom-1);
textbackground(archivo,nonnback); 
textcolor(archivo.normal); 
clrscr();
```
**gotoxy(3,2);**  /\*while(getchar() != '\n');\*/ **nombre\_archivo[01=\0'; gets(nombre archivo); strcat(nombre archivo,".DAT");**  fp=fopen (nombre archivo,"wb"); **popErase(&archivo);** 

**VENTANA** *DE* **INFORMACIÓN DE LOS DATOS DEL PROCESO Y PETICIÓN DE LA INFORMACIÓN NECESARIA PARA EL PROCESO extrapolacion.func=1;**  popShow(&parametros); window(parametros.left+1,parametros.top+1,parametros.right-1, parametros.bottom-1); **textcolor(parametros.norrnal); textbackground(parametros.normback); clrscr(); gotoxy(28,1); puts("PARAMETROS DEL PROCESO"); gotoxy(4,3); puts("NOMBRE DEL USUARIO:"); gotoxy(4,4); puts("TIPO DE FUENTE:"); gotoxy(4,5); puts("DISTANCIA INICIAL:"); gotoxy(69,5); puts("micras"); gotoxy(4,6); puts("DISTANCIA FINAL:"); gotoxy(69,6); puts("micras"); gotoxy(4,7); puts("PASO DEL DESPLAZAMIENTO"); gotoxy(69.7); puts("micras"); gotoxy(4,8); puts("GRADIENTE:"); gotoxy(69,8); puts("V/cm"); gotoxy(4,9); puts("NUMERO DE LECTURAS POR PASO:"); gotoxy(4,10); puts("TIEMPO ENTRE LECTURAS:"); gotoxy(69,10); puts("segundos"); gotoxy(4,I 1); puts("FUNCION DEL ELECTROMETRO:"); gotoxy(4,I2); puts("RANGO");** 

**/ SE PIDEN LOS DATOS NECESARIOS \*\*\*\*\*\*/ do(**  window(38,10,79,11); **textcolor(parametros.normal);** 

```
textbackground(parametros.normback); 
cIrscr(); 
gotoxy(I,I); 
gets(usuario.nombre); 
gotoxy(1,2);gets(usuario.fuente);
window(38,12,66,20); 
textcolor(parametros.normal); 
textbackground(parametros.nonnback); 
clrscrO; 
 LEYENDO LA DISTANCIA INICIAL 
do 
\mathbf{f}gotoxy(I,I); 
cireol();
scanf("%d",&extrapolacion.di);
 if(extrapolacion.di>iniciol(extrapolacion.di<I00) 
 -1
  popShow(&aviso_distancia_inicial);
  window(aviso_distancia_inicial.left+1,aviso_distancia_inicial.top+1,
  aviso_distancia_inicial.right-1,aviso_distancia_inicial.bottom .1);
  textcolor(aviso_distancia_inicial.nonnal); 
  textbackground(aviso_distancia_inicial.normback); 
  cirscr(); 
  gotoxy(I,2); 
  if(extrapolacion.di>inicio) 
       cprintf("LA DISTANCIA MAXIMA ES DE %d MICRAS!", inicio);
  cisc 
       cprintf("LA DISTANCIA MINIMA ES DE 100 MICRASI"); 
  window(37,3,41,8); 
  textcolor(aviso distancia_inicial.border); 
  textbackground(aviso_distancia_inicial.normback);
  cIrscr(); 
  gotoxy(1, I); 
  printf("ERROR");
  delay(1000); 
  popErase(&aviso_distancia_inicial);
}while(extrapolacion.di>iniciollextrapolacion.di<100); 
/******* LEYENDO DISTANCIA FINAL ***********/
do 
\mathbf{f}gotoxy(1,2); 
 cireol();
 scanf("%d",&extrapolacion.df); 
 if(excrapolacion.df>inicio||extrapolacion.df<100)
 \mathfrak{g}popShow(&aviso_distancia_inicial); 
  window(aviso_distancia_inicial.left+1,aviso distancia_inicial.top+1,
  aviso distancia inicial.right-1,aviso distancia inicial.bottom-1);
  textcolor(aviso_distancia_inicial.normal);
  textbackground(aviso_distancia_inicial.normback); 
  clrscr(); 
  gotoxy(1,2);
```
w,

```
if(extrapolacion.df>inicio) 
       cprintf("LA DISTANCIA MÁXIMA ES DE %d MICRAS!",inicio); 
  else 
       cprintf("LA DISTANCIA MÍNIMA ES DE 100 MICRASI"); 
  window(37,8,41,8); 
  textcolor(aviso distancia inicial.border);
  textbackground(aviso_distancia_inicial.normback); 
  clrscr(); 
  gotoxy(I ,I); 
  printf("ERROR"); 
  delay(I 000); 
  popErase(Staviso_distancia_inicial); 
 ı
)while(extrapolacion.df>inicioflextrapolacion.df<100); 
/********** LEYENDO EL PASO **************
do 
\mathbf{f}gotoxy( I ,3); 
cireoi();
 scanf("%d",&extrapolacion.paso); 
 if(extrapolacion.paso>abs(extrapolacion.di-extrapolacion.d0) 
 \epsilonpopShow(&aviso_distancia_inicial);
  window(aviso distancia iniciallef1+1,aviso_distancia inicial.top+1, 
  aviso distancia_inicial.right-1,aviso_distancia_iniciábottom-1); 
  textcolor(aviso_distancia_inicial.normal);
  textbackground(aviso distancia jnicial.norrnback); 
  clrscrO; 
  gotoxy(I,2); 
  cprinti("EL PASO MÁXIMO ES DE %d",abs(extrapolacion.di-extrapolacion.dt)); 
  window(37,8,41,8); 
  textcolor(aviso distancia_inicial.border); 
  textbackground(aviso_distancia_inicial.normback);
  cIncr(); 
  gotoxy(I,I); 
  printf("ERROR"); 
  delay(I000); 
  popErase(&avisc_distancia_inicial);
 } 
while(extrapolacion.paso>abs(extrapolacion.di-extrapolacion.d0); 
 LEYENDO EL GRADIENTE 
do 
ł
 gotoxy(1,4); 
 clreol();
 scanf("%r,8textrapolacion.gradiente); 
 if(extrapolacion.gradiente>500) 
 \mathcal{L}_{\mathcal{L}}popShow(8taviso distancia inicial); 
  window(aviso_distancia_inicial.left+1,aviso_distancia_inicial.top+1,
  aviso_distancia_inicial.right-1,aviso_distancia_inicial.bottom-1);
  textcolor(aviso distancia_inicial.nonnal); 
  textbackground(aviso_distancia_inicial.normback);
  cIrscro;
```

```
gotoxy(1,2); 
  cprintf("EL GRADIENTE MAXIMO ES DE 500 V/cm"); 
  window(37,8,41,8); 
  textcolor(aviso_distancia_inicial.border); 
  textbackgromd(aviso distancia _Inicial.norrnback); 
  clrscr();
  gotoxy(l,1); 
  printf("ERROR"); 
  delay(1000); 
  popErase(&aviso_distancia_inicial);
 €
}while(extrapolacion.gradiente>500.0);<br>/*********** LEVENDO NLIMERO F
       100000 LEYENDO NUMERO DE LECTURAS *******/
do 
\mathbf{f}gotoxy(1,5); 
 clreolO; 
 scanf("%d",&extrapolacion.lecturas);
 if(extrapolacion.lecturas>30) 
 ł
  popShow(8caviso_distancia_inicial); 
  window(aviso_distancia_inicial.left+1,aviso_distancia_iniciai.top+1,
  aviso_distancia_inicial.right-1,aviso_distancia_inicial.bottom-1);
  textcolor(aviso distancia inicial.normal);
  textbackground(aviso_distancia_inicial.nonnback); 
  cirscr();
  gotoxy(1,2); 
  cprintf("EL NO. DE LECTURAS MAX. ES 30"); 
  window(37,8,41,8);
  textcolor(aviso_distancia_inicial.border);
  textbeckground(aviso_distancia_inicial.normback);
  clrscr(); 
  gotoxy(I,I); 
  printf("ERROP."); 
  delay(1000); 
  popErase(&aviso_distancia_inicial);
}while(extrapolacion.lecturas>30); 
/************** LEYENDO TIEMPO **********/
do 
\mathcal{I}_{\mathcal{I}}gotoxy(1,6); 
 cireolO:
 scanf("%d",&extrapolacion.tiempo);
 if(extrapolacion.tiempo>65535L) 
 \overline{\mathcal{L}}popShow(&aviso distancia_inicial); 
  window(aviso_distancia_inicial.left+1,aviso_distancia_inicial.top+1,
  aviso_distancia_inicial.right-1,aviso_distancia_inicial.bottom-1);
  textcolor(aviso distancia_inicial.normal); 
  textbackground(aviso_distancia_inicial.normback); 
  cIrscr(); 
  gotoxy(1,2); 
   cprintf("EL TIEMPO MAX. ES DE 65535 S.");
```

```
window(37,8,41,8); 
   textcolor(aviso distancia inicial.border);
   textbackground(aviso_distancia_inicial.normback);
   clrscr();
   gotoxy(1,1);
   printf("ERROR"); 
   delay(1000); 
   popErase(&aviso_distancia_inicial); 
  3
 } while(extrapolacion.tiempo>65535L);
 /******* FIJANDO RANGO Y FUNCION DEL ELECTROMETRO *****/
 popShow(&electrometro); 
window(electrometro.left+1,electrometro.top+ I ,electrometro.right-1, 
         electrometro.bottom-1); 
 textcolor(electrometro.normal); 
 textbackground(electrometro.normback); 
 clrscr(); 
 gotoxy(2,5); 
 ellEEE488(&usuario); 
cprintf(" %d",usuario.funcion); 
 getch();
             ********************************
gotoxy(32,5); 
popErase(&electrometro); 
gotoxy(1,7); 
puts(funcion_electrometro);
gotoxy(I,8); 
puts(rango_electrometro); 
window(2,20,79,20); 
 textcolor(paratnetros,normal); 
 textbackground(parametros.normback); 
 cIrscr(); 
gotoxy(4,1); 
puts(dato_correcto); 
 correccion=toupper(getch()); 
 while(getchar() != '\n');
 window(2,20,79,20); 
 textcolor(parametros.normal); 
textbackground(parametros.normback); 
 cIrscr(); 
)while(correccion=='N'); 
cuando medir(); 
if(extrapolacion.di>extrapolacion.dt) 
ndistansia=((extrapolacion.di-extrapolacion.df)/extrapolacion.paso)+1; 
else<sup>:</sup>
(if (extrapolacion.di==extrapolacion.df) 
 ndistancia=1;
```
## else

ndistancia=((extrapolacion.df-extrapolacion.di)/extrapolacion.paso)+1;<br>}

```
if(extrapolacion.amb==1)
nambiente=extrapolacion.lecturas•2; 
else 
nambiente=ndistancia; 
ndato=extrapolacion.lecturas+2; 
nfondo=extrapolacion.lecfondo+2; 
                                                        ***************/
fwrite(&usuario,sizeof(USUARIO),1,fp);
/•••••• rutina para la inicializacion del sistema 
distancia_operacion=extrapolacion.di; 
valida ruido de fondo = inicializacion();
fwrite(&extrapolacion,sizeof(RADIACION),I,fp); 
fwrite(&ambiente,sizeof(AMBIENTE),1,fp); 
guarda_datos_fondo();<br>/********************
                     SE ESCRIBE LA INFORMACIÓN DE LOS PARÁMETROS 
 INICIALES EN EL ARIIIVO 
                                                                   *********/
/ / 
 apertura de ventana para udquisicion de informaciou ••••' •••***/ 
popShow(&comunicacion); 
 window(comunicacion.left+1,comunicacion.top+ I ,comunicacion.right-1, 
 comunicacion.bottom-I); 
 textcolor(comunicacion.normal); 
 textbackgreund(comunicacion.normback); 
 clrscr(); 
if(valida_ruido de fondo == 1)Ł
  RUTINA PARA LA ADQUSICIÓN DE INFORMACIÓN 
 cuentadistancia=0; 
 do 
 €
 popShow(&comunicacion); 
 window(comunicacion.left+1,comunicacion.top+1,comunicacion.right-1,
 comunicacion.bottom-1);
 textcolor(comunicacion.normal); 
 textbackground(comunicacion.normback); 
 cIrscr(); 
  gotoxy(13,1); 
  cprintf("ADQUIRIENDO 1NFORMACION PARA LA CONSTRUCCION"); 
  gotoxy(22,2); 
  cprintf("DE CURVAS DE EXTRAPOLACION");
  toma_lecturas_extrapol1488(&distancia_operacion,adatovp,adatovn);
  if (distanceia\_operation == extrapolation.d)barrido=0; 
  else 
   barrido=ajustar_distancia(&distancia_operacion); 
   if(extrapolacion.amb == 0)
   ł
   medir_amblente1488 ();
```

```
aambiente[TEMPERATURA][cuentadistancia]=ambiente.temperatura;
  aambiente[PRESION][cuentadistancia]=ambiente.presion;
  aambiente[HUMEDAD][cuentadistancia]=ambiente.humedad;
  I
  1
 ++cuentadistáncia; 
 }while(barrido); 
 gotoxy(24,8); 
cprintf("ESPERE POR FAVOR ...");
١
else 
ſ
gotoxy(20,7); 
cprintf("EL RUIDO DE FONDO ES EXCESIVO!"); 
gotoxy(16,8); 
cprintf("EL PROCESO DE MEDICION SE HA ABORTADO"); 
١
/*************** GUARDANDO INFORMACIÓN EN EL ARCHIVO ***************
gotoxy(I 1,12); 
cprintf("SE ESTA GUARDANDO LA INFORMACION EN EL ARCIIIVO:"); 
gotoxy(I 4,13); 
cprintf("%s",nombre_archivo); 
if(extrapolacion.amb==0 && ndistancia>1)
for (l=0; i<3; i++)ł
 for(j=0;j<ndistanc ia- I j++) 
  auxf=aambiente[i]'j];
  fwrite(&auxf,sizeof(float), I, fp);
 J
 \mathbf{I}-1
guarda_datos(adatovp,adatovn); 
guarda_voltaje(); 
            fclose(fp); 
popErase(&comunicacion);
/************ ajustando la fuente y la distancia entre placas a cond ******/
 iniciales voltaje= O V y distancia= 25000 micras 
                                                        - 8888887
popShow(&comunicacion); 
window(comunicacion.left+1,comunicacion.top+1,comunicacion.right-1,
   comunicacion.bottom-1);
textcolor(comunicacion.normal); 
textbackground(comunicacion,normback);
```

```
clrscrO; 
gotoxy(19, I); 
eprintf("AJUSTANDO A CONDICIONES INICIALES"); 
termina(&distancia_operacion); 
gotoxy(I,1); 
clreo10; 
gotoxy(24,7); 
cprintf("RUTINA DE FINALIZACION CONCLUIDA I"); 
delay(2000); 
popErase(&comunicacion); 
ł
FUNCIÓN PARA GURDAR DATOS EN EL ARCHIVO 
void guarda_datos(float adatovp[][30] ,float adatovn[1[30]) 
ł
int i, 
  i; 
float auxd; 
ESCRIBIENDO EN EL ARCHIVO DATOS CON VP 
for(i=0;i<ndistancia;i++) 
 \left\{ \right.for(j=0;j<extrapolacion.lecturas+2;j++)
 \left\{ \right.auxd=adatovp[i][j); 
 fwrite(6¿auxd,sizeof(float),1,fp); 
 -1
 J.
ESCRIBIENDO EN EL ARCHIVO DATOS CON VN 
for(i=0;i<ndistancia;i++)
 for (j=0:j<extrapolacion.lecturas+2;j++)₹
 auxd=adatovn[i][j];
 fwrite(&auxd,sizzof(float),I,fp); 
 }
 ł
ł
1440***********************************
................................
void guarda_datos_fondo()
int i; 
float aux; 
 for(i=0;i<extrapolacion.lecfondo+2;i++)
 -0
 aux=afondo[i]; 
 fwrite(&aux,sizeof(float),1,fp); \mathbf{I}ł
```
## /\*\*\*\*\*\*\*\*\* FUNCIÓN CUANDO MEDIR \*\*\*\*\*\*\*\*/

void cuando medir()

ſ

```
POPUP factores_amb= (18,11,63,16, 1, LIGHTRED, BLACK, LIGHTGRAY, CYAN, BLACK);
/******* el usuario decide cada cuando va a medir factores ambientales ***/
  popShow(&factores_amb);
  window(factores_amb.left+1,factores_amb.top+1, 
       factores_amb.right-1,factores_amb.bottom-1);
  textcolor(factores_amb.normal);
  textbackground(factores_amb.normback); 
  do{
```

```
clrscr(); 
     gotoxy(2,1);cprintf("LA INFORMACION DE LOS FACTORES AMBIENTALES"); 
     gotoxy(2,2); 
     cprintf("DESEA QUE SE MIDA:"); 
     gotoxy(2,3); 
     cprintf("A) CADA VEZ QUE SE TOME UNA LECTURA"); 
     gotoxy(2,4); 
    cprintf("B) CADA VEZ QUE SE AJUSTE LA DEFANCIA");
    if(toupper(getch()) == 'A')extrapolacion.amb=1; 
      cIrscr(); 
      gotoxy(2,I); 
      cprintf("Ios factores ambientales se van a medir"); 
      gotoxy(2,2); 
      cprintf("euda vez que se tome una lectura"); 
      gotoxy(2,3); 
      cprintf(" confirme la opcion (s/n)");
    ł
    else 
     €
      extrapolacion.amb=0;
      cirscr();
      gotoxy(2,I); 
      cprintf("los factores ambientales se van a medir"); 
      gotoxy(2,2); 
      cprintf("cada vez que se ajuste la distancia"); 
      gotoxy(2,3); 
      cprintf(" confirme la opcion (s/n)"); 
      } 
)while(toupper(getch0) =='N');
```

```
popErase(&factores_amb); 
J.
```

```
void guarda_voltaje() 
ſ
int i; 
fioat auxf; 
for(i=0; i \leq ndistancia;++i)
```
aux f=voltaje\_pos[i 1; fwrite(&aux f,sizeo f(float), 1 , fp);  $\int$ for(i=0;i<ndistancia; $++i$ ) aux f≈voltaje\_neg[i]; fwrite(&aux f,sizeof(float), l , fp);  $\bar{\mathcal{A}}$ 

 $\sim$ 

 $\ddot{\phantom{1}}$ 

 $\sim 10^{-11}$ 

```
......EXT1488,C 
......funcion para ajustar el voltaje de la fuente 
......utilizando la funcion FUENDRV.0 
                                                                                       ......*********
                                                                      ...........
llinclude "al ventana\ ieeeio.h" 
Ninclude <stdio.h> 
#include <time.h> 
#include <conio.h>
\#include <dos.h>
#include <math.h>
#include "a:\ventana\ventbeta.h"
#include "a:\ventana\cursor.h"
#include "a:\ventana\popup.h"
#include "a:\ ventana\ fuendrv.h" 
#include "a:\ventana\constant.h"
extem RADIACION extrapolacion; 
extem AMBIENTE ambiente; 
extem FILE •fp; 
extem int cuentadistancia; 
extern float ruido_fondo[];
cxtem float referencia; 
extem int polref; 
extern float aambiente[3][600];
extem int bandera; 
extern float voltaje_pos[];
exium float voltaje neg[];
extern int ndistancia;
/******** declaracion de funciones utilizadas en esta funcion ********/
void start(void), 
    stop(void); 
 void tomar_lecturas(int *,float *,int ,float [][30]),
                estadistica(float adato[][30)); 
 int ieeescnf(char *format, ...);
 void medir ambienteI488(void);
 float mide_voltaje(void); 
void toma_lecturas_extrapoll488(distancia_operacion,adatovp,adatovn) 
int •distancia operacion; 
float adatovp[J[30]; 
float adatovn[][30];
\mathbf{f}float voltaje, 
         incremento; 
 int polvolt, 
        retardo; 
 polvolt=POSITIVO; 
 incremento=0.1; 
 retardo=300; 
  ABRIENDO VENTANA DE ADQUISICION DE INFORMACION
```
*IRRANAKI* \*\*\*\*\*\*\*\*\*\*\*\*

```
voltaje=(double)(extrapolacion.gradiente • •distancia_operacion / 10000.0);
gotoxy(14,3); 
clreol(); 
cprintf("AJUSTANDO EL VOLTAJE A: %lg V",voltaje); 
if(bandera == 0)fuendrv(&voltaje,&polvolt,&referencia,&polref,&incremento,&retardo); 
bandera=0; 
gotoxy(14,3); 
clreol(); 
gotoxy(16,3); 
voltaje_posfcuentadistancial=mide_voltaje();
cprintf("VOLTAJE AJUSTADO A: %f V", voltaje_pos[cuentadistancia]);
gotoxy(16,3); 
clreol(); 
/***** tomar lecturas del electrometro *******/
```
tomar lecturas(distancia operacion,&% oltaje,POSITIVO,adatovp); /\*\*\*\* obteniendo la media y la desviacion standard para voltaje positivo\*\*\*\*/ estadistica(adatovp);

```
/***** invertir la polaridad del voltaje *******/
polvolt=NEGATIVO; 
gotoxy(14,3); 
clreol(); 
cprintf("AJUSTANDO EL VOLTAJE A: -%Ig V",voltaje); 
fuendrv(&voltaje,&polvolt,&referencia,&polref,&incremento,&retardo); 
gotoxy(14,3); 
clreol();
gotoxy(16,3); 
voltaje neg[cuentadistancia] = mide voltaje();
cprintf("VOLTAJE AJUSTADO A: -%Ig V", voltaje_neg[cuentadistancia]);
gotoxy(16,3); 
clreol(); 
/****** tomar lecturas del electrometro con voltaje negativo ******/
```
tomar\_lecturas(distancia\_operacion,&voltaje,NEGATIVO,adatovn);

```
/•••• obteniendo la media y la desviacion standard par voltaje neg. •••/ 
estadistica(adatovn); 
\frac{1}{100}<br>\frac{1}{100}<br>\frac{1}{100}<br>\frac{1}{100} \frac{1}{100} \frac{1}{100} \frac{1}{100} \frac{1}{100} \frac{1}{100} \frac{1}{100} \frac{1}{100} \frac{1}{100} \frac{1}{100} \frac{1}{100} \frac{1}{100} \frac{1}{100} \frac{1}{100} \frac{1}{100} \frac{1/****** se a terminado
gotoxy(10.5);
cprintf("PARA LA DISTANCIA DE %d micras",*distancia_operacion);
gotoxy(I2,6); 
cprintf("SE TOMARON %d LECTURAS CON %lg V", extrapolacion.lecturas, voltaje);
gotoxy(12,7); 
cprintf("SE TOMARON %d LECTURAS CON •%Ig V",extrapolacion.lecturas,voltaje); 
gotoxy( 12,8); 
gotoxy(I,5); 
clreol(); 
gotoxy(I,6);
```

```
clreolO; 
gotoxy(1,7);clreol(); 
gotoxy(1,8); 
clreol(); 
ł
/*******<br>*****
                                                            ....................
                ...........
           funcion paca la adquisicion de informacion 
......del electrometro para enviada a un archivo ***
                                                   ***********
*********
                                                       ........................
void tomar_lecturas(distancia_operacion,voltaje,polaridad,adato) 
int *distancia_operacion; 
float *voltaje; 
int polaridad; 
float adatoi 11301:
POPUP aviso_lecturas=(16,12,65,20,2,BLACK,WHITE,WHITE,BLUE,MAGENTA); 
 int contador=0;
 unsigned int tiempo, tiempo_ejec,i;
 float dato; 
 float auxf; 
 clock_t inicio,fin;
 popShow(&aviso_lecturas);
 window(aviso_lecturas.left+1,aviso_lecturas.top+1,
        aviso_lecturas.right-1,aviso_lecturas.bottom-1);
 gotoxy(8,I); 
 cprinal<sup>"</sup> TOMANDO INFORMACION");
 gotoxy(2,2); 
 cprintf("DISTANCIA ENTRE PLACAS: %d micras", *distancia_operacion);
 gotoxy(2,3); 
 if(polaridad==POSITIVO)
        cprintf("VOLTAJE APLICADO : %lg V", *voltaje);
 else 
        cprintf("VOLTAJE APLICADO : -%Ig V", *voltaje); 
 gotoxy(2,4); 
 cprintf("NUMERO DE LECTURAS = %d",extrarolacion.lecturas); 
 gotoxy(2,5); 
 cprintf("SE HAN TOMADO 0");
 /*tiempo=(1000*extrapolacion.tiempo);*/
  se habre obturado 
 tiempo_ejec=0; 
 start();
 /*********** se toman lecturas
                                 /*delay(1000.55);*/ 
 /*if(extrapolacion.ticmpo>1) 
 ł
  for(1=0;1<extrapolacion.tiempo-1;++i) 
   delay(1000); 
 )<sup>0</sup>
 for(contador=0;contador<extrapolacion.lecturas;++contador) \mathbf{f}
```

```
delay(1000-tiempo_ejec); 
  if(extrapolacion.tiempo>1)
  ł
  for (i=0; i \leq extrapola cion. ttempo-1;++i)delay(1000); 
  } 
  inicio=clock();
  ieeewt("enter 27\n"); 
  ieeescnf("%*4s%e",&auxf);
  dato=(float)(auxf);
  adato[cuentadistancia][contador]=dato;
  gotoxy(15,5); 
  cprintf(" %d",contador+1); 
  /•••• tomando informacion del electrometro 
  if(extrapolacion.amb == 1) 
  \mathbf{I}medir_ambienteI488();
       /••• guardando informacion en el archivo 
       fwrite(&ambiente,sizeof(AMBIENTE),1,fp);
  } 
  fin=clock(); 
  tiempo_ejec=(unsigned int) (1000*(fin-inicio)/CLK_TCK);
  /•gotoxy(4,6); 
  cprintf("tiempo de ejecusion %d",tiempo_ejec); 
  getche();•/ 
 I
cierra obturador 
                                     **********************/
stopO; 
 popErase(&aviso_lecturas); 
                    f^{****} funcion para obtener la media y la desviacion standard ******/
1 + 1 + 1 + 1 + 1S• 
void estadistica(float adato[](30]) 
ł
float media, 
       s=0.0desv_standard=0.0;
int contador estadistico;
media=0; 
for(contador_estadistico=0;contador_estadistico<extrapolacion.lecturas; 
  contador_estadistico++) 
media+=adato[cuentadistancia](contador estadistico]; 
mediat = extrapolacion. lecturas;adato[cuentadistancia][extrapolacion.lecturas]=media;
/••• desviacion standard • ***/ 
for(contador_estadistico=0;contador_estadistico<extrapolacion.lecturas; 
  contador_estadistico++)
\left\{ \right.s= (adato[cuentadistancia][contador_estadistico] - media)*
  (adato[cuentadistancia][contador_estadistico] - media);
```

```
desv_standard += s;
```

```
desv_{standard} /= extrapolacion.lecturas;
 desv rtandard = sqrt(desv_standard);
 adato[cuentadistancia][extrapolacion.lecturas+1]=desv_standard;
} 
float mide_voltaje(void) 
( 
 float auxf; 
 int voltaje medido; 
 /*ieeewt("output 14;A0\n");
 ieeewt("output 14;CO\n");
 ieeewt("output 14;RH0,3\mathbf{\hat{i}}n");
 leeewt("output 14;G4\n"); 
 ieeewt("output 14;T6\n");
 ieeewt("output 14;X\n");
 ieeewt("enter 14\n"); 
 ieeescnf("%d",&voltaje_medido);
 auxf=(float)(voltaje_medido/30.0);*/
 auxf=5.0;retum auxf; 
 retum auxi;<br>}<br>void start(void)
 ( 
" ieeewt("output 9; B39X\n"); 
 delay(50); 
 ieeewt("output 9; A39X\n");
} 
void stop(void) 
 ( 
 ieeewt("output 9; B40X\n"); 
 delay(50); 
 ieeewt("output 9; A40X\n");
 }
```
)

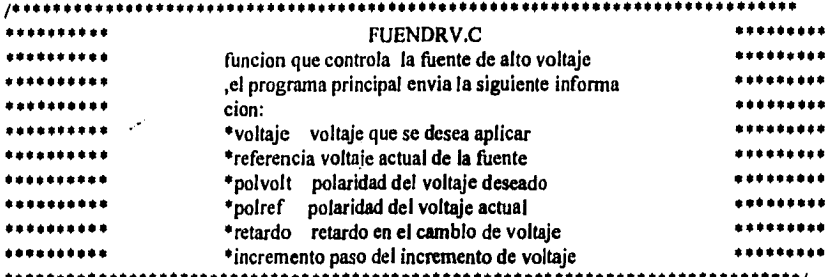

Ninclude <stdio.h> #include <dos.h> Ninclude <conio.h> 4include "a:\ ventana\popup.h" #include "a:\ventana\cursor.h" #include "a:\ventana\fuendrv.h" #include "a:\ventana\constant.h" /\*\*\*\*\*\*\*\*\*\* VARIABLES GLOBALES \*\*\*\*\*\*\*\*\*\*\*\*\*/ extem inicio; extem unsigned int acumulador;

/\*\*\*\*\*\*\*\*\*\*\*\*\*\*\* FUNCIONES PROTOTIPO \*\*\*\*\*\*\*\*\*\*\*\* ·\*\*\*\*\*\*\*\*\*/

```
void enviadato(float *);
```
void fuendrv(float \*voltaje,int \*polvolt,float \*referencia,int \*polref. float \*incremei.to, int \*retardo) ł POPUP fuente={10,12,70,20,2,LIGHTBL<sup>I</sup> IE,BLACK,LIGHTCYAN,MAGENTA,LIGHTMAGENTA}; /\* cursoff(1;\*/ popShow(&fuente); window(fuente.ieft+1,fuente.top+1,fuente.right-1,fuente.bottom-1); textbackground(fuente.normback); textcolor(fuente.norrnal); cIrscr(); gotoxy $(5,4)$ ; cprintf("VOLTAIE DE LA FUENTE:"); if(\*polref==POSITIVO) gotoxy(27,4);  $circleo()$ ; cprintf("%lg V",\*referencia); else ł gotoxy(27,4); clreol();

cprintf("-%Ig V",\*referencia);

if(•referencia==0.0 && \*polref---POSITIVO)

```
) 
else 
 if(•polref===POSITIVO && •poivolt==NEGATIVO) 
   decrementa(referencia,incremento,retardo,polref,polvol:);
   *polref=NEGATIVO; 
   incrementa(referencia,voltaje,incremento,retardo,polref,polvolt); 
 else 
   \left\{ \right.decrementa(referencia,incremento,retardo,polref,polvolt); 
   *polref-POSITIVO; 
   incrementa(referencia,voltaje,incremento,retardo,polref,polvolt); 
   ) 
 ) 
popErase(&fuente); 
/* curson(); */
) 
void incrementa(float *referencia,float *voltaje,float *incremento,
   int *retardo,int •polaridad, int *polvolt) 
\overline{1}enviadato(referencia); 
while(*referencia < *voltaje)
€
 *incremento*=10;
 •referencia•=l0; 
 •referencia+=•incremento; 
 enviadato(referencia); 
 if(*referencia == 0.0 && *polvolt==POSITIVO)
  ſ
  acumulador \&= 0xFB;
  outportb(0x302,acumdlador); 
  ł
 else 
  ł
  if(*referencia == 0.0 && *polvolt==NEGATIVO)
  ł
   acumulador = 0x05;
   outportb(0x302,acumulador); 
  ١
  ) 
  •referencia/=10; 
  •incremento/=IO; 
  gotoxy(27,4); 
  clreol(); 
  if('polaridad==POSITIVO) 
  cprintf('%ig V",*referencia); 
  else 
  cprintf("-%Ig V",*referencia); 
  delay(*retardo); 
}
```
)

```
void decrementa(float *referencia,float *incremento,int *retardo,int *polaridad,int *polvolt)
f
enviadato(referencia); 
while(*referencia> 0.0)
\overline{1}*incremento*=10; 
  *referencia*=10; 
  'referencia-=' incremento; 
 enviadato(referencia); 
 if(*referencia == 0.0 && *polvolt==NEGATIVO ) 
  \{acumulador = 0x05;
  outportb(0x0302,acumulador); 
 }
 elsc 
  \overline{\mathbf{1}}if(*referencia==0.0 && *polvolt == POSITIVO)
   acumulador &= OxFB; 
   outportb(0x0302,acumulador); 
  ł
  ł
  •referencia/=IO; 
 'incremento/=10; 
 gotoxy(27,4); 
 clreol(); 
 if('polaridad==POSITIVO) 
 cprintf("%lg V",*referencia);
 else 
 cprintf("-%lg V",*referencia);
 delay(*retardo);
J
1
void enviadato(float *voltaje)
ł
float 
             vbase; 
unsigned int centenas, 
             decenas, 
             unidades, 
             decimas.
             puertoa, 
             puertob; 
vbase= •voltaje; 
centenas=(unsigned int)(vbase/1000.0);
vbase=vbase-(centenas*1000); 
decenas=(unsigned int)(vbase/100.0);
 vbase=vbase - (decenas*100); 
unidades=(unsigned int)(vbase/10.0);
 vbase=vbase-(unidades*10);
decimas=(unsigned int)vbase; 
puertoa=decimas;
```
unidades<<=4; puertoal=unidades; puertob=decenas; centenas<<=4; puertobl=centenas; outportb(0x0300,puertoa); outportb(0x0301,puertob); puertob|=0x40; outportb(0x0301,puertob); delay(5); puertob&=Ox3F; outportb(0x301,puertob);

 $***+*/$  $140000$ IMPRIMEIC  $+ + + + +/$ funcion para desplegar la informacion adquirida  $144444$ #include <stdio.h>  $#include$   $<$ coni $6,h$  $>$ #include <alloc.h> #include <stdlib.h> #include <ctype.h> linclude <alloc.h> #include <dos.h> #include <string.h> #include "a:\ ventana\ popup.h" #include. "a:\ ventana\cursor.h" #include "a:\ventana\ventbeta.h" #include "a:\ventana\constant.h"

/\*\*\*\*\*\*\*\*\*\*\*\* VARIABLES GLOBALES UTILIZADAS EN LA FUNCION \*\*\*\*\*\*\*\*\*\*\*/ extem PROCESO proceso; extem USUARIO usuario; extem RAnIACION extrapolacion; extem AMBIENTE ambiente; extem float afondo[]; extem OTRAPL aplicacion; extern int nambiente;<br>extern int ndato:  $ext{erm}$  int extem int nfondo; extem int ndistancia; extern float voltaje\_pos[];<br>extern float voltaje neg[]; voltaje neg[]; FILE \*archivo\_txt; funciones prototipo void presentacion\_en\_pantalla (float \*vp,float \*vn,FILE \*apuntador\_archivo); void tabular(int n); void muestra\_info(FILE \*apuntador\_archivo, char []); void presentainformacion(void) ł int cd; float auxd; float \*adatovp; float \*adatovn; FILE \*apuntador\_archivo; POPUP pedir\_archivo=(11,3,70,5,1,LIGHTBLUE,CYAN,BLACK,LIGHTGRAY,LIGHTCYAN); char archivo[40], archo[40]; / / /\*\*\*\*\*\*\*\*\* IMPRESION DEL INFORME DE DATOS ADQUIRIDOS EN PANTALLA \*\*\*\*\*\*\*\*\*/  $/$ \* curson $()$ ;\*/ window(1,1,80,25); textcolor(BLACK); textbackground(LIGHTGRAY); cIrscr(); 1•"• ventana para pedir nombre del archivo *de* trabajo

```
popShow(&pedir_archivo); 
window(27,3,54,3); 
textcolor(pedir_archivo.border); 
textbackground(pedir archivo.normback); 
clrscr(); 
printf("NOMBRE DEL ARCHIVO DE TRABAJO");
```

```
window(pedir_archivo.left+1,pedir_archivo.top+1,
pedir_archivo.right-1,pedir_archivo.bottom-1);
textcolor(pedir_arch ivolorder); 
textoackground(pedir_archivo.normback); 
cIrscr(); 
!•••••• se lee el nombre del archivo y se abre 
/•while(getchar() I= 1n');•/ 
gets(archivo); 
gotoxy(40,1); 
archo[0]=10';
strcat(archo,archivo); 
strcat(archo,".DAT"); 
if((apuntador_archivo=fopen(archo,"rb")) != NULL)
\left(
```

```
popErase(&pedir_archivo);
```

```
i^* *******se lee la informacion de cabecera del archivo *************/
fread(&usuario,sizeof(USUARIO),1,apuntador_archivo);
fread(&extrapolacion,sizeof(RADIACION), I,apuntador_archivo);
fread(&ambiente,sizeof(AMBIENTE), 1,apuntador_archivo);
cd=0:
for(cd=0;cd•-extrapolaciun.lecfondo+2;++cd) 
€
 fread(&auxd,sizeof(float),1,apuntador_archivo);
 afondo[cd]=auxd;
if(extrapolacion.func==0)
 fread(&proceso,sizeof(PROCES0),1,apuntador archivo); 
/******** se determina el tamado de los vectores ****
                                                            ***********
if(extrepolacion.func== I) 
 if(extrapolacion.di>extrapolacion.df) 
 ndistancia=((extrapolacion.di-extrapolacion.df)/extrapolacion.paso)+1;
 else 
 \mathbf{f}if(extrapolacion.di==extrapolacion.df)
       ndistancia=1; 
       else 
        ndistancia=((extrapolacion.df-extrapolacion.di)/extrapolacion.paso)+1;
  ١.
if(extrapolacion.amb==1)
       nambiente=extrapolacion.lecturas<sup>®</sup>2ºndistancia;
else 
₹
if(nambiente!=1)
```

```
namblentendistancia; 
 ł
 \mathbf{I}) 
elle 
l
 ndistancia=proceso.lecturas; 
 if(extrapolacion.amb==1) 
    nambientemdistancia•2; 
 elle 
   if(nambiente!=!)
    nambientendiatancia; 
 } 
 ) 
/o adatovr(fioat o)malloc((extrapolacion.lecturas+2)ondistanciaosizoof(float)); 
adatovn=(float *)malloc((extrapolacion.lecturas+2)*ndistancia*sizeof(float));
if(adatovp == NULL)
\mathbf{f}printf("no hay suficiente espacio en memoria"); 
 delsy(I000); 
 exit(I); 
¡ o/ 
muestra_info(apuntador_archivo,archivo); 
) 
clac 
€
 chao(); 
 cprintí("no se puede abrir el archivo; presione ENI'ER"); 
 fiefgh0; 
) 
) 
lectura do la infonnacion del archivo 
void muestra_info( FILE *apuntador_archivo, char archivo())
float adatovp(12)120), 
        adatovn(121(20); 
int cd, 
         cont, 
         fordistancia, 
         cantador, 
         localidad, 
         loop, 
         i; 
unsigned int distancia_op=0,
                           incdist; 
char seleccion; 
char arch_disco[40]; 
char confirma; 
float auxf; 
 float factamb(31[6001; 
 float auxd, 
         voltaje_ aplicado;
```

```
100if(extrapolacion.amb==0)
contador=ndistancia-1;
tibie 
contador<sup>si</sup>ndistancia*extrapolacion.lecturas<sup>e</sup>2;
/******* leyendo el bloque de lecturas ambiente ***************/
if(ndistancia>1 & & extrapolacion.amb==0)
 folcont•O;cont<3 ;emú++) 
 for(cd.«0;cd<contador;cd++) 
  fread(dtauxf,sizeof(float), I,apuntador_archivo);
  factamb[cont][cd]=auxf;
  ) 
 ) 
) 
eles 
 if(extrapolacion.amb==1)
 foi(cd•O;ed<contador;c4++) 
  for (cont=0; cont=3; cont++)fread(&suxf,sizeof(float), I,apuntador_archivo);
  factamb[cont][cd]=auxf;
  A
 ) 
 1 
    ***** leyendo el bloque de datos con voltaje pos ***********/
1 
for(cd.0;cd<ndistaricia;cd++) 
 for (control; cont \leq extrapola cion.lecturas+2; cont++)fread(&auxd,sizeof(float), I,apuntador_archivo);
  admovp(cdlicoml-auxd; 
 ) 
 /***** leyendo el bloque de datos con voltaje negativo ***********/
 ros(cd 0;cd<ndistancia;cd++) 
 for (control; cont \leq extrapola cion.lecturas+2; cont++)fread(& auxd,sizeof(float), I, apuntador_archivo);
  adatovn[cd][cont]=auxd;
 } 
 ) 
                         if(extrapolacion.func==0)
 fread(&aplicacion,sizeof(OTRAPL), I,apuntador_archivo);
```

```
/**************************
                                    .........
  se lee informado del voltaje aplicado 
 for(cd=0;cd\leq ndistancia;cd++)fread(&voltaje_pos[cd],sizeof(float), l,apuntador_archivo);
 for (cd=0; cd<sub>1</sub>c<sub>1</sub>)fread(& vol taje_n eg[cd],s izeof(fl oat), I ,apuntador_arch ivo); 
                                                                     ************
gotoxy(2,2); 
cprintf("NOMBRE DEL USUARIO: %s",usuario.nombre); 
gotoxy(2,3);cprintf("TIPO DE FUENTE: %s",usuario.fuente); 
window(1,5,80,25); 
textcolor(BLACK); 
textbackground(LIGHTGRAY); 
clrscrO; 
goloxy(2,1); 
i^{arrows}impresion de la informacion de las mediciones del fondo *******/
cprintf("MEDICION DEL FONDO"); 
gotoxy(2,2);cprintf("DISTANCIA ENTRE PLACAS: %05d micras",extrapolacion.di); 
gotoxy(40,2); 
voltaje aplicado=(float)(extrapolacion.gradiente*extrapolacion.di/10000.0);
cpr.ntf("VOLTAJE APLICADO: %07.3f V", voltaje_pos[0]);
gotoxy(2,3); 
cprintf("presion %7.3f mbar temperatura %7.3f C humedad %07.3f %', 
         ambiente.presion,arnbiente.temperatura,amblente.humedad); 
gotoxy(2,4); 
if(usuario.funcion == 0)<br>cprintf("promedio= %12.5le A
                                  cesv. std. = %12.51e A",afondof extrapolacion.lecfondol.
  afondo[extrapolacion.lecfondo+ I I); 
else<br>cprintf("promedio=%12.5le C
                                  desv. std = %12.5 le C", afondo [extrapolation. le c fondo],afondo[extrapolacion.lecfondo+1]);
gotoxy(18,5);
if(usuario.funcion = 0)
 cprintf("[A]"); 
else 
 cprint(T[C]");
for(cont=0;cont<extrapolacion.lecfondo;cont++)
  gotoxy(10,6+cont);<br>cprintf("%d %1
 cprintf(" %d %12.51e",cont,afondo[cont]);
 getcheO; 
clrscr();<br>/******
     interest imprime los valores medidos con irradiacion ***********/
 if(extrapolacion.di>extrapolacion.df || extrapolacion.di ==extrapolacion.df)
  incdist-extrapolacion.paso; 
else 
        incdist= -1 • extrapolacion.paso; 
 if(extrapolacion.amb== I)
```
 $\cdot$  .

/•••• si los factores ambientales se *miden cada* vez que se tome una lectura ••/  $\mathbf{f}$ 

```
if(extrapolacion.func==1)
```
/\*\*\*\* si se adquirieron datos en modo curvas de extrapolacion \*\*\*\*\*\*\*/  $\mathbf{f}$ fordistancia=abs(extrapolacion.di-extrapolacion.d0; if(incdistl=0) fordistancia/=incdist; distancia op=extrapolacion.di; } else /••• si se adquirieron datos en modo otras aplicaciones ł fordistancia=proceso.lecturas; } /•••• envio de informacion al monitor  $for (cd=0; cd \leftarrow for distance in; cd++)$  $gotaxy(1,1);$ cprintf("LECTURAS CON RADIACION"); gotoxy(I,2); cprintf("distancia entre placas: %5d micras",distancia\_op); gotoxy(41,2); /•••••••• calculo del voltaje aplicado it(extrapolacion.func==i) voitaje aplicado= (float)(extrapolacion.gradiente • distancia\_op/10000.0); else voltaje aplicado=  $(f$ loat $X$ aplicacion.gradiente $[cd]$  • aplicacion.distancia $[cd]$ 1000 $\hat{u}$ .0); cprintf("voltaje: %07.3f V",voltaje\_pos[cd]); gotoxy(1,3); cprintf("n lectura TEMPERATURA PRESION HUMEDAD"); gotoxy(l,4); if(usuario.funcion==0) cprintf(" [A] [C] [mbar] [%]");

```
else 
cprintf(" [C] 
                         [C) [mbar] [%I");
```
/••• muestra informacion adquirida con voltaje positivo ••••/

```
for(cont=0;cont<extrapolacion.lecturas;cont++) 
€
        gotoxy(1,5+cont);
        localidad=(extrapolacion.lecturas*2*cd)+cont;<br>("%2d %13.5le %7.3f %7.3f %
cprintf("%2d %13.51e %7.3f %7.3f %7.3f ", 
  cont,adatovp[cd][cont],factamb[TEMPERATURA][localidad],factamb[PRESION][localidad],
factainb[HUMEDAD][localidad]);
gotoxy(I,6+cont);
```

```
if(usuario.funcion==0)
  cprintf("valor promedio %13.51e A desviacion standard %13.5Ie A", 
  adatovp[cd][extrapolacion.lecturas],adatovp[cd][extrapolacion.lecturas+1]);
  clse 
  cprintf("valor promedio %I3.5le C desviacion standard %I3 .5Ie C", 
   adatovp[cd][extrapolacion.lecturas].adatovp[cd][extrapolacion.lecturas+1]);
        getch():
        gotoxy(41,2); 
 clreolO; 
 /•••• muestra informacion adquirida con voltaje negativo 
 cprintf("voltaje: %7.3f V",voltaje_neg[cd]); 
 for(cont=0;cont<extrapolacion.lecturas;cont++)
  ŧ
  gotoxy(1,5+cont); 
  clreol(); 
  localidad=(extrapolacion.lecturas•cd*2)+extrapolacion.lecturas+cont; 
  cprintg"%d %13.5Ie %7.3f %7.3f %7.3f ", 
   cont,adatovn[cd][cont],factamb[TEMPERATURA][localidad],factamb[PRFSION][localidad],
                 factamb[HUMEDADJ[localidadj); 
  gotoxy(1,6+cont);
 if(usuario.funcion==0)
  cprintf("valor promedio %13.5Ie A desviacion standard %13.51e A", 
           adatovn[cd)(extrapolacion.lecturas],adatovn[cd][extrapolacion.lecturas+11); 
 elsc 
  cprintf("valor promediz %13.51e C desviacion standard %13.51e C", 
           adatovn[cd][extrapolacion.lecturas],adatovn[cd][extrapolacion.lecturas+1]» 
 it(extrapolacion.func==1) 
  distancia_op-=incdist; 
         getch(); 
  clrscr();<br>}
elsc 
     statives si los factores ambientales se miden cada vez que se cambie la distancia<sup>te *</sup>/
if(extrapolacion.func==1) 
 if(extrapolacign.di>=extrapolacion.df) 
  fordistancia=extrapolacion.di-extrapolacion.df;
  if(incdistl=0) 
  fordistancia/=extrapolacion.paso; 
 }
 else 
  fordistancia=extrapolacion.df-extrapolacion.di;
```
Ï

ſ

```
\mathbf{I}else 
ſ
fordistancia=proceso.lecturas- I ; 
ł
         ÷.
for(cd=0;cd<=fordistancia;cd++) 
 ſ
 gotoxy(1,1);cprintf("LECTURAS CON RADIACION");
 gotoxy(1,2); 
 if(extrapolacion.func==I)
 ſ
  cprintf("distancia entre placas: %05d micras",distancia_op); 
        voltaje aplicado=
  (float)(extrapolacion.gradiente*distancia_op/10000.0);
 } 
 else 
 ſ
  cprintf("distancia entre placas: %05d micras",aplicacion.distancia[cd]);
  voltaje_eplicado=
  (float)(aplicacion.gradiente[cd] • aplicacion.distancia[cd]/10000.0);
 1
 gotoxy(1,3); 
 if(ndistancia== I) 
 cprintf("presion: %7.3f mbar temperatura %7.3f C humedad %7.3f %", 
       ambiente.presion,ambiente.temperatura,ambiente.humedad);
       else 
  if(cd==0) 
  cprintf("presion: %7.3 f mbar temperatura %7.3f C humedad %7.3f %", 
   ambiente,presion,arnbiente.temperatura,ambiente.humedad); 
  else 
  cprintf("presion: %7.3f mbar temperatura %7.3f C humedad %7.3f %",
  factamb[PRESION][cd-1],factamb[TEMPERATURA][cd-1],factamb[HUMEDAD][cd-1]);
 ł
 gotoxy( 1,4); 
 cprintf(" VOLTAJE APLICADO"); 
 gotoxy(I,5); 
                              %7.3f V %7.3f V", voltaje_pos[cd], voltaje_neg[cd]);
        gotoxy(I,6); 
 if(usuario.funcion == 0)<br>cprintf(" [A]
  cprintf(" [A] [A]");
  else<br>cprintf(*
  cprintf(" [C] [C]"); 
for(cont=0;cont<extrapolacion.lecturas;cont++) 
  ₹
  gotoxy(1,7+cont); 
  cprintf("%d %13.51e %13.51e",cont,adato vp[cd][cont],adatovn[cd][cont]);
  gotoxy(I,8+cont); 
 cprintf("corriente promedio %13.51e %13.51e",
        adatovp[cd][extrapolacion.lecturas],adatovn[cd][extrapolacion.lecturas]);
```

```
gotoxy(1,9+cont);<br>"desv. std %13.5le
 cprintf("desv. std %13.5le %13.5le",
 adatovp[cd][extrapolacion.lecturas+1],adatovn[cd][extrapolacion.lecturas+1]);
 getchO; 
 cirscr();
 if(extrapólacion.func==1)
 distancia_op-=incdist; 
 <sup>1</sup>
} 
gotoxy(2,20); 
printt("desea imprimir los datos?"); 
/ 
1 + 1 + 1 + 1rutina para enviar la intórmacion a una impresora 
                                                                           *****confirma=toupper(getch());
if(confirma=='S')
\overline{ }window(1,1,80,25); 
 textcolor(MAGENTA); 
 textbackground(CYAN); 
 cIrscr(); 
 loop=1; 
 do 
 \mathbf{f}gotoxy(27,12); 
 cprintf("SALIDA A:"); 
 gotoxy(27, 13), 
 cprintf("A IMPRESORA"); 
  gotoxy(27,14); 
 cprintf("B ARCHIVO CON EXTENSION ,ASC"); 
  seleccion=toupper(getch()); 
 if(selcccion=='All seleccion==13') 
   loop=0; 
 )while(loup); 
 clrscr(); 
 if(seleccion=='A') 
 €
 /spopShow(&avisu_impresion);*/ 
  window(20,I2,61,14); 
 textcolor(LIGHTGREEN); 
 textbackground(BLACK); 
  clrscrO; 
  gotoxy(2,2); 
  cprintf("IMPRIMIENDO DATOS III");
  archivo_txt=stdpm; 
 ١
 elsc 
 ł
  arch_disco[0]='\0';
  strcat(arch_disco,archivo); 
  strcat(arch_disco,".ASC"); 
  if((archivo_txt=fopen(arch_disco,"w"))==NULL)
```

```
puts("no se puede abrir el archivo\n");
   exit(1);
  ł
  window(20, I2,61,14); 
  textcolor(YELLOW); 
  textbackground(BLACK); 
  clrscr(); 
  gotoxy(I 1,1); 
  cprintf("ESCRIBIENDO ARCHIVO"); 
  gotoxy(2,3); 
  cprintf("%s",arch_disco); 
 Þ
determinando el tama&o de los vectores 
if(extrapolacion.amb==1)
 ł
  fputs("INSTITUTO NACIONAL DE INVESTIGACIONES NUCLEARES\n",archivo_txt);
  fputs("CENTRO DE METROLOGIA DE RADIACIONES IONIZANTES\n",archivo_txt); 
  fprintf(archivo_txt,"USUARIO: %s\n",usuario.nombre);
  fprintf(archivo_txt,"TIPO DE FUENTE: %s\n",usuario.fuente);
  fputs("MEDICION DEL RUIDO DE FONDO\n",archivo_txt);
        fprintf(archivo_txt,"%s %4.3f %s %s %4.3f %s %4.3 f %s c',
        "presion:",ambiente,presion,"mber","humedad:",ambiente.humedad, 
        "%","temperatura",ambiente.temperatura,"C"); 
  voltaje_aplicado= (float)(extrapolacion.gradiente*extrapolacion.di/10000.0);
  fprintf(archivo_txt,"%s %5d","distancia entre placas:",extrapolacion,di); 
  tabular(5); 
  fprintf(archivo_txt,"%s %7.31f %c\n","voltaje aplicado :",voltaje_pos[0],'V');
  tabular(33); 
  fprintf(archivo_txt,"%c %s\n",'n',"lectura");
  tabular(42); 
  if(usuario, funcion == 0)
  fputs("[A]\n",archivo_txt);
  else 
         fputs("[C]\n",archivo_txt);
         for(i=0;i<extrapolacion.lecfondo;i++) 
  ſ
  tabular(31); 
  fprintf(archivo_txt,"%2d %13.5le\n",i,afondo[i]);
  } 
  tabular(10); 
  if(usuario.funcion==0) 
  fprintf(archivo_txt,"%s %13.5le %c %s %13.5le %c\n","promedio:",
   afondo[extrapolacion.lecfondol,'A',"desv. std.:",afondo[extrapolacion.lecfondo+IJ,'A'); 
  fprintf(archivo_txt,"\n"); 
  distancia_op=extrapolacion.di; 
  for(cd=0;cd<=fordistancia;cd+4) 
  ₹
   lecturas con voltaje positivo 
   fputs("MEDICIONES CON IRRADIACIONM",archivo_txt); 
   voltaje_aplicado= (float)(extrapolacion.gradiente*distancia op/10000.0);
   fprintf(archivo_txt,"%s %5d","distancia entre placas:",distancia op); 
   tabular(5); 
   fprintf(archivo_txt,"%s %7.31f %c\n","voltaje aplicado :",voltaje_pos[cd],'V');
```

```
fputs("n LECTURA PRESION HUMEDAD TEMPERATURA HORA\n",archivo_txt);
  if(usuario.funcion==0)
   fputs(" [A] [mbar] [%] [C]\n|_n", archivotxt);
  else<br>fputs("
               f(A) [mbar] [\%] [C] \cdot n<sup>n</sup>, archivotxt);
  for(i=0;i<extrapolacion.lecturas;i++)
   [ 
   localidad=(extrapolacion.lecturas*2*cd)+1; 
   fprintf(archivo_txt,"%2d %13.5le %7.3f %7.3f %7.3f\n",
1,adatovp[cd][1],factamb[PRESION][localidad],factamb[LIUMEDAD][localidadj,factamb[TEMPERATUR 
A][local idad]); 
  if(usuario.funcion==0)
   fprintf(archivo_txt,"%s %13.5le%c %s %13.5le%c\n",
    "promedio:",adatovp[cd][extrapolacion.lecturas],'A',"desv. std.:",
    adatovp[cd][extrapolacion.lecturas+1 J, A'); 
  else 
   fprintf(archivo_txt,"%s %13.5le %c %s %13.5le %c\n",
                 "promedio:",adatovp[cd][extrapolacion.lecturas],'A',"desv. std.:",
                 adatovp[cd][extrapolacion.lecturas+1],'A');
   fprintf(archivo_txt,"\n");
   lecturas con voltaje negativo 
   fputs("MEDICIONES CON 1RRADIACION\n",archivo_txt); 
  voltajc_ap;:cado= (tloat)(extrapolacion.gradiente*distancia_op/10000.0);
   fprii.if(archivo txt,"%s %5d","distancia entre placas:",distancia_op).
  tabular(5); 
  fprintf(archivo_txt,"%s %7.31f %c\n","voltaje aplicado :", voltaje_neg[cd],'V');<br>fputs("n LECTURA PRESION HUMEDAL TEMPERATURA H
                            PRESION HUMEDAL TEMPERATURA HORA\n",archivo_txt);
  if(usuario.funcion==0) 
   fputs(" [A] [mba..] [%] [C]\ln^n, archivo_txt);
  else 
                fputs(" [C] [{\text{mbar}}] [%] [C] [n^n, {\text{archiv}}];
  for(13;i<extrapolacion.lecturas;i++) 
   local idad-(extrapolacionlecturas'2•cd)+extrapolacion.lecturas+1; 
   fprintf(archivo_txt,"%2d %13.5le %6.3f %6.3f %6.3f\n",
i,adatovn[cd][i],factamb[PRESION][!ocalidad],factamb[HUMEDAD][localidad],factamb[TEMPERATUR
A][localidad]);
```

```
ł
if(usuario.funcion==0)
fprintf(archivo_txt,"%s %13.5le %c %s %13.5le %c\n",
 "promedio:",adatovn[cd][extrapolacion.lecturas],'A',"desv. std.:",
 adatovn[cd][extrapolacion.lecturas+1],'A');
else 
       fprintf(archivo_txt,"%s %13.5le %c %s %13.5le %c\n",
                "promedio:",adatovn[cd][extrapolacion.lecturas],'C',"desv. std.:",
 adatovn[cd][extrapolacion.lecturas+ 1 ),'C'); 
fprintf(archivo_txt,"\n");
distancia_op-=incdist;
fprintf(archivo_txt," \n"); 
fprintf(archivo txt,"\n");
```

```
ł
else
1
 /**** impresion de datos cuando se miden factores ambientales 
/' cada vez que se cambie la distancia 
       fputs("INSTITUTO NACIONAL DE INVESTIGACIONES NUCLEARES\n",archivo txt );
       fputs("CENTRO DE METROLOGIA DE RADIACIONES IONIZANTES\n",archivo_txt);
fprintf(archivo_txt,"USUARIO: %s\n",usuario.nombre);
 fprintf(archivo_txt,"TIPO DE FUENTE: %s\r.",usuario.fuente);
 fputs("MEDICION DEL RUIDO DE FONDO\n",archivo_txt);
voltaje_aplicado= (float)(extrapolacion.gradiente*extrapolacion.di/10000.0);
fprintf(archivo_txt,"%s %5d","distancia entre placas:",extrapolacion.di);
fprintf(archivo_txt,"voltaje aplicado : %4.3f %c\n",voltaje_pos[0],'V');
fputs(" n lectura\n",archivo_txt);
if(usuario.funcion==0) 
 fprintf(archivo_txt," %s\n","[A]");
else 
        fprintf(archivotxt," %s\n","[C]");
       for(i=0;i<extrapolacion.lecfondo;i++)
 fprintf(archivotxt," %2d %13.5le\n",i,afondo[i]);
-1
if(usuario.funcion==0)
 fprintf(archivotxt," %s %13.5le %c %s %13.5le %c\ln","promedio:",
 afondo[extrapolacion.lecfondol,'A',"desv. std.:",afondo[extrapolacion.lecfondo+1]'A'); 
else<br>fprintf(archivo i.x."
                          fprintf(archivo_;...," %I 3.51e %c %s %13.51e %e \n","promedio:", 
 afondo[cxtrapolacion.lecfondo],'C',"desv. std.:",ator.do[extrapolacion.lecfondo+1],'C');
 fprintf(archivo_txt,"\n");
 fprintf(archivo_txt,"\n");
distancia op=extrapolacion.di; 
 for (cd=0; cd=footsized++)ł
  fprintf(archivo txt,"%s\n","MEDICIONES CON IRRAD!ACION");
  if(extrapolacion.func===1)
  fprintgarchivo_txt,"%s %5d %s\n","distancia entre placas:",distancia_op,"micras"); 
  else 
  fprintf(archivo_txt,"%s %5d %s\n",
   "distancia entre placas:",aplicacion.distancia[cd],"micras"); 
  if(cd=0)fprintgarchivo_txt,"%s %7.3f %s %s %7.3f %s %s %7.3f %s \n", 
   "presion:",ambiente.presion,"mbar","humedad:",ambiente.humedad, 
  "%","temperatura",ambiente.temperatura,"C"); 
  else 
        fprintf(archivo_txt,"%s %7.3f %s % %7.3f %s % %7.3f %s\n",
        "presion:",factarnb[PRESION][cd-1],"mbar","humedad:",factamb[HUMEDAD][cd-1], 
        "%","temperatura",factamb[TEMPERATURA][cd-1],"C"); 
  if(extrapolacion.func==1) 
        voltaje_aplicado= (float)(extrapolacion.gradiente*extrapolacion.di/10000.0);
   else 
        voltaje_aplicado= 
   (floatXaplicacion.gradiente[cd] • aplicacion.distancia[cd] /10000.0); 
                                                      VOLTAJE APLICADO");
```

```
fprintf(archivo_txt," %7.31f%c %7.31f%c\n",
           voltaje_pos[cd],'V',(-1)*voltaje_neg[cd],'V');
          if(usuario.funcion == 0)<br>fprintf(archivo txt,"
                                                          \%s %s\n","[A]","[A]");
          else<br>fprintf(archivo txt,"
                                                          \%s %s \n", " [C]", "[C]");
          for (i=0; i \leq extapolacion. lecturas; i++)\overline{1}fprintf(archivo_txt," %2d %13.51e 
%13.51e\n",i,adatovp[cd][1],adatovn[cd1[1]); 
          J.
         fprintf(archivo_txt,"\n");<br>fprintf(archivo_txt,"
                                          %s %13.5le %13.51e\n","promedio:",
         adatovp[cd][extrapolacion.lecturas],adatovn[cd][extrapolacion.lecturas]);<br>fprintf(archivo_txt," % %15.5le %13.5lem",".jesv.srtd
                                                                 %13.51e\n",".iesv.srtd :",
          adatovp[cd][extrapolacion.lecturas+11,adatovn[cdj(extrapolacion.lecturas+11); 
          distancia_op-=incdist;
          fprintf(archivo_txt,"\n");
          fprintf(archivo_txt,"\n"); 
         1
         fprintf(archivo_txt,"\n");
         fprintf(archivo_txt,"\n"); 
\cdot1• popErase(&aviso_impresion); •/ 
fclose(apuntador_archivo); 
fclose(archivo_txt); 
if(ferror(apuntador archivo)) 
cprintf("ERROR AL CERRAR EL ARCHIVO");<br>}
/*************** funcion tabular
                                           ***********************/
void tabular(int n) 
\left\{ \right.int i; 
for(i=0; i \leq n; i++)fprintf(archivo_txt," ");
```

```
10000000......
******
                                          INITI488.C
                                                                                   ******
******
               FUNCION DE INICIALIZACION DE LA DISTANCIA ENTRE 
******
                                                                                       ******
               PLACAS 
                               #include "a:\ ventana\ ieeeio.h" 
#include <ctype.h> 
#include <conio.h> 
#include <stdio.h> 
#include <dos.h> 
#include <math.h>
#include "a:\ventana\popup.h"
#include "a: \ ventana\cursor.h" 
#include "a:\ventana\biosarea.h" 
#include "a:\ventana\ventbeta.h"
#include "a:\ventana\fuendrv.h"
#include "a:\ventana\constant.h"
extem int inicio; 
extem USUARIO usuario; 
extem RADIACION extrapolacion; 
extem AMBIENTE ambiente; 
extem FILE •fp; 
extem float referencia; 
extern int poiref;
exterr float afondo[];
extern float *aambiente;
extern float *adatovp;
extem float •adatovn; 
extem int bandera; 
 DECLARACION DE FUNCIONES PROTOTIPO 
int ieeescnf(char *format, ...);
vold medir_ambiente(void);
void medir_ambiente1488(void), /** obtiene los valores de temp,pres,y humedad ***/
    tomar_lecturas_fondo(unsigned int •distancia_operacion,float •voltaje,int polaridad, 
                         unsigned int fondo_tiempo), 
    procesa fondo(float *desv_std float *promedio),
    drvmotor(int paso, int direccion, int distancia_inicial);
int inicializacion()
ł
 POPUP aviso={10,6,70,21,2,YELLOW,WHITE,CYAN,BLACK,MAGENTA};
 int paso; 
 unsigned int difondo; 
 unsigned int fondo tiempo;
 float voltaje=0, 
         desv_std=0.0, 
         incremento=0.1, 
         promedio_ruido_de_fondo; 
 int polvolt=POSITIVO, 
    validacion, 
   retardo=300;
```

```
/•cursoffO;•/ 
 popShow(&aviso); 
 window(aviso.left+1,aviso.top+1,aviso.right-1,aviso.bottom-1);
 textcolor(aviso.normal);
 textbackground(aviso.normback); 
 clrscr(); \simgotoxy(18,1);cprintf("RUTINA DE INICIAIZACION"); 
if(inicio != extrapolacion.di)
ſ
 gotoxy(16,2); 
 cprintf("AJUSTANDO DISTANCIA INICIAL"); 
 gotoxy(20,3); 
 cprintf("A %d MICRAS",extrapolacion.di); 
 dclay(2000);
 bgotoxy(I,5); 
 clreol(); 
  operacion de ajuste de la distancia • ***" 
 paso=inicio - extrapolacion.di; 
 drvmotor(paso,ADELANTE,inicio); 
 gotoxy(1,3); 
 clreol(); 
 gotoxy(I,4); 
 clreolO; 
 gotoxy(7,2); 
 cprintf("DISTANCIA ENTRE PLACAS AJUSTADA A: %d micras",extrapolacion.di); 
 delay(1500); 
 gotoxy(1,2);clreol(); 
} 
else<br>{
gotoxy( 15,2); 
cprintf("DISTANCIA INICIAL %d MICRAS",inicio);
delay( I 500); 
gotoxy( 15,2); 
clreol(); 
gotoxy( 18,6); 
clreol(); 
ł
(******** AJUSTANDO EL VOLTAJE DE POLARIZACION DE LAS PLACAS ************/
bandera=1; 
voltaje=(float)(extrapolacion.gradiente • extrapolacion.di / 10000.0); 
gotoxy(10,2);cprintf("AJUSTANDO EL VOLTAJE A: %Ig V",vultaje); 
fuendrv(& voltaje,&polvolt,&re ferenc ia,&polref,& incremento,& retardo); 
gotoxy(1,2); 
clreol(); 
/****** ADQUSICION DE INFORMACION ****************
/•cursoffO;•/ 
gotoxy(16,2);
```

```
cprintf("TOMANDO LECTURAS DE FONDO"); 
gotoxy(5,4);
cprintf("cuantas lecturas de medicion del fondo va ha tomar: ");
scanf("%d",&extrapolacion.lecfondo); 
gotoxy(5,5); 
cprintf("tiempo entre medicion y medicion: ");
scanf("%d",&fondo_tiempo);
/********* determinar el tama&o para acomodar el arreglo afondo *********/
/***** midiendo factores ambientales ***********/
medir_ambienteI488();
/**** regresando a la ventana original 
popShow(&aviso); 
window(aviso.left+1,aviso.top+1,aviso.right-1,aviso.bottom-1);
textcolor(aviso.normal);
textbackground(aviso.normback); 
clrscr(); 
/****** tomando lecturas de fondo **********/
difondo=extrapolacion.di; 
tomar_lecturas_fondo(&difondo,&voltaje,POSITIVO,fondo tiempo);
procesa_fondo(&desv_std,&promedio_ruido_de_fondo);
if(usuario.funcion == 1)
ſ
gotoxy(5,8); 
printf("RUIDO DE FONDO PROMEDIO: %lg [C]",promedio_ruido_de_fondo);
gotoxy (5,9); 
cprintf("DESVIACION ESTANDAR: %lg [C]",desv_std);<br>}
else 
\overline{\mathbf{f}}gotoxy(5,8); 
printf("RUIDO DE FONDO PROMEDIO: %lg [A]",premedio_ruido_de_fondo);
gotoxy (5,9); 
cprintf("DESVIACION ESTANDAR: %lg [A]",desv_std); 
<sup>1</sup>
/ -
/ 
/ se escribe en el archivo el promedio / 
/ 
/ se escribe la informacion de los parametros / 
/ iniciales en el archivo / 
gotoxy(11,10); 
printf("CONTINUO CON EL PROCESO DE MEDICION? (S/N)");
if(toupper(getch()) == 'S')validacion=l; 
else 
 validacion=0;
gotoxy(17,I1); 
clreol(); 
popErase(&aviso);
```

```
/*curson();*/ 
return(validacion); 
Ŋ
                                                          ********1444444adqusicicion de variables ambientales 
void medir_ambienteI488(void)
ſ
 int temperatura, 
   presion, 
 humedad;<br>***********
                 medicion de variables ambientales 
 /***** midiendo presion *******/
/* iecewt("output 14;A0\ln");
 ieeewt("output 14;C5\n"); 
 iceewt("output 14; R#5,0\n"); 
 ieeewt("output 14;G4\n"); 
 ieeewt("output 14;T6\n"); 
 iceewt("output I 4;X\n"); 
 ieeewt("enter 14\n"); 
 ieeescnf("%d",&presion); */ 
 /***** midiendo humedad ***
/* iceewt("output 14;AO\n"); 
 ieeewt("output 14;C6\n");
  iccewt("output 14;R#6,C\n");
 iceewt("output 14;G4\n"); 
 iecewt("output 14;T6\n"); 
  leeewt("output 14;X\n"); 
 ieeewt("enter 14\n"); 
 iecescnf("%d",&humedad);*/ 
 /***** midiendo temperatura **********/
/* ieeewt("output 14;A0\n");
 ieeewt("output 14;C7\n"); 
 ieeewt("output 14;R#7, I\n");
 ieeewt("output 14;G4\n"); 
 ieeewt("output 14;T6\n"); 
 ieeewt("output 14;X\n"); 
  ieeewt("enter 14\n");
  iecescnf("%d",&temperatura);*/ 
 /******* ajustando valores a float *********/
 /* ambiente.presion=(float)(presion/30.0);
 ambiente.temperatura=(float)(temperatura/750.0);
  ambiente.humedad=(float)(humedad/30.0);*/ 
 /*** LOS TRES RENGLONES ANTERIORRES DEBEN ACTIVARSE CUANDO SE USE *•*/ 
 /*** EL ADC Y DEBEN BORRARSE LOS TRES SIGUIENTES RENGLONES ***/ 
  ambiente.presion=710.0; 
  ambiente.temperatura=20.0; 
 ambiente.humedad=45.0;<br>/********************
                                                                         *********/
  if (extrapolacion.func==0)
  infonnacion ambiente(&ambiente,S1); 
  window(4,24,77,24);
```

```
\rightarrow\overline{1}1***** se procesa informacion de fondo *********/
void procesa_fondo(desv_std,promedio) 
float *promedio; 
float *desv_std; 
ſ
POPUP aviso_fondo={20,12,60,18,2,WHITE,BLUE,BLUE,WHITE,MAGENTA};
int i; 
popShow(&aviso fondo); 
window(aviso_fondo.left+1,aviso_fondo.top+1,aviso_fondo.right-1,
        aviso_tondo.bottom-1);
textcolor(aviso_fondo.normal); 
textbackground(aviso fondo.normback);
clrscr(); 
gotoxy(I,1); 
 cprintf("se procesa inforrnacion del fondo ...I"); 
 *promedio=0.0;
 for(i=0; i<extrapolacion.lecfondo; 
 *promedio +=afondo[1]; 
 *promedio=(float)(*promedio/ extrapolacion.lecfondo);
 *desv_std=0.0; 
 for(i=0;i\leq extrapolacion.decfondo;i++)*desv_std +=(afondo[i] - *promedio) * (afondo[i] - *promedio);
 *desv_std /=extrapolacion.lecfondo; 
 *desv_std = sort(•desv_std); 
 afondo[extrapoiacion.lecfondo]=•promedio; 
 afondo[extrapolacion.lecfondo+1]=*desv_std;
 popErase(&aviso_fondo);
ł
/*********** funcion para regresar e! sistema a condiciones iniciales ******/
void termina(int *distancia_operacion)
 int paso, 
         polvolt=POSITIVO, 
         retardo=300; 
 float voltaje=0, 
         incremento=0.1; 
 declarando funciones utilizadas 
void drvmotor(int paso,int direccion,int distancia_inicial); 
gotoxy(22,2); 
cprintf("AJUSTANDO EL VOLTAJE A: 0 V"); 
fuendrv(&voltaje,&polvolt,&referencia,&polref,&incremento,&retardo);
gotoxy(1,2); 
clreol(); 
gotoxy(10,2);
```

```
cprintf("AJUSTANDO LA DISTANCIA ENTRE PLACAS A: %d micras",inicio); 
paso=inicio - *distancia_operacion + 2;
```

```
drvmotor(paso,ATRAS,*distancia_operacion); 
gotoxy(I,2); 
clreol(); 
gotoxy(25,7); 
cprintf("OPERACION CONCLUIDA"); 
Ì
/****** rutina para tomar lecturas de fondo *****************************/
void tomar_lecturas_fondo(distancia_operacion,voltaje,polaridad,fondo_tiempo)
unsigned int *distancia operacion;
float *voltaje; 
int polaridad; 
unsigned int fondo tiempo; 
\overline{\mathbf{f}}POPUP aviso_lecturas={16,12,65,20,2,BLACK,WHITE,WHITE,BLUE,MAGENTA};
 int contador=0; 
 float auxf; 
 float dato; 
 popShow(&aviso_lecturas);
 window(aviso_lecturas.left+1,aviso_lecturas.top+1,
         aviso_lecturas.right-1,aviso_lecturas.bottom-1);
 gotoxy(8,I); 
 cprintf("TOMANDO INFORMACION"); 
 gotoxy(2,2); 
 cprintf("DISTANCIA ENTRE PLACAS: %d micras", *distancia_operactua); 
 gotoxy(2,3); 
 if(polaridad==POSITIVO) 
  cprintf("VOLTAJE APLICADO : %lg V", *voltaje); 
 else 
  cprintf("VOLTAJE APLICADO : -%Ig V", *voltaje); 
 for(contador=0;contador<extrapolacion.lecfondo; contador++) 
 \mathbf{f}gotoxy(2,4); 
  cprintf("SE HAN TOMADO %d DE %d LECTURAS", contador, extrapolacion. lecfondo);
  /**** tomando informacion del electrometro 
  ieeewt("output 27;C0\n");
  iceewt("enter 27\n"); 
  ieeescnf("%*4s%e", &auxf);
  dato=(float)(auxf);
  afondo{contador}=dato; 
  gotoxy(20,6); 
  clreol(); 
  gotoxy(20,5); 
  clreol(); 
  fondo_tiempo=(unsigned int)(1000*extrapolacion.tiempo);
  delay(fondo_tiempo);
 ₹
 popErase(&aviso_lecturas);
 ١
```

```
/1** POPUP.C: biblioteca de funciones manejo de ventanas ••*/ 
Ninciude <stdio.h> 
Ninciude <dos.h> 
Hinclude \leqconio.h>
Hinclude \leqalloc.h>
#include <string.h>
#include "a:\ventana\textbox.h"
#include "a:\ventana\biosarea.h"
#include "a:\ventana\popup.h"
f******** funcion para crear ventanas *********/
voíd popShow (POPUP *pop) 
\mathbf{I}int bufsize, x; 
gettextinfo(&(pop->prev)); 1" guarda la pantalla inicial • • */ 
window(1, 1, 80, 25); 1" activa la pantalla completa ***1 
1*** se asegura que los limites sean los correctos "/ 
if (pop-left > pop-right)x=pop->left; 
 pop->left=pop->right; 
 pop->right=x; 
١
if(pop->top > pop->bottom){ 
 x=pop->top; 
 pop->top=pop->bottom;
 pop->bottom=x;
ł
/**** salva el area bajo la nueva ventana *****/
bufsize=(pop->right - pop->left + 2)* \frac{1}{2} /** tama&o del bufer **/
(pop->bottom - pop->top + 2)*2;<br>pop->save=malloc(bufsize); /*apa
                                      /*aparta espacio en memoria*/
/••• salva la imagen inicial ••••/ 
gettext(pop->left,pop->top,pop->right,pop->bottom,pop->save); 
<sup>***</sup> dibuja los limites de la ventana ***/<br>textcolor(pop->border); /*** color
                              t^* \bullet color de primer plano ***/
textbackground(pop->normback); /*** color de fondo ***/
textbox(pop->left,pop->top,pop->right,pop->bottom,pop->style); 
/••• • abre la ventana •••1 
textcolor(pop->normal); /*** color del texto ***/
            1•• abre ventana "/ 
window(pop->left+1,pop->top+1,pop->right-1,pop->bottom-1);
clrscr();
if(pop-\text{text} := NULL) /**** escribe el texto *****/
  cputs(pop->tcxt); 
}
```
1••• borra la ventana creada restableciendo la imagen cubierta'''/ void popErase (POPUP \*pop)

```
/•• se asegura que la ventana existe, si no, se sale ****/ 
if(pop > save == NULL)retum;
```

```
/<sup>*</sup> restablece las caracteristicas de la ventana previa ***/
window(pop->prev.winleft,pop->prev.wintop,pop->prev.winright, 
        pop->prev.winbottom); 
gotoxy(pop->prev.curx,pop->prev.cury); /* define posicion del cursor */ 
textcolor(pop->prev.attributeL0x0F); /** color anterior */
textbackground(pop->prev.attribute>>4);
```

```
/** restablece area cubierta **/
puttext(pop->left,pop->top,pop->right pop->bottom,pop->save); 
free(pop->save); 
pop->save=NULL;
```
void popCcntcr(POPUP •win, char \*string) int **i,** tab;  $tab=(win-right - win-left - strien(string)/2;$ for $(i=0; i \le tab; i++)$ cputs(" "); cputs(string); -1

<sup>1</sup>

 $/$ <sup>\*\*</sup> reescribe una linea con nuevos atributos de caracter  $*$ /

void popRewrite(POPUP \*win, int row, char attrib)

```
\mathcal{L}int p, nchars; 
union REGS reg;
struct text_info text;<br>gettextinfo(&text);
                                       \prime^* adquiere los para.netros actualos */
 nchars--win->right • win->left; /* ancho de la ventana */ 
 for(p=1; p<nchars; p:+){<br>gotoxy(p,row); /* ad
  gotoxy(p,row); \frac{1}{2} dequiere un cartacter */<br>reg.h.ah=8; \frac{1}{2} en la pagina 0 */
  reg.h.ah=8; /* en la pagina 0<br>reg.h.bh=0; /* via ROM BIO
                                /* via ROM BIOS */
  int86(0x10,&reg, &reg); /* escribe el fondo */<br>reg.h.ah=9; /* con atributo hilite */
   reg.h.ah=9; \frac{1}{2} /* con atributo hilite */<br>reg.h.bl=attrib; /* en la pagina 0 */
   reg.h.bl=attrib; /* en la pagina 0 */<br>reg.h.bh=0; /* un caracter */
                               /* un caracter
   reg.x.cx=1; 
   int86(0x10,&reg,&reg);
 ł
gotoxy (text.curx, text.cury); /* restablece el cursor */
/*** resalta el texto en la ventana ***/
void popHilite( POPUP •win, int row) 
 char attrib;
```

```
attrib= win->hilite + (win->hiback << 4); /* resalta atributos */
```

```
popRewrite(win,row,attrib);
¥
```
ł

ł

*1"* pone el texto dentro *de* la ventana con atributos normales •\*/

```
void popNormal(POPUP *win, int row) 
\left\{ \right.
```

```
char attrib; /** atributos normales **/ 
attrib=win->normal + (win->normback<<4);
popRewrite(win, row, attrib);
```

```
1** escribe una barra de menu descrita por spec */ 
void menubar(MENUBAR *spec) 
\{struct text_info text; 
int p, s, c=0;<br>gettextinfo(&text);
                        /* adquiere el estado actual del video */
textcolor(spec->fore); /* define colnres */ 
textbackground(spec->back); 
potoxy(1,spec->row);
for(s=1; s < text.winright - text.winleft (2; 3 + 1)cprintf("%c","); /* define el fondo */ 
gotoxy(I,spec->row); /* inicio de la barra de menu */ 
for(p=0; spec->choice [p]; p++) /* copia texto a la barra */
 if(spec->choice [p]!='\n')
  cprintf("%c", spec->choice [p]); /* escribe un caracter */
 elsc 
   gotoxy(spec->interval * ++c, spec->row); /* siguiente *1 
/• regresa al estado inicial */textcolor(text.attribute & 0x8F);
textbackground(text. attribute >> 4);gotoxy (text.curx, text.cury);
```

```
1/• TEXTBOX.C: rutina para dibujar cajas en modo texto 
                                                                                                \bullet/* El argumento style determina el tipo de caja a dibujar:<br>/* 0 = no se dibuja caja
                                                                                               •/ 
                                                                                                    •/ 
/ \bullet 0 = no se dibuja caja<br>/ \bullet 1 = linea simple
                                                                                                    \bullet/• 1 = linea simple<br>/• 2 = doble lines
                                                                                                    •/ /• 2 = doble linea 
                                                                              **********/
# include \leconio.h>
void textbox (int left, int top, int rigth, int bottom , int style) 
\mathbf{f}register r, c; 
static bord [] [6]={ 
     (196, 179, 218, 191, 217, 192), 
     (205, 186, 201, 187, 188, 200} 
); 
 if (style==0) return; 
 --style; 
 /••• dibuja lineas horizontales •••/ 
 for (c=left+1; c<right; right; c++) {
  gotoxy(c,top); 
  cprintf("%c", bord [style] [0]);
  gotuxy(c,bottom); 
  cp, intf("%c", bord [style] [0]); 
 \mathbf{I}/••• dibuja lineas verticales •••/ 
 for (r=top+1; r<sub>bottom</sub>; r++)gotoxy (left,r); 
  cprintf ("%c", bord [style] [1]); 
  gotoxy (rigth,r); 
 cprintf("%c", bord [style] [1]); 
 /••• pon esquinas •••/ 
 gotoxy (left, top); cprintf( "%c", bord [style] [2]); 
 gotoxy (rigth, top); cprintf( "%c", bord [style] [3]); 
 gotoxy (rigth, bottom); cprintf( "%C", bord [style] [4]); 
gotoxy (left, bottom); cprintf( "%c", bord [style] [5]);<br>}
```
## **ANEXO**  D

## **HOJAS DE ESPECIFICACIONES DE LOS CIRCUITOS UTILIZADOS**

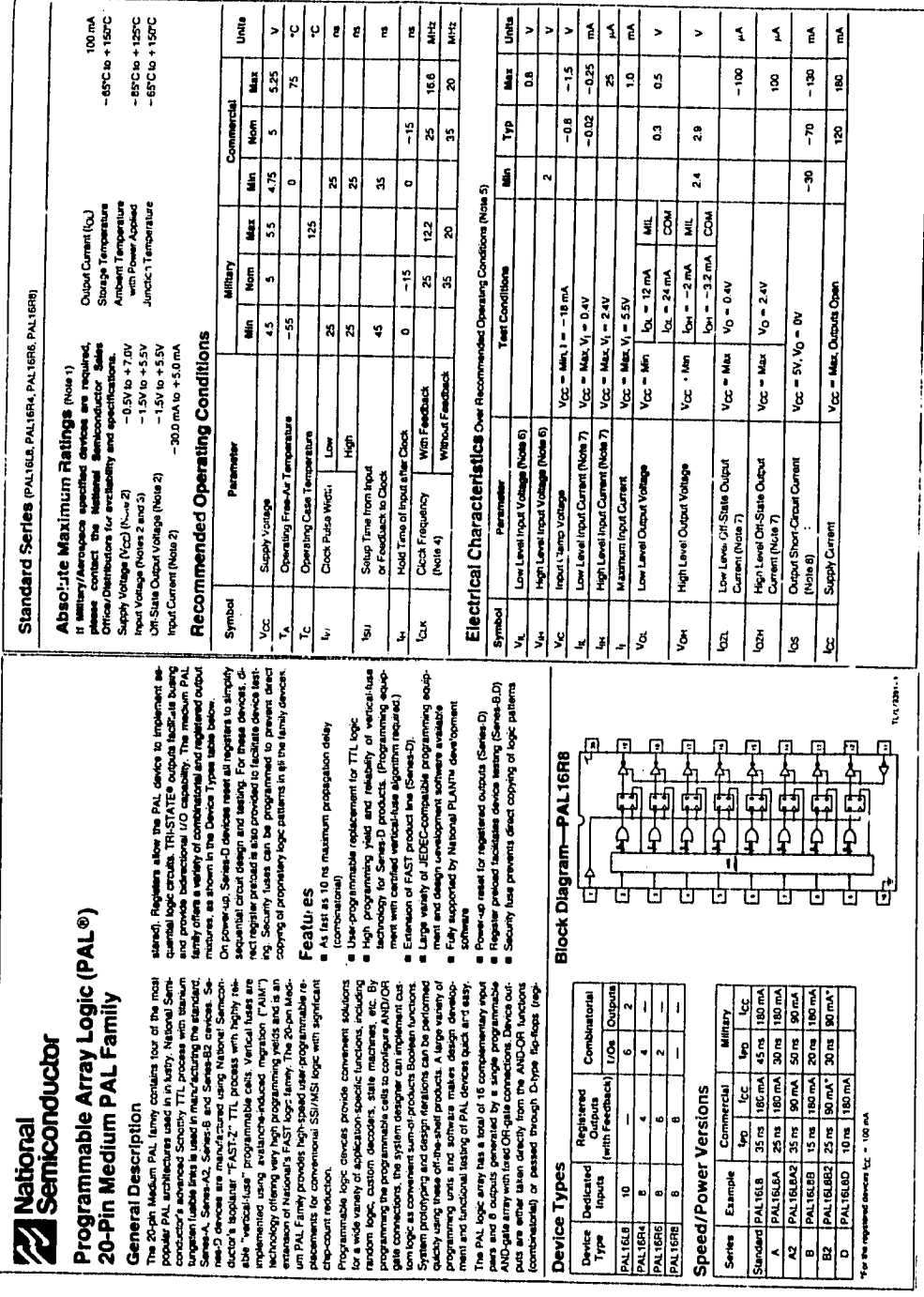

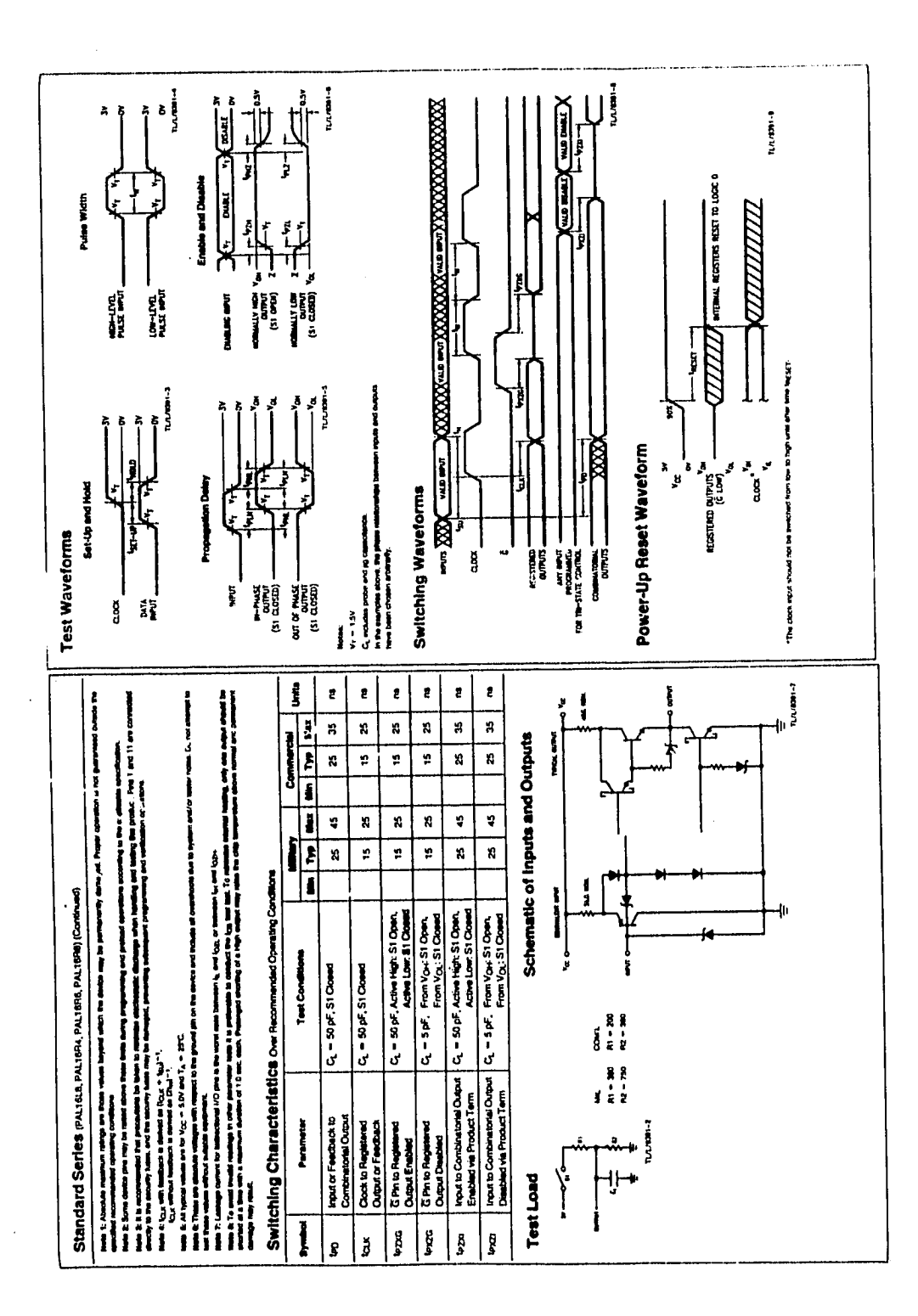
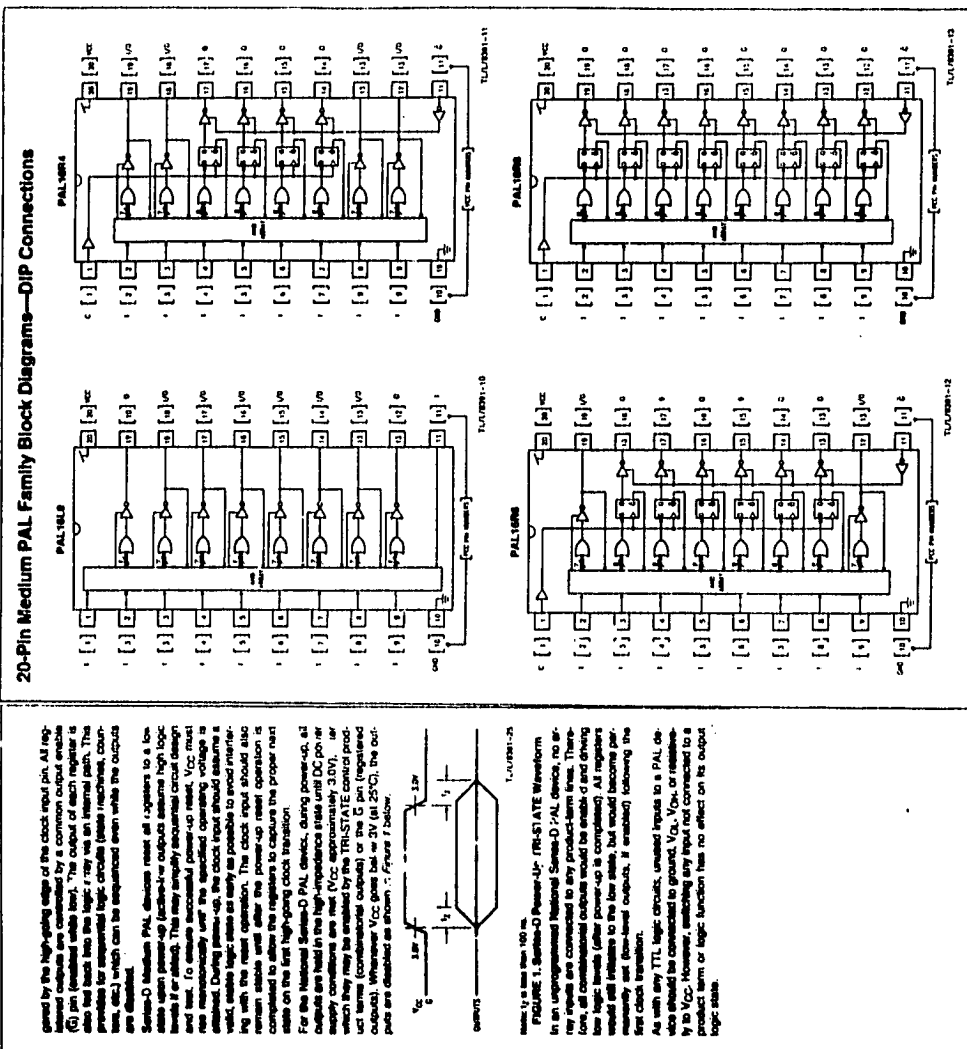

a particular and considerable by a convention of AM (AM) and the second control of AM (AM) and the second control of AM (AM) and the second control of AM (AM) and the second control of AM (AM) and the second control of AM New York of the clock input pin, All regions i<br>Nati

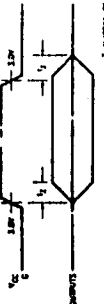

encije tam tem 100 m.<br>FIGURE 1. Santan-D Pennar Liy, (FR-STATE Waverloom rinorma ...<br>primule are convented featured Sense O PAL division, no<br>primule are convented to any product-term time. The<br>nu all continuational outputs would be entitled and chy As with any TTL legic circuits, unwand fronts to a PAL de-<br>Y to Your Howards, walking gray but Ind. You created to a<br>Y to You Howards, walking gray but Ind. You created to a<br>popular term or legic function has no affect on

Functional Description

Multi the 25 pm MacSun Pub, Logic anning constant of 18 com-<br>Sammache case at each internation (2548 com) The property of the state of the state of the state of the state<br>Case with the state of the state of the state of th

Tor The Hundred Plus and the semi-field of the state of the state of the state of the state of the state of the state of the state of the state of the state of the state of the state of the state of the state of the state Same D PAL device).

The medium PAL (amily consists of four density lyies) with<br>Yar 1604, 1694, 1696 and 1696 and without support in the O. 4, 6<br>and 8 mystered corputal means with article and the basebook<br>and 8 mystered corputa means why with

ch combinations codes fue a seven productivem lagic.<br>USA/IE corres A combinations about a seven with the second contract of the second contract of the second contr<br>TRI-STATE productivem is seeinged (Tari). Compinements<br>TRI and TFA-STATE control product term were programmed.<br>remain creatisfied (always false), the output direct readily<br>main disabled and the pin could be used as an additional ws a pin to perform bidirectional UO or, if the cated input Š

Registered outputs each have an aight product-term logic<br>Unction teading into a D-type fig-flop. All registers are litig-

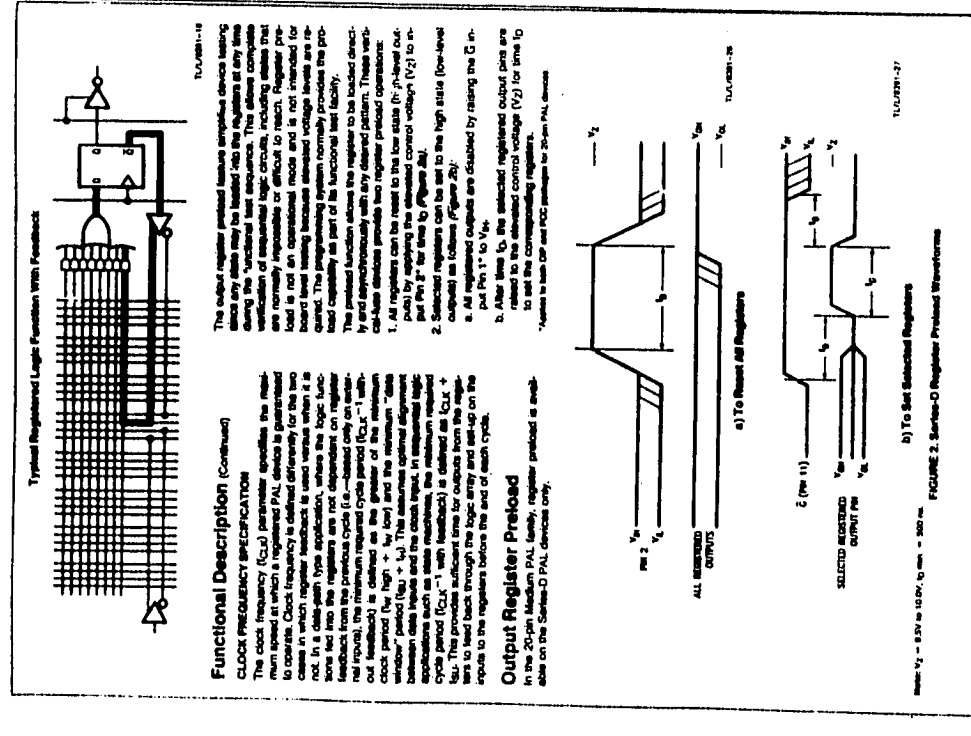

### **Security Fuse**

Seconds the process can provided on all business parameters of the second seconds of the second seconds of the second seconds of the second seconds of the second seconds of the second seconds of the second seconds of the

# Design Development Support

in National Serves D PAL devices, logicals and physical con-<br>pre existence when we have a server and a representation of the server and a representation of the server of<br>pre-existence when the control PAL products are the

## Ordering information

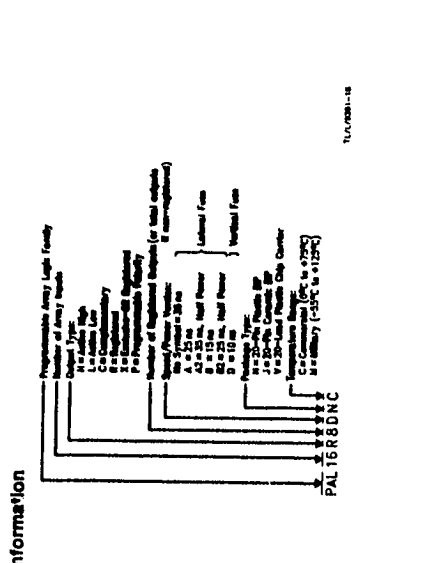

Ny taong manangang sa mangang sa mangang sa mangang sa mangang sa mangang sa mangang sa mangang sa mangang sa mangang sa mangang pang ang mangang pang ang mangang pang ang mangang pang ang mangang pang ang mangang pang ang **Id (intact). This difference is con-**

Constant Logic diagrams showing all JCDCC last-map at the state of the state of the state of the state of the state of the state of the state of the state of the state of the state of the state of the state of the state o K, planes contact the Ne<br>All Device Support Dans

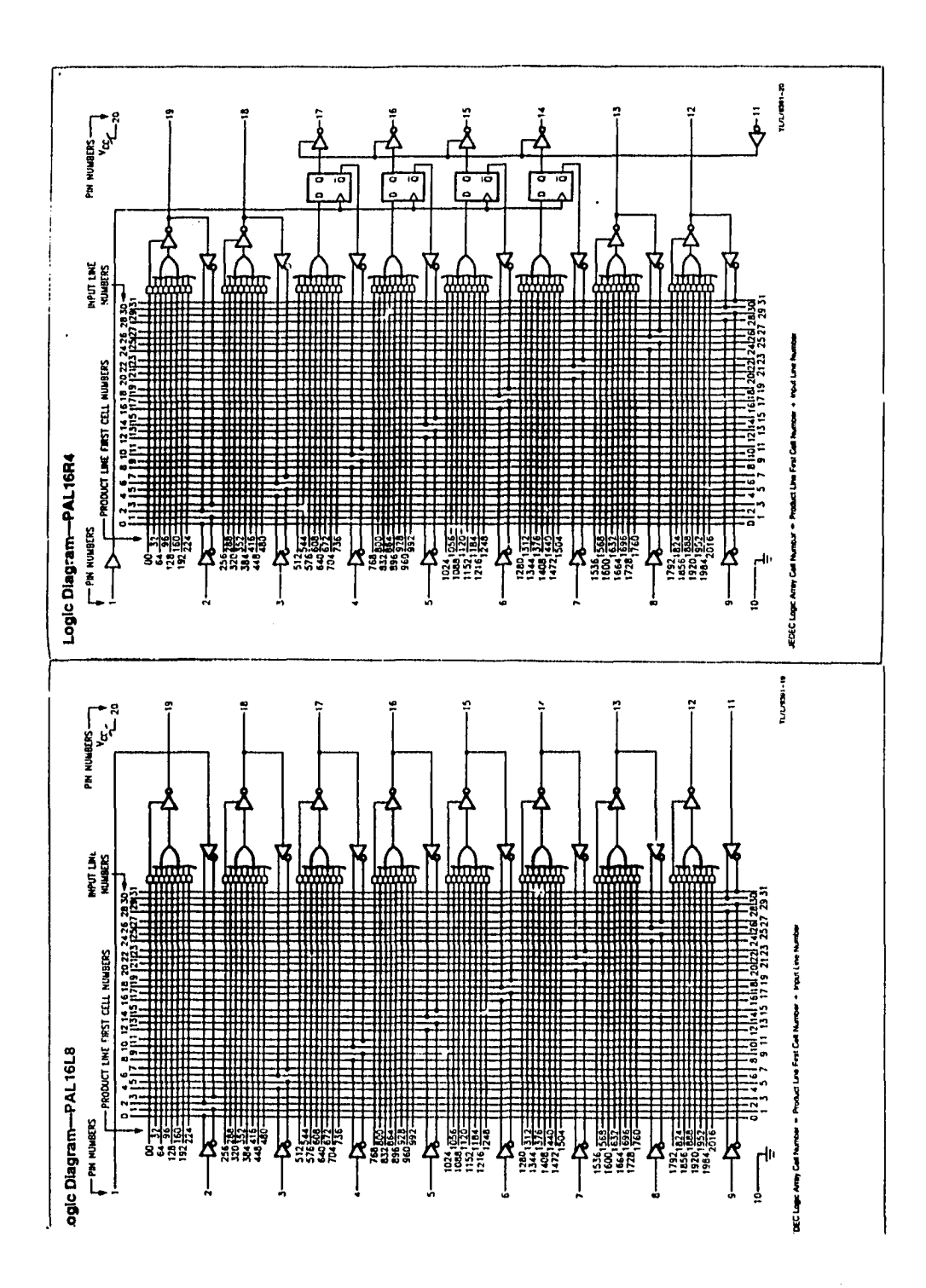

### $-65C10 + 125C$ zer<br>Sov Î j  $-65^\circ$ C to  $+150^\circ$ C ų Į  $\blacktriangleright$ ų g  $\mathbf{z}$  $\pmb{\epsilon}$ g É . XX. andiate one is the converging to COMPAL use 30, p. 502).<br>The main converging to the converging to the converging of the converging of the converging to the converging <br>Bradle income recognized to the first whole loca  $\overline{\mathbf{a}}$ Min | Nom | Max  $\frac{1}{2}$ ្អឹ GAL16V9-30G<br>GAL16V9-30L ខ្ព  $\frac{3}{2}$  $\mathbf{\hat{z}}$  $\frac{1}{2}$ COM/MD\*  $\sqrt{2}$ the property a Ę ESD Towarca<br>Cour = 100 pF<br>Fest Melhod Human Body Model<br>Test Specification: NSC SOP-5-C28<br>Test Specification: NSC SOP-5-C28 į **x**  $\ddot{\phantom{0}}$ 흵 ğ,  $\overline{\mathbf{H}}$  $\frac{3}{1}$ GAL18V9-25Q<br>GAL18V9-25L mm | Nom | Max | Min | Nom | Max |  $\overline{\mathbf{u}}$  $\frac{1}{2}$  $\frac{1}{3}$ Lead Temperzium<br>(Soldening, 13 seconds) g  $\ddot{a}$ ន្ទ្រ Ambert Temperature<br>with Power Applied<br>Junction Temperature **COM/THO** graphs of the state of shoulded for the state parts and the state of the subject of the state of the state of **Industrie** Ì  $\ddot{\bullet}$  $\mathbf{z}$ í g  $\ddot{\phantom{0}}$  $\mathfrak{p}$  $\mathbf{a}$  $\frac{1}{3}$  $\ddot{•}$  $\frac{1}{3}$ 9<br>8 GAL16V8-20L  $\frac{1}{2}$ ្ទ  $475 \mid 5 \mid 525$  $\overline{\mathbf{r}}$ COM/IND Commercial **Recommended Operating Conditions** Comming Free-Air Temperature | 0 | 25  $-2.5V$  to  $V_{\text{C}}$  + 1.0V  $+100m$  $-85C16 + 150C$ å. ¥,  $\ddot{\phantom{0}}$  $\ddot{ }$  $\overline{\mathbf{a}}$ **Absolute Maximum Ratings (Nos 1)** Without Feedback Clock Frequency | With Freedback<br>(Note 4) Clock Cycle Penod (with Feedback) SUPPLY VOLTAGE AND TEMPERATURE Set-Up Time (Input or Feedback<br>before Clock) Operator : Case Temperature Hold Time (ir. at after Chook) Clock Pulse Wath (High/Low) Clock Valid after Power-Up Input Frequency (Note 5) Paramata the main course on Ann entered city. Parameter AC THING REQUIREMENTS Supply Voltage Storage Temperature (Note 3) Cultout Current **Symbol**  $\frac{1}{2}$ **Symbol Spart** ې<br>س ř, ğ  $\overline{3}$ ţ J J. Literature.  $\begin{array}{ll} \textbf{Fealliffe} \\ \bullet \quad \textbf{Feun} \\ \bullet \quad \textbf{Feun} \\$  $\frac{1}{2}$ F 匡 同 Ŀ E Fully supported by National PLAN IN development 叵 Γī 冋 ΓΞ ſΞ ╌╌╌╌╌╌╌╌<br>┌┌╀╷┌┌╄╎<br>┌┌╄┤┰╶┝╉╷<br>┟┥┇╷┾┎╷┇╷┾┎<br>╌╌╄╇╌╌╄╇ d<br>Hu 다.<br>1년 Block Diagram—GAL16V8 ╒╌┥┪┪┪ e Hgh spord programmig algorithm<br>E Security cell prevents copying logic T  $\vec{r}$ ↧ ទ្ធន្ត្  $\| \cdot$ Ħ 回 F١ Ŀ Ŀ١  $\cdot$  $\lceil \cdot \rceil$ F Ξİ ŀ. GAL16V8 Generic Array Logic  $\begin{array}{ll} \textbf{(Penera)} \textbf{Des} {\footnotesize \texttt{C}} \textbf{tp} \textbf{so} {\footnotesize \texttt{C}} \textbf{h} \textbf{on} \textbf{so} {\footnotesize \texttt{C}} \textbf{on} \textbf{on} \textbf{so} {\footnotesize \texttt{C}} \textbf{on} \textbf{on} \textbf{on} \textbf{on} \textbf{on} \textbf{on} \textbf{on} \textbf{on} \textbf{on} \textbf{on} \textbf{on} \textbf{on} \textbf{on} \textbf{on} \textbf{on} \textbf{on} \textbf{on} \textbf{on} \textbf$ The 22-pm Gut 1995 seations it programmable Crician Log.<br>C. Me concess (O.M.P.) siew. Mission TRISTATE is adult<br>Capable of emission, an is increased with mapping refer<br>Compatible density, an is increased with mapping refer Programming is accomplished using reacily available hard.<br>ware and software tools. NSC guarantees a minimum 100<br>erase/write cycles. Unique Yet Groupy and reprogrammaties casts allow compared the state of the Context Context Context Context Context Context Context Context Context Context Context Context Context Context Context Context Context Context C **Teacher**<br>PALT Mode PAL Replacement by Speed/Power l<br>Ege<br>Pe 90 mA 37L or 25L (110 mA)  $30 \text{ ns}$   $180 \text{ mA}$   $351 \text{ or } 251 \text{ (110 mA)}$ PAL Replacement by Device Type 254 or 204 or 25Q<br>(45 mA) 254 or 201 (90 mA) 300 (45 mA) 251 (50 mA) á g  $\tilde{\varepsilon}$ **77** National<br>Comiconductor **Registered** PAL<sup>-Mode</sup>  $\frac{1}{2}$  35 ms  $\frac{1}{2}$  90 mA  $\cdot$  $\frac{1}{2}$  35 ms  $\frac{1}{2}$  180 mA  $35 \, \text{m}$   $\frac{1}{2}$   $45 \, \text{m}$   $\frac{1}{2}$ Power"  $\frac{1}{2}$  100 mA ล<br>8<br>8 Shawn for Medium PAL products  $rac{1}{3}$  $\frac{1}{8}$  $\frac{1}{3}$  $25m$ ž PAL" Mode copy protection. ţ a<br>Rev 8-2 Mil. A MIL  $\ddot{\cdot}$  $\tilde{a}$  $\boldsymbol{\tilde{a}}$ k

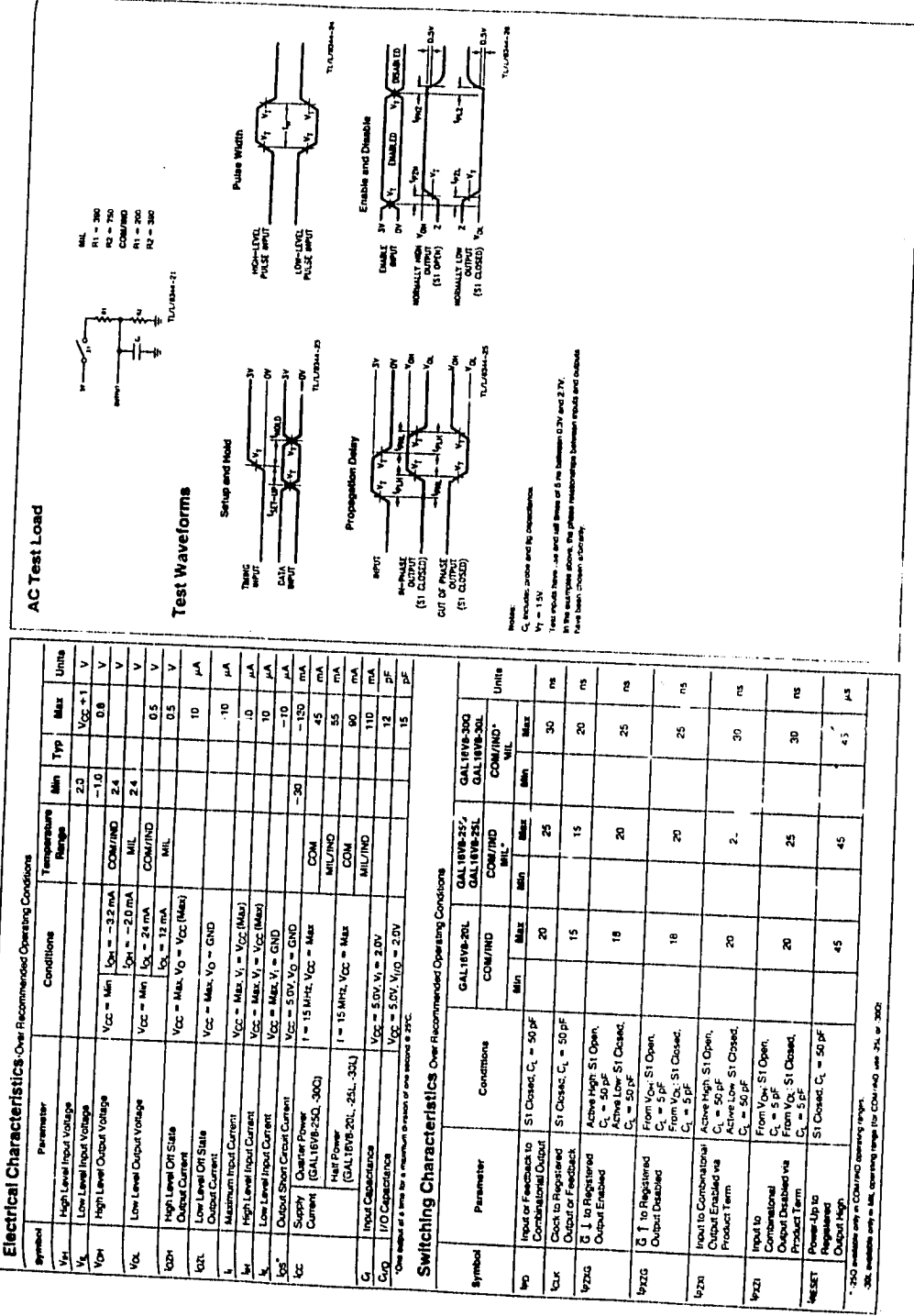

 $\bar{\star}$ 

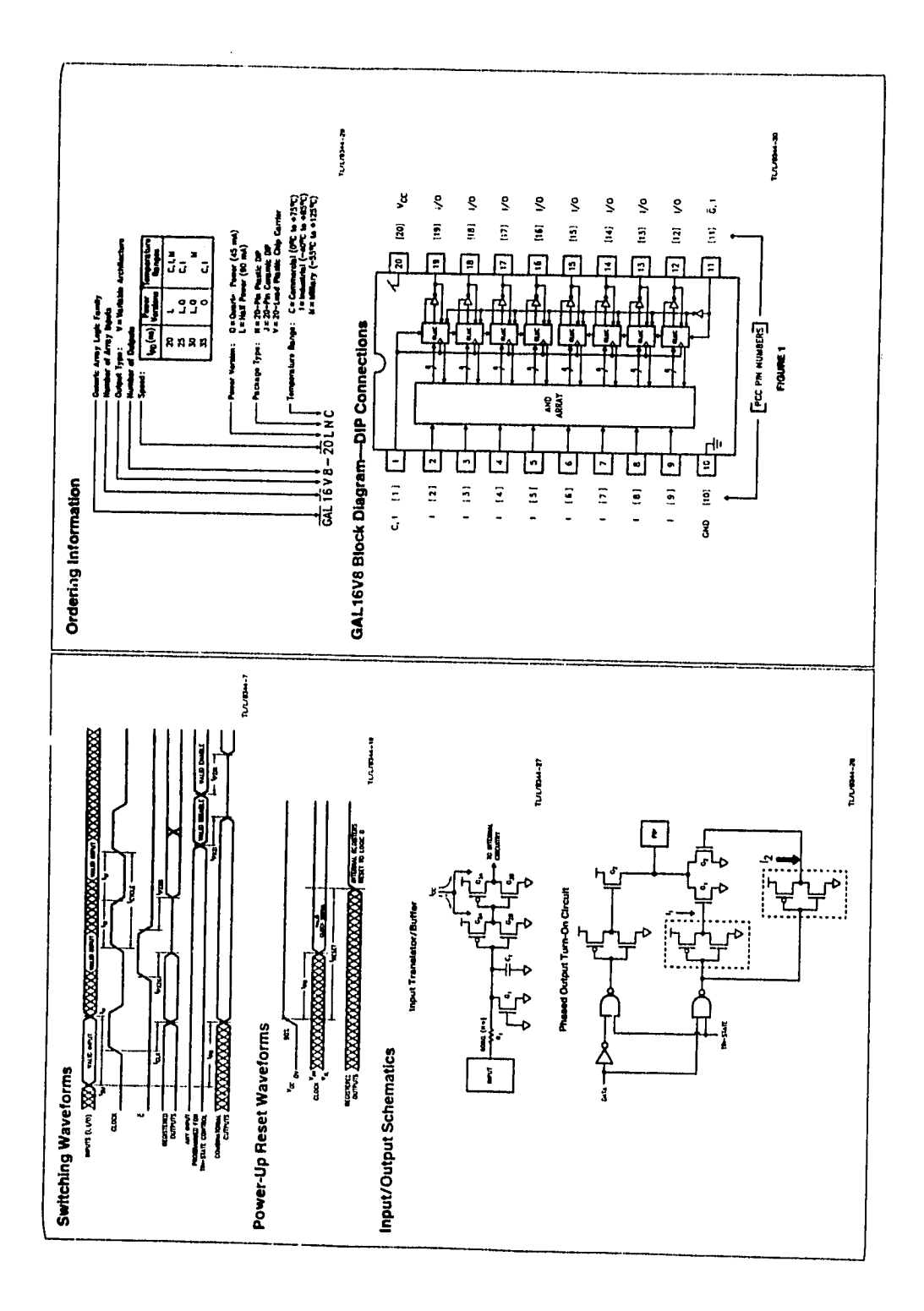

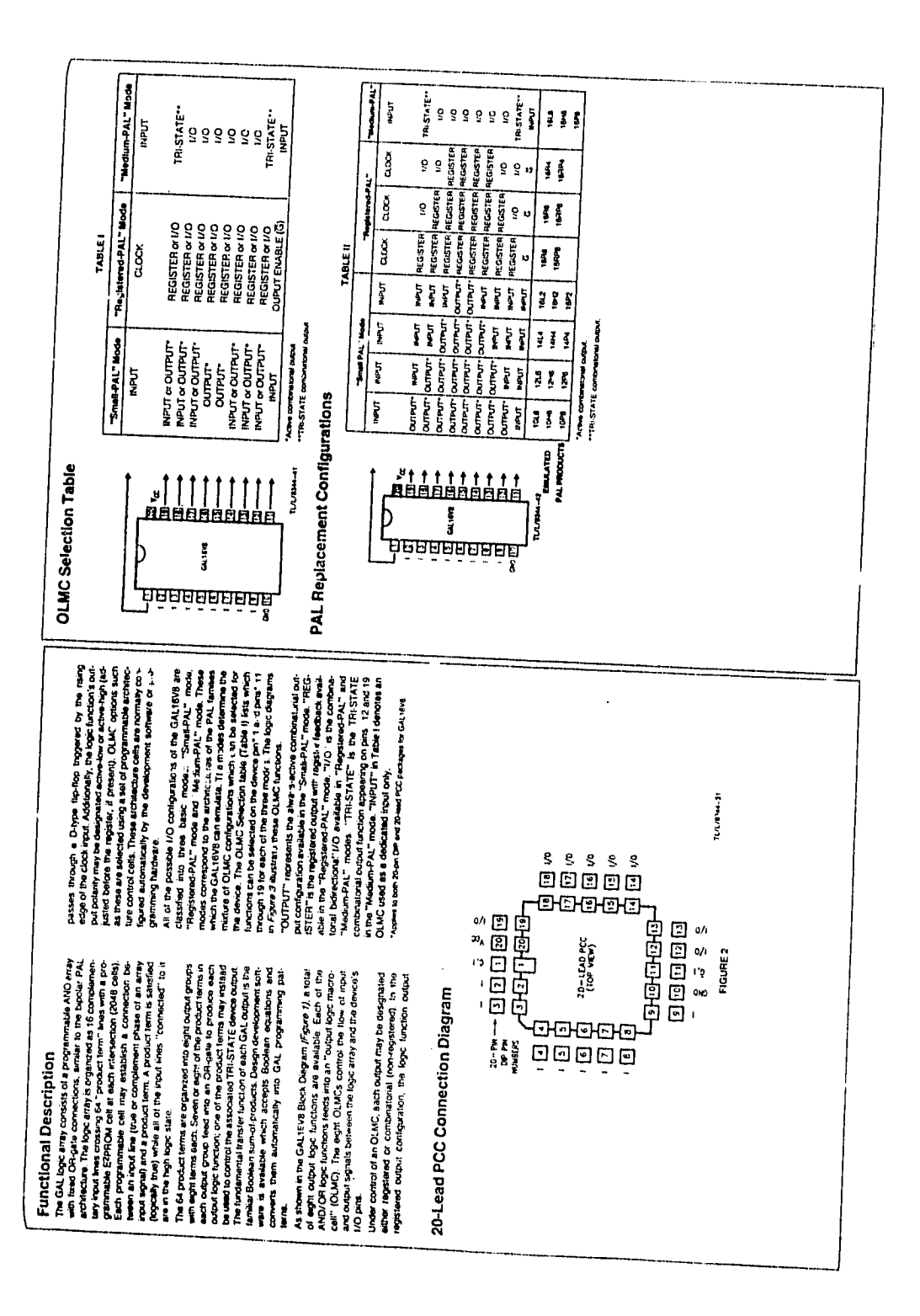

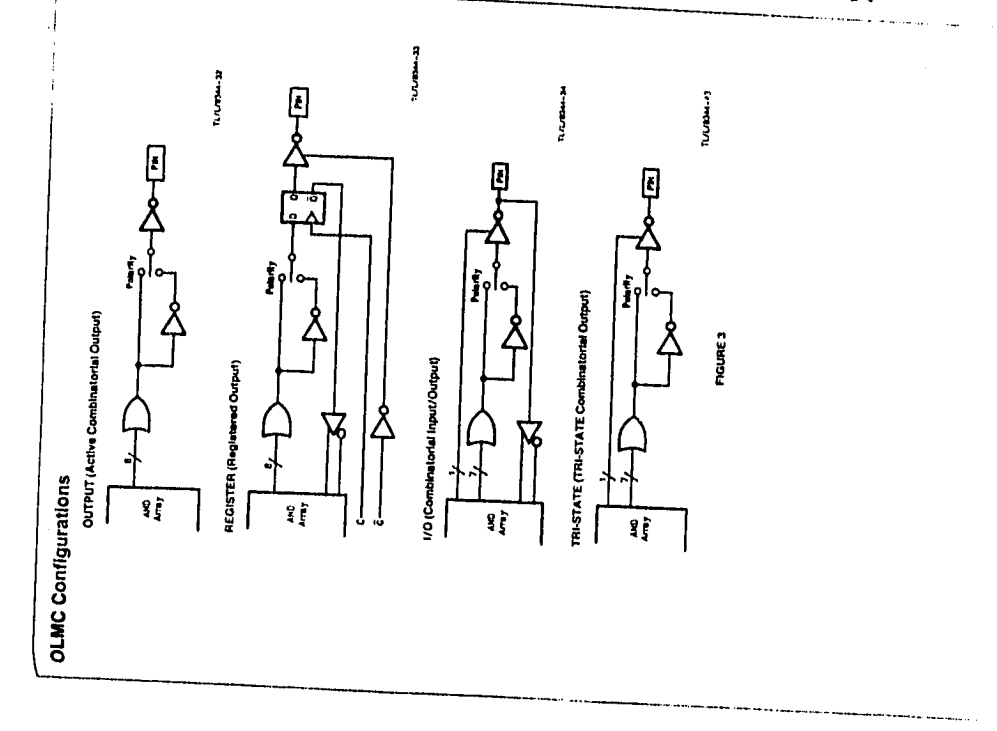

Functional Description (Continuar)

Table IT issts the bipoler PAL products which the GAL1502<br>case Theats, a rol the spaces: input/output comparations<br>provided in Table 1 school: Covering, or all the configurations

A regalars in a GAL obverse are remain to the fact in correlation of the particular state of the fact of the state of the state of the state of the state of the state of the state of the state of the state of the state of 

causing accessive footing conditions). The moments will<br>Name is activity for we assume for measure course,

### Clock/Input Frequency **Specifications**

The cool theory (b, d) partners test in the factor.<br>Senate at which the God magnetic and partners results are a senated in the God magnetic and the senated by the<br>Line Cool through the definition of senate the partners of The proposition of dependent on representations of the state of the state of the state of the state of the state of the state of the state of the state of the state of the state of the state of the state of the state of t

# Design Development Support

A wave of the maximum constant of the second space of the second space of the second space of the second space of the second space of the second space of the second space of the second space of the second space of the sec

Milional Strongly recoverances ... we were applying to the second specific product of the second specific product of the second specific product of the second specific product of the second specific product of the second

The special CAL programming algorithm can recovery and the special contains can recover the second contains of the second contains of the second contains of the second contains of the second contains of the second contain

Denoted by degrains above as  $\frac{1}{4\pi D}$  if  $D^{\prime}$  or  $\pi$ -reg and  $\mu$  if  $D^{\prime}$  is a sequence of the state of the state of the state of the state of the state of the state of the state of the state of the state of th uri you tout kind with the series of the series and the series of the series of the series of the series of th<br>coulsed specifications of the GAL programming support, it<br>are needed, plasse contact the National Series ordicu Programmable Device Support department

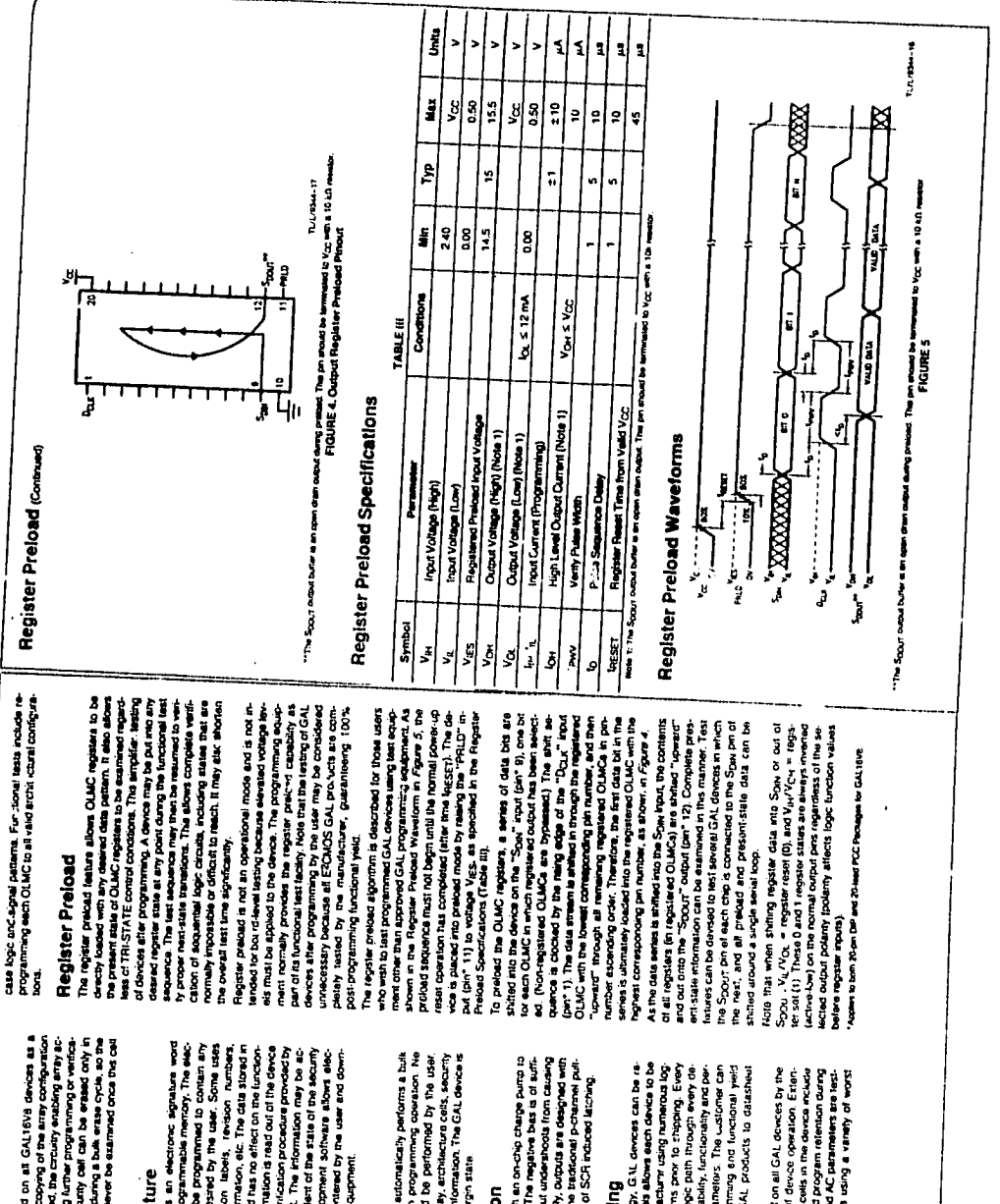

### Security Cell

A security of a procedure in all GALISNS devices as a series of the procedure in a GALISNS devices as a series of the procedure of the procedure of the series of the series of the series of the series of the series of the

## Electronic Signature

### **Bulk Erase**

The programming equipment automatically performs a business and the programming performs a business and the programming performs a business and the programming of the programming of the programming of the programming of th

## Latch-Up Protection

Cit, devices are designed with an on-che change pump is a construction of the state of an analysis of the stat<br>production of the state of the state of the state of the state of the state of the state of the state of the s<br>

## Manufacturer Testing

Because of ECDACS acrossing in the second state of the second state of the second state of the second state of the second state of the second state of the second state of the second state of the second state of the second

The lessing processine performed on all GAL downers by the<br>constraints and programmation cells in the density materials cells<br>marger lessing, informationally, and programmation cells<br>marger lessing, informationally, and pr

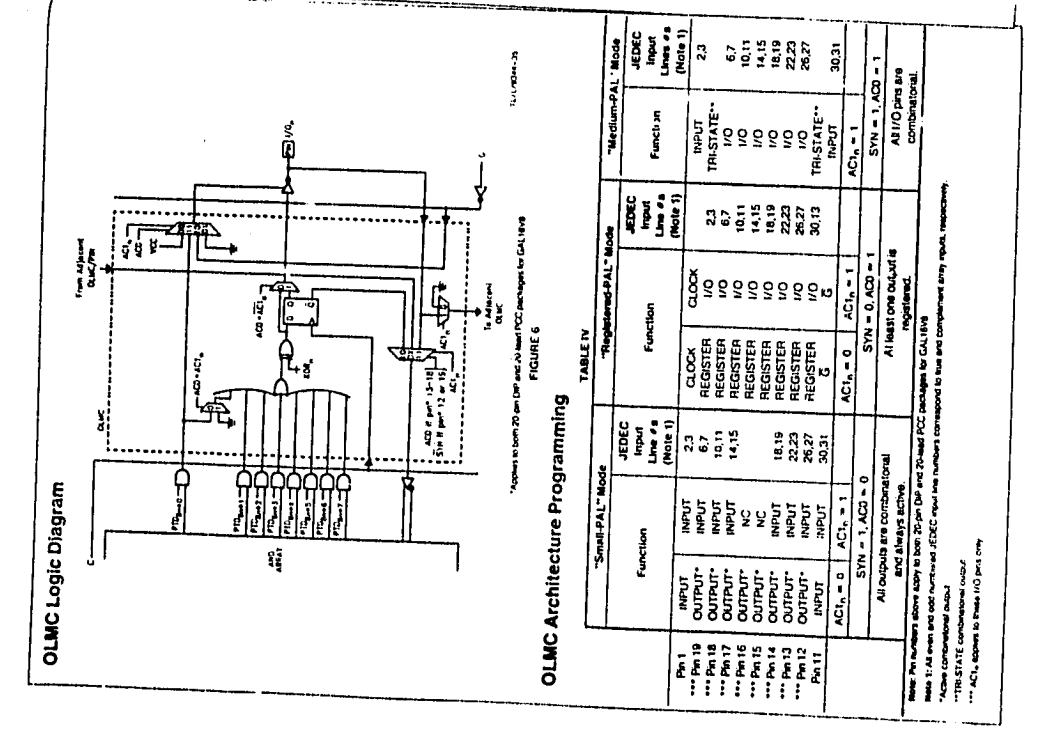

## Programming Details

Understand, 3 The minimalism in the australian is not elastic.<br>The first property of the state of the state of the state of the state of the state of the state of the state<br>state of the SM and the state of the state of th

As memberski in the Functional Description, the O.W.C.<br>Here we can be a second that the second parts, register of the parts of the parts of the parts of the parts of<br>the sources of the parts of the parts of the parts of th

The values continuous of the OLM care whose space of the Continuous of the OLM care whose pairs of the space of the space of the space of the space of the space of the space of the space of the space of the space of the s

The SYM bit corrects white a game's a given will be a given by the set of the straight (SW-1). The SYM bit corrects where goes a signal of  $\mathcal{O}(n-1)$ . The SYM bit corrects and specified goes are signal of  $\mathcal{O}(n-1)$ .

independent of SYN, ACD and the AC1 bits, the XCR bit in<br>high ROTA = il bottle bindent ettre law (ROR = 0) of athes.<br>high ROTA = il bottle bindent ett seaspe to C4.10m<br>"nome to om to an DP and 7bindent" seaspe to C4.10m

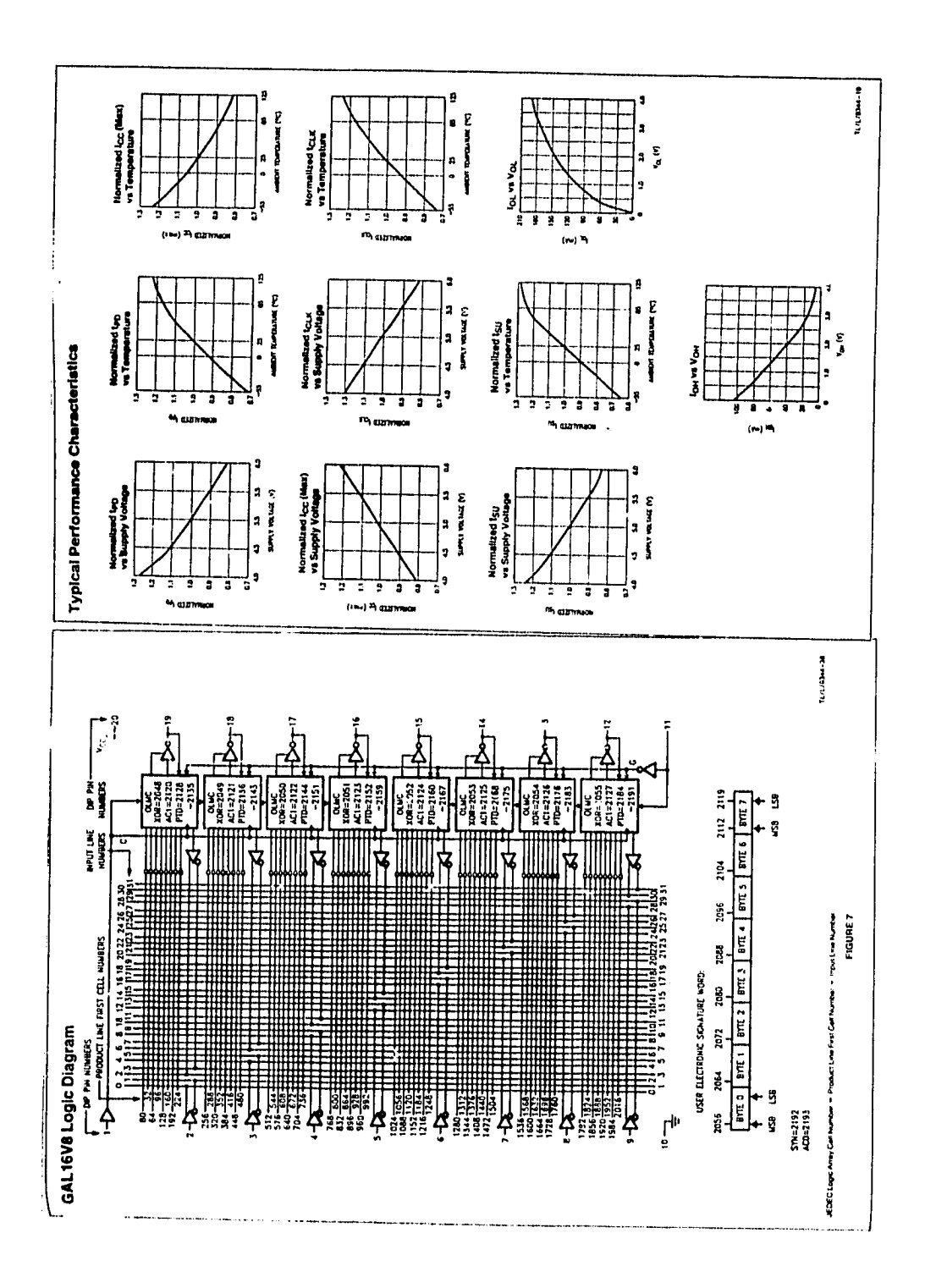

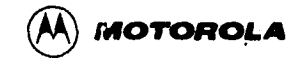

DESCRIPTION - The LSTTL/MSISN54LS/74LS138 is a high speed 1-of-8 Decoder/Demultiplexer. This device is ideally suited for high speed bipotar memory chip select address decoding. The multiple input enables allow parallel expansion to a 1-of-24 decoder using just three LS138 devices or to a 1-of-32 decoder using four LS138s and one inverter. The LS138 is fabricated with the Schottky barrier diode process for high speed and is completely compatible with all Motorola **TTL** families.

- · DEMULTIPLEXING CAPABILITY
- . MULTIPLE INPUT ENABLE FOR EASY EXPANSION
- . TYPICAL POWER DISSIPATION OF 32 mW
- **. ACTIVE LOW MUTUALLY EXCLUSIVE OUTPUTS**
- . INPUT CLAMP DIODES LIMIT HIGH SPEED TERMINATION **FFFFCTS**

LOADING (Nue a)

### **PIN NAMES**

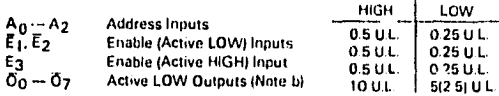

### NOTES.

- 
- **TOTE TO THE Unit I had IUL 1 = 40 pA HIGH/1.6 mA LOW.**<br>3. The Output LOW drive factor is 2.5 U.L. for Military (54) and 5 U.L. for<br>3. Commercial (74) Temperature Ranges.

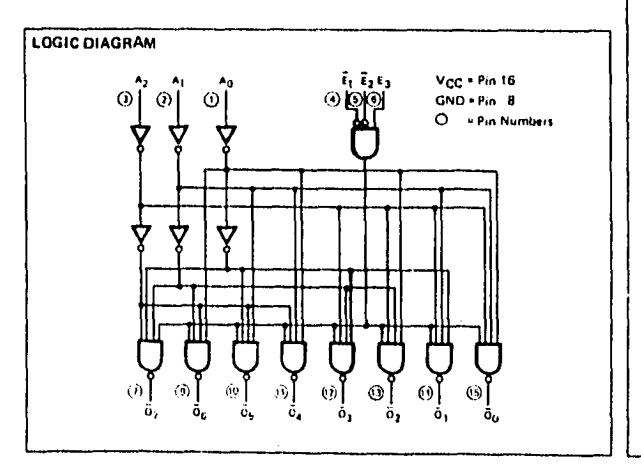

### SN54/74LS138

### 1-OF-8-DECODER/ **DEMULTIPLEXER** LOW POWER SCHOTTKY

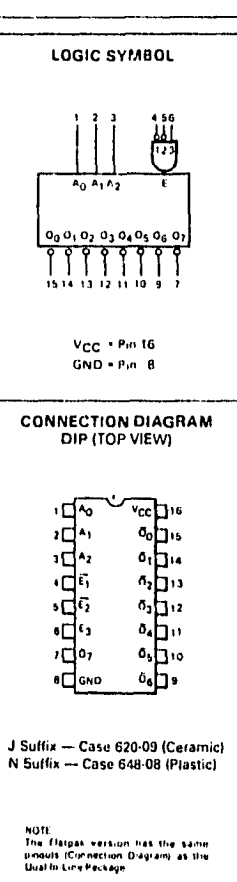

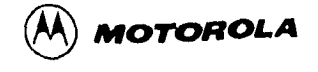

DESCRIPTION - The SN54LS/74LS682, 684, 688 are 8-bit magnitude comparators. These device types are designed to perform comparisons between two eight-bit binary or BCD words. All device types provide P= Q outputs and the LS682 and LS684 have  $\overline{P}$  > $\overline{Q}$  outputs also.

The LS682, LS684 and LS688 are totem pole devices. The LS682 has a 20 kΩ pullup resistor on the Q inputs for analog or switch data.

### **SN54/74LS682 SN54/74LS684 SN54/74LS688**

 $\ddot{\phantom{a}}$ 

### **8-BIT MAGNITUDE COMPARATORS**

LOW POWER SCHOTTKY

### **FUNCTION TABLE**

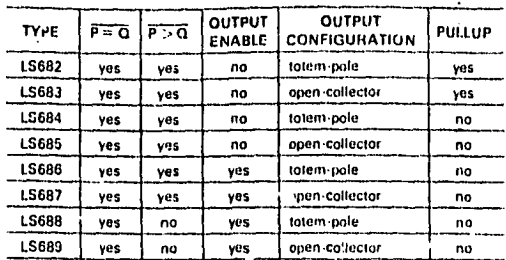

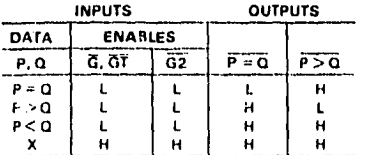

H = high level, L = tow level, X = irrelevant

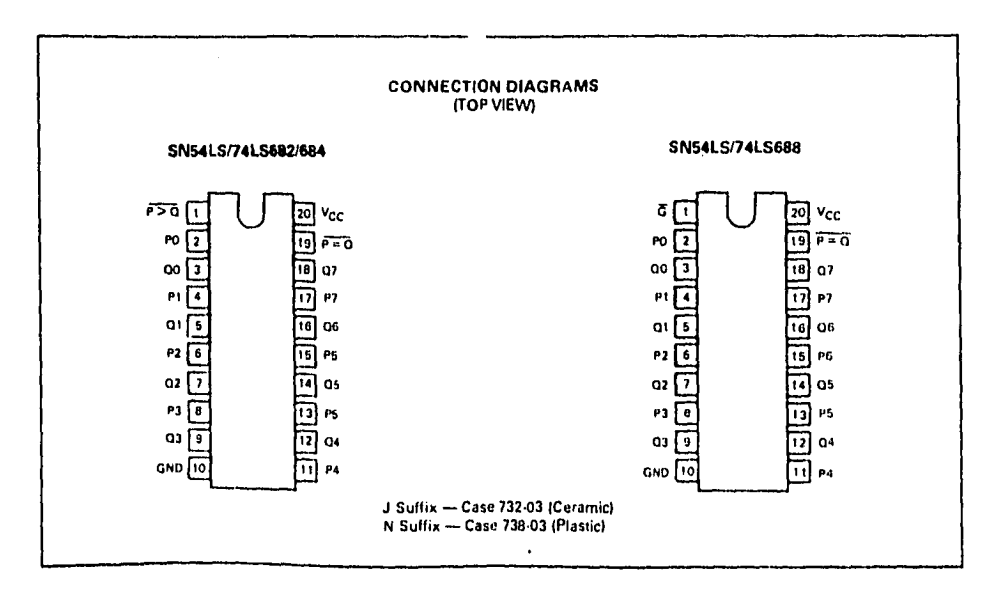

**National El Semiconductor<br>
<b>El Semiconductor**<br> **El Corporation** 

### **DM54ALS573B/DM74ALS57313 Octal D-Type Transparent Latches with TRI-STATE® Outputs**

### **General Description**

These 8-bit registers feature totem•pole TRI-STATE outputs designad specifically for driving highly-capacItive or relativoly low•impedance loads. The high-impedance state and Increased high-logic-level drive provide these registers with the capability of being connected directly to and driving the bus lines in a bus-organized system without need for interface or pull-up components. They are particularly attractive for implementing buffer registers, I/O ports, bidirectional bus drivers, and working registers.

The eight latches of the ALS573B are transparent D-type latches. While the enable (G) is high the Q outputs will follow the data (D) inputs. When the enable is taken low the output will be latched at the level of the data that was set up.

A buffered output control inout can be usad lo place the eight outputs in either a normal logic state (high or low logic levels) or a high•impedance state. In tho high-Impodance state the outputs neither load nor drive the bus lines significantly.

The output control does not affect the internal operation of the latches. That is, the old data can be retained or new data can be entered even while the outputs are off.

.• • •

### **Features**

- **Switching specifications at 50 pF**
- Switching specifications guaranteed over full temperature and V<sub>CC</sub> ranga
- Advanced oxide-isolated, ion-implanted Schottky TTL process
- **•** Functionally equivalent with LS373
- Improved AC performance over LS373 at approximately half the power
- **TRI-STATE buffer-type outputs drive bus lines directly**

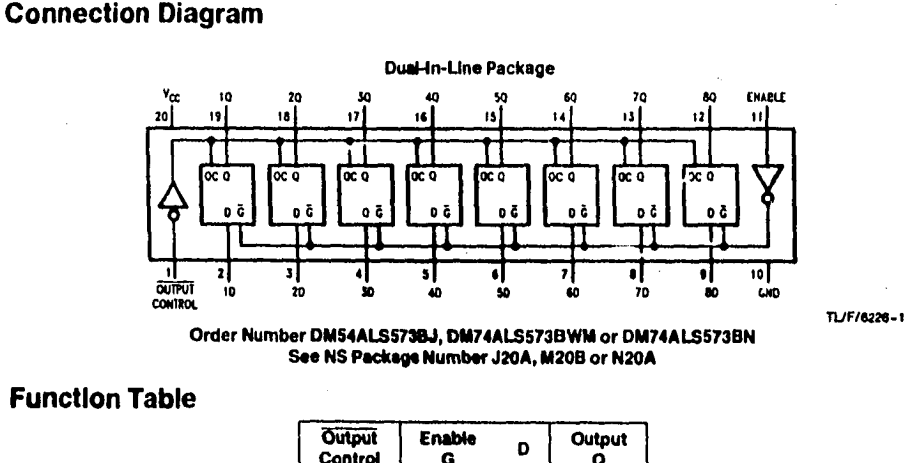

### **Output Enable D Output Control G D O** Control **L H 11** H  $L$  H  $L$   $L$ L | L X | O<sub>0</sub> H **X X X 2**

L = Low State, H = High State, X = Don't Care

 $Z$  = High Impedance State

 $Q_0$  = Previous Condition of Q

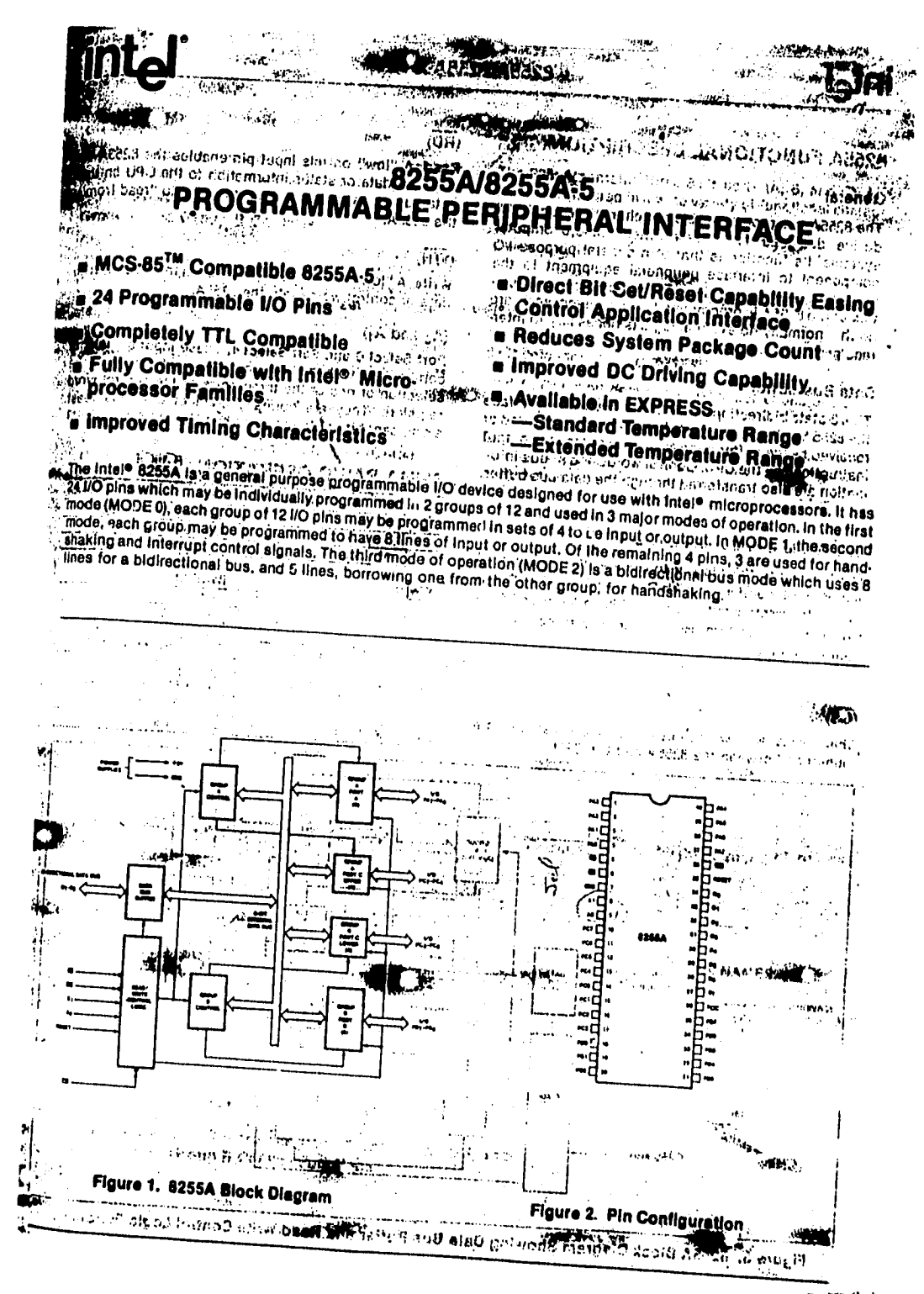

FALLA DE ORIGEN

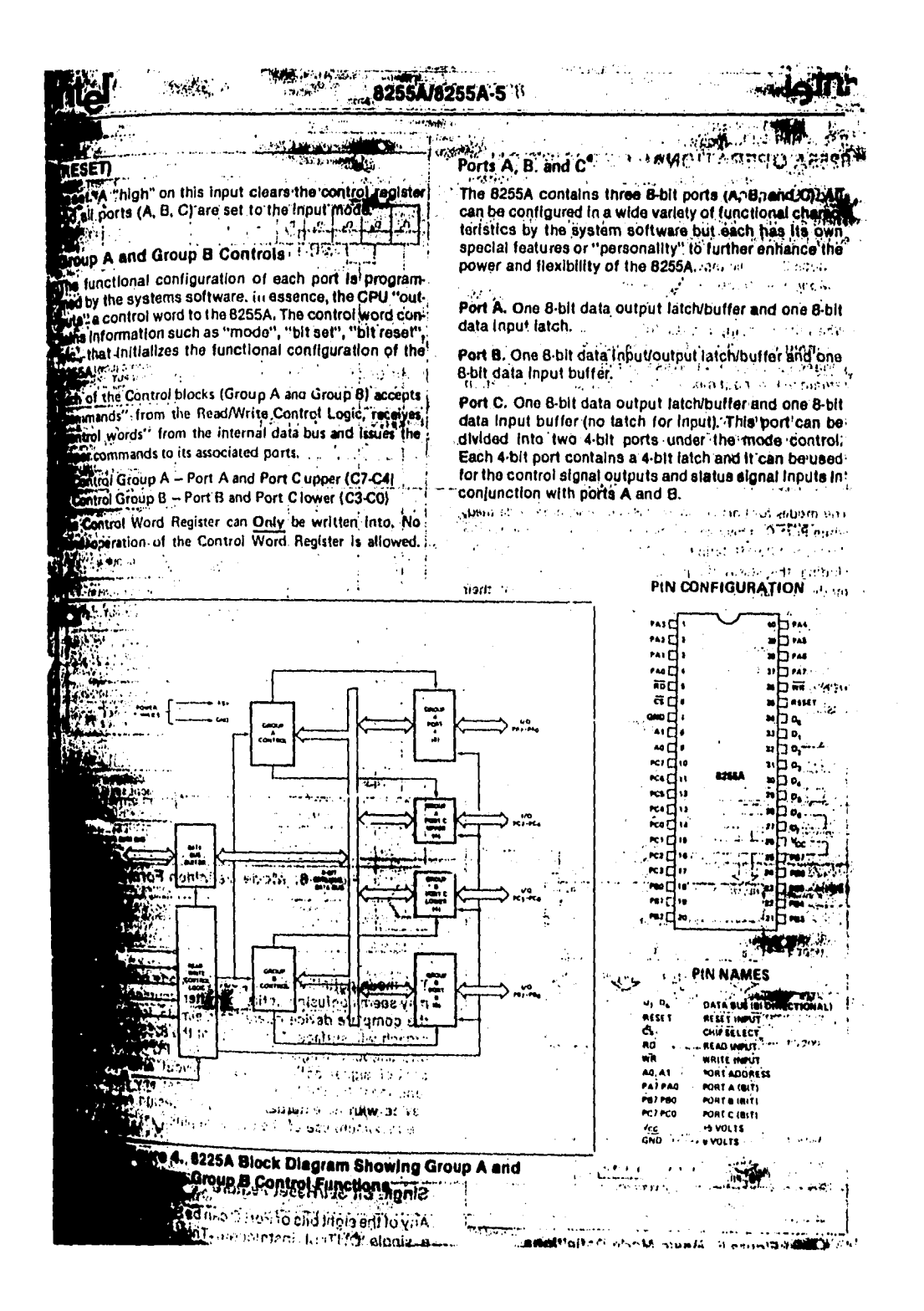

FALLA DE ORIGEN

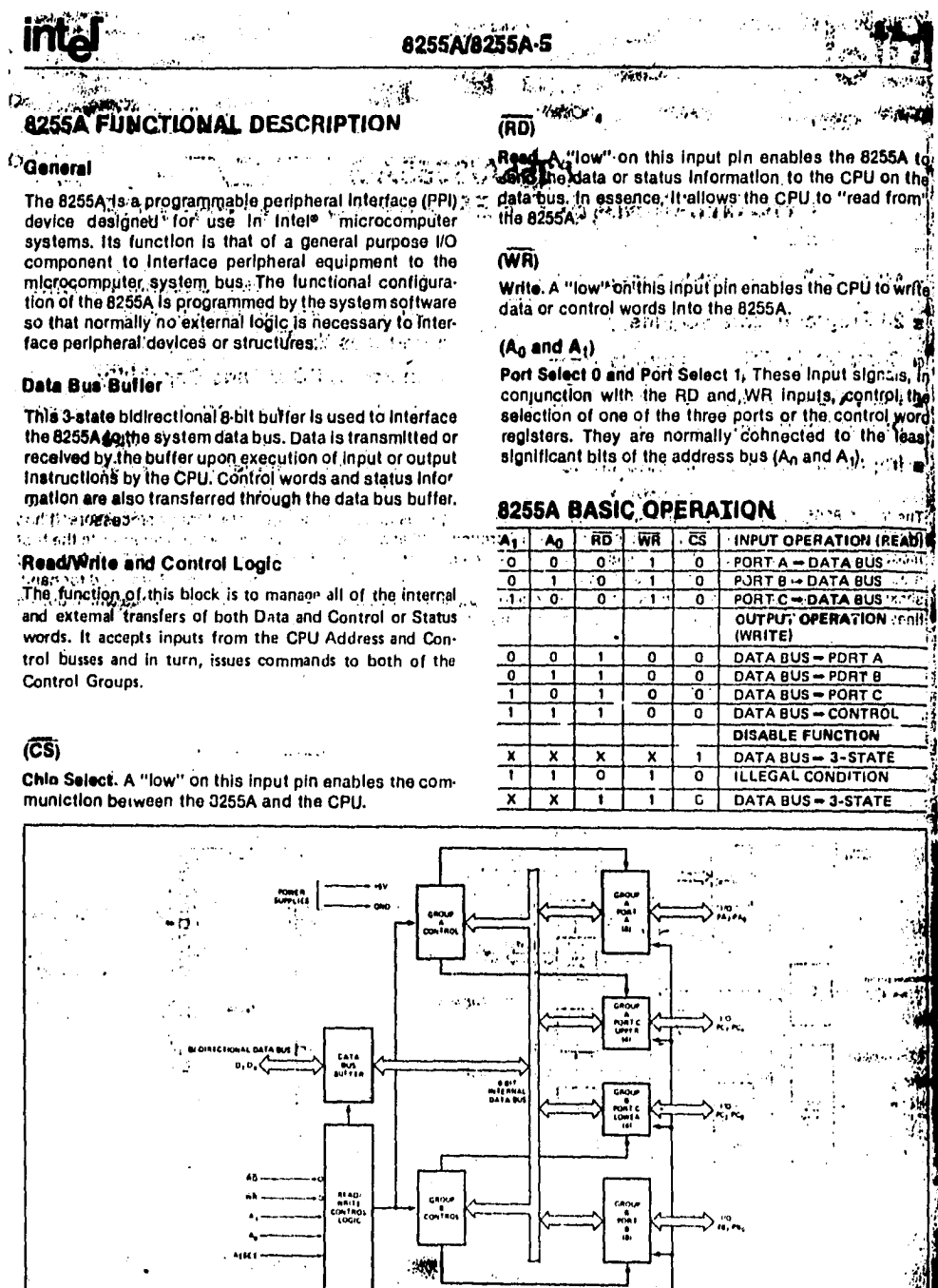

Figure 3. 8255A Block Diagram Showing Data Bus Buffer and Read/Write Control Logic Functions

ڈو (**اور پہنچوں**یں

FALLA DE ORIGEN

 $\sim$  and  $\log(15)$  and  $\log(100)$  and  $\log(3)$ 

### **ANEXO E**

### **MANUAL DEL USUARIO**

### **SISTEMA DE INTERFÁZ PARA LA CÁMARA DE EXTRAPOLACIÓN DEL PATRÓN SECUNDARIO BETA**

### **MANUAL DEL USUARIO**

### I DESCRIPCIÓN DEL SISTEMA

El Sistema de Interfaz para la Cámara de Extrapolación (SICE) es un sistema integrado por varios dispositivos interconectados a una computadora personal (PC), que en conjunto, permite la adquisición de información para la determinación de la dosis absorbida por tejido al estar expuesto a un campo de radiación beta. El sistema lo componen:

- Cámara de extrapolación.

- Convertidor Analógico Digital ADC/I6 lotech con puerto de comunicación IEEE488.

- Módulo Digital-80 con puerto de comuniación IEEE488.

- Interfaz para la cámara de extrapolación.

- Tarjeta beta.

- Módulo de medición de factores ambientales.

- Electrómetro Keitlhey Mod. ó I 7.

- Motor de paros con acoplameiento mecánico.

- Cronómetro Buchler.

- Fuente de voltaje HP mod. 6160A

El ADC convierte la señales analógicas de voltaje entregadas por los transductores de presión, humedad y temperatura ambientales provenientes del módulo de medición, y un voltaje proporcional al voltaje de polarización de la CE; en un cézligo digital que puede ser manejado por la computadora.

El módulo digital proporciona una señal para abrir o cerrar el esturador de la fuente radiactiva.

La interfaz para la cámara de extrapolación contiene la circuitería para el ajuste de la fuente de polarización de la CE y el circuito de potencia para alimentar el motor de pasos.

El electrómetro mide la corriente de ionización de la CE o la carga almacenada en las placas de la misma, según sea el caso.

La fuente de voltaje proporciona la diferencia de potencial para polarizar las placas de la CE.

El cronómetro, genera la señal para abrir o cerrar el obturador de la fuente de radiación y junto con el sistema de seguridad se encarga, en caso de ser necesario de cerrar el obturador para interrumpir la radiación por alguna contingencia.

El programa proporciona el algoritmo de operación del sistema.

La cámara de extrapolación es el dispositivo sensible a la radiación que opera bajo el principio de las cámaras de ionización de gases.

La tarjeta BETA es una tarjeta que se coloca en alguna de las ranuras de expansión que se encuentre disponible y comprende la circuteria que envía las señales a la interfaz de la cámara de extrapolación para el ajuste automático de la referencia de la fuente de alimentación y el circuito de potencia que alimenta al motor de pasos, que permite el ajuste automático de la distancia entre placas de la CE.

### **2 INSTALACIÓN DEL SISTEMA**

La instalación del sistema es un procedimiento sencillo que solo requiere de tomar algunas precauciones, lo primero es verificar que contamos con todos los elementos del sistema, la lista de componentes se muestra en el inciso anterior; para la instalación del sistema se necesita la siguiente herramienta:

- desannador *de* cruz
- llave Allen de 1/8"
- desarmador plano
- llave española de 1/2"

El arreglo mecánico lo componen: el soporte para el motor y el acoplamiento mecánico entre el tornillo micrométrico y el motor de pasos.

Para montar el soporte del motor, se retiran los ocho tornillos, que sujetan la plataforma superior, se coloca el soporte sobre la plataforma y se fija con tornillos utilizando las mismas oradaciones de donde se retiraron los tornillos, la fig (1) muestra el montaje de la plataforma.

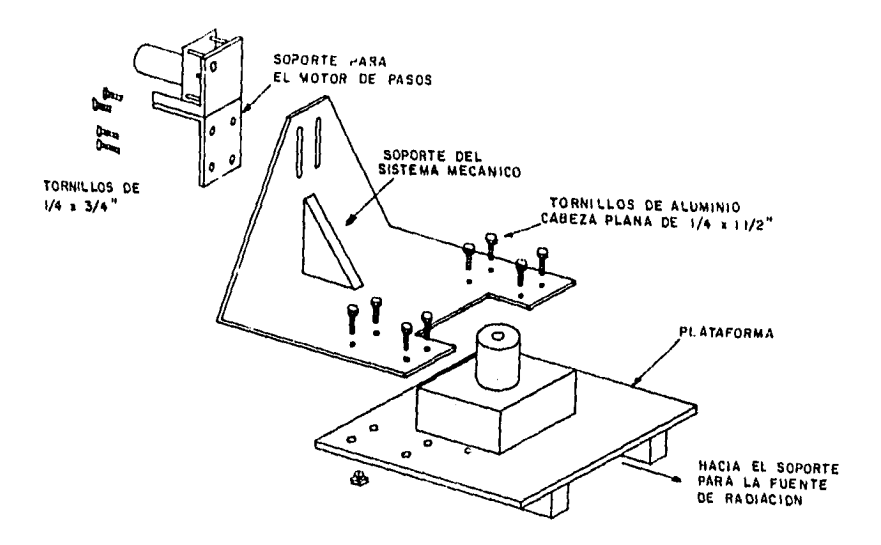

Fig.l Montaje del soporte en la plataforma .

Una vez fijado el soporte, se procede a fijar el acoplamiento mecánico al tornillo micrométrico de la CE, para esto primero se desplazan las placas de la cámara hasta que se encuentren separadas I mm, posteriormente se ajusta la altura de la CE a la altura adecuada, por último se alinea el eje del acoplamiento mecánico con el eje del tornillo micrométrico, para esto, el soporte cuenta con ranura que permiten mover el motor tanto horizontal como verticalmente, una vez ajustada,se aprietan los tornillos respectivos para fijar el motor, y los opresores para fijar la campana al tornillo micrométrico.

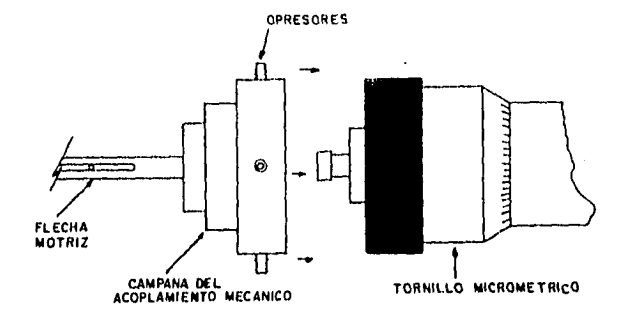

Fig. 2 Fijando el tornillo mierómetrico al acoplamiento mecánico.

### **2.1 CONEXIÓN DEL SISTEMA**

Para hacer la conexión de los instrumentos del sistema, lo primero es asegurarse que todos los instrumentos y la interfaz para la CE se encuentren apagados, el sistema en su parte electrónica se compone de:

- Tarjeta beta
- Interfaz para la CE
- l'arjeta de Interfaz Power IEEE488.
- Convertidor Analógico Digital 16
- Módulo digital **80-1488.**
- -Electrómetro Keithley 617.
- Fuente de Voltaje HP 61I0A.
- Sistema de medición de condiciones ambientales.
- 1.-La tarjeta beta, se inserta en alguna de las ranuras de expansión de la PC, esta tarjeta se conecta a la interfaz por medio de dos cables, el primero tiene un conectores DB9 en los extremos este se la interfaz de la cámara de extrapolación en el conector DB9 macho etiquetado con el nombre de **control del motor de pasos, el** otro cable tiene en sus extremos conectores hembra DB25 etiquetados cada uno corno **conthv y PC** respectivamente, el conector marcado con **conthv** se conecta a la interfaz de cámara de extrapolación y al conector macho DB25 marcado con la leyenda **control de la fuente de**

2.-La fuente de voltaje se fija a ceros, y se retira el conector de seguridad que se encuentra en el costado derecho de la fuente. Fig. (3).

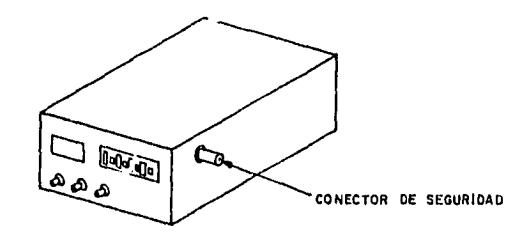

Fig.3 Ubicación dei conector de seguridad de la fuente .

y se conecta el cable de la ruta de retroalimentación que tiene en un extremo un conector circular de 2 terminales y en el otro un Conector Circular de Plástico (CPC) de 9 terminales, el conector de 9 terminales se conecta a la interfaz de la cámara de extrapolacián a un conector circularde 9 terminales macho, etiquetado con la leyenda motor de pasos.

3 El mismo conector CPC de 9 terminales, sirve también para proporcionar energía al motor de pasos, a través de un cable que en su extrc,no tiene un conector DIN macho de nueve terminales .

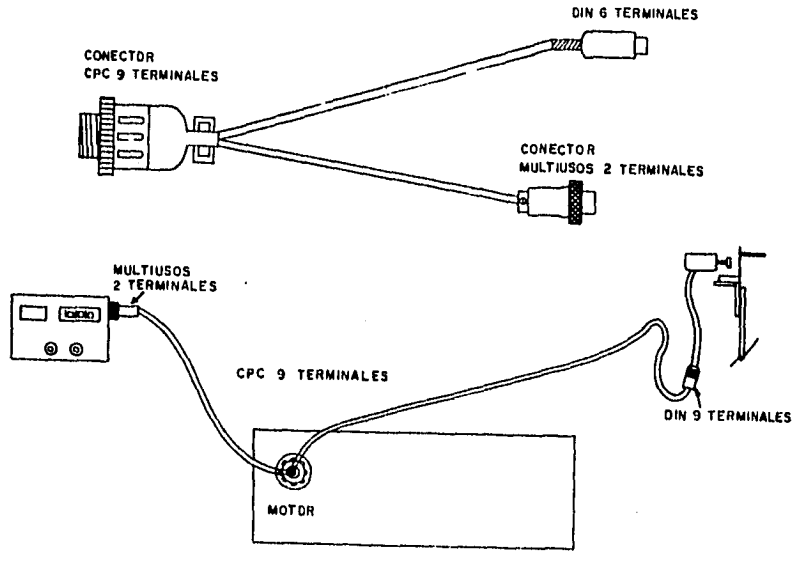

Fig.4 Conexiones del conector CPC-9 .

4. La salida *de* la fuente de alto voltaje se conecta a la interfaz de la CE como se muestra el la figura.

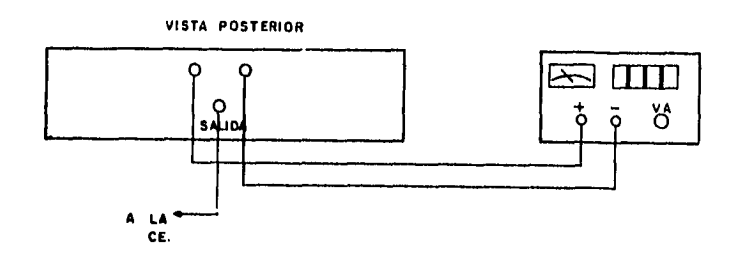

Fig. 5 Conexión de la fuente de alto voltaje .

- 5. Los dispositivos con puerto IEEE488 ( electrómetro, ADC, Módulo digital) se conectan a la tarjeta Power IEEE488 que se encuentra en la PC ( si esta tarjeta no está instalada consultar el manual del usuario de la tarjeta Power IEEE488 para su instalación).
- 6. Del módulo de medición de condiciones ambientales se toman las señales de presión, temperatura y humedad relativa y se conectan al ADC como muestra la Fig.(6)

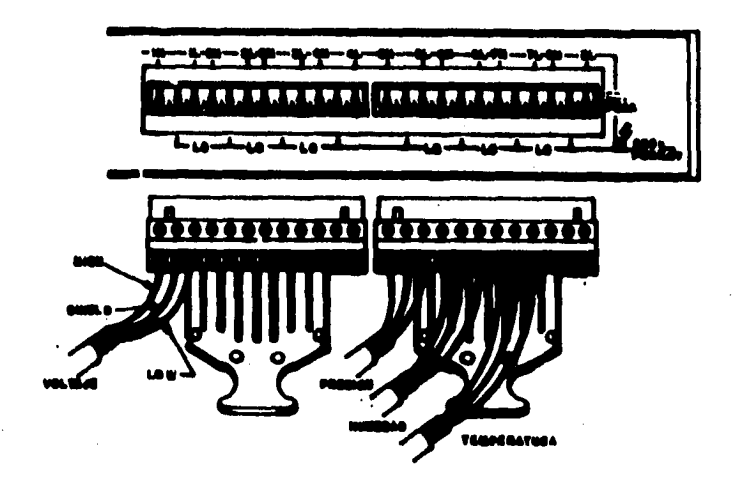

Fig.6 Conexión de las señales de factores ambientales al ADC

7. La entrada del electrómetro se conecta a la placa de colección de la CE como se muestra en la Fig.7

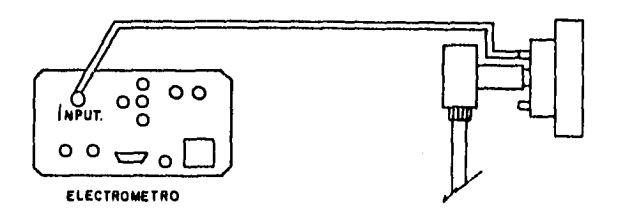

Fig.7 Conexión del electrómetro al electródo de colección de la CE.

8. verifique que todas las conexiones se hayan hecho adecuadamanete, la conexión de todo el sistema se muestra en la fig. 8.

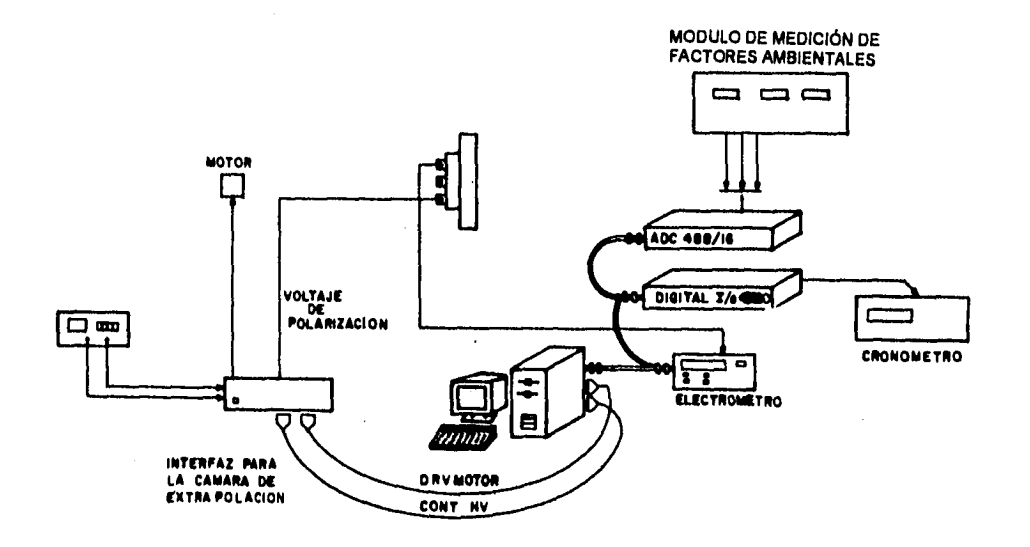

Fig. 8 Configuración del sistema de interfaz para la cámara de extrapolación.

### **2.2 INSTALACIÓN DE LOS PROGRAMAS**

1.- Instale el "driver" para la tarjeta IEEE488. para su instalación consulte el manual del usuario (volumen 1 de la tarjeta power IEEE488).

2.- Copie en el disco duro el programa BETAI488.EXE que viene en el disco del sistema etiquetado como **SISTEMA BETA.** 

### **3 OPERACIÓN DEL SISTEMA**

### **3.1 PRECAUCIONES**

Antes de iniciar el proceso de medición y para evitar algun daño en el equipo es necesario tomar algunas precausioncs.

1.- Verifique que el cable para la ruta de retroalimentación *de* la fuente de retroalimentación este colocado en la fuente. **(si la fuente de voltaje es encendida y el lazo** *de* **retroalimentación no está cerrado por medio del conector de seguridad o el cable de retroalimentación, el voltaje** *de* **la fuente se dispara hasta 3200 V lo que puede dañar la fuente de polarización, componentes de la interfaz para la cámara de extrapolación e incluso dañar la ventana de la cámara de extrapolación).** 

2.- Libere el seguro de las placas de la cámara de extrapolación (CE) girando el tornillo del seguro en sentido de las manecillas del reloj.

3.- Revise que todas las conexiones csten en su lugar.

### **3.2 ENCENDIDO DEL SISTEMA**

Para energizar los equipos del sistema siga el siguiente orden *de* encendido:

- 1.- Computador<sup>9</sup> personal.
- 2.- Fuente de polarización.
- 3.- Electrómetro, ADC y Módulo digital.
- 4.- Cronómetro Bouchler.
- 5.- Interfaz para la cámara *de* extrapolación.

### **3.3 OPERACION DEL PROGRAMA**

Una vez energizados los equipos del sistema, y colocada la CE y la fuente radiactiva en su lugar, puede iniciar la operación del proceso de medición.

Para llamar a ejecución el programa del sistema, teclee **BETA** y después presione la tecla de **ENTER, en** el monitor aparecerá la siguente pantalla de presentación:

### INSTITUTO NACIONAL DE INVESTIGACIONES NUCLEARES

### CENTRO DE METROLOGÍA DE RADIACIONES IONIZANTES

### SISTEMA AUTOMÁTICO DE MEDICIÓN

Fig.9 Pantalla de presentación del programa BETA .

Una vez que apareció esta ventana presione la tecla **ENTER ,** a continuación aparece una ventana *de menú en* la que aparecen las siguientes opciones:

### **A) ADQUIRIR INFORMACIÓN S) IMPRIMIR INFORMACIÓN C) AUTOTEST Q) SALIR**

para seleccionar cualquiera de las funciones **del** menú, tiene 2 formas; una es presionando la tecla de la letra con la que se identifica en el menú, y la segunda, es moviendo la barra iluminada con las flechas del teclado, colocándola en la función que desee seleccionar y presionando la tecla de **ENTER** 

La función **ADQUIRIR INFORMACIÓN es** una rutina para capturar información y guardarla en medios de almacenamiento magnético, la función **IMPRIMIR INFORMACIÓN** toma la información generada por la función **ADQUIRIR** *INFORMACIÓN* y la vonvierte a un archivo de tipo texto que puede ser escrito en un archivo en algún medio de almacenamiento magnético, o enviar el archivo a una impresora, la función **AUTOTEST,** tiene dos rutinas, una para calibrar el desplazamiento *de* las placas *de* la CE y obtener el área efectiva de las placas, y otra para calibrar la fuente de polarización; si se selecciona salir, el programa cierra todos tos archivos que se hallan abierto y sale al sistema operativo.

### **3.3.1 FUNCIÓN ADQUIRIR INFORMACIÓN**

Al seleccionar la función **ADQUIRIR INFORMACIÓN** aparecen un menú con 3 opciones:

### **A) CONSTRUCCIÓN DE CURVAS DE EXTRAPOLACIÓN B) OTRAS APLICACIONES Q) SALIR**

La selección de la función deseada, se hace *de la* misma forma que en la selección de opciones en el menú principal, la opción **CONSTRUCCIÓN DE CURVAS** *DE* **EXTRAPOLACIÓN** es una rutina para la adquisición de información para la determinación de la dosis impartida por una fuente de radiación beta, mientras que la función **OTRAS APLICACIONES,** es una rutina más general en la que los parámetros de operación del sistema pueden ser cambiados durante la ejecución del proceso de medición,

### **3.3.1.1 CONSTRUCCIÓN DE CURVAS DE EXTRAPOLACIÓN.**

Al seleccionar esta opción, aparecera una pantalla en la que se pide al usuario la siguiente información:

**NOMBRE DEL ARCHIVO DE TRABAJO:** *teclee* el nombre del archivo en el que se va a guardar la información sin extensión, ya que el sistema **pone** por omisión la extensión .DAT.

**NOMBRE DEL USUARIO:** es el nombre de la institución o persona a la que se le está prestando el servicio. **TIPO DE FUENTE:** identificación del tipo **de** fuente que se esta utilizando,

**DISTANCIA INICIAL:** es la distancia entre placas de la cámara de extrapolación a partir de la cual se va a iniciar el barrido en distancia.

**DISTANCIA FINAL:** es la distancia entre placas de la cámara de extrapolación en la cual va a terminar el barrido de distancia.

**GRADIENTE:** es la relación entre el voltaje y la distancia entre placas que se utiliza como parámetro para aplicar el voltaje de polarización a las placas de la CE, dado en V/cm, el valor máximo es de 50 V/cm

**NÚMERO DE LECTURAS:** es el número de lecturas que toma en cada intervalo de tiempo.

**PASO:** es el intervalo de distancia que avanza *cada* vez, hasta llegar ala distancia final.

**TIEMPO: es** el lapso entre lectura y lectura **del** electrómetro.

**FUNCIÓN E INTERVALO:** son parámetros **de** operación del electrómetro.

Una vez que el usuario da al sistema esta información, aparece un letrero para que se confirme si la información proporcionada es correcta, si existe algún error, presione en este punto la tecla N y proceda a volver a teclear toda la información.

Confirmada la información para el proceso de ejecución, aparece una pantalla para seleccionar cuando se miden factores ambientales, puede escoger entre dos opciones, una, medir factores ambientales cada vez que se tome una lectura, o ,das, medir factores ambientales cada vez que se cambia la distancia entre placas.

Después de esto se inica el proceso de medición, durante la ejecución del proceso, se muestra una ventana de status que muestra que es lo que está realizando el sistema en el momento, al finalizar el proceso crea un archivo con el nombre que se pidió al principio y con la extensión .DAT terminado el proceso, el programa regresa al menú principal.

### **3.3.1.2 OTRAS APLICACIONES.**

Al seleccionar esta función, el sistema requiere de la misma información que la función **CURVAS DE EXTRAPOLACIÓN,** con la diferencia que en esta función, el usuario puede cambiar el gradiente y la distancia entre placas durante **el** proceso de medición, cosa que no sucede en la función anterior, ya que una vez fijados estos parámetros no se pueden alterar, esta función, al igual que la función **CURVAS DE EXTRAPOLACIÓN,**  genera un archivo con extensión DAT .

### **3.3.2 IMPRIMIR INFORMACIÓN**

Al seleccionar la función **IMPRIMIR INFORMACIÓN ,** el usuario puede ver la información adquirida por el sistema, esta información se encuentra en archivos con extensión .DAT y para verla solo tiene que teclear el nombre del archivo que desea ver sin poner la extensión, en la pantalla aparecerá la información de esta manera:

**INSTITUTO NACIONAL DE INVESTIGACIONES NUCLEARES CENTRO DE METROLOGIA DE RADIACIONES IONIZANTES USUARIO: fernando TIPO DE FUENTE: sr-90 MEDICION DEL RUIDO DE FONDO distancia entre placas: 10000voltaje aplicado : 5.000 V n lectura** 

**[Al O 2.9270e-14 1 3.3300e-14 2 3.9040e-14 3 3.7170e-14 4 4.0620e-14 promedio: 3.5880e-14 A desv. std.: 4.1101e-15 A** 

### **MEDICIONES CON 1RRADIACION**

**distancia entre placas: 10000 micras presion: 710.000 mbar humedad: 45.000 % temperatura 20.000 C VOLTAJE APLICADO**<br>5.000V -5.000V **5.000V -5.000V (A) (A) (A) 1 O -3.5442e-13 -9.7333e-12**  1 **-4.9360e-13 -1.1452e-11 2 -5.6548e-13 -1.1497e-11** 

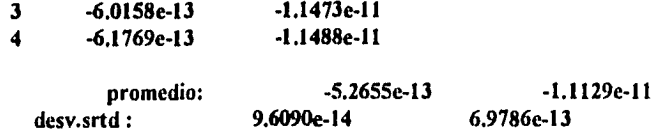

La información aparace en la pantalla del monitor, y al final el programa pregunta si desea imprimir la información, si la respuesta es afirmativa, aparece un menú con dos opciones:

a) guardar la información en un archivo en modo texto

b) enviar la información a una impresora

La opción "a" envía la información a un archivo en disco con el nombre del archivo de donde procede la información , y con extensión .ASC, este archivo en modo texto puede ser leído por cualquier paquete estadístico, por ejemplo SAS.

La "b" envía la impresora la impresora para tener una copia de la información en papel.

### **3.3.3 AUTOTEST**

La función **AUTOTEST** tiene dos opciones:

### A) CALIBRACIÓN DE LA CÁMARA DE EXTRAPOLACIÓN B) CALIBRACIÓN DE LA FUENTE DE VOLTAJE

La función autotest tiene como propósito verificar la operación del sistema y el correcto funcionamiento del sistema, principalmente del ajuste de la fuente de polarización y del ajuste de la distancia entre placas de la cámara de extrapolación.

### **3.3.3.1 CALIBRACIÓN DE LA CAMARA DE EXTRAPOLACICN.**

**Esta es una rutina que calcula** el área efectiva de las placas de la cámara *de* extrapolación, 'a distancia real entre placas cuando el dial del tornillo micromélrico marca cero y una tabla comparativa *de* distrancia propuesta contra distancia medida por medio de un método capacitivo, una vez terminado el proceso de medición, el sistema presenta un informe como el que se muestra a continuación:

INSTITUTO NACIONAL DE INVESTIGACIONES NUCLEARES CENTRO DE METROLOGIA DE RADIACIONES IONIZANTES CALIBRACION DE LA CAMARA DE EXTRAPOLACIION recta normalizada: L= -8.5581851c-05 + 6,5680506c-I5 Ce-1 [mJ arca efectiva = 7.4215262c-04 (m'2) L real cuando dial marca  $0 = -8.5581851e-05$  [m]

distancia propuesta distancia medida capacitancia

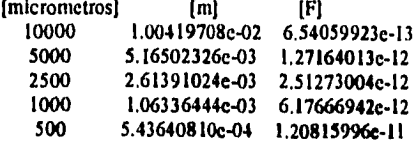

al finalizar el programa crea un archivo con extensión .TST de tipo texto donde se muestra la información obtenida.

### **3.3.2 CALIBRACIÓN DE LA FUENTE DE VOLTAJE**

 $\frac{1}{4}$ 

Esta función genera una escalera voltaje, y en cada paso mide el voltaje , generando una tabla de voltaje medido contra voltaje propuesto con esta información se puede determinar si el ajuste de voltaje está funcionando adecuadamente.

 $\ddot{\phantom{a}}$